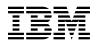

# **Program Directory for**

# z/VM

# **System Delivery Offering**

Version 6

Program Number 5741-A08

for Use with z/VM SDO Version 6 Release 1.0

Document Date: July 2011

GI11-4339-09

#### - Note! -

Before using this information and the product it supports, be sure to read the general information under "Notices" on page xi.

This program directory, dated July 2011, applies to System Delivery Offering Version 6 (z/VM SDO) , Program Number 5741-A08.

A form for reader's comments appears at the back of this publication. When you send information to IBM, you grant IBM a nonexclusive right to use or distribute the information in any way it believes appropriate without incurring any obligation to you.

#### © Copyright International Business Machines Corporation 2009, 2011. All rights reserved.

Note to U.S. Government Users — Documentation related to restricted rights — Use, duplication or disclosure is subject to restrictions set forth in GSA ADP Schedule Contract with IBM Corp.

# Summary of Changes

SDO Licensed Program Product changes (service, upgrade, additions or deletions) are identified in the following change history.

#### z/VM SDO January, 2011

| Product Number      | Product Abbreviation       | VRM     | Change   |
|---------------------|----------------------------|---------|----------|
| 5654-260            | EREP                       | V3R5.0  | Serviced |
| 5684-042            | ICKDSF                     | V1R17.0 | Serviced |
| 5696-234            | HLASM                      | V1R6.0  | Serviced |
| Feature of 5696-234 | HLASM Toolkit              | V1R6.0  | Serviced |
| 5697-J05            | Archive Manager for z/VM   | V1R1.0  | Serviced |
| 5697-J06            | Backup and Restore Manager | V1R2.0  | Serviced |

#### z/VM SDO May, 2011

| Product Number | Product Abbreviation | VRM    | Change        |
|----------------|----------------------|--------|---------------|
| 5695-014       | REXX/370 Library     | V1R4.0 | Documentation |

#### z/VM SDO July, 2011

| Product Number | Product Abbreviation                         | VRM    | Change        |
|----------------|----------------------------------------------|--------|---------------|
| 5697-J05       | Archive Manager for z/VM                     | V1R1.0 | Documentation |
| 5697-J06       | Backup and Restore Manager                   | V1R2.0 | Documentation |
| 5697-J08       | Tape Manager for z/VM                        | V1R3.0 | Documentation |
| 5697-J10       | Operations Manager for z/VM V1R4.0 Documenta |        | Documentation |

# Preface

This document is intended for the system programmer responsible for installation of IBM Licensed Program Products (Licensed Products). This document contains the following sections:

• 1.0, "Introduction"

This contains a brief description of the System Delivery Offering (SDO), what is included in the package and an explanation of the different install formats for the Licensed Products.

• 2.0, "z/VM SDO Installation Instructions"

This section explains how to get started with your SDO order. It explains verifying your order, publications to have available, and provides a checklist for the initial installation steps. It describes how to install the z/VM System, the RSU (Recommended Service Update) and SDO Enabling Feature.

3.0, "VMSES/E Licensed Product Installation Instructions"

This section contains general installation instructions for the VMSES/E Licensed Products.

4.0, "Semi-VMSES/E Licensed Product Installation Instructions"

This section identifies the considerations for the installation of Semi-VMSES/E Licensed Products

• 5.0, "VMSES/E Licensed Product Technical Notes"

This section provides technical installation and verification instructions for each VMSES/E Licensed Product.

6.0, "Semi-VMSES/E Licensed Product Technical Notes"

This section provides technical installation and verification instructions for each Semi-VMSES/E Licensed Product.

Appendix A, "z/VM SDO IBM Licensed Program Products"

This appendix lists the z/VM SDO Licensed Products by product abbreviation and provides the product description and install format.

• Appendix B, "IBM Licensed Program Products Interdependencies"

This appendix lists the Prerequisites, Co-requisites and If-requisites of the Licensed Products in z/VM SDO.

• Appendix C, "DASD Requirements"

This appendix provides recommended sizes of the minidisks associated with each of the Licensed Products in z/VM SDO.

· Appendix D, "Saved Segments"

This appendix provides recommended sizes, locations and names of the saved segments associated with each of the Licensed Products in z/VM SDO.

• Appendix E, "Licensed Products Tapemaps"

This appendix provides tapemaps of stacked VMSES/E and Semi-VMSES/E tapes.

# Contents

| Summary of Changes                                                                             |
|------------------------------------------------------------------------------------------------|
| Preface                                                                                        |
| Notices                                                                                        |
| Trademarks and Service Marks xiii                                                              |
| <b>1.0 Introduction</b>                                                                        |
| 1.1 z/VM System Delivery Offering                                                              |
| 1.1.1 The z/VM System                                                                          |
| 1.1.2 Enabling Aid                                                                             |
| 1.1.3 z/VM SDO IBM Licensed Program Products                                                   |
| 1.1.4 z/VM SDO Web Site                                                                        |
| 1.1.5 Basic Publications                                                                       |
| 1.1.6 Publications for Licensed Products                                                       |
| 1.1.7 Optional Documentation                                                                   |
|                                                                                                |
| 2.0 z/VM SDO Installation Instructions                                                         |
| 2.1 Checklist of z/VM SDO Installation Steps                                                   |
| 2.2 Before You Begin                                                                           |
| 2.2.1 Verify Your Order                                                                        |
| 2.3 Program Support                                                                            |
| 2.3.1 Preventive Service Planning                                                              |
| 2.3.2 Statement of Support Procedures                                                          |
| 2.4 Installation of the z/VM System and Stacked RSU                                            |
| 2.4.1 z/VM 6.1.0 Content                                                                       |
| 2.4.2 Tape Formats for Machine Readable Material                                               |
| 2.4.2 DASD Storage Requirements                                                                |
| 2.4.4 Install the z/VM System                                                                  |
| 2.5 Install the SDO Optional Products Enabling Aid (Optional)                                  |
| 2.5.1 SDOZVM61 SAMPDIR                                                                         |
| 2.5.2 SDOZVM61 SAMPDIR                                                                         |
|                                                                                                |
| 2.5.3 Installation Steps for the Enabling Aid                                                  |
| 2.6 Plan for Licensed Product Interdependencies                                                |
| 2.7 Determine the Install Format of the Licensed Products                                      |
| 2.8 IBM Systems Director (Optional)                                                            |
| 2.8.1 IBM Systems Director for Linux on System z, V6.2, 5648-DRZ                               |
| 2.8.2 IBM Systems Director VMControl Image Manager for Linux on System z, V2.3, 5648-I2Z 21    |
| 2.8.3 IBM Systems Director Active Energy Manager™ (AEM) for Linux on System z, V4.3,           |
| 5648-AEZ                                                                                       |
| 2.8.4 Additional Plug-ins (Extensions) for IBM Systems Director for Linux on System z, V6.2 22 |

| <ul> <li>3.0 VMSES/E Licensed Product Installation Instructions</li> <li>3.1 Checklist of the VMSES/E Licensed Products Installation Process</li> <li>3.2 Allocate DASD and Userids</li> <li>3.3 Prepare the VMSES/E Order for Installation</li> <li>3.3.1 Mount the VMSES/E Tape</li> <li>3.3.2 Prepare the Product Envelope Delivered from Internet</li> <li>3.4 Install the z/VM SDO VMSES/E Licensed Product</li> </ul> | . 23<br>. 23<br>. 24<br>. 24<br>. 24<br>. 24 |
|----------------------------------------------------------------------------------------------------|----------------------------------------------|
| 4.0 Semi-VMSES/E Licensed Product Installation Instructions         4.1 Checklist for the Semi-VMSES/E Licensed Products Installation Process                                                                                                    | . 27                                         |
| <ul> <li>4.2 Semi-VMSES/E Licensed Product Definition</li> <li>4.3 Semi-VMSES/E Installation Overview and Planning</li> <li>4.3.1 Plan for the Installation of the Semi-VMSES/E Licensed Product</li> <li>4.3.2 Property MSES/C Order for Installation</li> </ul>                                                                                                    | . 28<br>. 29                                 |
| <ul> <li>4.3.2 Prepare the Semi-VMSES/E Order for Installation</li> <li>4.3.3 Load Installation-Related Files from Tape</li> <li>4.3.4 Allocate Resources for the Semi-VMSES/E Licensed Product</li> <li>4.4 Install the Semi-VMSES/E Licensed Product</li> </ul>                                                                                                    | . 30<br>. 33                                 |
| 4.4.1 Install Using the VMFINS EXEC       4.4.1 Install Using the VMFINS EXEC         4.4.2 Place IBM Licensed Program Product Into Production       4.4.2 Install Using the VMFINS EXEC                                                                                                    | . 37<br>. 40                                 |
| 5.0 VMSES/E Licensed Product Technical Notes         5.1 VMSES/E Licensed Product Specific Considerations         5.1.1 5648-A25 IBM COBOL FOR OS/390 AND VM V2R2.0                                                                                                    | . 43<br>. 43                                 |
| 5.1.2       5648-063 ACF/NCP V7R8.1         5.1.3       5654-A22 XL C/C++ FOR Z/VM V1R2.0         5.1.4       5654-A23 IBM DEBUG TOOL FOR Z/VM V4R1.0                                                                                                    | . 47<br>. 49                                 |
| 5.1.5       5654-009 ACF/SSP V4R8.1         5.1.6       5654-010 ACF/VTAM ESA V4R2.0         5.1.7       5654-010 APPC APPL SUITE V1R1.0                                                                                                    | . 53<br>. 56                                 |
| 5.1.8       5654-029 DITTO V1R3.0         5.1.9       5654-033 IBM C COMPILER FOR VM/ESA V3R1.0         5.1.10       5655-T13 IBM TIVOLI ZSECURE MANAGER FOR RACF V1R11.0                                                                                                    | . 59<br>. 61                                 |
| 5.1.11       5668-723 GDDM-IVU V1R1.3         5.1.12       5668-801 GDDM-IMD V2R1.3         5.1.13       5668-812 GDDM-PGF V2R1.3         5.1.14       5684-042 ICKDSF V1R17.0                                                                                                    | . 65<br>. 67                                 |
| 5.1.14 5684-042 ICRDSF V1R17.0<br>5.1.15 5684-100 PVM V2R1.1<br>5.1.16 5684-137 VMBATCH V2R2.0<br>5.1.17 5684-168 GDDM/VM V3R2.0                                                                                                    | . 70<br>. 72                                 |
| 5.1.18 5688-035 NPSI X.25 V3R9.0<br>5.1.19 5688-188 C/370 LIBRARY V2R2.0<br>5.1.20 5688-235 IBM PL/I V1R1.1                                                                                                    | . 75<br>. 77                                 |
| 5.1.21       5695-013       REXX/370       COMPILER       V1R4.0         5.1.22       5695-013       REXX/370       COMPILER       KANJI       V1R4.0         5.1.23       5695-014       REXX/370       LIBRARY       V1R4.0                                                                                                    | . 81<br>. 82                                 |

| 5.1.24 5695-014 REXX/370 LIBRARY KANJI V1R4.0               |
|-------------------------------------------------------------|
| 5.1.25 5696-234 HLASM V1R6.0                                |
| 5.1.26 5696-234 HLASM TOOLKIT V1R6.0                        |
| 5.1.27 5697-F42 DB2 SERVER FOR VM V7R5.0                    |
| 5.1.28 5697-F42 DB2 DATA PROPAGATOR V7R4.0                  |
| 5.1.29 5697-F42 DB2 QMF V7R2.0                              |
| 5.1.30 5697-F42 DB2 CLIENT FOR VM V7R5.0                    |
| 5.1.31 5697-J05 ARCHIVE MANAGER FOR Z/VM V1R1.0             |
| 5.1.32 5697-J06 BACKUP AND RESTORE MANAGER FOR Z/VM V1R2.0  |
| 5.1.33 5697-J08 TAPE MANAGER FOR Z/VM V1R3.0                |
| 5.1.34 5697-J10 OPERATIONS MANAGER FOR Z/VM V1R4.0          |
| 5.1.35 5698-A36 IBM TIVOLI OMEGAMON XE ON Z/VM V4R2.0       |
| 5.1.36 5741-A07 DFSMS/VM V2R2.1                             |
| 5.1.37 5741-A07 DFSMS/VM KANJI V2R2.1                       |
| 6.0 Semi-VMSES/E Licensed Product Technical Notes           |
|                                                             |
| 6.1 Semi-VMSES/E Licensed Product Specific Considerations   |
| 6.1.1 5648-B33 AFP FONTS V2R1.0                             |
| 6.1.3 5668-717 VS PASCAL LIBRARY V1R2.0                     |
| 6.1.4 5668-767 VS PASCAL VIR2.0                             |
| 6.1.5 5668-806 VS FORTRAN V2R6.0                            |
| 6.1.6 5684-043 ISPF V3R2.0                                  |
| 6.1.7 5684-062 BOOKMANAGER READ/VM V1R3.0                   |
| 6.1.8 5684-113 DMS/CMS V2R1.0                               |
| 6.1.9 5684-123 ISPF/PDF V3R2.0                              |
| 6.1.10 5684-123 ISPF/PDF NLS V3R2.0                         |
| 6.1.11 5684-141 PSF/VM V2R1.1                               |
| 6.1.12 5688-188 C/370 COMMON LIBRARY V1R2.0                 |
| 6.1.13 5688-190 PPFA V1R1.0                                 |
| 6.1.14 5688-228 APL2 V2R2.0                                 |
| 6.1.15 5697-F42 DB2 RXSQL V7R1.0                            |
| 6.1.16 5697-F42 DB2 DATA RESTORE V7R3.0                     |
| 6.1.17 5697-F42 DB2 CONTROL CENTER V7R3.0                   |
| 6.1.18 5697-F42 DB2 NLS VM HELP FILES V7R5.0                |
| 6.1.19 5697-F42 DB2 CLIENT NLS VM HELP FILES V7R5.0         |
| 6.1.20 5748-XX9 DCF V1R4.0                                  |
| 6.1.21 5748-XX9 DCF ODF V1R4.0 193                          |
| 6.1.22 5748-XX9 DCF/SMFF V1R4.0 196                         |
|                                                             |
| Appendix A. z/VM SDO IBM Licensed Program Products          |
| A.1 z/VM SDO Licensed Products Table                        |
|                                                             |
| Appendix B. IBM Licensed Program Products Interdependencies |
| B.1 Requisite IBM Licensed Program Product Dependencies     |

| B.1.1       Pre-Requisites (Install-Time Full Requisite)         B.1.2       Co-Requisite (Run-time Full Requisite)         B.1.3       If-Requisites (Install-time and Run-time Part Requisites)         B.2       z/VM SDO Licensed Product Requisites Table                                                                                                    | 203<br>203 |
|----------------------------------------------------------------------------------------------------|------------|
| Appendix C. DASD Requirements         C.1         z/VM SDO Licensed Product DASD Requirements         C.1         C.1 <thc.1< <="" td=""><td></td></thc.1<> |            |
| Appendix D. Saved Segments         D.1 Using the SDOZVM61 PRODPART File to Create Saved Segment Definitions         D.2 Product Segments for z/VM SDO                                                                                                    | 221        |
| Appendix E. Licensed Products Tapemaps           E.1 Stacked Tape for VMSES/E and Semi-VMSES/E Licensed Products                                                                                                    |            |
| Bibliography                                                                                                    | 229        |
| Reader's Comments                                                                                                    | 231        |

### **Notices**

This information was developed for products and services offered in the U.S.A. IBM may not offer the products, services, or features discussed in this document in other countries. Consult your local IBM representative for information on the products and services currently available in your area. Any reference to an IBM product, program, or service is not intended to state or imply that only that IBM product, program, or service may be used. Any functionally equivalent product, program, or service that does not infringe on any IBM intellectual property right may be used. However, it is the user's responsibility to evaluate and verify the operation of any non-IBM product, program, or service.

IBM may have patents or pending patent applications covering subject matter described in this document. The furnishing of this document does not give you any license to these patents. You can send license inquiries, in writing, to:

IBM Director of Licensing IBM Corporation North Castle Drive Armonk, NY 11009-1785 U.S.A.

For license inquiries regarding double-byte (DBCS) information, contact the IBM Intellectual Property Department in your country or send inquiries, in writing, to:

IBM World Trade Asia Corporation Licensing 2-31 Roppongi 3-chome, Minato-ku Tokyo 106, Japan

The following paragraph does not apply to the United Kingdom or any other country where such provisions are inconsistent with local law: INTERNATIONAL BUSINESS MACHINES CORPORATION PROVIDES THIS PUBLICATION "AS IS" WITHOUT WARRANTY OF ANY KIND, EITHER EXPRESS OR IMPLIED, INCLUDING, BUT NOT LIMITED TO, THE IMPLIED WARRANTIES OF NON-INFRINGEMENT, MERCHANTABILITY OR FITNESS FOR A PARTICULAR PURPOSE. Some states do not allow disclaimer of express or implied warranties in certain transactions, therefore, this statement may not apply to you.

This information could include technical inaccuracies or typographical errors. Changes are periodically made to the information herein; these changes will be incorporated in new editions of the publication. IBM may make improvements and/or changes to the product(s) and/or the program(s) described in this publication at any time without notice.

Any references in this information to non-IBM Web sites are provided for convenience only and do not in any manner serve as an endorsement of those Web sites. The materials at those Web sites are not part of the materials for this IBM product and use of those Web sites is at your own risk.

IBM may use or distribute any of the information you supply in any way it believes appropriate without incurring any obligation to you.

Licensees of this program who wish to have information about it for the purpose of enabling: (i) the exchange of information between independently created programs and other programs (including this one) and (ii) the mutual use of the information which has been exchanged, should contact:

IBM Corporation Mail Station P300, 522 South Road Poughkeepsie, NY 12601-5400 U.S.A. Attention: Information Request

Such information may be available, subject to appropriate terms and conditions, including in some cases, payment of a fee.

The licensed program described in this document and all licensed material available for it are provided by IBM under terms of the IBM Customer Agreement, IBM International Program License Agreement or any equivalent agreement between us.

Any performance data contained herein was determined in a controlled environment. Therefore, the results obtained in other operating environments may vary significantly. Some measurements may have been made on development-level systems and there is no guarantee that these measurements will be the same on generally available systems. Furthermore, some measurement may have been estimated through extrapolation. Actual results may vary. Users of this document should verify the applicable data for their specific environment.

Information concerning non-IBM products was obtained from the suppliers of those products, their published announcements or other publicly available sources. IBM has not tested those products and cannot confirm the accuracy of performance, compatibility or any other claims related to non-IBM products. Questions on the capabilities on non-IBM products should be addressed to the suppliers of those products.

All statements regarding IBM's future direction or intent are subject to change or withdrawal without notice, and represent goals and objectives only.

This information contains examples of data and reports used in daily business operations. To illustrate them as completely as possible, the examples include the names of individuals, companies, brands, and products. All of these names are fictitious and any similarity to the names and addresses used by an actual business enterprise is entirely coincidental.

#### COPYRIGHT LICENSE:

This information contains sample application programs in source language, which illustrates programming techniques on various operating platforms. You may copy, modify, and distribute these sample programs in any form without payment to IBM, for the purposes of developing, using, marketing or distributing

application programs conforming to the application programming interface for the operating platform for which the sample programs are written. These examples have not been thoroughly tested under all conditions. IBM, therefore, cannot guarantee or imply reliability, serviceability, or function of these programs. You may copy, modify, and distribute these sample programs in any form without payment to IBM for the purposes of developing, using, marketing, or distributing application programs conforming to IBM's application programming interfaces.

#### **Trademarks and Service Marks**

IBM, the IBM logo, and ibm.com are trademarks or registered trademarks of International Business Machines Corporation in the United States, other countries, or both. If these and other IBM trademarked terms are marked on their first occurrence in this information with a trademark symbol (® or <sup>™</sup>), these symbols indicate U.S. registered or common law trademarks owned by IBM at the time this information was published. Such trademarks may also be registered or common law trademarks in other countries. A current list of IBM trademarks is available on the Web at http://www.ibm.com/legal/copytrade.shtml

The following terms are trademarks of the International Business Machines Corporation in the United States, other countries, or both :

AD/Cycle® AFP APL2® BookManager® **BookMaster®** C++/VM C/VM C/370 COBOL/370 DataPropagator DB2® DFSMS DFSMS/VM® DirMaint DRDA® ECKD ESA/390® **GDDM**® **IBM**® IBM (logo)® ibm.com® IBM Systems Director Active Energy Manager Language Environment® MVS/ESA® **NetView®** 

**OfficeVision®** OfficeVision/VM® **OMEGAMON® OpenEdition**® **OpenExtensions**® **Operating System/2®** OS/2® OS/390® Performance Toolkit for VM Print Services Facility PrintManager **ProcessMaster®** PROFS QMF RACF® **Resource Link RETAIN®** SQL/DS S/390® System/370® System/390® System z® System z9® System z10® Tivoli®

Tivoli(logo)® VisualAge® VM/ESA® VTAM® z9® z10® z/Architecture® z/OS® z/VM® z/VSE® zSeries®

The following terms are trademarks of other companies:

Adobe, the Adobe logo, PostScript and the PostScript logo are either registered trademarks or trademarks of Adobe Systems Incorporated in the United States, and/or other countries.

Linux is a registered trademark of Linus Torvalds in the United States, other countries, or both.

Microsoft, Windows, Windows NT and the Windows logo are trademarks of Microsoft Corporation in the United States, other countries or both.

EJB, Java, JDBC, JVM, MySQL, Solaris, Sun, and all Java-based trademarks are trademarks of Sun of Sun Microsystems, Inc. in the United States, Microsystems, Inc. in the United States, or both.

SUSE, the Novell logo, and the N logo are registered trademarks of Novell, Inc. in the United States and other countries.

Red Hat, and the Shadowman logo are trademarks or registered trademarks of Red Hat, Inc. in the U.S. and other countries.

Other company, product, and service names may be trademarks or service marks of others.

# 1.0 Introduction

Thank you for ordering the z/VM System Delivery Offering (z/VM SDO, 5741-A08) package.

The person receiving this order should make sure everything on the Packing List was received. The *Read This First* letter (GI11-4344), Packing List, and the Media Report contain important information about the SDO installation and will be required by the system programmer.

The Packing List contains information about the tapes and the documentation sent. The Media Report describes the contents of the stacked tapes. If the Media Report is not available, the system programmer must load the Licensed Product tape and use VMFPLC2 to determine the contents of the tape.

If there are any discrepancies between the package contents and the Packing List or if you have not received any part of your order, please call **IBM Software Manufacturing and Delivery** at the number indicated on the cover letter of the Packing List.

## 1.1 z/VM System Delivery Offering

The z/VM SDO Version 6 Release 1.0, program number 5741-A08, is the IBM® program offering for z/VM® that includes a single deliverable containing z/VM and a group of fully serviced IBM licensed program products.

The z/VM SDO Licensed Product package contains:

- The z/VM System which is the VM operating system
- z/VM SDO Optional Products Enabling Aid
- z/VM SDO Licensed Products

### 1.1.1 The z/VM System

The z/VM System provides a highly flexible test and production environment which provides the capability for the installation and execution of additional IBM Licensed Products, the development and execution of applications and the ability to run full-function operating systems as guests. The z/VM System is a prebuilt VM operating system which is available on 3590 or 3592 tape cartridge, DVD or through electronic internet delivery. The 3590 and 3592 tape cartridge delivery of the z/VM System is in DDR format. The DVD and the electronic internet delivery are in binary image format.

Note: Electronic Internet delivery of the the z/VM System and IBM Licensed Products is only available when ordered through ShopzSeries.

# 1.1.2 Enabling Aid

The Enabling Aid is a z/VM SDO Product and it is recommended that it be installed prior to installing z/VM SDO Licensed Products. The Enabling Aid consists of files that contain information about the SDO Licensed Products such as Saved Segments, PUT/RSU/ESO levels for the products and sample directory entries.

## 1.1.3 z/VM SDO IBM Licensed Program Products

The following subsections describe the characteristics of the Licensed Products that are part of z/VM SDO. Installation of the z/VM SDO Licensed Products is supported on the following DASD types:

• 3390

#### Licensed Products may be in one of these install formats:

- 1. VMSES/E are those products packaged in the IBM Standard VMSES/E Enabled format. One or more Licensed Products may be delivered on a stacked tape so it is important to refer to the Media Report for a product's location.
- 2. Semi-VMSES/E are products that were not originally in VMSES/E format but that have been put through an IBM Process that installs the product per the original IBM installation procedure and repackages the installed product in a VMSES/E enabled format. This provides for the installation of the product utilizing standard VMSES/E commands. One or more Licensed Products may be delivered on a stacked tape so it is important to refer to the Media Report for the product's location.

- Note!

A **Semi-VMSES/E** product was previously called '**Pre-Install'** format; however, this term was misleading in that it may have indicated that the product was already installed. The name has been changed to better describe the install format type.

The term 'Pre-Install' may still appear on the Packing List or the Media Report, the Configurator, or Marketing Literature, but should be interpreted to mean Semi-VMSES/E.

### 1.1.4 z/VM SDO Web Site

There is additional information about the z/VM SDO on the web site **http://www.vm.ibm.com/sdo**/. This site is maintained with the current z/VM SDO Program Directory (in PDF format), the list of SDO products, and information on applied service. This site also provides links to other useful z/VM information.

### 1.1.5 Basic Publications

The following basic publications are included with your order of the z/VM base product and will be useful during installation:

z/VM Guide for Automated Installation and Service

z/VM License Information

Program directories for z/VM and its features are supplied with your order.

#### **1.1.6 Publications for Licensed Products**

Program Directories for a number of the optional IBM SDO Licensed Products that you may have ordered may be found on the IBM z/VM website at:

#### http://www.vm.ibm.com/library

If the Program Directory is not available on the above website, it may be obtained from the IBM Publications website at:

#### http://www.ibm.com/shop/publications/order

Many of the basic publications for IBM Licensed Program Products can be found on DVD, SK5T-7054, *IBM Online Library: z/VM Collection* (one copy of the DVD is supplied with the z/VM 6.1 System DDR at no additional charge).

This collection contains libraries for approximately 60 products in both PDF and BookManager® format. If you need a publication in hardcopy format, the PDF files can be printed from the DVD.

Alternatively, you can print or order a hardcopy from the IBM Publications Center website at:

#### http://www.ibm.com/shop/publications/order

The distribution of the IBM Online Library: z/VM Collection, on CD-ROM as a no-charge deliverable, has been discontinued. Both the IBM Online Library: z/VM Collection CD-ROM, and the IBM Online Library: z/VM Collection on DVD, are available (for a fee) from the Publications Center website at:

http://www.ibm.com/shop/publications/order

### 1.1.7 Optional Documentation

Optional unlicensed documentation is supplied only in PDF or BookManager format with z/VM.

Publications available in these formats are provided on DVD, SK5T-7054, *IBM Online Library: z/VM Collection* .

Additional copies of the DVD or printed versions of some publications can be ordered (for a fee), from the IBM Publications Center website at:

http://www.ibm.com/shop/publications/order

Publications available in PDF and BookManager format can also be found via the IBM z/VM Internet Library at:

http://www.ibm.com/vm/library

Publications can also be found at the IBM Publications Center website at:

http://www.ibm.com/shop/publications/order

# 2.0 z/VM SDO Installation Instructions

### 2.1 Checklist of z/VM SDO Installation Steps

Notes:

- Perform the steps in order.
- Mandatory steps are preceded by squares (•).
- Optional steps are preceded by circles (o).
- Page references appear in parentheses.

■ 2.2, Before You Begin (5)

- Verify Order with Packing List
   (6)
- Gather Publications Useful During Installation (3)
- \_\_\_ 2.3, Program Support (7)
  - Obtain latest z/VM SDO and Licensed Product Install Bucket Information (7)
  - Obtain the latest PSP information (7)
- 2.4, Installation of the z/VM System and Stacked RSU (8)
  - Review the z/VM Content (8)
  - DASD Storage Requirements
     (13)
  - Install the z/VM System and the RSU, referring to the z/VM Program Directory. (13)

If the SDO order includes Licensed Program Products in addition to the z/VM System, continue the installation with the following instructions. If there are no additional products, the installation of the z/VM System is complete.

- 2.5, Install the SDO Optional Products
   Enabling Aid (Optional) (14)
- 2.6, Plan for Licensed Product Interdependencies (19)
- 2.7, Determine the Install Format of the Licensed Products (19)
  - \_\_\_ For each VMSES/E Licensed Product repeat the following:
    - 3.0, VMSES/E Licensed
       Product Installation
       Instructions (23)
    - 5.0, VMSES/E Licensed
       Product Technical Notes
       (43)
    - \_ For each Semi-VMSES/E Licensed Product repeat the following:
      - 4.0, Semi-VMSES/E Licensed Product Installation Instructions (27)
      - 6.0, Semi-VMSES/E
         Licensed Product
         Technical Notes (115)

### 2.2 Before You Begin

Before you begin installing the z/VM SDO, verify that all program materials ordered have been received. Additionally, there are several publications and reference material that may be useful to have available during the installation.

### 2.2.1 Verify Your Order

Verify the physical tapes with the Packing List and Media Report to ensure that all tapes and materials have been received. The Packing List includes information about the tapes and the documentation. If for some reason you do not have all the tapes and the documentation specified in the Packing List, or if they are damaged, call the number specified on the cover letter of the Packing List. It may not be possible to install the Licensed Product if you are missing any of the material.

Tapes can be sorted first by using the information on the tape label. Under the IBM logo, in bold letters, you will see headings similar to the following:

z/VM 3390 System DDR z/VM SDO (with the words 'Stacked RSU' on the fourth line) z/VM Licensed Program Products Specific Product Name (ie., AFP Fonts )

The DDR and RSU tapes may be delivered on multiple tapes so verify you have all the tapes in the sequence. On the tape label, across from the IBM logo, will indicate Seq 001 of 003, etc.

Under the barcode at the bottom of the tape label, will appear the reference number of the tape, like \*WM6578354\*. Using only the numeric digits, 6578354, use this number to match the information on the Media Report and Packing List under the column Ref. No. to the tapes.

The Media Report describes the contents of the software ordered and tells which products are on the stacked tapes. If the Media Report is not available, the system programmer must load the Licensed Product tape and use VMFPLC2 to determine the contents.

If you ordered Optional Licensed Program Products, most will be stacked on one of the tapes labelled 'z/VM Licensed Program Products'. If you received more than one Licensed Program Product tape, you will need to refer to the Media Report and reference number from the tape to determine the contents on each tape.

The actual number of physical tapes you receive depends on the tape density and the install format of the Licensed Program Products ordered. All VMSES/E and Semi-VMSES/E Licensed Program Products may be 'stacked' on the same tape(s), with the possible exception the Fonts. Dependent upon the tape media utilized, this Program Product may be shipped on a separate tape(s).

If you ordered the AFP Fonts and the Program Product is shipped on a separate tape(s), the tape(s) will show the Program Product name on the tape label.

With your z/VM SDO order, you will receive a Program Directory for most of the Licensed Products ordered. There are a few products that do not have Program Directories or may have Installation Guides instead. Many products can be installed using only the directions in the *z/VM SDO Program Directory*. However, it is also possible that while installing a Licensed Product, you will be asked to refer to the product's Program Directory.

### 2.3 Program Support

For z/VM and the z/VM SDO Licensed Products, refer to the individual Licensed Product Program Directories for programming service details.

### 2.3.1 Preventive Service Planning

Before installing the z/VM SDO Package (the z/VM System, and the z/VM SDO Licensed Products), you should contact the IBM Support Center or use the Preventive Service Planning (PSP) facility in IBMLink (ServiceLink) to obtain the latest PSP information. The latest PSP Install buckets contain pertinent installation information, corrections to documentation and also may recommend additional service.

#### 2.3.1.1 z/VM SDO PSP Install Bucket Information

To obtain the PSP Install Buckets specific to z/VM SDO specify the following UPGRADE and SUBSET values pertaining to the level of the z/VM SDO being installed.

| Figure | 1. | PSP | Upgrade | and | Subset ID |
|--------|----|-----|---------|-----|-----------|
|--------|----|-----|---------|-----|-----------|

| Retai  | n       |         |        |                                              |
|--------|---------|---------|--------|----------------------------------------------|
| COMPID | Release | Upgrade | Subset | Description                                  |
| N/A    | N/A     | SDO2011 | SDO610 | SDO 2011 with z/VM SDO Version 6 Release 1.0 |

#### 2.3.1.2 z/VM PSP Install Bucket Information

Refer to the *z/VM Program Directory* for PSP Install Bucket information.

#### 2.3.1.3 Licensed Products PSP Install Bucket Information

For PSP Install Bucket information for the Licensed Products, refer to the Program Support section of the individual Licensed Product's Program Directory. Licensed Product service levels may be found under the link "z/VM SDO Optional Licensed Product Service" on the IBM VM Website:

http://www.vm.ibm.com/sdo/sdozvm61.html

### 2.3.2 Statement of Support Procedures

Report any difficulties you have using this program to your IBM Support Center. If an Authorized Program Analysis Report (APAR) is required, the Support Center will provide the address to which any needed documentation can be sent.

# 2.4 Installation of the z/VM System and Stacked RSU

### 2.4.1 z/VM 6.1.0 Content

The z/VM System is a pre-built VM system that serves as an installation platform for other IBM Licensed Products in the z/VM SDO package. The z/VM Guide for Automated Installation and Service should be followed to load the system from the delivery media. Once loaded the z/VM System may be tailored to your individual requirements.

The pre-built VM system contains the following:

Prerequisite IBM licensed programs:

- EREP/VM, V3.5 (5654-260)
- ICKDSF for VM, V1.17 (5684-042) (includes ICKDSF Standalone release 17)
  - EREP and ICKDSF are pre-installed on the z/VM 6.1 System DDR.

The z/VM System contains z/VM Version 6 Release 1.0 and includes the following components and facilities:

- AVS
- Control Program (CP)
- Conversational Monitoring System (CMS)
- Dump Viewing Facility (DVF)
- Group Control System (GCS)
- HCD and HCM for z/VM, function level 540
- Language Environment® (LE), function level 540
- Open Systems Adapter/Support Facility (OSA/SF), function level 440
- REstructured eXtended eXecutor (REXX)
- Transmission Control Protocol/Internet Protocol (TCP/IP), function level 610
- Transparent Services Access Facility (TSAF)
- VM Serviceability Enhancements Staged/Extended (VMSES/E)
- SFS and CRR file pools
- Dasd Dump Restore (DDR) program
- Translated CP and CMS message repositories
- English and translated z/VM HELP files
- 3800 printer image library object code
- 8 z/VM SDO Program Directory

• 3800 printer image library source

z/VM Optional Features:

- DirMaint<sup>™</sup>, function level 610
- Performance Toolkit for VM<sup>™</sup>, function level 610
- RACF Security Server for z/VM, function level 610
- RSCS Networking for z/VM, function level 610

#### Notes

- 1. ICKDSF and EREP are not part of the z/VM product. They are separate prerequisite IBM licensed programs that are included in the z/VM System Image for convenience. Before using ICKDSF and EREP/VM you must be already licensed for them, or you must place orders for them to establish licenses.
- 2. The DirMaint, Performance Toolkit, RACF®, and RSCS optional features are included in the z/VM System Image for convenience. They are installed disabled. If you decide to use any of these features, you must place orders for them so that you can enable them.
- 3. The DFSMS/VM optional feature is not included in the z/VM System Image. If desired, DFSMS/VM must be ordered as a no-cost optional feature of the z/VM SDO.

#### 2.4.1.1 Hardware Requirements

The z/VM V6.1 system is designed to operate only on IBM System z10<sup>®</sup> Enterprise Class and IBM System z10 Business Class servers. There are MicroCode Levels (MCLs) for these Servers that must be met in order for z/VM 6.1 to execute on these Servers. The required MCL levels may be found in the z/VM 6.1 CP Component Preventive Service Planning (PSP) Bucket. The most recent z/VM 6.1 CP Component PSP Bucket may be obtained by contacting your IBM Support Center or through IBMLINK (ServiceLink).

#### 2.4.1.2 Product Packaging

The z/VM 6.1 System Image is available as:

- Multivolume 3390 DASD Dump Restore (DDR) image on 3590 or 3592 tape cartridges
- Binary image on DVD or internet delivery
- The restricted source and the PL/X source are not orderable or shipped with z/VM V6. Both will be available as no-charge downloads from IBM Resource Link at

```
http://www.ibm.com/servers/resourcelink
```

• If you are not registered with Resource Link<sup>™</sup>, you will be required to register for a user ID and password. You must also be licensed for z/VM V6.1 and entitlement will be verified when you request the source code. After approval, you will receive instructions describing how to download the code.

Except for EREP, ICKDSF/VM, and the NLS HELP files, the products/components/features are serviced on the stacked RSU. The stacked RSU will be updated and refreshed in the product install package. The naming convention for the stacked RSU is 61nn (ie. VRnn, where nn is incremented by one for each level built).

#### - Note! -

z/VM is the successor to IBM's VM/ESA® operating system. Some products and functions supported on z/VM and some publications might continue to use VM/ESA in their names.

#### Withdrawal of distribution medium

z/VM is not available on the 3480 tape medium, satisfying the the statement of direction made in the IBM Software Announcement dated February 6, 2007. Simultaneous with the withdrawal of support for 3480 tape medium, support for the installation of z/VM utilizing the 3490 Tape Subsystems was discontinued.

z/VM is distributed on 3590 and 3592 tape media, DVD, and through electronic Internet delivery.

Distribution of the Recommended Service Update (RSU) on CD-ROM in Optical Media Attachment/2 (OMA/2) format has been discontinued.

#### Changes to the z/VM System Delivery Offering (SDO)

With the general availability of z/VM 6.1, the following changes have been made to the z/VM V6.1 SDO:

• Closer Integration with IBM Systems Director

To help simplify installation, the following IBM Systems Director V6.1 Agents are now being delivered on the z/VM V6.1 System:

- Manageability Access Point Agent for z/VM (zMAP)
- Core Services Agent (Level-1 Agent)

These two Agents no longer have to be downloaded from the IBM System Director Website.

• Discontinuation of Support for HMF

Host Management Facility (HMF) V1.1 (5684-157) was withdrawn from marketing effective September 8, 2008 as announced in the IBM Withdrawal Announcement dated June 03, 2008. Service support for HMF V1.1 is planned to be discontinued on April 5, 2010 as announced in the IBM Withdrawal and Service Announcement dated February 03, 2009.

HMF V1.1 is not supported on z/VM 6.1. The replacement IBM Program Product for HMF V1.1 is IBM Operations Manager V1.3.0 (5697-J10) or later.

• VMPRF Mode Not Supported by Performance Toolkit FL610

VMPRF mode, which provided compatibility with the report file specifications of VM Performance Reporting Facility (5684-073) is not supported by Performance Toolkit for VM FL610 which executes under z/VM 6.1. Under Performance Toolkit for VM FL610, all reports must follow the report specifications required by Performance Toolkit FL610.

Service Support for VM Performance Reporting Facility (5694-073) was discontinued on December 31, 2005 as announced in the IBM Software Service Discontinuance Announcement dated August 3, 2004.

• Withdrawal of Support for RPC-Based System Management APIs

With z/VM 6.1, IBM has withdrawn support for the RPC-based System Management APIs. This satisfies the statement of direction made in the IBM Software Announcement dated February 6, 2007. Sockets-based System Management APIs continue to be supported.

• Withdrawal of German NLS Files

With z/VM 6.1, z/VM message repositories, help files and other panel or text files are not translated into German.

• Language Environment Migration Requirements

With z/VM 6.1, Language Environment (LE) is at Function Level (FL) 540. This Function Level of LE is required for the execution of LE Applications under z/VM 6.1. Therefore versions of LE at a Function Level lower than 540 should not be migrated to z/VM 6.1. Attempts to execute LE Applications under levels of LE lower than Function Level 540 will fail.

SDO Packaging Changes from z/VM 5.4 That Still Apply

• Removal of Delivery of SDO Enabling Aid with SDO Product Order

With z/VM 5.4, the SDO Enabling Aid feature was no longer shipped with the SDO Product Order. The SDO Enabling Aid feature is only available as an electronic Internet download from the IBM Website at http://www.ibm.com/eserver/zseries/zvm/sdo/.

#### z/VM V6.1 Information Center

IBM publishes the z/VM V6.1 documentation in an information center using the IBM Eclipse Help System framework. The z/VM V6R1 Information Center includes information for the z/VM base product and optional features, the prerequisite IBM products, and some optional IBM products and facilities. The

content of the information center is identical to that in the traditional IBM BookManager and Adobe PDF formats; however the presentation might differ to some degree.

Advantages of information centers are:

- Content is indexed by Google and other internet search engines to help locate information more easily.
- Custom searches can be created that include only the information you need for a particular task or job role.

The z/VM V6.1 Information Center is available on:

- z/VM V6R1 Information Center website at http://www.publib.boulder.ibm.com/infocenter/zvm/v6r1/index.jsp
- z/VM V6R1 Information Center DVD, SK5T-7098. The DVD includes the IBM Eclipse Help System framework, which allows you to install the z/VM V6R1 Information Center on a workstation or internet. The DVD can be ordered (for a fee) from the IBM Publications Center website at: http://www.ibm.com/shop/publications/order/

#### z/VM Collection DVD

The IBM Online Library: z/VM Collection DVD, SK5T-7054, includes BookManager bookshelves and PDF libraries for z/VM and current IBM licensed programs that run on z/VM. One copy of the DVD is supplied with z/VM (at no additional cost).

#### Notes

- 1. Only unlicensed publications are included
- 2. Some licensed programs might not have PDF libraries; some publications might not have PDF versions.
- 3. The DVD also includes the following programs:

#### **IBM Softcopy Reader**

Allows you to view and search BookManager files and organize BookManager files and bookshelves.

#### **IBM Softcopy Librarian**

Allows you to manage BookManager files in a repository and download BookManager files from the Internet.

#### **Softcopy Receiver Tool**

Allows you to transfer BookManager files from the DVD to the workstation or host.

12 z/VM SDO Program Directory

### 2.4.2 Tape Formats for Machine Readable Material

The actual number of physical tapes you receive depends on the tape density and the install format of the Licensed Program Products ordered.

The layout of the z/VM System is specified in the z/VM Guide for Automated Installation and Service.

For more information on the format of a stacked VMSES/E tape for Licensed Products, please refer to Appendix Appendix E, "Licensed Products Tapemaps" on page 225.

### 2.4.3 DASD Storage Requirements

Refer to z/VM Guide for Automated Installation and Service for the DASD storage requirements.

It is important to have page, spool, and temp space defined. Paging space, spooling space, and temporary minidisk space (PAGE, TEMP, and TDSK, respectively) are installation dependent. The amount of page space required depends on the number and size of logged-on virtual machines, processor size and workload. The amount of space needed for spooling and temporary minidisk requests will be dependent upon user demand and application requirements.

For more information on virtual machine DASD requirements and allocation for PAGE, TEMP. and TDSK, please refer to *z/VM CP Planning and Administration*.

### 2.4.4 Install the z/VM System

Install the z/VM System prior to installing the Licensed Products.

- 1. Refer to the appropriate *z/VM Installation and Service Summary* which comes with the *z/VM Guide for Automated Installation and Service*. This provides a summary of the steps required to install the z/VM system and will serve as your guide.
- 2. Install the z/VM System using the appropriate z/VM Installation and Service Summary and the z/VM Guide for Automated Installation and Service. The stacked RSU will be installed as part of the z/VM installation.
- 3. Install additional service, if noted in the Preventive Service Planning stage. This service is specified either in the z/VM Program Directory or the z/VM PSP Bucket.
- 4. After the installation of the z/VM System and RSU, and other necessary configurations as stated in *z/VM Guide for Automated Installation and Service*, return back to this point in the SDO Program Directory when you are ready to install the Licensed Products.
- If the SDO order includes licensed program products, continue the installation with the following instructions. If there are no additional products, the installation of the z/VM System and z/VM SDO is complete.

# 2.5 Install the SDO Optional Products Enabling Aid (Optional)

Please review this section before installing the Enabling Aid to determine whether it is required. Although, the files provided with the Enabling Aid may be useful to system programmers, they are not required in order to install the other Products. However, if installed, the Enabling Aid (5741-A08), should be installed before installing the Licensed Products.

The Enabling Aid consists of two z/VM SDO configuration files which contain sample VM Directory entries and Saved Segment definitions for the SDO Optional Products. Information on the two Enabling Aid files follows.

### 2.5.1 SDOZVM61 SAMPDIR

This file is generally placed on the **MAINT 2C2** (Samples & Install Tools Disk). The file contains a prologue section describing the file's contents. This prologue includes the following information:

- The organization of the directory (directory entries are broken down by products in VM for the SDO option).
- Sample user directory, with a brief description of each directory entry.
- · Minidisks required to install the products.
- Minidisk sizes
- How to edit the file for your own use.
- How to use XEDIT to determine total minidisk size required, based on individual product minidisk size information.

## 2.5.2 SDOZVM61 PRODPART

This file is generally placed on the **MAINT 2C2** (Samples & Install Tools Disk). The file contains the saved segment definitions for the z/VM SDO Licensed Products.

The VMSES/E SEGDATA file may be updated with the Saved Segment (DCSS) definitions for all the z/VM SDO Licensed Products at the same time by following the instructions in Appendix D.1, "Using the SDOZVM61 PRODPART File to Create Saved Segment Definitions" on page 221.

After the VMSES/E SEGDATA file has been updated, the VMSES/E VMFBLD Command may be utilized to define and create the Saved Segments for VMSES/E Format Licensed Products.

The Saved Segments for z/VM SDO Semi-VMSES/E Licensed Products must be defined and created by following the instructions in the Technical Notes provided for each z/VM SDO Semi-VMSES/E Licensed Products.

### 2.5.3 Installation Steps for the Enabling Aid

The Enabling Aid files are available as a download on the z/VM SDO Website.

http://www.vm.ibm.com/sdo/

The Enabling Aid files are provided in VMARC Archive format. The following are the general steps required to transfer the VMARC Archive file to a z/VM System and to unpack the Enabling Aid files from the VMARC Archive file.

- 1. On the VM SDO Home Page, click on 'z/VM 6.1.0 SDO (5741-A08)'
  - This will take you to a Webpage that lists the z/VM 6.1.0 SDO specific documents that are available on-line, including the SDO Enabling Aid.
- 2. On the VM SDO Document Page, click on 'z/VM SDO Enabling Aid'
  - This will take you to a Webpage that contains the SDO Enabling Aid download link and information on how to upload the VMARC Archive file from your PC to a z/VM and then unpack the VMARC Archive file.
- 3. On the SDO Enabling Aid Webpage, click on 'Download z/VM SDO Enabling Aid'
  - This will download the VMARC Archive file with the Enabling Aid files to your PC.
  - If you are using Microsoft Internet Explorer, click on the link and save the archive file to your PC.
  - If you are us Mozilla Firefox, right click on the link and select 'Save link as ...' to save the archive file to your PC.
- 4. Upload the VMARC Archive file with the Enabling Aid files from your PC to your z/VM System.
  - The VMARC Archive file must be uploaded in binary.
- 5. On the z/VM System, perform the following steps to unpack the VMARC Archive file.
  - a. Reblock the VMARC Archive file to fixed length 80 character records
  - b. Unpack the reblocked VMARC Archive file with the 'VMARC UNPK' command.

The following sections contain procedures that may be utilized to upload the VMARC Archive file from your PC to a z/VM System; and to unpack the VMARC Archive file on the z/VM System.

Additional information on the download of VMARC Archive Files, the VMARC Command and the download of the VMARC Command software may be found at following IBM Website.

http://www.vm.ibm.com/download/

#### 2.5.3.1 Sample Upload Procedure

The following are the steps required to transfer the VMARC Archive file from your PC to a z/VM System utilizing FTP (TCP/IP's File Transfer Protocol'). The steps require that FTP be enabled on both the PC and the z/VM System.

From a DOS window, enter the following-

| FTP url_of_zVM_System         | ===> Where 'url_of_zVM_System'<br>is the IP address (url)<br>of the z/VM System                                                                                                    |
|-------------------------------|----------------------------------------------------------------------------------------------------|
| User: Userid_on_zVM System    | ===> In response to the prompt<br>'User:' enter the name of<br>the ID on the z/VM System<br>that will be utilized<br>for the FTP (e.g. MAINT)                                                                                                    |
| Password: Password_for_Userid | ===> In response to the prompt<br>'Password:' enter the<br>password for the ID on<br>the z/VM System.                                                                                                    |
| ftp> CD mini_disk_SFS_dir     | <pre>===&gt; In response to the prompt     'ftp&gt;' enter the minidisk     or the SFS Directory that     will be utilized to store     the Enabling Aid files.         - The minidisk must be         specified as         'userid.minidisk'         (e.g. MAINT.2C2)         - The SFS Directory         must be specified as         a standard z/VM SFS         Directory name (e.g.         SYSPOOL:MAINT.2C2.)</pre> |
| ftp> BINARY                   | ===> In response to the prompt<br>'ftp>' specify 'binary'<br>transmission mode                                                                                                    |
| ftp> PUT pc_file zvm_file     | <pre>===&gt; In response to the prompt     'ftp&gt;' enter the name of     the PC file (pc_file) and     the name of the z/VM file     (zvm_file). The z/VM     file must be in the format     'file_name.file_type'     (e.g. ENABLE.VMARC)</pre>                                                                                                    |
| ftp> QUIT                     | ===> In response to the prompt<br>'ftp>' enter 'quit' to<br>exit FTP.                                                                                                    |

In order for the above procedure to work, the minidisk or SFS Directory specified to contain the VMARC Archive file cannot be accessed in 'write' mode by any ID on the z/VM System.

#### 2.5.3.2 VMARC File Unpack Procedure

The following commands may be utilized as indicated to unpack the Enabling Aid files from the VMARC Archive file and place them either on a minidisk or in an SFS Directory. On the z/VM System, perform the following steps to unpack the VMARC Archive file.

1. Reblock the VMARC Archive file to fixed length 80 character records

PIPE < fn1 ft1 fm1 | FBLOCK 80 00 | > fn2 ft2 fm2 F 80

2. Unpack the reblocked VMARC Archive file with the 'VMARC UNPK' command.

(fm2) of the reblocked VMARC Archive file.

```
VMARC UNPK fn2 ft2 fm2
• Where:
    fn1 ft1 fm1 ===> The file name (fn1), file
        type (ft1) and file mode
        (fm1) of the VMARC Archive
        file that was uploaded from
        your PC
    fn2 ft2 fm2 ===> The file name (fn2), file
        type (ft2) and file mode
```

An example of the above commands follows:

```
PIPE < ENA VMARC A | FBLOCK 80 00 | > ENAUNB VMARC A F 80
VMARC UNPK ENAUNB VMARC A
```

Note: The VMARC command in the above format will place the Enabling Aid files on the same disk as the reblocked VMARC Archive file (i.e. For the above, on the 'A' disk.)

**18** z/VM SDO Program Directory

### 2.6 Plan for Licensed Product Interdependencies

Many Licensed Products are dependent upon other Licensed Products for successful installation or in order for the product to execute correctly. Based on the Licensed Products to be installed, you should now plan for installation of any pre-requisite, co-requisite and if-requisites products. A pre-requisite product is one that is required to be installed before you install the Licensed Product, so you should also plan for the order the products should be installed.

See Appendix B, "IBM Licensed Program Products Interdependencies" on page 203 to verify the Pre-requisites, Co-requisites, and If-Requisites for the Licensed Products and plan for the order of installation.

When installing a Licensed Product that is a prerequisite to another previously installed Licensed Product(s), it is recommended that the other Licensed Product(s) be re-installed. Also, you may need to increase the space available on the minidisk, especially if the install process loads files to a common minidisk, such as the Product Code Disk (MAINT 19E)

#### – Warning –

There is a possibility of losing customized files if a Licensed Product is reinstalled over an existing version.

Also, you may need to increase the space available on the minidisk.

### 2.7 Determine the Install Format of the Licensed Products

The instructions for installing Licensed Products depends on the install format of the product. To determine the install format of the product, refer to Appendix A, "z/VM SDO IBM Licensed Program Products" on page 199.

To install each Licensed Product, begin by following the general installation instructions for that Licensed Product's format. Then complete the installation by following the specific installation instructions for that Licensed Product in the Technical Notes.

#### • VMSES/E

Chapter 3.0, "VMSES/E Licensed Product Installation Instructions" on page 23.

Chapter 5.0, "VMSES/E Licensed Product Technical Notes" on page 43.

Semi-VMSES/E

Chapter 4.0, "Semi-VMSES/E Licensed Product Installation Instructions" on page 27.

Chapter 6.0, "Semi-VMSES/E Licensed Product Technical Notes" on page 115.

# 2.8 IBM Systems Director (Optional)

### 2.8.1 IBM Systems Director for Linux on System z, V6.2, 5648-DRZ

IBM Systems Director, V6.2 is a platform management solution that provides consistent views and tools for the management of both physical and virtual resources across multiple operating systems and virtualization technologies for both IBM and non-IBM platforms. IBM Systems Director utilizes a modular platform services foundation allowing for the addition of platform management service as required. This approach to platform management is designed to facilitate both the optimization of system availability and the reduction of overall IT costs.

A z/VM Manageability Access Point (zMAP) Agent is provided for IBM Systems Director to communicate with z/VM. This agent allows IBM Systems Director to obtain information about guest virtual machines running under the z/VM Operating System as well as to take action on behalf of these virtual machines such as create, manage and delete. This z/VM agent executes in a Linux server under the z/VM Operating System.

With z/VM V6.1.0, the following z/VM Agents for IBM Systems Director, V6.1 are included on the z/VM 6.1 System Image (i.e. the z/VM 6.1 DDR Tape) delivered with SDO:

- z/VM Manageability Access Point (MAP) Agent for System z
- Platform (Core Services) Agent for Linux on System z (Level-1 Agent)

The z/VM MAP (zMAP) Agent has been upgraded for IBM Systems Director, V6.1.1 and IBM Systems Director, V6.2. The upgraded zMAP Agent is available for z/VM V6.1.0 via PTF / APAR:

• PTF UM32817 / APAR VM64704 provides the zMAP Agent for IBM Systems Director V6.1.1.

Note:

PTF UM32817 was included on the 0901 RSU tape for z/VM V6.1.0. When the 0901 RSU tape is applied to the z/VM 6.1 System Image, the zMAP Agent will provide support for IBM Systems Director V6.1.1.

• PTF UM33094 / APAR VM64838 provides the zMAP Agent for IBM Systems Director V6.2.

Note:

When PTF UM33094 is applied to the z/VM 6.1 System Image, the zMAP Agent will provide support for IBM Systems Director V6.2.

Ensure that the level of the z/VM Agents that are installed on the z/VM V6.1.0 System are supported by the level of IBM Systems Director that will be utilized.

Information on ordering Service for z/VM V6.1.0 may be found on the following website:

http:/www.vm.ibm.com/service/oi.html

For information on the installing and enabling of the z/VM agents on z/VM V6.1.0, refer to Appendix C "Enabling the z/VM MAP Agent" in the *z/VM Migration Guide V6.1* 

IBM Systems Director, V6.2 is available as a download through IBM's Systems Director Downloads webpage.

Additional information on IBM Systems Director, V6.2 may be found at the following website.

http://www.ibm.com/systems/management/director

IBM Systems Director, V5.2 Agents are not supported under IBM Systems Director, V6.2. In order to migrate from IBM Systems Director, V5.2 to IBM Systems Director, V6.2, first upgrate to IBM Systems Director, V6.1

To assist in the migration from IBM Systems Director, V5.2 to IBM Systems Director, V6.1, IBM provides a no-charge tool, IBM Systems Director Migration Tool Version 6.1. The migration tool may be downloaded from IBM's Systems Director Downloads webpage.

http://www.ibm.com/systems/management/director/downloads/plugins.html

When upgrading from IBM Systems Director, V6.1 to IBM Systems Director, V6.2 all installed IBM Systems Director plug-ins must be checked for compatibility with IBM Systems Director, V6.2. Any incompatible plug-ins must be replaced with plug-ins compatible with IBM Systems Director, V6.2. Failure to do so may result in an inconsistent state which may cause unexpected behavior including loss of all scheduled jobs.

# 2.8.2 IBM Systems Director VMControl Image Manager for Linux on System z, V2.3, 5648-I2Z

IBM Systems Director VMControl Image Manager, V2.3 is a plug-in (extension) to IBM Systems Director, V6.2 that is designed to provide support for managing and deploying virtual appliances from a single IBM Systems Director user interface. IBM Systems Director VMControl also provides lifecycle management which allows for the creation and deletion of Linux virtual servers under z/VM and for the modification of resources assigned to the virtual servers.

For z/VM, IBM Systems Director VMControl operates in a Linux server under the z/VM Operating System.

IBM Systems Director VMControl, V2.3 is available as a download through IBM's Systems Director Downloads webpage. IBM Systems Director VMControl is not available through IBM's Service Delivery Offering (SDO).

Additional information on IBM Systems Director VMControl Image Manager, V2.3 may be found at the following website.

http://www.ibm.com/systems/management/director/plugins/

# 2.8.3 IBM Systems Director Active Energy Manager $^{\rm \tiny TM}$ (AEM) for Linux on System z, V4.3, 5648-AEZ

IBM Systems Director Active Energy Manager, V4.3 is a plug-in (extension) to IBM Systems Director, V6.2 that is designed to provide energy consumption management across multiple IBM and non-IBM platforms and operating systems. AEM provides a single view of actual energy consumption and thermal levels in your IT infrastructure which allows for the efficient allocation, matching and capping of energy resources throughout your IT environment.

AEM, V4.3 offers improved integration with facility providers and has been enhanced to include the ability for AEM energy monitoring functions to operate with IBM System z10 servers with updated firmware levels.

For z/VM, AEM operates in a Linux server as a guest of the z/VM hypervisor.

AEM, V4.3 is available as a download through IBM's Systems Director Downloads webpage. AEM is not available through IBM's Service Delivery Offering (SDO).

Additional information on IBM Systems Director Active Energy Manager, V4.3 may be found at the following website.

http://www.ibm.com/systems/management/director/plugins/

# 2.8.4 Additional Plug-ins (Extensions) for IBM Systems Director for Linux on System z, V6.2

In addition to AEM and IBM Systems Director VMControl, IBM provides a number of extensions to IBM Systems Director, V6.2 that are designed to increase the platform management capability of IBM Systems Director in a manner that is consistent with and takes advantage of the single point of management offered with IBM Systems Director. Additional information on the available extensions may be found at the following website:

http://www.ibm.com/systems/software/director/products.html

# 3.0 VMSES/E Licensed Product Installation Instructions

The following is a brief description of the main steps for installing an z/VM SDO VMSES/E Licensed Product using VMSES/E. If you have any questions about using VMSES/E, refer to z/VM VMSES/E Introduction and Reference.

The z/VM System serves as an installation platform for other Licensed Products in the SDO package. After the installation of a base z/VM system, the Licensed Products can be installed.

# 3.1 Checklist of the VMSES/E Licensed Products Installation Process

Notes:

- Perform the steps in order.
- Mandatory steps are preceded by squares (•).
- Optional steps are preceded by circles (0).
- Page references appear in parentheses.

For each VMSES/E Licensed Product, perform the following installation steps

- 3.2, Allocate DASD and Userids (23)
- \_\_\_\_ 3.3, Prepare the VMSES/E Order for Installation (24)
- 3.4, Install the z/VM SDO VMSES/E Licensed Product (25) by following the instructions in the Technical Notes (43)

# 3.2 Allocate DASD and Userids

- Install using the VMFINS command
- Technical Notes may refer to additional instructions in the Licensed Product Program Directory
- Re-save Saved Segments for some Licensed Products
- Verify successful installation

If the SDO order includes additional VMSES/E Licensed Products, repeat the installation steps in this checklist beginning at 3.2, Allocate DASD and Userids (23)

Appendix C, "DASD Requirements" on page 207 identifies the user IDs and minidisks necessary to install each of the Licensed Product. This information is provided to help plan for DASD storage and other requirements for the installation of these Licensed Products.

Create any required user IDs and minidisks before beginning the installation. Also, any newly created minidisks must be formatted.

# 3.3 Prepare the VMSES/E Order for Installation

The IBM Licensed Program Product order can be fulfilled either by physical tape or downloaded from the internet. In the next step, you will either mount the physical tape or prepare the Product Envelope delivered via the internet for the installation.

# 3.3.1 Mount the VMSES/E Tape

A VMSES/E product will be found on a tape labeled *z/VM Licensed Program Products*. VMSES/E and Semi-VMSES/E Licensed Program Products can be 'stacked' on the same tape(s). The actual number of physical tapes depends on the tape density and the install format of the Licensed Products.

To determine the contents of each tape, refer to the tape labels and the Media Report or Packing List. Match the reference number on the tape to the Media Report to locate the appropriate tape. If the Media Report or Packing List are not available, then use the VMFPLC2 command to determine what is on the tape.

After the correct tape has been identified, mount the tape.

For more information about the format of a stacked VMSES/E tape, please refer to Appendix Appendix E, "Licensed Products Tapemaps" on page 225.

# 3.3.2 Prepare the Product Envelope Delivered from Internet

To install a product using a Product Envelope delivered from the Internet, follow the Installation Instructions provided with ShopzSeries to upload the Product Envelope to the host VM system and de-compact it.

To identify the contents of your order, refer to the packing list provided by ShopzSeries. Match the file names of the downloaded files, to the names listed under the heading 'Ref. No.'. The description will tell you the contents of your file. It may be helpful to rename this file to a descriptive name so that it is easily recognized for future reference. The file type must be renamed to SERVLINK.

#### — Example -

| V6608454 TERS0028 | * File name on Workstation                  |
|-------------------|---------------------------------------------|
| V6608454 BIN      | * File received to VM as Binary Fixed 1024  |
| FORTRAN SERVLINK  | * De-compacted file and renamed to SERVLINK |

After you have uploaded the Product Envelope to the VM host system in BINARY FIXED 1024 and de-compacted the file, you may install the product. When installing using a Product Envelope, the ENV option must be used with the VMFINS commands.

# 3.4 Install the z/VM SDO VMSES/E Licensed Product

To complete the installation process for a VMSES/E Licensed Product:

- 1. Review the Technical Notes for the product in the Chapter 5.0, "VMSES/E Licensed Product Technical Notes" on page 43. The Technical Notes will refer to the appropriate sections in the Licensed Product Program Directory and give additional important information about the product.
- 2. Follow the Installation Instructions in the Program directory of each Licensed Product.
  - Note! -

The information in the Technical Notes section will override information in the Licensed Product Program Directory.

#### Important Note for Product Envelopes

When installing using the Product Envelope, use the ENV option with the VMFINS commands. The Product Envelope should be on a minidisk or SFS directory accessed as the 'C' disk.

VMFINS INSTALL INFO (NOMEMO ENV envelope\_filename

EXAMPLE: VMFINS INSTALL INFO (NOMEMO ENV FORTRAN

VMFINS INSTALL PPF ppfname compid (PLAN NOMEMO ENV envelope\_filename

EXAMPLE: VMFINS INSTALL PPF \$5668806 VSFORT (PLAN NOMEMO ENV FORTRAN

VMFINS INSTALL PPF ppfname compid (NOMEMO NOLINK ENV envelope\_filename EXAMPLE: VMFINS INSTALL PPF \$5668806 VSFORT (NOMEMO NOLINK ENV FORTRAN

# 4.0 Semi-VMSES/E Licensed Product Installation Instructions

The following chapter describes the system environment required and explains how to install a Semi-VMSES/E Licensed Product.

The z/VM System serves as an installation platform for other Licensed Products in the SDO package. Licensed Products can be installed after the installation of base z/VM system.

# 4.1 Checklist for the Semi-VMSES/E Licensed Products Installation Process

Notes:

- Perform the steps in order.
- Mandatory steps are preceded by squares (•).
- Optional steps are preceded by circles (o).
- Page references appear in parentheses.

For each Semi-VMSES/E Licensed Products, perform the following installation steps

- \_\_\_\_ 4.3, Semi-VMSES/E Installation Overview and Planning (28)
  - \_\_\_\_ 4.3.1, Plan for the Installation of the Semi-VMSES/E Licensed Product (29)
  - \_\_\_\_ 4.3.2, Prepare the Semi-VMSES/E Order for Installation (29)
  - \_\_\_\_ o 4.3.3, Load Installation-Related
     Files from Tape (30)
  - 4.3.4, Allocate Resources for the Semi-VMSES/E Licensed Product (33) Choose from the following:
    - Install Directly to Default
       Production Minidisks (33)
    - Install to Test Minidisks, then to Production Minidisks (33)

- Installing to Shared File System (35)
- 4.4, Install the Semi-VMSES/E Licensed Product using the VMFINS command (37) in conjunction with the instructions in the Technical Notes for the Licensed Product.(115)
  - Install using the VMFINS command
  - Technical Notes may refer to additional instructions in the Licensed Product Program Directory
    - Re-save Saved
       Segments for some
       Licensed Products
      - Verify successful installation
- If installed to PRETEST place
   Licensed Product files into production after testing (40)

If the SDO order includes additional SEMI-VMSES/E Licensed Products, repeat the installation steps in this checklist beginning at 4.3, Semi-VMSES/E Installation Overview and Planning (28)

# 4.2 Semi-VMSES/E Licensed Product Definition

z/VM SDO Semi-VMSES/E Licensed Products are products that are not originally in VMSES/E format but have been installed using the IBM recommended defaults. Because installation files are created and many installation steps are already taken, this will reduce the time it will take to install this Licensed Product. The installation procedure (the Innnnnn EXEC, where nnnnnn is the Licensed Product number and the INSTFPP exec) are used to generate new files. All these files are delivered on the Semi-VMSES/E Licensed Product tape.

After this process, the files are in VMSES/E enabled format which is supported by VMFINS (the installation tool for VMSES/E). To install from a Semi-VMSES/E Licensed Product tape, the system must be at z/VM SDO Version 6 Release 1.0. The Innnnnn EXEC has been used for each Licensed Product and will not be used again.

# 4.3 Semi-VMSES/E Installation Overview and Planning

The VMFINS EXEC will be used to install all Semi-VMSES/E Licensed Products This exec is supplied as part of the VMSES/E component of z/VM and provides a consistent process for installing z/VM and Licensed Products. The VMFINS command syntax is given in Chapter 6.0, "Semi-VMSES/E Licensed Product Technical Notes" on page 115 for each Licensed Product. Installations may be done from any user ID which has the authority to obtain write access to installation minidisks, write access to Software Inventory Disk (MAINT 51D), and read access to VMSES/E Build Disk (MAINT 5E5).

For a complete description of the VMFINS EXEC and its options, refer to:

• z/VM VMSES/E Introduction and Reference

The step-by-step procedures that follow are in two column format. The steps to be performed are in bold large numbers. The commands associated with these steps are on the left hand side of the page in bold print; additional information for a command may exist to the right of that command.

Each step of these installation instructions must be followed. Do not skip any step unless directed otherwise.

Throughout these instructions, the use of IBM-supplied default minidisk addresses and user IDs is assumed. If you use different user IDs, minidisk addresses, or SFS directories to install a Licensed Product, adapt these instructions as needed for your environment.

The sample console output presented throughout these instructions was produced on a z/VM SDO Version 6 Release 1.0 system. If installing Semi-VMSES/E product on a different z/VM system, the results obtained for some commands may differ from those depicted here.

# 4.3.1 Plan for the Installation of the Semi-VMSES/E Licensed Product

Each Semi-VMSES/E Licensed Product can either be placed directly into production on the installation defaulted minidisks, can be installed first to "test" mode then to the production minidisks, or installed to the Shared File System (SFS) directories.

It's recommended that you install each Semi-VMSES/E Licensed Product in "test" mode, so that Licensed Product files are loaded to alternate (or "test") minidisks, instead of directly into production. This will also help avoid problems if a previous version or level of the Licensed Product is currently in production on your system.

If you want to place a Licensed Product directly into production, you can do so by specifying a production-related component when you issue the VMFINS installation commands. The components that will allow this type of installation contain the string PRD at the end of the component name.

# 4.3.2 Prepare the Semi-VMSES/E Order for Installation

The IBM Licensed Program Product order can be fulfilled either by physical tape or downloaded from the internet. In the next step, you will either mount the physical tape or prepare the internet delivered Product Envelope for the installation.

# 4.3.2.1 Mount the Licensed Product Tape

A Semi-VMSES/E Licensed Product will be found on a tape labeled *z/VM Licensed Program Products*. VMSES/E and Semi-VMSES/E Licensed Program Products can be 'stacked' on the same tape(s). The actual number of physical tapes depends on the tape density and the install format of the Licensed Products.

To determine the contents of each tape, refer to the tape labels and the Media Report or Packing List. Match the reference number on the tape to the Media Report to locate the appropriate tape. If the Media Report or Packing List are not available, then use the VMFPLC2 command to determine what is on the tape.

After the correct tape has been identified, mount the tape.

For more information about the format of a stacked VMSES/E tape, please refer to Appendix E, "Licensed Products Tapemaps" on page 225.

# 4.3.2.2 Prepare the Product Envelope Delivered from Internet

To install a product using a Product Envelope delivered from the Internet, follow the Installation Instructions provided with ShopzSeries to upload the Product Envelope to the host VM system and de-compact it.

To identify the contents of your order, refer to the packing list provided by ShopzSeries. Match the file

names of the downloaded files, to the names listed under the heading 'Ref. No.'. The description will tell you the contents of your file. It may be helpful to rename this file to a descriptive name so that it is easily recognized for future reference. The file type must be renamed to SERVLINK.

| Example                                               |                                                                                                    |
|-------------------------------------------------------|----------------------------------------------------------------------------------------------------|
| V6608454 TERS0028<br>V6608454 BIN<br>FORTRAN SERVLINK | <ul> <li>* File name on Workstation</li> <li>* File received to VM as Binary Fixed 1024</li> <li>* De-compacted file and renamed to SERVLINK</li> </ul> |

After you have uploaded the Product Envelope to the VM host system in BINARY FIXED 1024 and de-compacted the file, you may install the product. When installing using a Product Envelope, the ENV option must be used with the VMFINS commands.

#### Important Note for Product Envelopes

When installing using the Product Envelope, use the ENV option with the VMFINS commands. The Product Envelope should be on a minidisk or SFS directory accessed as the 'C' disk.

VMFINS INSTALL INFO (NOMEMO ENV envelope\_filename

EXAMPLE: VMFINS INSTALL INFO (NOMEMO ENV FORTRAN

VMFINS INSTALL PPF ppfname compid (PLAN NOMEMO ENV envelope\_filename

EXAMPLE: VMFINS INSTALL PPF \$5668806 VSFORT (PLAN NOMEMO ENV FORTRAN

VMFINS INSTALL PPF ppfname compid (NOMEMO ENV envelope\_filename

EXAMPLE: VMFINS INSTALL PPF \$5668806 VSFORT (NOMEMO ENV FORTRAN

# 4.3.3 Load Installation-Related Files from Tape

This step is optional. However, it is necessary to perform these steps if you are installing to SFS directories in order to get the resources needed for SFS.

The Installation-Related files include all the Memo-to-Users, various Licensed Product control files, including the Product Parameter file (PPF) and the PRODPART files. It will also create the VMFINS PRODLIST file which contains a list of Licensed Products on the installation tape. Although the VMFINS command is being used in this step, the product will **not** be loaded at this time.

To install information on the tape contents, perform the following steps.

**1** Log on to your Licensed Product installation user ID.

cp link maint 5e5 5e5 rr read password access 5e5 b The 5E5 minidisk is where VMSES/E resides.

**Note:** The linking of VMSES/E Build Disk (MAINT 5E5) is only required if you are not installing from userid MAINT.

This user ID can be any ID that has read access to the VMSES/E Build Disk (MAINT 5E5) and write access to the Software Inventory Disk (MAINT 51D).

- **2** Ensure the tape is mounted and attached to the installation userid at virtual address 181.
- **3** Establish write access to the Software Inventory minidisk if it's not already linked R/W.

cp link maint 51d 51d mr multi password access 51d d The Software Inventory Disk (MAINT 51D) is where the VMSES/E system-level Software Inventory and other Licensed Product dependent files reside.

**Note:** If another user already has the Software Inventory Disk (MAINT 51D) linked in write mode (R/W), you will obtain only read access (R/O) to this minidisk. If this occurs, you will need to have that user re-link the Software Inventory Disk (MAINT 51D) in read-only mode (RR), and then re-issue the above LINK and ACCESS commands. Do not continue with these procedures until a R/W link is established to the Software Inventory Disk (MAINT 51D).

**4** Load Licensed Product-specific files to the Software Inventory Disk (MAINT 51D).

**a** If installing from a tape:

vmfins install info (nomemo

**b** If installing from a Product Envelope:

vmfins install info (nomemo env envelope\_filename

The NOMEMO option will load memos from the tape but will not issue a prompt to send them to the system printer. Specify the MEMO option if you want to be prompted for printing the memo.

This command will perform the following:

- · loads all of the Memo-to-Users
- loads various Licensed Product control files, including the Product Parameter file (PPF) and PRODPART files
- create the VMFINS PRODLIST on your A-disk. The VMFINS PRODLIST contains a list of Licensed Products on the installation tape.

```
VMFINS2767I Reading VMFINS DEFAULTS B for additional options
VMFINS2760I VMFINS processing started
VMFINS1909I VMFINS PRODLIST created on your A-disk
VMFINS2760I VMFINS processing completed successfully
Ready;
```

#### Notes:

- 1. Licensed Product files will not be loaded by the VMFINS command at this time.
- 2. If you are installing one or more Licensed Products using SFS directories, you should review the information in Chapter 4.3.4.3, "Shared File System (SFS) Considerations" on page 35 before you continue with this step.
- 3. If you change the PPF name, a default user ID, or other parameters associated with a given Licensed Product via a PPF override, you will need to use your changed values instead of those indicated (when appropriate), throughout the remainder of the installation process for that Licensed Product. For example, you will need to specify your PPF override file name instead of the name of the PPF file provided on the tape for certain VMSES/E commands.
- 4. If you are not familiar with creating PPF overrides using VMFINS, you should review the 'Using the Make Override Panel' section in the chapter entitled "Using the VMFINS EXEC" of z/VM VMSES/E Introduction and Reference before you continue.

# 4.3.4 Allocate Resources for the Semi-VMSES/E Licensed Product

Each Semi-VMSES/E Licensed Product can be placed directly into production on the default production minidisks, or can be installed first to "test" mode then to the production minidisks, or to Shared File System (SFS) directories.

If you are going to install directly to production minidisks, continue with Chapter 4.3.4.1, "Default Production Minidisks" on page 33.

If you plan to install first to Test minidisks, continue with Chapter 4.3.4.2, "Semi-VMSES/E Test Resource Requirements."

If you are installing to SFS, continue with Chapter 4.3.4.3, "Shared File System (SFS) Considerations" on page 35.

# 4.3.4.1 Default Production Minidisks

The IBM-supplied default minidisk addresses and user IDs can be found in Appendix C, "DASD Requirements" on page 207. This Appendix lists all the z/VM SDO products and their DASD Requirements. If you performed the optional step in 4.3.3, "Load Installation-Related Files from Tape" on page 30, the resource information can be found in the PLANINFO file. Using this information, allocate the resources.

Once the default production minidisks have been allocated, continue the installation in Chapter 4.4, "Install the Semi-VMSES/E Licensed Product" on page 37.

# 4.3.4.2 Semi-VMSES/E Test Resource Requirements

If you have decided to install Semi-VMSES/E Licensed Products on test minidisks, for each selected Licensed Product:

- 1. Add to your system directory a user ID called **PRETEST**. This user ID is used as a place holder for the test minidisks and will own all the alternate minidisks used in conjunction with the Semi-VMSES/E Licensed Products.
- 2. Set up and format the appropriate minidisks listed in Figure 2 on page 34. These minidisks must be set up and formatted before you begin the installation process. Additionally, they must be defined using addresses within the range 400 to 4FF, as indicated in Figure 2 on page 34.
- The minidisks required for the Licensed Product must be allocated as well because some Licensed Products may have files placed on any one of the Licensed Product's minidisks (i.e. MAINT 319).
   Refer to Chapter Appendix C, "DASD Requirements" on page 207 for a list of minidisk requirements.
- 4. For features which have PRETEST addresses which are the same as the base, add the number of blocks needed for both the base and feature(s) to get the total number of blocks required for test installation.

The installation will fail if the resource is not allocated (i.e. defined and formatted). Files which will eventually end up on end user disks, will be loaded to the test disk(s), and all others are loaded to the appropriate disk (memos, etc.). If the product has one or more features, it may use the same test minidisk as the base product.

In Chapter 6.0, "Semi-VMSES/E Licensed Product Technical Notes" on page 115, you will be given the **VMFINS** command to install the Licensed Product on the test minidisk(s). All of the Licensed Products end user files will be placed on the test minidisk(s).

Once you have completed testing, you will copy the files from the test minidisk to the "Related Production Disk" via the **VMFCOPY** command.

| Figure 2 (Pa                  | Figure 2 (Page 1 of 2). PRETEST minidisk requirements |                     |                                                         |                                   |
|-------------------------------|-------------------------------------------------------|---------------------|---------------------------------------------------------|-----------------------------------|
| Licensed<br>Product<br>Number | Description                                           | PRETEST<br>Minidisk | Size -CMS<br>4K blocks<br>unless<br>otherwise<br>stated | Related<br>Production<br>Minidisk |
| 5648-B33                      | AFP Fonts                                             | 47A                 | 83071                                                   | PSFMAINT 194                      |
| 5654-260                      | EREP                                                  | 431                 | 2250                                                    | MAINT 201                         |
| 5668-717                      | VS Pascal Library                                     | 425                 | 570                                                     | MAINT 19E                         |
| 5668-767                      | VS Pascal                                             | 418                 | 1218                                                    | MAINT 19E                         |
| 5668-806                      | VS Fortran                                            | 422                 | 3750                                                    | MAINT 19E                         |
| 5684-043                      | ISPF                                                  | 458                 | 150                                                     | ISPVM 191                         |
|                               |                                                       | 459                 | 6700                                                    | ISPVM 192                         |
| 5684-062                      | BookManager READ                                      | 415                 | 2850                                                    | BOOKMGR 191                       |
|                               |                                                       | 416                 | 9000                                                    | BOOKMGR 192                       |
| 5684-113                      | DMS/CMS                                               | 417                 | 450                                                     | MAINT 19E                         |
| 5684-123                      | ISPF PDF                                              | 457                 | 6000                                                    | ISPVM 192                         |
| 5684-123                      | ISPF PDF NLS                                          | 457                 | 2700                                                    | ISPVM 192                         |
| 5688-190                      | PPFA                                                  | 424                 | 300                                                     | MAINT 363                         |
| 5688-228                      | APL2®                                                 | 47B                 | 7500                                                    | APL2PP 191                        |
| 5697-F42                      | DB2/VM                                                | 476                 | 360                                                     | SQLMACH 198                       |
|                               |                                                       | 477                 | 900                                                     | SQLMACH 199                       |
|                               |                                                       | 46A                 | 1620                                                    | SQLDRR 191                        |
|                               |                                                       | 478                 | 3600                                                    | MSTRSRVO 195                      |
|                               |                                                       | 479                 | 6660                                                    | 5697F75A 193                      |

| Figure 2 (Page 2 of 2). PRETEST minidisk requirements |                       |                     |                                                         |                                   |
|-------------------------------------------------------|-----------------------|---------------------|---------------------------------------------------------|-----------------------------------|
| Licensed<br>Product<br>Number                         | Description           | PRETEST<br>Minidisk | Size -CMS<br>4K blocks<br>unless<br>otherwise<br>stated | Related<br>Production<br>Minidisk |
| 5697-F42                                              | DB2/VM Client Edition | 476                 | 360                                                     | SQLCLNT 198                       |
|                                                       |                       | 477                 | 900                                                     | SQLCLNT 199                       |
|                                                       |                       | 46A                 | 1620                                                    | SQLDRR 191                        |
|                                                       |                       | 478                 | 3600                                                    | MSTRSRVO 195                      |
|                                                       |                       | 47E                 | 6660                                                    | 5697F75C 193                      |
| 5748-XX9                                              | DCF                   | 461                 | 2700                                                    | MAINT 19E                         |
| 5748-XX9                                              | DCF ODF Feature       | 463                 | 450                                                     | MAINT 19E                         |
| 5748-XX9                                              | DCF/SMFF Feature      | 464                 | 1500                                                    | MAINT 19E                         |

Once the test and default minidisks have been allocated, continue the installation in Chapter 4.4, "Install the Semi-VMSES/E Licensed Product" on page 37.

# 4.3.4.3 Shared File System (SFS) Considerations

This section provides basic information about changes to these instructions you will need to make if you plan to install any Semi-VMSES/E Licensed Product using SFS directories. However, you may need to make additional changes or adjustments, based on the actual Licensed Product(s) you are installing in this manner.

In general, you will need to adapt any minidisk-specific instructions and concepts to account for an SFS environment. And, when issuing a VMFINS command, you will need to specify an SFS-related component name instead of those established for a minidisk environment (SFS-related component names use the string SFS as part of the component name.).

You'll also need to obtain the SFS storage requirements for each Licensed Product using the PLAN option of the VMFINS command; this option will create a *\$NNNNNN* PLANINFO file that contains this information.

**Note:** VMSYS is the filepool name used in the supplied PPF for both test and production SFS installations.

After the appropriate planning information is available (within the *\$NNNNNN* PLANINFO file), you will need to do the following:

**1** Determine the number of 4K blocks that are required for the SFS directories you will use. Refer to the *\$NNNNNN* PLANINFO file and add up the 4K

blocks required for each SFS directory you plan to use. This will give you the total number of 4K blocks required. You should also keep track of the 4K block requirements for each user ID as well.

You'll need this information if you need to enroll any Licensed Product user IDs in the VMSYS filepool, or if you need to increase the space allocated to an existing user ID.

**Note:** If you have created your own PPF override file, you should use your PPF name instead of *\$NNNNNN*.

**2** Enroll any required Licensed Product user IDs in the VMSYS filepool by using the ENROLL USER command:

ENROLL USER userid VMSYS (BLOCKS blocks

where *userid* is the actual user ID to be enrolled and *blocks* is the number of 4K blocks required for this user ID, that you calculated previously.

**Note:** The ENROLL USER must be issued from a user ID that is an administrator for the VMSYS filepool.

- **3** Determine if there are enough blocks available in the filepool to install the Licensed Product. This information can be obtained by using the QUERY FILEPOOL STATUS command. Near the end of the output from this command is a list of minidisks in the filepool and the number of blocks free. If the number of available blocks is smaller than the total available 4K blocks needed for this Licensed Product, you will need to add space to the filepool. See the *z/VM CMS File Pool Planning, Administration, and Operation* manual for information on adding space to a filepool.
- **4** Create the subdirectories listed in the *\$NNNNNN* PLANINFO file using the CREATE command with the DIRECTORY option.

*dirid* is the name of the SFS directory you are creating, such as:

CREATE DIRECTORY dirid

If necessary, see the *z/VM CMS Commands and Utilities Reference* for more information about the CREATE DIRECTORY command.

**Note:** Subdirectories, when required, must be created from the respective user IDs.

**5** Give SFS READ (and in some cases, WRITE) authority for each directory to those user IDs for which it's appropriate, using the GRANT AUTHORITY command.

set filepool vmsys: create directory dirid grant auth dirid to userid (authority

If necessary, see the *z/VM CMS Commands and Utilities Reference* for more information about the GRANT AUTHORITY command.

# 4.4 Install the Semi-VMSES/E Licensed Product

#### Notes:

Before you continue with the installation process, ensure you have completed the following:

- 1. Added all of the required user ID directories to the system directory.
- 2. Changed the passwords for all added user IDs from xxxxx to valid passwords, in accordance with your security guidelines.
- Placed the new directories on-line using VM/Directory Maintenance (DIRMAINT) or an equivalent CP directory maintenance method.
- 4. Formatted any newly created minidisks or created SFS directories.

# 4.4.1 Install Using the VMFINS EXEC

- **1** Log on to the product installation user ID.
- **2** Establish write access to the **MAINT 51d** and **5e5**, if it's not already linked R/W.

cp link maint 5e5 5e5 rr read password cp link maint 51d 51d mr multi password The Software Inventory Disk (MAINT 51D) is where the VMSES/E system-level Software Inventory files reside.

**3** Create a PROFILE EXEC that will contain ACCESS commands for the VMSES/E Build Disk (MAINT 5E5) and Software Inventory Disk (MAINT 51D), or add these commands to the existing PROFILE EXEC.

xedit profile exec a ===> input /\*\*/ ===> input 'ACCESS 5E5 B' ===> input 'ACCESS 51D D' ===> file

**4** Use the profile to access the VMSES/E Build Disk (MAINT 5E5) and Software Inventory Disk (MAINT 51D).

#### profile

**5** Ensure the tape is mounted and attached to the installation user ID at virtual address 181. The VMFINS EXEC requires the tape drive to be at virtual address 181.

**Note:** Please be aware that if you have more than one tape, that they are independent of each other. Therefore you must mount the tape on which the Licensed Product is loaded.

**6** Install the Licensed Product.

Notes:

- a. If you have already created a PPF override file, you should specify your override file name after the **PPF** keyword for the following VMFINS command.
- b. You may be prompted for additional information during VMFINS INSTALL processing depending on your installation environment. If you are unsure how to respond to a prompt, refer to the "Installing Products with VMFINS" and "Install Scenarios" chapters in the *z/VM VMSES/E Introduction and Reference* to decide how to proceed.

- Note!

The specific command for each product can be found in Chapter 6.0, "Semi-VMSES/E Licensed Product Technical Notes" on page 115.

**a** If installing from a tape:

vmfins install ppf \$nnnnnn {compid | compidsfs | compidprd | compidsfsprd} (nomemo link

**b** If installing from a Product Envelope:

vmfins install ppf \$nnnnnn {compid | compidsfs | compidprd | compidsfsprd} (nomemo link env envelope\_filename

Use *compid* if you are installing using test minidisks and **not** placing this Licensed Product directly into production; use *compid***sfs** if you are installing using test SFS directories.

Use *compid***prd** if you are installing using minidisks and you **are** placing this Licensed Product directly into production.

Use *compid*sfsprd if you are installing using SFS directories and you **are** placing this Licensed Product directly into production.

**Note:** If you have created your own PPF override file, you should use your PPF name instead of *\$NNNNNNN*.

The LINK option is used so that required minidisks not owned by the installation user ID will be available. VMFINS will attempt to link to these minidisks, and will access them in the appropriate order.

VMFINS2767I Reading VMFINS DEFAULTS B for additional options VMFINS2760I VMFINS processing started VMFINS2601R Do you want to create an override for :PPF \$NNNNNNN COMPID \$nnnnnn%COMPID? Enter 0 (No), 1 (Yes) or 2 (Exit)

0

Enter 0 to bypass creating an override.

Enter 1 to create an override, change the PPF name, and change minidisk definitions.

Enter 2 to exit the VMFINS exec.

```
VMFINS2603I Processing product :PPF $NNNNNNN COMPID :PRODID $nnnnnn
VMFREQ2805I Product : PPF $NNNNNN COMPID : PRODID $nnnnnn%COMPID
            requisite checking
VMFINT2603I Installing product :PPF $NNNNNNN COMPID :PRODID $nnnnnn
VMFSET2760I VMFSETUP processing started for $nnnnnn COMPID
VMFUTL2205I Minidisk Directory Assignments:
                     Mode Stat Vdev Label/Directory
           String
VMFUTL2205I string
                            R/W dev
                                       label
                     fm
  :
VMFUTL2205I -----
                            R/W
                                 191
                                       INS191
                     А
VMFUTL2205I -----
                     В
                            R/0
                                 5E5
                                       MNT5E5
VMFUTL2205I -----
                     D
                            R/W
                                 51D
                                       MNT51D
VMFUTL2205I -----
                            R/O 190
                     S
                                       MNT190
VMFUTL2205I ----- Y/S
                            R/0 19E
                                       MNT19E
VMFSET2760I VMFSETUP processing completed successfully
VMFREC2760I VMFREC processing started
VMFREC1851I (1 of mm) VMFRCALL processing tapefile
VMFRCA2159I Loading part(s) to string dev (fm)
VMFRCA2159I Loaded nn part(s) to string dev (fm)
VMFREC1851I (mm of mm) VMFRCALL processing tapefile
VMFRCA2159I Loading part(s) to string dev (fm)
VMFRCA2159I Loaded nn part(s) to string dev (fm)
VMFREC2760I VMFREC processing completed successfully
VMFINT2603I Product installed
VMFINS2760I VMFINS processing completed successfully
Ready;
```

7 Review the install message log (\$VMFINS \$MSGLOG). If necessary, correct any problems before going on. For information about handling specific installation messages, see the appropriate z/VM manual.

#### vmfview install

# 4.4.2 Place IBM Licensed Program Product Into Production

If you did not install this Licensed Product directly into production, you should verify that its components operate satisfactorily within your environment, using the appropriate PRETEST alternate minidisks, and Licensed Product documentation. When you have completed your testing, you should resume with the steps described below.

#### Notes:

- 1. The following steps should be done from the MAINT user ID, with links to the required installation minidisks, so that appropriate CMS shared segments can be re-saved, when necessary.
- 2. You will need to repeat steps 2 and 3 for each pair of test/production minidisks that are associated with this Licensed Product.

**1** Log on to the **MAINT** user ID.

- **2** Link and access the appropriate test build (PRETEST 4xx) and production build minidisks. With regard to the latter minidisk, note the following:
  - The production minidisk only needs to be linked if it's not a MAINT-owned minidisk.
  - If another user already has the production minidisk linked in write mode (R/W), you will obtain only read access (R/O) to this minidisk. If this occurs, you will need to have that user re-link this minidisk in read-only mode (RR), and then re-issue the appropriate LINK and ACCESS commands. Do not continue with these procedures until a R/W link is established to this minidisk.

| <b>cp link PRETEST 4</b> <i>xx addr</i> 1 <b>rr</b><br><i>read password</i> | <i>addr1</i> is an available minidisk address on the MAINT user ID. 4 <i>xx</i> is the address of the PRETEST test build minidisk where Licensed Product files were loaded to during installation. |
|-----------------------------------------------------------------------------|----------------------------------------------------------------------------------------------------|
| <b>cp link</b> userid prdaddr addr2 <b>mr</b><br>multi password             | <i>addr2</i> is an available minidisk address on the MAINT user ID. <i>prdaddr</i> is the address of the <i>userid</i> production build minidisk where Licensed Product files are to be copied.    |
|                                                                             | <b>Note:</b> If you are already on the MAINT userid and have R/W access to the <i>prdaddr</i> minidisk, you do not need to do the <b>cp link</b> .                                                 |
| access addr1 e                                                              |                                                                                                    |
| access addr2 f                                                              | If <i>userid prdaddr</i> is a MAINT-owned minidisk, use <i>prdaddr</i> instead of <i>addr2</i> .                                                                                                   |

**3** Copy the Licensed Product files from the test build minidisk (PRETEST 4*xx*) to the corresponding production build minidisk. (*userid prdaddr*)

vmfcopy \* \* e = = f2 (prodid \$nnnnnn%compid olddate replace

The VMFCOPY command will update the VMSES PARTCAT file on the *prdaddr* minidisk.

The time required for the VMFCOPY command will vary depending upon the number of files being copied.

#### Note:

If you have copied files to the MAINT Product Code Disk (MAINT 19E) ("Y"-disk), you will need to re-save the appropriate CMS shared segment to return this minidisk to "shared" status. If you have copied files to the MAINT AMENG Help Disk (MAINT 19D) (CMS HELP disk) you may need to re-save the CMS HELP saved segment as well. See the 'Placing (Serviced) Components into Production' section of the *z/VM Service Guide* for detailed information about how these saved segments should be saved on your system.

# 5.0 VMSES/E Licensed Product Technical Notes

This chapter provides technical considerations for the z/VM SDO VMSES/E Licensed Products. After you have followed the general instructions for VMSES/E products, from 3.0, "VMSES/E Licensed Product Installation Instructions" on page 23, locate the specific Licensed Product in this chapter to complete the installation. Products are ordered in this section by product number.

- Note! -

The Technical Notes in this section override all the documents in case of a conflict.

# 5.1 VMSES/E Licensed Product Specific Considerations

# 5.1.1 5648-A25 IBM COBOL FOR OS/390 AND VM V2R2.0

# 5.1.1.1 PUT/RSU/ESO Applied

The product is at service level ESO0410.

# 5.1.1.2 Service Excluded

None.

#### 5.1.1.3 Pre-Requisite Service

None.

#### 5.1.1.4 Co-Requisite Service

None.

#### 5.1.1.5 If-Requisite Service

None.

#### 5.1.1.6 Product Manuals

| Form Number | Publication Title                                               |
|-------------|-----------------------------------------------------------------|
| GC26-4764   | IBM COBOL for OS/390 & VM Compiler and Run-Time Migration Guide |

| Form Number | Publication Title                                              |
|-------------|----------------------------------------------------------------|
| GC26-9044   | IBM COBOL for OS/390 & VM V2R2 Licensed Program Specifications |
| SC26-9049   | IBM COBOL for OS/390 & VM Programming Guide (feature 7048)     |
| SC26-9047   | IBM COBOL for OS/390 & VM Diagnosis Guide (feature 7048)       |
| SC26-9046   | IBM COBOL for OS/390 & VM Language Reference(feature 7048)     |
| GC26-9048   | IBM COBOL for OS/390 & VM Fact Sheet (feature 7101)            |
| SC26-9049   | IBM COBOL for OS/390 & VM Programming Guide (feature 7049)     |
| SC26-9047   | IBM COBOL for OS/390 & VM Diagnosis Guide (feature 7049)       |
| SC26-9046   | IBM COBOL for OS/390 & VM Language Reference (feature 7049)    |

#### 5.1.1.7 Installation

#### Important Note for Product Envelopes

When installing using the Product Envelope, use the ENV option with the VMFINS commands. The Product Envelope should be on a minidisk or SFS directory accessed as the 'C' disk.

VMFINS INSTALL INFO (NOMEMO ENV envelope\_filename

VMFINS INSTALL PPF ppfname compid (PLAN NOMEMO ENV envelope\_filename

VMFINS INSTALL PPF ppfname compid (NOMEMO NOLINK ENV envelope\_filename

IBM COBOL for OS/390 & VM is in VMSES/E format and cannot be installed using INSTFPP.

Refer to the *Program Directory for IBM COBOL for OS/390 & VM* in the section entitled "Installation Instructions" for the steps to install COBOL for OS/390 & VM using VMSES/E.

• COBOL for OS/390 & VM V2R2.0 has an execution requisite of Language Environment (LE). For z/VM V4R4.0 and V5R1.0, LE V4R4.0 (:PRODID.4VMVMQ40) is provided on the SDO DDR.

COBOL V2R2.0 as packaged requires that this level of LE is present in order to be installed.

This level of COBOL V2R2.0 can be installed on a z/VM system other than z/VM 4.4 or z/VM 5.1 by bypassing the requisite checking (i.e. 'install this product without its requisites') as illustrated in the *Program Directory for IBM COBOL for OS/390 & VM*.

 Note: Bypassing the requisite checking will allow COBOL to be installed and executed. However, COBOL may not be able to be serviced (rebuilt) until all requisites are satisfied.

For customization instructions, please refer to the section entitled "Customizing COBOL for OS/390 & VM V2R2" in the *Program Directory for IBM COBOL for OS/390 & VM*.

For instructions on applying service to COBOL for OS/390 & VM, please refer to the *Program Directory for IBM COBOL for OS/390 & VM*, section 7.0, entitled "Service Instructions."

# 5.1.1.8 DCSS Information

None.

# 5.1.1.9 Verification

Verification of IBM COBOL for OS/390 & VM is done automatically during installation, but can also be done manually. Issue the following:

#### v5648A25

# 5.1.2 5648-063 ACF/NCP V7R8.1

# 5.1.2.1 PUT/RSU/ESO Applied

The product is at service level ESO0705.

#### 5.1.2.2 Service Excluded

None.

#### 5.1.2.3 Pre-Requisite Service

None.

# 5.1.2.4 Co-Requisite Service

| Product<br>Number | PTF     | APAR    | Product Description |
|-------------------|---------|---------|---------------------|
| 5688-035          | UR51486 | IR40805 | NPSI V3R9           |
| 5654-010          | UV59344 | VM59813 | VTAM V4R2           |
| 5654-011          | UV59941 | VM61164 | NPM V2R2            |

# 5.1.2.5 If-Requisite Service

None.

# 5.1.2.6 Product Manuals

| Form Number | Publication Title                                        |
|-------------|----------------------------------------------------------|
| GC31-6226   | Licensed Program Specifications: NCP Version 7 Release 8 |

| Form Number | Publication Title                                                      |
|-------------|------------------------------------------------------------------------|
| SC30-4024   | NCP Version 7 Release 8 Migration Guide                                |
| SC31-6223   | NCP, SSP, and EP Resource Definition Guide                             |
| SC31-6224   | NCP, SSP, and EP Program Resource Definition Reference                 |
| SC31-8063   | Planning for NetView, NCP, and VTAM                                    |
| SC31-8062   | Planning for Integrated Networks                                       |
| SC30-3470   | Network Control Program (NCP) X.25 Planning and Installation           |
| LY43-0030   | NCP and EP Reference Summary and Data Areas                            |
| LY43-0029   | NCP and EP Reference                                                   |
| LY30-5610   | NCP X.25 Diagnosis, Customization, and Tuning                          |
| LY43-0033   | NCP, SSP, and EP Diagnosis Guide                                       |
| SC31-6222   | NCP, SSP, and EP Messages and Codes                                    |
| SC31-6221   | NCP, SSP, and EP Generation and Loading Guide                          |
| SC30-4025   | NCP, SSP, and EP Release 14 Library Directory                          |
| LY43-0031   | NCP, and SSP Customization Guide                                       |
| LY43-0032   | NCP, and SSP Customization Reference                                   |
| LY43-0037   | NCP, and SSP Emulation Program Trace Analysis Handbook                 |
| LK2T-0414   | ACF/NCP, ACF/SSP, EP, NPSI, and NTuneMON Softcopy Collection Kit CD-RO |

# 5.1.2.7 Installation

#### Important Note for Product Envelopes

When installing using the Product Envelope, use the ENV option with the VMFINS commands. The Product Envelope should be on a minidisk or SFS directory accessed as the 'C' disk.

VMFINS INSTALL INFO (NOMEMO ENV envelope\_filename

VMFINS INSTALL PPF ppfname compid (PLAN NOMEMO ENV envelope\_filename

VMFINS INSTALL PPF ppfname compid (NOMEMO NOLINK ENV envelope\_filename

For installation instructions, please refer to Chapter 6 of the *Program Directory for Advanced Communication Function (ACF) Network Control Program (NCP)*.

For information on customization and tailoring refer to the NCP/SSP Customization Guide & NCP/SSP Customization Reference

For service instructions, please refer to Chapter 7 of the *Program Directory for Advanced Communication Function (ACF) Network Control Program (NCP)*.

For more information on servicing using VMSES/E refer to VMSES/E Introduction and Reference.

#### Notes:

- The 3746 Model 900 CSS feature is a licensed offering that allows the operation of an IBM 3746 Model 900 attached to a 3745 Communication Controller. Prior to NCP V7R6, you were required to license, order, and install separate software media. Starting with NCP V7R6 the media containing the 3746 Model 900 CSS feature code has been incorporated into the base code of NCP. You are no longer required to install separate 3746 Model 900 CSS software media when attaching the IBM 3746 Model 900 CSS feature. Refer to the NCP V7R6 announcement letter dated September 9, 1997 for additional licensing instructions.
- 2. The IBM 3745 Communication Controller must have the appropriate features and mirocode level installed when the IBM 3745 expansion frame, the IBM 3746 Model 900, is installed. For Machine Requirements, please refer to section 5.1.2.2 of the *Program Directory for Advanced Communication Function (ACF) Network Control Program (NCP)* for further information.

#### 5.1.2.8 DCSS Information

None.

#### 5.1.2.9 Verification

None.

# 5.1.3 5654-A22 XL C/C++ FOR Z/VM V1R2.0

# 5.1.3.1 PUT/RSU/ESO Applied

The product is at service level ESO0904.

# 5.1.3.2 Service Excluded

None.

# 5.1.3.3 Pre-Requisite Service

None.

# 5.1.3.4 Co-Requisite Service

None.

#### 5.1.3.5 If-Requisite Service

None.

#### 5.1.3.6 Product Manuals

| Form Number | Publication Title                                |
|-------------|--------------------------------------------------|
| SC09-7625   | XL C/C++ for z/VM User's Guide                   |
| SC09-7624   | XL C/C++ for z/VM Run-Time Library Reference     |
| SC09-4815   | C/C++ Language Reference                         |
| GC09-4819   | z/OS C/C++ Messages                              |
| SC09-4767   | z/OS C/C++ User's Guide                          |
| GC09-4913   | z/OS C/C++ Compiler and Run-Time Migration Guide |
| GA22-7560   | z/OS Language Environment Debugging Guide        |
| SA22-7566   | z/OS Language Environment Run-Time Messages      |
| SC09-4765   | z/OS C/C++ Programming Guide                     |
| SA22-7820   | z/OS C courses                                   |
| SA22-7821   | z/OS C/C++ Run-Time Library Reference            |

#### 5.1.3.7 Installation

#### — WARNING: —

You **cannot** install both C/C++ Compiler (5654-A22) and IBM C Compiler for VM/ESA (5654-033) on the same system, both targeting the MAINT 19E disk. These two products have identically named files that would overwrite each other yielding unpredictable results. These identical files are:

CC EXEC

CDSECT EXEC

LOCALDEF EXEC

CC HELPCMS

CDSECT HELPCMS

LOCALDEF HELPCMS

**CBCDSECT MODULE** 

#### Important Note for Product Installation —

The 29E disk has been increased in size. Please verify you have the correct size before installation.

# Important Note for Product Envelopes When installing using the Product Envelope, use the ENV option with the VMFINS commands. The Product Envelope should be on a minidisk or SFS directory accessed as the 'C' disk. VMFINS INSTALL INFO (NOMEMO ENV envelope\_filename VMFINS INSTALL PPF ppfname compid (PLAN NOMEMO ENV envelope\_filename

VMFINS INSTALL PPF ppfname compid (NOMEMO NOLINK ENV envelope\_filename

```
IBM XL C/C++ for z/VM is in VMSES/E format and cannot be installed using INSTFPP.
```

Refer to the *Program Directory for IBM XL C/C++ for z/VM* in the section entitled "Installation Instructions" for the steps to install IBM XL C/C++ using VMSES/E.

For customization instructions, please refer to the section entitled "Customization of Compile-Time Options" in the *Program Directory for IBM XL C/C++ for z/VM* 

For instructions on applying service to IBM XL C/C++ for z/VM, please refer to the *Program Directory for IBM XL C/C++ for z/VM*, section 7 .0, entitled "Service Instructions."

# 5.1.3.8 DCSS Information

Please note that the segment range should be based on the segment layout as defined in the SDO Program Directory. See Appendix D, "Saved Segments" on page 221 for more information.

Refer to the *Program Directory for IBM XL C/C++ for z/VM* in the section 8.0 entitled "Define and Build The XL C/C++ for z/VM Compiler Saved Segment". for the steps on Saved Segments.

# 5.1.3.9 Verification

Verification of XL C/C++ is done automatically during installation.

You can run the installation verification manually by issuing the following:

#### v5654A22

# 5.1.4 5654-A23 IBM DEBUG TOOL FOR Z/VM V4R1.0

# 5.1.4.1 PUT/RSU/ESO Applied

The product is at service level ESO0809.

#### 5.1.4.2 Service Excluded

None.

# 5.1.4.3 Pre-Requisite Service

None.

# 5.1.4.4 Co-Requisite Service

None.

#### 5.1.4.5 If-Requisite Service

None.

# 5.1.4.6 Product Manuals

| Form Number | Publication Title                             |
|-------------|-----------------------------------------------|
| GC18-9387   | Licensed Program Specifiations for Debug Tool |
| GI10-8669   | Program Directory for Debug Tool for z/VM     |
| SC18-9388   | Debug Tool for z/VM: User's Guide             |

# 5.1.4.7 Installation

#### Important Note for Product Envelopes

When installing using the Product Envelope, use the ENV option with the VMFINS commands. The Product Envelope should be on a minidisk or SFS directory accessed as the 'C' disk.

VMFINS INSTALL INFO (NOMEMO ENV envelope\_filename

VMFINS INSTALL PPF ppfname compid (PLAN NOMEMO ENV envelope\_filename

VMFINS INSTALL PPF ppfname compid (NOMEMO NOLINK ENV envelope\_filename

Debug Tool for z/VM is in VMSES/E format and cannot be installed using INSTFPP.

Refer to the *Program Directory for IBM Debug Tool for z/VM* in the section entitled "Installation Instructions" for the steps to install IBM Debug Tool for z/VM ing VMSES/E

For instructions on applying service to IBM Debug Tool for z/VM, please refer to the *Program Directory for IBM Debug Tool for z/VM*, section 7.0, entitled "Service Instructions."

# 5.1.4.8 DCSS Information

Please note that the segment range should be based on the segment layout as defined in the SDO Program Directory. See Appendix D, "Saved Segments" on page 221 for more information.

Refer to the *Program Directory for IBM Debug Tool for z/VM* in the section entitled "Define and Build the IBM Debug Tool for z/VM Saved Segments Using VMSES/E" for the steps on Saved Segments.

# 5.1.4.9 Verification

Verification of Debug Tool is done automatically during installation.

You can run the installation verification manually by issuing the following:

#### V5654A23

#### - Important Note for Verifying with C/C++ on z/VM -

You should have a minimum of 128M virtual storage when running the verification exec (V5654A23) on a z/VM system and choose to include the C/C++ compiler either implicitly or explicitly (with the **ALL** option).

# 5.1.5 5654-009 ACF/SSP V4R8.1

#### 5.1.5.1 PUT/RSU/ESO Applied

The product is at service level ESO0711.

#### 5.1.5.2 Service Excluded

None.

#### 5.1.5.3 Pre-Requisite Service

None.

#### 5.1.5.4 Co-Requisite Service

#### 5.1.5.5 If-Requisite Service

None.

#### 5.1.5.6 Product Manuals

| Form Number | Publication Title                                                                                                    |
|-------------|----------------------------------------------------------------------------------------------------|
| SC31-6221   | Network Control Program, System Support Programs, and Emulation Program Generation and Loading Guide                                            |
| SC31-6222   | Network Control Program, System Support Programs, and Emulation Program Messages and Codes                                                      |
| GC31-6227   | Licensed Program Specifications: System Support Programs Version 4 Release 8 for VM                                                             |
| SC30-4025   | Network Control Program Version 7 Release 8, System Support Programs Version 4<br>Release 8, and Emulation Program Release 14 Library Directory |
| LY43-0033   | Network Control Program, System Support Programs, and Emulation Program Diagnosis Guide                                                         |
| LY43-0037   | Network Control Program, System Support Programs, and Emulation Program Trace<br>Analysis Handbook                                              |
| LY43-0031   | Network Control Program, System Support Programs Customization Guide                                                                            |
| LY43-0032   | Network Control Program, System Support Programs Customization Reference                                                                        |
| LK2T-0414   | ACF/NCP, ACF/SSP, EP, NPSI, and NTuneMON Softcopy Collection Kit - CD                                                                           |

# 5.1.5.7 Installation

#### Important Note for Product Envelopes

When installing using the Product Envelope, use the ENV option with the VMFINS commands. The Product Envelope should be on a minidisk or SFS directory accessed as the 'C' disk.

VMFINS INSTALL INFO (NOMEMO ENV envelope\_filename

VMFINS INSTALL PPF ppfname compid (PLAN NOMEMO ENV envelope\_filename

VMFINS INSTALL PPF ppfname compid (NOMEMO NOLINK ENV envelope\_filename

You must have access to MAINT 193 for the successful build of the ASM3705 MODULE.

For installation instructions, please refer to Chapter 6 of the *Program Directory for Advanced Communication Function (ACF) System Support Programs (SSP)*.

For information on customization and tailoring refer to the NCP/SSP Customization Guide & NCP/SSP Customization Reference

For service instructions, please refer to Chapter 7 of the *Program Directory for Advanced Communication Function (ACF) System Support Programs (SSP)*.

For more information on servicing using VMSES/E refer to VMSES/E Introduction and Reference for Licensed Products.

# 5.1.5.8 DCSS Information

None.

# 5.1.5.9 Verification

None.

# 5.1.6 5654-010 ACF/VTAM ESA V4R2.0

# 5.1.6.1 PUT/RSU/ESO Applied

The product is at service level ESO1003.

# 5.1.6.2 Service Excluded

| PTF     | APAR    | Description                                                                     |
|---------|---------|---------------------------------------------------------------------------------|
| UV60952 | VM63482 | FFST PROBE ISTDRC5D WAS TAKEN BY ISTDRSDS FOR AN UNEXPECTED IPS SIGNAL RECEIVED |
| UV60952 | VM64002 | FFST PROBE ISTSLC57 ISSUED BY ISTSLRDN                                          |
| UV60961 | VM63800 | ISTSCUFE +X'596' WITH REG3 BAD - OCCURS ON AN END NODE                          |
| UV60961 | VM64032 | ABEND0C4 ISTSCRFN +X'380' REG6 IS BAD                                           |
| UV60998 | VM64286 | ABEND0A9 RC7075 IN ISTORCFB DUE TO DOUBLE FBLK.                                 |

# 5.1.6.3 Pre-Requisite Service

None.

# 5.1.6.4 Co-Requisite Service

| Product<br>Number | PTF     | APAR    | Product Description |
|-------------------|---------|---------|---------------------|
| 5664-280          | UV55517 | VM52524 | VTAM V3R4 VM/SP     |
| 5684-095          | UV55515 | VM52522 | VTAM V3R4 VM/ESA    |
| 5684-112          | UM59196 | VM59196 | AVS                 |
| 5684-112          | UM26835 | VM58989 | CP                  |
| 5684-112          | UM26882 | VM58859 | СР                  |

# 5.1.6.5 If-Requisite Service

| Product<br>Number | PTF     | APAR    | Product Description |
|-------------------|---------|---------|---------------------|
| 5654-010          | UV59166 | VM59197 | VTAM V4R2 VM/ESA    |
| 5654-010          | UV59178 | VM59198 | VTAM V4R2 VM/ESA    |

# 5.1.6.6 Product Manuals

| Form Number | Publication Title                                       |
|-------------|---------------------------------------------------------|
| GC31-8114   | Overview of VTAM V4R2 for VM/ESA and VSE/ESA            |
| SC31-7122   | Planning for Netview, NCP, and VTAM                     |
| SC31-7123   | Planning Integrated Networks                            |
| SX75-0092   | Planning Aids: Pre-installation Planning Checklist      |
| GC31-6558   | VTAM Glossary for V4R2 for MVS/ESA, VM/ESA, and VSE/ESA |
| GC31-6490   | VTAM Licensed Program Specifications                    |
| SC31-6493   | VTAM Messages and Codes                                 |
| GC31-8071   | VTAM Migration Guide                                    |
| SC31-6494   | VTAM Network Implementation Guide                       |
| SC31-6495   | VTAM Operation                                          |
| SX75-0205   | VTAM Operation Quick Reference                          |
| GC31-8089   | VTAM Release Guide                                      |
| SC31-6498   | VTAM Resource Definition Reference                      |
| SK2T-2007   | Estimating Storage for VTAM                             |
| SC31-6496   | VTAM Programming                                        |
| SC31-6497   | VTAM Programming for LU6.2                              |
| SC31-6499   | VTAM Resource Definition Samples                        |
| LY43-0063   | VTAM Customization                                      |
| LY43-0103   | VTAM Data Areas for VM/ESA                              |
| LY43-0065   | VTAM Diagnosis                                          |

# 5.1.6.7 Installation

#### - Important Note for Product Envelopes

When installing using the Product Envelope, use the ENV option with the VMFINS commands. The Product Envelope should be on a minidisk or SFS directory accessed as the 'C' disk.

VMFINS INSTALL INFO (NOMEMO ENV envelope\_filename

VMFINS INSTALL PPF ppfname compid (PLAN NOMEMO ENV envelope\_filename

VMFINS INSTALL PPF ppfname compid (NOMEMO NOLINK ENV envelope\_filename

#### Notes:

If you did not receive a password with your product to bring it up as Client Server, Multi Domain, or Interenterprise you will need to contact the Key Registration Center.

The Key Registration Center is now in Denmark and they service the whole world.

The phone number is 1-877-426-5397 which can be used by anyone in the Americas, they handle ALL keys for ALL products. Another 1-800 number that can be used is 1-800-446-8989.

If preferred, an e-mail can be sent. For Canadian customers, the email address is cakeys@dk.ibm.com. For US customers, the email address is uskeys@dk.ibm.com

Information required to get the key are:

- Customer Number
- Product name
- Product number
- How the product was ordered.

After you place your order, you will receive your password, which you need to start VTAM® . In most cases, you must update your VM startup EXEC with your IBM customer number and your VTAM password for the package you have ordered. If you start VTAM with the IBM supplied sample startup EXEC (found on the samples disk), VTAM is initialized as Client/Server. If you have ordered MultiDomain or InterEnterprise, before you can start VTAM, you must edit the sample startup EXEC and replace the default customer number and VTAM password (specified on the VTAM START command) with your customer number and VTAM password obtained separately from IBM. For further information and instructions, see "PROFILE for the VTAM Virtual Machine" in the *VTAM Network Implementation Guide*.

For installation instructions, please refer to the Installation Instructions section of the *Advanced Communications Function For Virtual Telecommunications Access Method Program Directory* and Installing VTAM under VM of the *VTAM Network Implementation Guide*.

NOTE: The following minidisks for 5654010A have increased:

2D2 disk has increased to 15000 4K blocks. (100 cylinders of 3380 DASD or 84 cylinders of 3390 DASD.)

401 disk has increased to 1200 4K blocks. (8 cylinders of 3380 DASD or 7 cylinders of 3390 DASD.) 402 disk has increased to 1200 4K blocks. (8 cylinders of 3380 DASD or 7 cylinders of 3390 DASD.)

For customization instructions, please refer to VTAM Customization.

For service instructions, please refer to the Service Instructions section of the Advanced Communications Function For Virtual Telecommunications Access Method Program Directory and Applying Service of the VTAM Network Implementation Guide.

#### 5.1.6.8 DCSS Information

Refer to Define and Build the VTAM V4R2 for VM/ESA Saved Segments Using VMSES/E section of the *Advanced Communications Function For Virtual Telecommunications Access Method Program Directory*. Please note that the segment range is based on the segment layout as defined and distributed as part of the SDO package. See Appendix D, "Saved Segments" on page 221 for more information.

#### 5.1.6.9 Verification

For verification instructions, please refer to the Verifying the Installation section of the VTAM Network Implementation Guide.

# 5.1.7 5654-010 APPC APPL SUITE V1R1.0

#### 5.1.7.1 PUT/RSU/ESO Applied

The product is at service level ESO9807.

#### 5.1.7.2 Service Excluded

None.

5.1.7.3 Pre-Requisite Service

#### 5.1.7.4 Co-Requisite Service

#### 5.1.7.5 If-Requisite Service

None.

#### 5.1.7.6 Product Manuals

| Form Number | Publication Title                   |
|-------------|-------------------------------------|
| SC31-6532   | APPC Application Suite User's Guide |

| Form Number | Publication Title                     |
|-------------|---------------------------------------|
| SC31-6533   | APPC Application Suite Administration |
| SC31-6534   | APPC Application Suite Programming    |

# 5.1.7.7 Installation

#### — Important Note for Product Envelopes

When installing using the Product Envelope, use the ENV option with the VMFINS commands. The Product Envelope should be on a minidisk or SFS directory accessed as the 'C' disk.

VMFINS INSTALL INFO (NOMEMO ENV envelope\_filename

VMFINS INSTALL PPF ppfname compid (PLAN NOMEMO ENV envelope\_filename

VMFINS INSTALL PPF ppfname compid (NOMEMO NOLINK ENV envelope\_filename

For installation instructions, please refer to the Installation Instructions section of the APPC Application Suite for VM/ESA Program Directory.

For customization instructions, please refer to APPC Application Suite Administration Guide .

For service instructions, please refer to the Service Instructions section of the APPC Application Suite for VM/ESA Program Directory .

#### Notes:

When setting up your SERVERS (eg. ANAME, A3270) use the Administration Guide for the correct setup. The VTAM PRODPART file has a different setup and should not be used.

#### 5.1.7.8 DCSS Information

None.

#### 5.1.7.9 Verification

None.

# 5.1.8 5654-029 DITTO V1R3.0

#### 5.1.8.1 PUT/RSU/ESO Applied

The product is at service level ESO0606.

#### 5.1.8.2 Service Excluded

None.

# 5.1.8.3 Pre-Requisite Service

None.

# 5.1.8.4 Co-Requisite Service

None.

#### 5.1.8.5 If-Requisite Service

None.

# 5.1.8.6 Product Manuals

| Form Number | Publication Title                                   |
|-------------|-----------------------------------------------------|
| GC26-9598   | DITTO/ESA Installation and Customization Guide      |
| GH19-8223   | DITTO/ESA Release 3 Licensed Program Specifications |
| GH19-8222   | Introducing DITTO/ESA Release 3                     |
| SH19-8221   | DITTO/ESA Release 3 User's Guide and Reference      |
| SX11-6110   | DITTO/ESA Release 3 Reference Summary               |

# 5.1.8.7 Installation

#### Important Note for Product Envelopes

When installing using the Product Envelope, use the ENV option with the VMFINS commands. The Product Envelope should be on a minidisk or SFS directory accessed as the 'C' disk.

VMFINS INSTALL INFO (NOMEMO ENV envelope\_filename

VMFINS INSTALL PPF ppfname compid (PLAN NOMEMO ENV envelope\_filename

VMFINS INSTALL PPF ppfname compid (NOMEMO NOLINK ENV envelope\_filename

DITTO/ESA is in VMSES/E format and cannot be installed using INSTFPP.

Refer to the *Program Directory for Data Interfile Transfer, Testing, and Operations Utility / ESA* section entitled "Installation Instructions" for the steps to install DITTO/ESA using VMSES/E.

## 5.1.8.8 DCSS Information

None.

## 5.1.8.9 Verification

To verify the installation of DITTO/ESA, perform the following steps:

- 1. Logon to a CMS user ID that is enabled to access and use DITTO/ESA.
- 2. Enter DITTO after Ready; appears on your CMS terminal.
- 3. The first time you invoke DITTO/ESA a copyright panel appears. Press the cancel key(F12) to continue.
- 4. The DITTO/ESA for VM Release 3 main menu should appear.
- 5. Press the menu key(F2) to flip between the task selection menu and the primary function menu. You may decide later on your preference for daily operation.
- 6. Enter NEWS in the entry field or in the command line. Please read the information presented and then press the exit key to return to the menu.
- 7. Enter LVL in the entry field or in the comand line. The information presented tells you the release and service level of DITTO/ESA.
- 8. Press the exit key to end the DITTO/ESA session.

# 5.1.9 5654-033 IBM C COMPILER FOR VM/ESA V3R1.0

## 5.1.9.1 PUT/RSU/ESO Applied

The product is at service level ESO0402.

## 5.1.9.2 Service Excluded

None.

## 5.1.9.3 Pre-Requisite Service

None.

## 5.1.9.4 Co-Requisite Service

## 5.1.9.5 If-Requisite Service

None.

## 5.1.9.6 Product Manuals

| Form Number | Publication Title                                |
|-------------|--------------------------------------------------|
| SC09-2151   | IBM C for VM/ESA Programming Guide               |
| SC09-2153   | IBM C for VM/ESA Language Reference              |
| SC09-2152   | IBM C for VM/ESA User's Guide                    |
| SC09-2149   | IBM C for VM/ESA Diagnosis Guide                 |
| SC09-2147   | IBM C for VM/ESA Migration Guide                 |
| GC09-2148   | IBM C for VM/ESA Licensed Program Specifications |
| SC24-5741   | IBM OpenEdition for VM/ESA Sockets Reference     |

## 5.1.9.7 Installation

#### — WARNING: —

You **cannot** install both C/C++ Compiler (5654-A22) and IBM C Compiler for VM/ESA (5654-033) on the same system, both targeting the MAINT 19E disk. These two products have identically named files that would overwrite each other yielding unpredictable results. These identical files are:

CC EXEC

CDSECT EXEC

LOCALDEF EXEC

CC HELPCMS

CDSECT HELPCMS

LOCALDEF HELPCMS

CBCDSECT MODULE

# Important Note for Product Envelopes When installing using the Product Envelope, use the ENV option with the VMFINS commands. The Product Envelope should be on a minidisk or SFS directory accessed as the 'C' disk. VMFINS INSTALL INFO (NOMEMO ENV envelope\_filename VMFINS INSTALL PPF ppfname compid (PLAN NOMEMO ENV envelope\_filename VMFINS INSTALL PPF ppfname compid (NOMEMO NOLINK ENV envelope\_filename

IBM C/VM is in VMSES/E format and cannot be installed using INSTFPP.

Refer to the *Program Directory for IBM C/VM Compiler* in the section entitled "Installation Instructions" for the steps to install IBM C/VM using VMSES/E.

For customization instructions, please refer to the section entitled "Customization of Compile-Time Options" in the *Program Directory for IBM C/VM Compiler*.

For instructions on applying service to IBM C/VM, please refer to the *Program Directory for IBM C/VM*, section 7.0, entitled "Service Instructions."

## 5.1.9.8 DCSS Information

Please note that the segment range should be based on the segment layout as defined in the SDO Program Directory. See Appendix D, "Saved Segments" on page 221 for more information.

Refer to the *Program Directory for IBM C/VM Compiler* in the section entitled "Define and Build the IBM C/VM Saved Segments" for the steps on Saved Segments.

## 5.1.9.9 Verification

Verification of C/VM is done automatically during installation.

You can run the installation verification manually by issuing the following:

#### v5654033

# 5.1.10 5655-T13 IBM TIVOLI ZSECURE MANAGER FOR RACF V1R11.0

5.1.10.1 PUT/RSU/ESO Applied

## 5.1.10.2 Service Excluded

## 5.1.10.3 Pre-Requisite Service

None.

## 5.1.10.4 Co-Requisite Service

None.

## 5.1.10.5 If-Requisite Service

None.

## 5.1.10.6 Product Manuals

| Form Number | Publication Title                                        |
|-------------|----------------------------------------------------------|
| GI11-7865   | IBM zSecure Manager for RACF z/VM Program Directory      |
| GC23-7984   | IBM zSecure Manager for RACF z/VM License Information    |
| Z125-6011   | IBM International Program License Agreement (IPLA)       |
| LC27-2781   | IBM zSecure Manager for RACF z/VM: User Reference Manual |
| LCD7-1387   | IBM Tivoli zSecure Suite Documentation CD                |

## 5.1.10.7 Installation

## 5.1.10.8 Installation Instructions for zSecure Manager

#### Important Note for Product Envelopes

When installing using the Product Envelope, use the ENV option with the VMFINS commands. The Product Envelope should be on a minidisk or SFS directory accessed as the 'C' disk.

VMFINS INSTALL INFO (NOMEMO ENV envelope\_filename

VMFINS INSTALL PPF ppfname compid (PLAN NOMEMO ENV envelope\_filename

VMFINS INSTALL PPF ppfname compid (NOMEMO ENV envelope\_filename

For installation instructions for IBM Tivoli zSecure Manager for RACF z/VM please refer to the '6.0 Installation Instructions' Section in the *Program Directory for IBM Tivoli zSecure Manager for RACF z/VM Version 1 Release 11.0.* 

Please note that 'Step 1' of Section '6.4.2 BUILD the Tivoli zSecure Manager for RACF z/VM CKRCARLA LOADLIB' will be skipped if ISPF/DM is not installed on the system. However, the remaining Steps in Section 6.4.2 must be performed and the CKRCARLA LOADLIB rebuilt.

## 5.1.10.9 Service Instructions for zSecure Manager

For instructions on applying service to IBM Tivoli zSecure Manager for RACF z/VM please refer to the *Program Directory for IBM Tivoli zSecure Manager for RACF z/VM* section 7.0, entitled 'Service Instructions'.

| Important Note for Product Service                                                                                                    |
|----------------------------------------------------------------------------------------------------|
| The first paragraph in Section '7.2.5 Build Seviced Objects' incorrectly states:                                                        |
| 'If ISPF/DM is not installed, Step 1 does not have to be performed.'                                                                    |
| Step 1 'Rebuild IBM Tivoli zSecure Manager for RACF z/VM serviced part' <b>must always be</b> performed.                                |
| If ISPF/DM is not installed, the following steps required to link and access the ISPF/DM product code disk do not have to be performed. |
| release C                                                                                                    |
| link ispfvm idev zdev rr                                                                                                    |
| access zdev C                                                                                                    |

## 5.1.10.10 Execution Requirements for zSecure Manager

The following program products are required to allow for Tivoli zSecure Manager for RACF z/VM to execute with full functionality -

ISPF/DM version 3 release 2 or later

zSecure Manager will execute without ISPF/DM being installed, however the zSecure panels will not be available.

ISPF/PDF is not required to provide for a full function zSecure Manager. ISPF/PDF however will allow for the utilization of z/VM capabilities such as Browse and Edit.

## 5.1.10.11 Configuration of zSecure Manager

zSecure Manager may be utilized from any ID on the System that has been correctly configured. In order to execute zSecure Manager, the ID requires a Read link to the 5655T13B 200 disk.

A copy of the zSecure Documentation CD is included with each order of zSecure. The CD contains the Tivoli zSecure Documentation Suite which includes the following manuals for IBM Tivoli zSecure Manager for RACF z/VM:

SC27-2782 IBM zSecure Manager for RACF z/VM: Installation and Deployment Guide

GC23-9747 IBM Tivoli zSecure Messages

Detailed information on the configuration of IBM Tivoli zSecure Manager for RACF z/VM may be found in the IBM Tivoli zSecure Manager for RACF z/VM Installation and Deployment Guide

Additional information on IBM Tivoli zSecure Manager for RACF z/VM may be found at the following IBM Tivoli zSecure WebSite::

http://www-01.ibm.com/software/tivoli/products/zsecure/

## 5.1.10.12 DCSS Information

None.

#### 5.1.10.13 Verification

There is no verification program for IBM Tivoli zSecure Manager for RACF z/VM

## 5.1.11 5668-723 GDDM-IVU V1R1.3

## 5.1.11.1 PUT/RSU/ESO Applied

#### 5.1.11.2 Service Excluded

None.

#### 5.1.11.3 Pre-Requisite Service

None.

## 5.1.11.4 Co-Requisite Service

None.

#### 5.1.11.5 If-Requisite Service

None.

## 5.1.11.6 Product Manuals

| Form Number | Publication Title             |
|-------------|-------------------------------|
| GC33-1802   | Program Directory for GDDM/VM |
| SC33-0479   | GDDM Image View Utility       |

## 5.1.11.7 Installation

64 z/VM SDO Program Directory

# Important Note for Product Envelopes When installing using the Product Envelope, use the ENV option with the VMFINS commands. The Product Envelope should be on a minidisk or SFS directory accessed as the 'C' disk. VMFINS INSTALL INFO (NOMEMO ENV envelope\_filename VMFINS INSTALL PPF ppfname compid (PLAN NOMEMO ENV envelope\_filename VMFINS INSTALL PPF ppfname compid (NOMEMO NOLINK ENV envelope\_filename

GDDM-IVU is in VMSES/E format and cannot be installed using INSTFPP.

Refer to the *Program Directory for GDDM/VM* in the section entitled "6.0 Install GDDM/VM using the VMFINS EXEC" for the steps for installing GDDM-IVU using VMSES/E.

Refer to the *Program Directory for GDDM/VM* in the section entitled "7.0 Service Instructions" for information on applying service to GDDM-IVU using VMSES/E.

# 5.1.11.8 DCSS Information

Refer to "Using GDDM® saved segments" section of the GDDVM/VM Program Directory

Please note that the segment range should be based on the segment layout as defined in the SDO Program Directory. See Appendix D, "Saved Segments" on page 221 for more information.

# 5.1.11.9 Verification

GDDM/VM and GDDM/VM NLS (US ENGLISH) feature must be installed prior to verifying the installation of GDDM-IVU. Consult **Testing GDDM-IVU Installation**, **Chapter 9** in the *Program Directory for GDDM/VM* for instructions to run the verification.

# 5.1.12 5668-801 GDDM-IMD V2R1.3

# 5.1.12.1 PUT/RSU/ESO Applied

5.1.12.2 Service Excluded

None.

# 5.1.12.3 Pre-Requisite Service

## 5.1.12.4 Co-Requisite Service

None.

## 5.1.12.5 If-Requisite Service

None.

## 5.1.12.6 Product Manuals

| Form Number | Publication Title               |
|-------------|---------------------------------|
| GC33-1802   | Program Directory for GDDM/VM   |
| SC33-0338   | GDDM Interactive Map Definition |

## 5.1.12.7 Installation

#### Important Note for Product Envelopes

When installing using the Product Envelope, use the ENV option with the VMFINS commands. The Product Envelope should be on a minidisk or SFS directory accessed as the 'C' disk.

VMFINS INSTALL INFO (NOMEMO ENV envelope\_filename

VMFINS INSTALL PPF ppfname compid (PLAN NOMEMO ENV envelope\_filename

VMFINS INSTALL PPF ppfname compid (NOMEMO NOLINK ENV envelope\_filename

GDDM-IMD is in VMSES/E format and cannot be installed using INSTFPP.

Refer to the *Program Directory for GDDM/VM* in the section entitled "6.0 Install GDDM/VM using the VMFINS EXEC" for the steps for installing GDDM-IMD using VMSES/E.

Refer to the *Program Directory for GDDM/VM* in the section entitled "7.0 Service Instructions" for information on applying service to GDDM-IMD using VMSES/E.

## 5.1.12.8 DCSS Information

Refer to "Using GDDM saved segments" section of the Program Directory for GDDVM/VM

Please note that the segment range should be based on the segment layout as defined in the SDO Program Directory. See Appendix D, "Saved Segments" on page 221 for more information.

## 5.1.12.9 Verification

GDDM/VM and GDDM/VM NLS (US ENGLISH) feature must be installed prior to verifying the installation of GDDM-IMD. Consult **Testing GDDM-IMD Installation**, **Chapter 9** in the *Program Directory for GDDM/VM* for instructions to run the verification.

# 5.1.13 5668-812 GDDM-PGF V2R1.3

## 5.1.13.1 PUT/RSU/ESO Applied

The product is at service level ESO0003.

## 5.1.13.2 Service Excluded

None.

## 5.1.13.3 Pre-Requisite Service

None.

## 5.1.13.4 Co-Requisite Service

None.

## 5.1.13.5 If-Requisite Service

None.

## 5.1.13.6 Product Manuals

| Form Number | Publication Title                          |
|-------------|--------------------------------------------|
| GC33-1802   | Program Directory for GDDM/VM              |
| SC33-0328   | GDDM-PGF Interactive Chart Utility         |
| SC33-0913   | GDDM-PGF Application Programming Guide     |
| SC33-0333   | GDDM-PGF Application Programming Reference |
| SC33-0330   | GDDM-PGF Vector Symbol Editor              |
| SC33-1776   | GDDM-PGF OPS User's Guide                  |

## 5.1.13.7 Installation

#### Important Note for Product Envelopes

When installing using the Product Envelope, use the ENV option with the VMFINS commands. The Product Envelope should be on a minidisk or SFS directory accessed as the 'C' disk.

VMFINS INSTALL INFO (NOMEMO ENV envelope\_filename

VMFINS INSTALL PPF ppfname compid (PLAN NOMEMO ENV envelope\_filename

VMFINS INSTALL PPF ppfname compid (NOMEMO NOLINK ENV envelope\_filename

GDDM-PGF is in VMSES/E format and cannot be installed using INSTFPP. Refer to the *Program Directory for GDDM/VM*, Chapter 6.0, "Installation Instructions" and Chapter 7.0, "Service Instructions", for the steps to install and apply service to GDDM-PGF using VMSES/E.

## 5.1.13.8 DCSS Information

Refer to "Using GDDM saved segments" section of the Program Directory for GDDVM/VM

Please note that the segment range should be based on the segment layout as defined in the SDO Program Directory. See Appendix D, "Saved Segments" on page 221 for more information.

#### 5.1.13.9 Verification

GDDM/VM and GDDM/VM NLS (US ENGLISH) feature must be installed prior to verifying the installation of GDDM-PGF. Consult **Testing GDDM-PGF Installation**, **Chapter 9** in the *Program Directory for GDDM/VM* for instructions to run the verification.

## 5.1.14 5684-042 ICKDSF V1R17.0

## 5.1.14.1 PUT/RSU/ESO Applied

The product is at service level ESO1010.

## 5.1.14.2 Service Excluded

None.

#### 5.1.14.3 Pre-Requisite Service

None.

#### 5.1.14.4 Co-Requisite Service

None.

68 z/VM SDO Program Directory

## 5.1.14.5 If-Requisite Service

None.

## 5.1.14.6 Product Manuals

| Form Number  | Publication Title                                                          |
|--------------|----------------------------------------------------------------------------|
| GC26-3946-21 | Device Support Facilities Release 17 System Control Program Specifications |
| GC35-0033-24 | Device Support Facilities User's Guide and Reference Release 17            |

## 5.1.14.7 Installation

#### Important Note for Product Envelopes

When installing using the Product Envelope, use the ENV option with the VMFINS commands. The Product Envelope should be on a minidisk or SFS directory accessed as the 'C' disk.

VMFINS INSTALL INFO (NOMEMO ENV envelope\_filename

VMFINS INSTALL PPF ppfname compid (PLAN NOMEMO ENV envelope\_filename

VMFINS INSTALL PPF ppfname compid (NOMEMO NOLINK ENV envelope\_filename

ICKDSF is in VMSES/E format and cannot be installed using INSTFPP.

Refer to the *Program Directory for Device Support Facilities (ICKDSF)* in chapter 6.0 entitled "Installation Instructions" for the steps to install ICKDSF using VMSES/E.

Refer to the *Program Directory for Device Support Facilities (ICKDSF)* in chapter 8.0 entitled "The Stand-Alone Program" to see how to create the stand-alone ICKDSF IPL tape.

#### Important Installation Note -

PTF UK61061 made a Publication Change to the *Device Support Facilities (ICKDSF) User's Guide and Reference Release 17* (GC35-0033-37) In INIT a new optional parameter, SUBCHSET was added.

Please refer to the 'MEMO TO USERS' ( ':UMEMO.') section of the 'UK61061 \$PTFPART' file for information on SUBCHSET paramter. The 'UK61061 \$PTFPART' file may be found on the maintenance ID '5684042J' 2D2 disk.

## 5.1.14.8 DCSS Information

## 5.1.14.9 Verification

To run the verification program issue:

v5684042

# 5.1.15 5684-100 PVM V2R1.1

## 5.1.15.1 PUT/RSU/ESO Applied

The product is at service level RSU9901.

## 5.1.15.2 Service Excluded

None.

## 5.1.15.3 Pre-Requisite Service

None.

## 5.1.15.4 Co-Requisite Service

None.

## 5.1.15.5 If-Requisite Service

None.

## 5.1.15.6 Product Manuals

| Form Number | Publication Title                                           |
|-------------|-------------------------------------------------------------|
| GX24-5266   | Introducing VM/Pass-Through Facility Version 2              |
| SC24-5557   | VM/Pass-Through Facility V2 Administration and Operations   |
| SC24-5555   | VM/Pass-Through Facility V2 User's Guide                    |
| SC24-5556   | VM/Pass-Through Facility V2 Programming Reference           |
| GC24-5591   | VM/Pass-Through Facility V2 Licensed Program Specifications |
| SC24-5648   | VM/Pass-Through Facility Messages                           |
| SC24-5656   | VM/Pass-Through Facility Auto-Signon Reference              |
| SC24-5710   | VM/Pass-Through Facility TCP/IP Line Driver Support         |

## 5.1.15.7 Installation

#### - Important Note for Product Envelopes

When installing using the Product Envelope, use the ENV option with the VMFINS commands. The Product Envelope should be on a minidisk or SFS directory accessed as the 'C' disk.

VMFINS INSTALL INFO (NOMEMO ENV envelope\_filename

VMFINS INSTALL PPF ppfname compid (PLAN NOMEMO ENV envelope\_filename

VMFINS INSTALL PPF ppfname compid (NOMEMO NOLINK ENV envelope\_filename

Pass-Through 2.1.1 is VMSES/E enabled and includes CVIEW 2.1.3 (5664-296) as a component. SVM (Service Virtual Machine Runtime Library) is removed from Pass-Through 2.1.1 product and included in the VM/ESA product at the VM/ESA Release 1.5 level and later.

VMFINS will be used to install VM Pass-Through Facility. VMFINS is an installation aid supplied as part of VMSES/E to make installation of VM and Licensed Program Product (LPs) consistent.

The installation and tailoring of Pass-Through 2.1.1 is extensive. Please have a copy of the program directory available, *Program Directory for VM/Pass-Through Facility Version 2 Release 1 Modification 1 Program Number 5684-100 for Use with VM/ESA*.

#### Notes:

- 1. These notes are not meant to replace the installation steps stated in Pass-Through's Program Directory. These notes clarify certain steps and add information that was overlooked by the program directory. You cannot and should not use these notes in isolation for installing, tailoring and verifying Pass-Through.
- 2. You must make sure that the MAINT and Pass-Through user ID's are never logged on at the same time so all required read/write links are present when executing verification tasks.
- 3. Make sure the GCS recovery machine (usually named GCS) is logged on before issuing tasks requiring the GCS environment.

#### Warning

The PVM and CVIEW virtual machines are restricted to using the System/370 architecture. The 370 Accommodation Facility available in VM/ESA 1.2.x and later allows these applications written for the 370 virtual machine to run in a ESA-family virtual machine. The 370 Accommodation Facility is activated by adding the following command 'CP SET 370ACCOM ON' to the PROFILE EXEC prior to starting the 370 application.

In the section entitled Tailor the CVIEW Virtual Machine substitute the commands listed in Step 1 with SET 370ACCOM ON which activates the 370 Accommodation Facility.

For installation of the Optional Source Files please refer to Install Optional Source Files of the *VM/Pass-Through Facility Program Directory*.

For customization and tailoring information please refer to VM/Pass-Through Facility Administration and Operation.

For service instructions, please refer to Chapter 7 of the VM/Pass-Through Facility Program Directory.

For more information on servicing using VMSES/E refer to VMSES/E Introduction and Reference.

## 5.1.15.8 DCSS Information

Refer to Define and Build the MPVM Saved Segment Using VMSES/E section of the *VM/Pass-Through Facility Program Directory*. Please note that the segment range is based on the segment layout as defined and distributed as part of the SDO package. See Appendix D, "Saved Segments" on page 221 for more information.

## 5.1.15.9 Verification

For verification instructions, please refer to Test the Installation/Service for PVM in Appendix A of the *VM/Pass-Through Facility Program Directory*.

# 5.1.16 5684-137 VMBATCH V2R2.0

## 5.1.16.1 PUT/RSU/ESO Applied

The product is at service level ESO0508.

## 5.1.16.2 Service Excluded

None.

## 5.1.16.3 Pre-Requisite Service

None.

## 5.1.16.4 Co-Requisite Service

None.

## 5.1.16.5 If-Requisite Service

None.

## 5.1.16.6 Product Manuals

72 z/VM SDO Program Directory

| Form Number | Publication Title                                                |
|-------------|------------------------------------------------------------------|
| GC24-5571   | VM Batch Facility Licensed Program Specification                 |
| GC24-5572   | VM Batch Facility General Information Manual                     |
| SC24-5573   | VM Batch Facility Installation, Customization and Administration |
| SC24-5574   | VM Batch Facility User's Guide                                   |

## 5.1.16.7 Installation

#### Important Note for Product Envelopes

When installing using the Product Envelope, use the ENV option with the VMFINS commands. The Product Envelope should be on a minidisk or SFS directory accessed as the 'C' disk.

VMFINS INSTALL INFO (NOMEMO ENV envelope\_filename

VMFINS INSTALL PPF ppfname compid (PLAN NOMEMO ENV envelope\_filename

VMFINS INSTALL PPF ppfname compid (NOMEMO NOLINK ENV envelope\_filename

VM/BATCH is in VMSES/E format and cannot be installed using INSTFPP.

Refer to *Program Directory for use with VM Batch Facility Version 2* in the section entitled "Installation Instructions" for the steps to install VM/BATCH using VMSES/E.

Refer to *VM Batch Facility Installation, Customization, and Administration* in the appendix entitled "Migrating from a Previous Release of the Product" for migration considerations.

#### 5.1.16.8 DCSS Information

None.

#### 5.1.16.9 Verification

Refer to *VM Batch Facility Installation, Customization, and Administration* in the section entitled "Verifying the VM Batch Facility Installation" for verification procedure.

## 5.1.17 5684-168 GDDM/VM V3R2.0

#### 5.1.17.1 PUT/RSU/ESO Applied

The product is at service level ESO0603.

#### 5.1.17.2 Service Excluded

## 5.1.17.3 Pre-Requisite Service

None.

## 5.1.17.4 Co-Requisite Service

None.

## 5.1.17.5 If-Requisite Service

None.

## 5.1.17.6 Product Manuals

| Form Number | Publication Title                            |
|-------------|----------------------------------------------|
| GC33-0866   | GDDM General Information                     |
| SC33-0875   | GDDM User's Guide                            |
| SC33-0867   | GDDM Base Application Programming Guide      |
| SC33-0868   | GDDM Base Application Programming Reference  |
| SC33-0870   | GDDM Diagnosis                               |
| SC33-0869   | GDDM Messages                                |
| SC33-0871   | GDDM System Customization and Administration |
| SC33-0920   | GDDM Using the Image Symbol Editor           |
| GC33-0876   | GDDM Series Licensed Program Specifications  |
| GC33-1802   | Program Directory for GDDM/VM                |
| LY33-6080   | How to activate GDDM-REXX                    |

## 5.1.17.7 Installation

#### Important Note for Product Envelopes

When installing using the Product Envelope, use the ENV option with the VMFINS commands. The Product Envelope should be on a minidisk or SFS directory accessed as the 'C' disk.

VMFINS INSTALL INFO (NOMEMO ENV envelope\_filename

VMFINS INSTALL PPF ppfname compid (PLAN NOMEMO ENV envelope\_filename

VMFINS INSTALL PPF ppfname compid (NOMEMO NOLINK ENV envelope\_filename

GDDM is in VMSES/E format and cannot be installed using INSTFPP. Refer to the *Program Directory for GDDM/VM*, Chapter 6.0, "Installation Instructions", for the steps to install GDDM using VMSES/E.

74 z/VM SDO Program Directory

GDDM-PCLK and GDDM-OS/2 Link are shipped as part of GDDM/VM. If you want to make them available to your systems, refer to *GDDM System Customization and Administration (SC33-0871)*.

GDDM-REXX is also shipped as part of GDDM/VM. To activate GDDM-REXX refer to *How to activate GDDM-REXX (LY33-6080)*. To save the DCSS for GDDM-REXX see instructions in the "DCSS Information" section of this document.

Refer to GDDM System Customization and Administration to customize GDDM/VM.

Refer to the *Program Directory for GDDM/VM*, Chapter 7.0 "Service Instructions", for information on applying service to GDDM using VMSES/E.

## 5.1.17.8 DCSS Information

Refer to "Using GDDM saved segments" section of the GDDVM/VM Version 3 Program Directory

Please note that the segment range should be based on the segment layout as defined in the SDO Program Directory. See Appendix D, "Saved Segments" on page 221 for more information.

## 5.1.17.9 Verification

The verification will be run automatically at the end of the **vmfins build** step if you have GDDM/VM US English National Language Support installed or have a GDDM user default specification for NATLANG telling GDDM to use a different language. Consult the *Program Directory for GDDM/VM*, **Chapter 9.0** "**Testing GDDM Installation**", for instructions to run the verification separately. Note that step 4 of the **Testing GDDM/VM Base** section documents a process for setting the User Control Key to something other than the default of PA3. This may be necessary if the keyboard does not have a PA3 key, or if the PA3 key is already used by another application. If it is necessary to follow this step, you can facilitate this by creating a **PROFILE ADMDEFS** file, if one does not already exist. Then insert the following line into that file as indicated, making sure that there is a space in col 1. This line is an example of how to define the PF1 key to function as the User Control Key:

ADMMNICK FAM=1, PROCOPT=((CTLKEY, 1, 1))

# 5.1.18 5688-035 NPSI X.25 V3R9.0

## 5.1.18.1 PUT/RSU/ESO Applied

The product is at service level ESO0710.

## 5.1.18.2 Service Excluded

## 5.1.18.3 Pre-Requisite Service

None.

## 5.1.18.4 Co-Requisite Service

None.

## 5.1.18.5 If-Requisite Service

None.

## 5.1.18.6 Product Manuals

| Form Number | Publication Title                                       |
|-------------|---------------------------------------------------------|
| SC30-3470   | X.25 NPSI Version 3 Planning and Installation           |
| SC30-3502   | X.25 NPSI Version 3 Host Programming                    |
| SC30-9605   | X.25 NPSI Version 3 Licensed Programming Specifications |
| SC30-3469   | X.25 NPSI Version 3 General Information                 |
| LY30-5610   | X.25 NPSI Version 3 Diagnosis, Customization and Tuning |
| LY30-5627   | X.25 NPSI Version 3 Release 9 Data Area                 |

## 5.1.18.7 Installation

#### Important Note for Product Envelopes

When installing using the Product Envelope, use the ENV option with the VMFINS commands. The Product Envelope should be on a minidisk or SFS directory accessed as the 'C' disk.

VMFINS INSTALL INFO (NOMEMO ENV envelope\_filename

VMFINS INSTALL PPF ppfname compid (PLAN NOMEMO ENV envelope\_filename

VMFINS INSTALL PPF ppfname compid (NOMEMO NOLINK ENV envelope\_filename

NOTE: The following minidisk for 5688035N has increased:

2D2 disk has increased to 2700 4K blocks. (18 cylinders of 3380 DASD or 15 cylinders of 3390 DASD.)

For installation instructions, please refer to Chapter 6 of the *Program Directory for X.25 NCP Packet Switching Interface (X.25 NPSI)*.

For information on customization and tailoring refer to the X.25 NPSI Version 3 Diagnosis, Customization and Tuning.

For service instructions, please refer to Chapter 7 of the *Program Directory for X.25 NCP Packet Switching Interface (X.25 NPSI)*.

For more information on servicing using VMSES/E refer to VMSES/E Introduction and Reference.

## 5.1.18.8 DCSS Information

None.

## 5.1.18.9 Verification

None.

# 5.1.19 5688-188 C/370 LIBRARY V2R2.0

## 5.1.19.1 PUT/RSU/ESO Applied

The product is at service level ESO9907.

## 5.1.19.2 Service Excluded

None.

## 5.1.19.3 Pre-Requisite Service

None.

## 5.1.19.4 Co-Requisite Service

None.

#### 5.1.19.5 If-Requisite Service

None.

#### 5.1.19.6 Product Manuals

| Form Number | Publication Title                              |
|-------------|------------------------------------------------|
| GC09-1389   | IBM C/370 Licensed Program Specifications      |
| GC09-1387   | IBM C/370 Installation and Customization Guide |

### 5.1.19.7 Installation

**Note:** DO NOT install this product on the 19E disk because it will overlay the current version of LE that is delivererd with the BASE. If you want to use this product make sure that the disk that the code is on is accessed before the 19E.

#### — Important Note for Product Envelopes

When installing using the Product Envelope, use the ENV option with the VMFINS commands. The Product Envelope should be on a minidisk or SFS directory accessed as the 'C' disk.

VMFINS INSTALL INFO (NOMEMO NOLINK ENV envelope\_filename

VMFINS INSTALL PPF ppfname compid (PLAN NOMEMO ENV envelope\_filename

VMFINS INSTALL PPF ppfname compid (NOMEMO NOLINK ENV envelope\_filename

For installation details, please reference the *Program Directory for IBM C/370 Library*, section 6.0, entitled "Installation Instructions."

For instructions on applying service to C/370 Library, please refer to the *Program Directory for IBM C/370 Library*, section 7.0.

#### 5.1.19.8 DCSS Information

The suggested commands for generating/saving the C/370<sup>™</sup> segments follow. Please note that the segment addresses are based on the segment layout as defined and distributed as part of the SDO package. See Appendix D, "Saved Segments" on page 221 for more information.

```
define storage 840m
ipl 190 parm nosprof instseg no
access(noprof
link maint 5e5 5e5 rr
access 5e5 b
link maint 51d 51d mr
access 51d d
vmfsgmap segbld esasegs segblist
Go to Add Segment Definition panel by pressing PF10
Update OBJNAME...{EDCXVIEDCX24}
Update PRODID....5688188A C370L
To obtain the C/370 Library segment information from the 5688188A PRODPART file press PF10
Confirm information shown on the panels is correct. To return to the Segment Map panel press PF5
Save new information and exit from Segment Map Panel by pressing PF5
ipl 190 parm nosprof instseg no
access (noprof
access 5e5 b
access 51d d
```

#### set Idrtbls 15

To build the EDCXV Segment enter the following:

#### vmfbld ppf segbld esasegs segblist edcxv (all

To build the EDCX24 Segment enter the following:

# vmfbld ppf segbld esasegs segblist edcx24 (all vmfview build

**Note:** If you receive the message: **VMFBDS2003W** then the **SYSTEM SEGID D(51D)** file has been changed and must be moved to the S-disk. The **SYSTEM SEGID** file must be copied over to the the S-disk in order to stay in sync with the system SEGID. Remember to re-save CMS to avoid the Shared S-STAT not available message.

For further information on saved segments see Program Directory for IBM C/370 Library.

## 5.1.19.9 Verification

Verification of C/370 is done automatically during installation.

You can run the installation verification manually by issuing the following:

#### v5688188

# 5.1.20 5688-235 IBM PL/I V1R1.1

## 5.1.20.1 PUT/RSU/ESO Applied

The product is at service level ESO0804.

## 5.1.20.2 Service Excluded

None.

## 5.1.20.3 Pre-Requisite Service

| Product<br>Number | PTF     | APAR    | Product Description                                                                      |
|-------------------|---------|---------|------------------------------------------------------------------------------------------|
| 5654-030          | UM27728 | VM60191 | VMFBLD FAILS FOR OUTSTANDING DELETES IN<br>BYPASSED BUILD LIST - FOR VM/ESA V2R4.0 ONLY. |

## 5.1.20.4 Co-Requisite Service

## 5.1.20.5 If-Requisite Service

None.

## 5.1.20.6 Product Manuals

| Form Number | Publication Title                                     |
|-------------|-------------------------------------------------------|
| GC26-3116   | PL/I for MVS & VM Licensed Program Specifications     |
| SC26-3113   | PL/I for MVS & VM Programming Guide                   |
| SC26-3114   | PL/I for MVS & VM Language Reference                  |
| SC26-3118   | PL/I for MVS & VM Compiler & Run-Time Migration Guide |
| SC26-3149   | PL/I for MVS & VM Diagnosis Guide                     |
| SC26-3229   | PL/I for MVS & VM Compile-Time Messages & Codes       |
| SX26-3821   | PL/I for MVS & VM Reference Summary                   |
| SK2T-2344   | PL/I for MVS & VM V1R1.1 Online Product Library       |

## 5.1.20.7 Installation

**IMPORTANT:** IMPORTANT: Prior to installation, please review the PSP bucket for IBM PL/I for MVS & VM V1R1.1: UPGRADE= ADCPL1111 SUBSET= VM/111 Retain Compid: 568823501 Retain Release: 13P regarding the LE requisite.

#### — Important Note for Product Envelopes

When installing using the Product Envelope, use the ENV option with the VMFINS commands. The Product Envelope should be on a minidisk or SFS directory accessed as the 'C' disk.

VMFINS INSTALL INFO (NOMEMO ENV envelope\_filename

VMFINS INSTALL PPF ppfname compid (PLAN NOMEMO ENV envelope\_filename

VMFINS INSTALL PPF ppfname compid (NOMEMO NOLINK ENV envelope\_filename

For installation details, please reference the *Program Directory for IBM PL/I for MVS & VM*, section 6.0, entitled "Installation Instructions."

For customization instructions, please refer to section 10.0 entitled "Customizing PL/I" in the *Program Directory for IBM PL/I for MVS & VM*.

For instructions on applying service to PL/I for MVS & VM, refer to the *Program Directory for IBM PL/I for MVS & VM*, section 8.0, entitled "Service Instructions."

## 5.1.20.8 DCSS Information

None.

## 5.1.20.9 Verification

Verification of PL/I for MVS & VM is done automatically during installation.

You can run the installation verification manually. First, link and Access Language Environment for VM V1 R6.0 (5688-198). Then issue the following commands:

vmfsetup 5688235a pli

v5688235

# 5.1.21 5695-013 REXX/370 COMPILER V1R4.0

## 5.1.21.1 PUT/RSU/ESO Applied

The product is at service level ESO0507.

## 5.1.21.2 Service Excluded

None.

## 5.1.21.3 Pre-Requisite Service

None.

## 5.1.21.4 Co-Requisite Service

None.

## 5.1.21.5 If-Requisite Service

None.

## 5.1.21.6 Product Manuals

| Form Number | Publication Title                |
|-------------|----------------------------------|
| SH19-8160   | REXX: User's Guide and Reference |
| SH19-8179   | REXX: Diagnosis Guide            |

## 5.1.21.7 Installation

Important Note for Product Envelopes

When installing using the Product Envelope, use the ENV option with the VMFINS commands. The Product Envelope should be on a minidisk or SFS directory accessed as the 'C' disk.

VMFINS INSTALL INFO (NOMEMO ENV envelope\_filename

VMFINS INSTALL PPF ppfname compid (PLAN NOMEMO ENV envelope\_filename

VMFINS INSTALL PPF ppfname compid (NOMEMO NOLINK ENV envelope\_filename

For installation instructions, please refer to chapter 6 of the *Program Directory for IBM COMPILER for* **REXX on zSeries**.

## 5.1.21.8 DCSS Information

None.

## 5.1.21.9 Verification

Verification could be started automatically by the installation exec or manually by entering:

v5695013

# 5.1.22 5695-013 REXX/370 COMPILER KANJI V1R4.0

## 5.1.22.1 PUT/RSU/ESO Applied

The product is at service level ESO0404.

## 5.1.22.2 Service Excluded

None.

## 5.1.22.3 Pre-Requisite Service

None.

## 5.1.22.4 Co-Requisite Service

None.

82 z/VM SDO Program Directory

## 5.1.22.5 If-Requisite Service

None.

## 5.1.22.6 Product Manuals

## 5.1.22.7 Installation

#### Important Note for Product Envelopes

When installing using the Product Envelope, use the ENV option with the VMFINS commands. The Product Envelope should be on a minidisk or SFS directory accessed as the 'C' disk.

VMFINS INSTALL INFO (NOMEMO ENV envelope\_filename

VMFINS INSTALL PPF ppfname compid (PLAN NOMEMO ENV envelope\_filename

VMFINS INSTALL PPF ppfname compid (NOMEMO NOLINK ENV envelope\_filename

For installation instructions, please refer to Appendix A. 'Install NLS Japanese (Kanji) Feature with VMSES/E in the *Program Directory for IBM COMPILER for REXX on zSeries*.

- Note:
  - The Program Directory indicates that 'the Japanese (Kanji) feature is located on the REXX Compiler base tape.' Since the time that this was written, IBM has changed the procedure utilized to create Product Tapes. Please check the documentation provided with your order to determine which tape contains the Japanese feature.
  - Step 3 'Install the Japenese feature' is missing several of the steps required to load the REXX Compiler Japanese Feature control files to the 51D disk. The following steps must be executed to load the Japanese Feature:

vmfins install info (nomemo vmfins install ppf 5695013J {rexxclrexxcsfs}(plan nomemo

vmfins install ppf 5695013J {rexxclrexxcsfs}(nomemo nolink

vmfins build ppf 5695013J {rexxclrexxcsfs}(serviced nolink

- Use rexxc if installing using minidisks or
- Use rexxcsfs if installing using SFS

## 5.1.22.8 DCSS Information

## 5.1.22.9 Verification

There is no verification routine for the Japanese Feature of the REXX Compiler.

# 5.1.23 5695-014 REXX/370 LIBRARY V1R4.0

## 5.1.23.1 PUT/RSU/ESO Applied

The product is at service level ESO0505.

## 5.1.23.2 Service Excluded

None.

## 5.1.23.3 Pre-Requisite Service

None.

## 5.1.23.4 Co-Requisite Service

None.

## 5.1.23.5 If-Requisite Service

None.

## 5.1.23.6 Product Manuals

| Form Number | Publication Title                |
|-------------|----------------------------------|
| SH19-8179   | REXX: Diagnosis Guide            |
| SH19-8160   | REXX: User's Guide and Reference |

## 5.1.23.7 Installation

#### Important Note for Product Envelopes

When installing using the Product Envelope, use the ENV option with the VMFINS commands. The Product Envelope should be on a minidisk or SFS directory accessed as the 'C' disk.

VMFINS INSTALL INFO (NOMEMO ENV envelope\_filename

VMFINS INSTALL PPF ppfname compid (PLAN NOMEMO ENV envelope\_filename

VMFINS INSTALL PPF ppfname compid (NOMEMO NOLINK ENV envelope\_filename

For installation instructions, please refer to Chapter 6 of the *Program Directory for IBM Library for REXX* on *z/Series*.

## 5.1.23.8 DCSS Information

Please note if you are going to utilize the REXX Library segment, the segment range should be based on the segment layout as defined in the SDO Program Directory. See Appendix D, "Saved Segments" on page 221 for more information.

If the REXX Library segment is defined in the range 20000-3FFFF, the z/VM 6.1 SAMPI VM Guard Server, VSMGUARD, will fail initialization with:

```
DMSITP143T Data exception occurred at B2D00002 in system routine DMSRTPRC; re-IPL CMS
```

in a call to routine DMSSIDM from the exec DMSWSSMI. The error is the result of the EAGRTSEG REXX Library Segment being overlayed by the SMAPI VM Guard Server Segment VSMDCSS.

When creating the REXX Library segment, be sure that your machine's virtual storage is sufficient. For the SDO recommended segment range, your machine's virtual storage size should be 2048M.

For additional information on the REXX Library segment, please refer to the section Define and Build the REXX Library Saved Segment of the *IBM Library for REXX on z/Series Program Directory*.

## 5.1.23.9 Verification

Verification could be started automatically by the installation exec or manually by entering:

#### v5695014

# 5.1.24 5695-014 REXX/370 LIBRARY KANJI V1R4.0

## 5.1.24.1 PUT/RSU/ESO Applied

The product is at service level ESO0404.

## 5.1.24.2 Service Excluded

None.

## 5.1.24.3 Pre-Requisite Service

## 5.1.24.4 Co-Requisite Service

None.

## 5.1.24.5 If-Requisite Service

None.

## 5.1.24.6 Product Manuals

## 5.1.24.7 Installation

Important Note for Product Envelopes

When installing using the Product Envelope, use the ENV option with the VMFINS commands. The Product Envelope should be on a minidisk or SFS directory accessed as the 'C' disk.

VMFINS INSTALL INFO (NOMEMO ENV envelope\_filename

VMFINS INSTALL PPF ppfname compid (PLAN NOMEMO ENV envelope\_filename

VMFINS INSTALL PPF ppfname compid (NOMEMO NOLINK ENV envelope\_filename

For installation instructions, please refer to Appendix B. 'Install NLS Japanese (Kanji) Feature with VMSES/E in the *Program Directory for IBM LIBRARY for REXX on zSeries.* 

- Note:
  - The Program Directory indicates that 'the Japanese (Kanji) feature is located on the REXX Library base tape.' Since the time that this was written, IBM has changed the procedure utilized to create Product Tapes. Please check the documentation provided with your order to determine which tape contains the Japanese feature.
  - 2. Step 3 'Install the Japenese feature' is missing several of the steps required to load the REXX Library Japanese Feature control files to the 51D disk. The following steps must be executed to load the Japanese Feature:

#### vmfins install info (nomemo

vmfins install ppf 5695014J {rexxllrexxlsfs}(plan nomemo

vmfins install ppf 5695014J {rexxllrexxlsfs}(nomemo nolink

#### vmfins build ppf 5695014J {rexxllrexxlsfs}(serviced nolink

- Use rexxl if installing using minidisks or
- Use rexxlsfs if installing using SFS

## 5.1.24.8 DCSS Information

None.

## 5.1.24.9 Verification

There is no verification routine for the Japanese Feature of the REXX Library.

# 5.1.25 5696-234 HLASM V1R6.0

## 5.1.25.1 PUT/RSU/ESO Applied

The product is at service level ESO1009.

## 5.1.25.2 Service Excluded

## 5.1.25.3 Pre-Requisite Service

None.

## 5.1.25.4 Co-Requisite Service

None.

## 5.1.25.5 If-Requisite Service

None.

## 5.1.25.6 Product Manuals

| Form Number | Publication Title                          |
|-------------|--------------------------------------------|
| GC26-4944   | HLASM Licensed Program Specifications      |
| SC26-3494   | HLASM Installation and Customization Guide |
| SC26-4940   | HLASM Language Reference                   |
| SC26-4941   | HLASM Programmers Guide                    |
| GC26-4943   | HLASM General Information                  |

#### 5.1.25.7 Installation

See the IBM HLASM Installation and Customization Guide for installation instructions.

IBM High Level Assembler V1R6.0 is VMSES/E enabled and must be installed using VMFINS. VMFINS is an installation aid supplied as part of VMSES/E to make installation of VM and LPs consistent.

#### Important Installation Note –

The 'HLASM Installation and Customization Guide' Release 6 indicates that the name of the HLASM PPF file is 'P696234J'. This is incorrect, the PPF file name is '5696234J'.

The installation and tailoring of IBM High Level Assembler V1R6.0 is documented in the *IBM HLASM Installation and Customization Guide*. You **must** have a copy of this manual to properly install and customize the High Level Assembler.

The IBM HLASM Installation and Customization Guide can be found on the following web page:

http://www.ibm.com/software/awdtools/hlasm. Click on Product Library Installation and Customization Guide (SC26-3494) Click on either View in PDF or BookServer format.

Additional information on the installation, customization and servicing of High Level Assembler may be found in the following chapters of the *IBM HLASM Installation and Customization Guide*:

- Installation: Chapter 8, "Installing High Level Assembler on VM"
- Customization: Chapter 9, "Customizing High Level Assembler on VM"
- Service: Chapter 10, "Maintaining High Level Assembler on VM"

#### Important Installation Note -

PTF UK15391 made a Publication Change (DEVCHG) to *High Level Assembler for MVS & VM & VSE Installation and Customization Guide Releas 5* (SC26-3494) Chapter 8, Installing High Level Assembler on VM. However, the DEVCHNG was never incorporated and it is not reflected in the new *High Level Assembler for MVS & VM & VSE Installation and Customization Guide Release 6* (SC26-3494-04).

As a result the following information is missing:

If you are to run the HLASM toolkit with the assembler in a saved segment then use VMFCOPY to copy ASMADOP MODULE to the Y disk.

PTF UK59302 modified High Level Assembler (HLASM) to support D/T2917. The addition of this support resulted in changes (DEVCHNG) to the HLASM publications. Please refer to the ':UMEMO.' section of the 'UK59302 \$PTFPART' file for information on the DEVCHNG. The 'UK59302 \$PTFPART' file may be found on the maintenance ID 'P696234J' 2D2 disk.

For more information on servicing IBM High Level Assembler using VMSES/E refer to VMSES/E Introduction and Reference.

#### 5.1.25.8 DCSS Information

Refer to Part 2, Chapter 8, Step 5 "Define and Build High Level Assembler Saved Segment" of the *Installation and Customization Guide* for HLASM V1R6. for complete instructions. Please note that the segment range should be based on the segment layout as defined in the SDO Program Directory. See Appendix D, "Saved Segments" on page 221 for more information.

#### 5.1.25.9 Verification

See the IBM HLASM Installation and Customization Guide for verification instructions.

When the command is issued to update the VMSES/E Build Status Table for IBM High Level Assembler, VMSES/E also executes the verification EXEC, V5696234. The procedure for updating the build status table is outlined in Step 4: "Verify the Installation in a Test Environment" in Chapter 8. "Installing High Level Assembler on VM" of the *IBM HLASM Installation and Customization Guide*.

# 5.1.26 5696-234 HLASM TOOLKIT V1R6.0

## 5.1.26.1 PUT/RSU/ESO Applied

The product is at service level ESO1010.

#### 5.1.26.2 Service Excluded

## 5.1.26.3 Pre-Requisite Service

None.

## 5.1.26.4 Co-Requisite Service

None.

## 5.1.26.5 If-Requisite Service

None.

## 5.1.26.6 Product Manuals

| Form Number | Publication Title                                             |
|-------------|---------------------------------------------------------------|
| GC26-4944   | HLASM Licensed Program Specifications                         |
| GC26-8711   | HLASM Toolkit Feature Installation and Customization Guide    |
| GC26-8709   | HLASM Toolkit Feature Interactive Debug Facility User's Guide |
| GC26-8710   | HLASM Toolkit Feature User's Guide                            |
| GC26-8712   | HLASM Toolkit Feature Debug Facility Reference Summary        |

## 5.1.26.7 Installation

See the High Level Assembler Toolkit Feature Installation and Customization Guide for installation instructions.

IBM High Level Assembler Toolkit Feature is VMSES/E enabled and must be installed using VMFINS.

#### Important Installation Note

The 'High Level Assembler for z/OS & z/VM & z/VSE Toolkit Feature Installation and Customization Guide' Release 6 (GC26-8711-08) indicates that the name of the HLASM Toolkit PPF file is 'P696234K'. This is incorrect, the PPF file name is '5696234K'.

The installation and tailoring of IBM High Level Assembler Toolkit Feature is documented in the *High Level* Assembler Toolkit Feature Installation and Customization Guide. You **must** have a copy of this manual to properly install and customize the High Level Assembler Toolkit Feature.

The *IBM High Level Assembler Toolkit Feature Installation and Customization Guide* can be found on the following web page:

#### http://www.ibm.com/software/awdtools/hlasm.

#### **Click on Product Library**

90 z/VM SDO Program Directory

#### Installation and Customization Guide (SC26-3494)

#### Click on either View in PDF or BookServer format.

Additional information on the installation, customization and servicing of HLASM Toolkit may be found in the following chapters of the *IBM Toolkit Installation and Customization Guide*:

## 5.1.26.8 DCSS Information

The HLASM ToolKit Feature does not have any segments.

#### 5.1.26.9 Verification

See the IBM High Level Assembler Toolkit Feature Installation and Customization Guide for verification instructions.

Chapter 5 step 4 describes the verification test. You need to run T5696234 exec and reproduce the output shown in the *IBM High Level Assembler Toolkit Installation and Customization Guide*.

NOTE:If HLASM has been loaded into a shared segment and with no links to the HLASM mini disks, the invoking of HLASM returns RC=20. The NOSEG option has been removed from the IVP exec T5696234 invocation of HLASM. If HLASM has been loaded into a shared segment then HLASM will be found and assembly of IVP sample program will work.

# 5.1.27 5697-F42 DB2 SERVER FOR VM V7R5.0

## 5.1.27.1 PUT/RSU/ESO Applied

The product is at service level ESO1008.

## 5.1.27.2 Service Excluded

None.

5.1.27.3 Pre-Requisite Service

#### 5.1.27.4 Co-Requisite Service

None.

#### 5.1.27.5 If-Requisite Service

None.

### 5.1.27.6 Product Manuals

| Form Number | Publication Title                                           |
|-------------|-------------------------------------------------------------|
| GC09-2659   | DB2 Server for VSE & VM Licensed Program Specifications     |
| GC09-2984   | DB2 Server for VM Messages and Codes                        |
| GC09-2987   | DB2 Server for VSE & VM Performance Tuning Handbook         |
| GC09-2995   | DB2 Server for VSE & VM Overview                            |
| LC09-2907   | DB2 Server for VM Diagnosis Guide and Reference             |
| SC09-2888   | DB2 Server for VSE & VM Database Administration             |
| SC09-2889   | DB2 Server for VSE & VM Application Programming             |
| SC09-2890   | DB2 Server for VSE & VM Master Index and Glossary           |
| SC09-2980   | DB2 Server for VM System Administration                     |
| SC09-2983   | DB2 Server for VSE & VM Database Services Utility           |
| SC09-2986   | DB2 Server for VSE & VM Operation                           |
| SC09-2988   | DB2 Server for VSE & VM Quick Reference                     |
| SC09-2989   | DB2 Server for VSE & VM SQL Reference                       |
| SC09-2990   | DB2 Server for VSE & VM Interactive SQL Guide and Reference |

## 5.1.27.7 Installation

### - IMPORTANT NOTE -

Please review the PSP Bucket for latest updates prior to installing this feature. The PSP Bucket in RETAIN Upgrade: DB2VSEVM750 Subset: DB2/750 will be updated with any documentation updates.

**Note:** Items 1 and 3 that are listed under the **SECTION 3. GENERAL INFORMATION** have already been incorporated in this delivery, so **DO NOT** execute these steps or you may backlevel the code if any of mentioned files have been serviced.

#### Important Note for Product Envelopes

When installing using the Product Envelope, use the ENV option with the VMFINS commands. The Product Envelope should be on a minidisk or SFS directory accessed as the 'C' disk.

VMFINS INSTALL INFO (NOMEMO ENV envelope\_filename

VMFINS INSTALL PPF ppfname compid (PLAN NOMEMO ENV envelope\_filename

VMFINS INSTALL PPF ppfname compid (NOMEMO ENV envelope\_filename

For installation instructions and details, please refer to the Installing DB2 for VM section in the *Program Directory for IBM DATABASE 2 Server for VM Version 7 Release 5 Modification Level 0.* 

92 z/VM SDO Program Directory

The DB2® management system you will install, following the install instructions, does not support the distributed relational database architecture (DRDA®), nor VMDSS. However, you can install the additional code required for these facilities after installation. For DRDA, please reference the instructions in the *The DB2 Server for VM System Administration* manual.

If you plan to use VM DB2 Data Spaces Support (VMDSS) please review "Chapter 6" in the DB2 Server for VSE & VM Performance Tuning Handbook manual.

## 5.1.27.8 DCSS Information

Refer to the Saved Segment section of the *DB2 Server for VM System Administration* manual for details on Saving Segments. Please note that the segment range should be based on the segment layout as defined in the SDO Program Directory. See Appendix D, "Saved Segments" on page 221 for more information.

## 5.1.27.9 Verification

For instructions on verifying DB2, please refer to the "Section for Installation Verification" in the *Program Directory for IBM DATABASE 2 Server for VM Version 7 Release 5 Modification Level 0.* 

# 5.1.28 5697-F42 DB2 DATA PROPAGATOR V7R4.0

## 5.1.28.1 PUT/RSU/ESO Applied

The product is at service level ESO0712.

## 5.1.28.2 Service Excluded

None.

## 5.1.28.3 Pre-Requisite Service

None.

## 5.1.28.4 Co-Requisite Service

None.

5.1.28.5 If-Requisite Service

None.

5.1.28.6 Product Manuals

| Form Number | Publication Title                                                                   |
|-------------|-------------------------------------------------------------------------------------|
| SC18-7568   | IBM DB2 Information Integrator Replication and Event Publishing Guide and Reference |

#### 5.1.28.7 Installation

#### Important Note for Product Envelopes

When installing using the Product Envelope, use the ENV option with the VMFINS commands. The Product Envelope should be on a minidisk or SFS directory accessed as the 'C' disk.

VMFINS INSTALL INFO (NOMEMO ENV envelope\_filename

VMFINS INSTALL PPF ppfname compid (PLAN NOMEMO ENV envelope\_filename

VMFINS INSTALL PPF ppfname compid (NOMEMO ENV envelope\_filename

#### **Pre-Requisite Licensed Products**

**DB2 UDB Universal Database** 

**MQ Series Client for VM/ESA** 

- Note on Publications -

The publications for DB2 DProp Q Capture for VM V7.4 are included with the pre-requisite product, DB2 UDB Universal Database. No publications are included when you order the basic materials for DB2 DProp Q Capture for VM V7.4.

For Installation instructions and details, please refer to "The Installation Instructions section" in the *Program Directory for DataPropagator Q Capture for VM Version 7 Release 4.0.* Also check the PSP Bucket in RETAIN for the latest information regarding the the installation or servicing of DB2 DataPropagator Q Capture V7R4.0

#### - Error Messages

During installation you may see the following error message, which the developer has determined can be ignored. Please reference the information contained in the PSP Bucket in RETAIN (Upgrade: DB2VSEVM740 Subset: DPRVM.

VMFSIP2500E Requisite error, missing requisite \*@C0092YD\* for PRODID 5697F74B%DPROPR

It also possible that you may see the following error messages, which result from DB2 DataPropagator Q Capture not recognizing DB2 Server for VM V7R5.0 (5697F75A) as the correct prerequisite. This can be corrected by issuing the commands that follow. Please reference the RETAIN PSP Bucket for more complete information.

```
SV:VMFSIP2500E Requisite error, missing requisite 5697F74A for PRODID
SV:
             5697F74B%DPROPR
SV:VMFSIP2503E PRODID 5697F74B%DPROPR has a status of APPLIED but has
SV:
            requisites that have not been APPLIED
WN:VMFREQ2806W The following requisites for product :PPF 5697F74B DPROPR
     :PRODID 5697F74B%DPROPR are not satisfied:
WN:
WN:VMFREQ2806W Type
                          Product Component
                                                 PTF
             ----- -----
WN:
WN:VMFRE02806W Prerequisite 5697F74A
SV:VMFINS2604E Product :PPF 5697F74B DPROPR :PRODID 5697F74B%DPROPR
             cannot be processed because its requisites are not
SV:
SV:
             satisfied
ST:VMFINS2760I VMFINS processing completed unsuccessfully
```

1. vmfsim modify vm sysrecs d tdata :prodid 5697F74A :PPF 5697F74A lib :stat received

- 2. vmfsim modify vm sysapps d tdata :prodid 5697F74A :PPF 5697F74A lib :stat applied
- 3. vmfsim modify vm sysreqt d tdata :prodid 5697F74A

## 5.1.28.8 DCSS Information

#### 5.1.28.9 Verification

For Installation instructions and details, please refer to "The Installation Instructions section" in the *Program Directory for DataPropagator Q Capture for VM Version 7 Release 4.0.* Also check the PSP Bucket in RETAIN® for the latest information regarding the installation or servicing of DB2 DataPropagator Q Capture V7R4.0

For instructions on verifying DB2 DataPropagator Q Capture, please reference "The Installation Verification section" in the *Program Directory for DataPropagator Q Capture for VM Version 7 Release 4.0.* 

# 5.1.29 5697-F42 DB2 QMF V7R2.0

#### 5.1.29.1 PUT/RSU/ESO Applied

The product is at service level ESO0709.

#### 5.1.29.2 Service Excluded

None.

#### 5.1.29.3 Pre-Requisite Service

None.

#### 5.1.29.4 Co-Requisite Service

#### 5.1.29.5 If-Requisite Service

None.

#### 5.1.29.6 Product Manuals

| Form Number | Publication Title                     |
|-------------|---------------------------------------|
| GC27-0720   | Installing and Managing QMF on VM/ESA |
| GC27-0717   | QMF Messages and Codes                |
| GC27-0714   | Introducing QMF                       |
| SC27-0715   | QMF Reference                         |
| SC27-0716   | Using QMF                             |
| SC27-0718   | Developing QMF Applications           |

#### 5.1.29.7 Installation

- Important Note for Product Envelopes

When installing using the Product Envelope, use the ENV option with the VMFINS commands. The Product Envelope should be on a minidisk or SFS directory accessed as the 'C' disk.

VMFINS INSTALL INFO (NOMEMO ENV envelope\_filename

VMFINS INSTALL PPF ppfname compid (PLAN NOMEMO ENV envelope\_filename

VMFINS INSTALL PPF ppfname compid (NOMEMO ENV envelope\_filename

For installation instructions and details, please refer to the "Installation Instructions" section of the *Program Directory for Query Management Facility Version 7 Release 2.0.* 

NOTE: The P697F4BA 2D2 disk has increased to 1620 4K blocks. (9 cylinders of 3380 DASD or 8 cylinders of 3390 DASD.)

NOTE: Refer to the **Memo To Users** secton of the UQ83930 \$PTFPART file on the P697F4BA 2D2 disk for important USER information regarding service that has been applied.

#### Error Messages

During installation you may see the following error messages, which results from DB2 QMF not recognizing DB2 Server for VM V7R5.0 (5697F75A) as the correct prerequiste. This can be corrected by issuing the commands that follow. Please reference the RETAIN PSP Bucket for more complete information.

```
SV:VMFSIP2500E Requisite error, missing requisite 5697F74A for PRODID
             5697F4BA%0MF
SV:
SV:VMFSIP2503E PRODID 5697F4BA%QMF has a status of APPLIED but has
      reguisites that have not been APPLIED
SV:
WN:VMFREQ2806W The following requisites for product :PPF 5697F74B DPROPR
WN:
     :PRODID 5697F4BA%QMF are not satisfied:
WN:VMFREQ2806W Type
                           Product Component
                                                   PTF
              ----- ------
WN:
WN:VMFREQ2806W Prerequisite 5697F74A
SV:VMFINS2604E Product :PPF 5697F4BA QMF :PRODID 5697F4BA%QMF
             cannot be processed because its requisites are not
SV:
SV:
             satisfied
ST:VMFINS2760I VMFINS processing completed unsuccessfully
1. vmfsim modify vm sysrecs d tdata :prodid 5697F74A :PPF 5697F74A lib :stat received
2. vmfsim modify vm sysapps d tdata :prodid 5697F74A :PPF 5697F74A lib :stat applied
3. vmfsim modify vm sysreqt d tdata :prodid 5697F74A
```

#### 5.1.29.8 DCSS Information

For segment build instructions and details, please refer to the "Place QMF Into Production" section of the *Program Directory for Query Management Facility Version 7 Release 2.0.* Please note that the segment range should be based on the segment layout as defined in the SDO Program Directory. See Appendix D, "Saved Segments" on page 221 for more information.

Important Note for Saving QMF Segment
Step 6.5.1.8 Prepare to build segments. of the Program Directory for Query Management Facility
Version 7 Release 2.0. needs to be updated with the following:
Virtual Storage Needs to be set to 999M.
Change the GDDM Link statement in substep D. to read:
link p68416b 29e 194 rr

#### 5.1.29.9 Verification

For instructions on verifying QMF, please refer to the Installing and Managing QMF on VM/ESA manual.

# 5.1.30 5697-F42 DB2 CLIENT FOR VM V7R5.0

#### 5.1.30.1 PUT/RSU/ESO Applied

The product is at service level ESO1008.

#### 5.1.30.2 Service Excluded

None.

## 5.1.30.3 Pre-Requisite Service

None.

#### 5.1.30.4 Co-Requisite Service

| Product<br>Number | PTF     | APAR    | Product Description |
|-------------------|---------|---------|---------------------|
| 5741-A05          | VM63968 | UM32108 | Z/VM CP V5R3M0      |

#### 5.1.30.5 If-Requisite Service

None.

#### 5.1.30.6 Product Manuals

| Form Number | Publication Title                                           |
|-------------|-------------------------------------------------------------|
| GC09-2659   | DB2 Server for VSE & VM Licensed Program Specifications     |
| GC09-2984   | DB2 Server for VM Messages and Codes                        |
| GC09-2987   | DB2 Server for VSE & VM Performance Tuning Handbook         |
| GC09-2995   | DB2 Server for VSE & VM Overview                            |
| LC09-2907   | DB2 Server for VM Diagnosis Guide and Reference             |
| SC09-2888   | DB2 Server for VSE & VM Database Administration             |
| SC09-2889   | DB2 Server for VSE & VM Application Programming             |
| SC09-2890   | DB2 Server for VSE & VM Master Index and Glossary           |
| SC09-2980   | DB2 Server for VM System Administration                     |
| SC09-2983   | DB2 Server for VSE & VM Database Services Utility           |
| SC09-2986   | DB2 Server for VSE & VM Operation                           |
| SC09-2988   | DB2 Server for VSE & VM Quick Reference                     |
| SC09-2989   | DB2 Server for VSE & VM SQL Reference                       |
| SC09-2990   | DB2 Server for VSE & VM Interactive SQL Guide and Reference |

#### 5.1.30.7 Installation

#### - IMPORTANT NOTE -

Please review the PSP Bucket for latest updates prior to installing this feature. The PSP Bucket in RETAIN Upgrade: DB2VSEVM750 Subset: DB2750C will be updated with any documentation updates.

**Note:** Item 2 (APAR PK68794) that is listed under the **SECTION 3. G E N E R A L I N F O R M A T I O N** has already been incorporated in this delivery, so **DO NOT** execute this step or you may backlevel the code if any of mentioned files have been serviced.

#### Important Note for Product Envelopes

When installing using the Product Envelope, use the ENV option with the VMFINS commands. The Product Envelope should be on a minidisk or SFS directory accessed as the 'C' disk.

#### VMFINS INSTALL INFO (NOMEMO ENV envelope\_filename

VMFINS INSTALL PPF ppfname compid (PLAN NOMEMO ENV envelope\_filename

VMFINS INSTALL PPF ppfname compid (NOMEMO ENV envelope\_filename

For installation instructions and details, please refer to the Installing DB2 for VM Client Edition section in the *Program Directory for IBM DATABASE 2 Server for VM Client Edition Version 7 Release 5 Modification Level 0.* 

The DB2 management system you will install, following the install instructions, does not support the distributed relational database architecture (DRDA). You can install the additional DRDA code required for these facilities after installation, by following the instructions in the *The DB2 Server for VM System Administration* manual.

Documentation Updates for

The DB2 Server for VM System Administration manual.

```
Refer to APAR PK79201 for important Document updates to the DB2 Server for VM System Administration manual. regarding DRDA code.
```

#### 5.1.30.8 DCSS Information

Refer to the Saved Segment section of the *DB2 Server for VM System Administration* manual for details on Saving Segments. Please note that the segment range should be based on the segment layout as defined in the SDO Program Directory. See Appendix D, "Saved Segments" on page 221 for more information.

#### 5.1.30.9 Verification

For instructions on verifying DB2, please refer to the "Section for Installation Verification" in the *Program Directory for IBM DATABASE 2 Server for VM Client Edition Version 7 Release 5 Modification Level 0.* 

# 5.1.31 5697-J05 ARCHIVE MANAGER FOR Z/VM V1R1.0

#### 5.1.31.1 PUT/RSU/ESO Applied

The product is at service level ESO1010.

#### 5.1.31.2 Service Excluded

#### 5.1.31.3 Pre-Requisite Service

None.

#### 5.1.31.4 Co-Requisite Service

None.

# 5.1.31.5 If-Requisite Service

None.

# 5.1.31.6 Product Manuals

| Form Number | Publication Title                             |
|-------------|-----------------------------------------------|
| SC18-9345   | Archive Manager for z/VM Administration Guide |
| SC18-9348   | Archive Manager for z/VM User's Guide         |
| GI10-8661   | Archive Manager for z/VM Program Directory    |

# 5.1.31.7 Installation

#### Important Note for Product Envelopes

When installing using the Product Envelope, use the ENV option with the VMFINS commands. The Product Envelope should be on a minidisk or SFS directory accessed as the 'C' disk.

VMFINS INSTALL INFO (NOMEMO ENV envelope\_filename

VMFINS INSTALL PPF ppfname compid (PLAN NOMEMO ENV envelope\_filename

VMFINS INSTALL PPF ppfname compid (NOMEMO NOLINK ENV envelope\_filename

#### **Softcopy Publications**

The Archive Manager for z/VM publications can be found at the Archive Manager World Wide Web home page at url:

http://www.ibm.com/software/stormgmt/zvm/archive/library.html

For installation instructions, please refer to the Installation Instructions section of the Archive Manager for *z/VM Program Directory*.

Post-installation information is contained in the *Archive Manager Installation Guide* (SC18-9345). Perform the steps required for file tailoring and initial activation of the program, as described in the *Archive Manager for z/VM Administration Guide*, before continuing.

#### Other product requirements to review:

Archive Manager requires the Share File System component of z/VM, plus one of the following:

IBM Library for REXX on zSeries R4 (5695-014)

IBM Alternate Library for REXX on zSeries. IBM recommends you aquire the latest available version. Alternate Library for REXX on zSeries is available as a free download from: http://www.ibm.com/software/awdtools/rexx/rexxzseries/index.html

Please reference the *Program Directory for Archive Manager for z/VM* for complete product requirements.

For service instructions, please refer to the Service Instructions section of the Archive Manager for z/VM Program Directory

#### 5.1.31.8 DCSS Information

None.

#### 5.1.31.9 Verification

None

# 5.1.32 5697-J06 BACKUP AND RESTORE MANAGER FOR Z/VM V1R2.0

#### 5.1.32.1 PUT/RSU/ESO Applied

The product is at service level ESO1012.

#### 5.1.32.2 Service Excluded

None.

#### 5.1.32.3 Pre-Requisite Service

None.

#### 5.1.32.4 Co-Requisite Service

None.

#### 5.1.32.5 If-Requisite Service

None.

#### 5.1.32.6 Product Manuals

| Form Number | Publication Title                                        |
|-------------|----------------------------------------------------------|
| SC18-9346   | Backup and Restore Manager for z/VM Administration Guide |

| Form Number | Publication Title                                     |
|-------------|-------------------------------------------------------|
| SC18-9523   | Backup and Restore Manager for z/VM User's Guide      |
| GI10-8662   | Backup and Restore Manager for z/VM Program Directory |

#### 5.1.32.7 Installation

#### Important Note About this Service level. –

The 5697J06B 2D2 disk size needs to be at least 50 cyls (3390 DASD) in order for the Installation to be successful.

#### Important Note for Product Envelopes

When installing using the Product Envelope, use the ENV option with the VMFINS commands. The Product Envelope should be on a minidisk or SFS directory accessed as the 'C' disk.

VMFINS INSTALL INFO (NOMEMO ENV envelope\_filename

VMFINS INSTALL PPF ppfname compid (PLAN NOMEMO ENV envelope\_filename

VMFINS INSTALL PPF ppfname compid (NOMEMO NOLINK ENV envelope\_filename

**Softcopy Publications** The Backup and Restore Manager for z/VM publications can be found at the Backup and Restore Manager for z/VM World Wide Web home page at url: http://www.ibm.com/software/stormgmt/zvm/backup/library.html

For installation instructions, please refer to the Installation Instructions section of the *Backup and Restore Manager for z/VM Program Directory* 

Post-installation information is contained in the *Backup and Restore Manager for z/VM Administration Guide* (SC18-9346). Perform the steps required for file tailoring and initial activation of the program, as described in the *Backup and Restore Manager for z/VM Administration Guide* (SC18-9346), before continuing.

For service instructions, please refer to the Service Instructions section of the *Backup and Restore Manager for z/VM Program Directory* 

- Important Note on applied PTFs UK48379 and UK54431 -

Reference the User-To-Memo in the UK48379 \$PTFPART file and the UK54431 \$PTFPART file located on 5697J06B 2D2 disk for pertinent information regarding the service that was applied.

Other product requirements to review:

In addition, Backup and Restore Manager for z/VM requires:

Shared File System (included in z/VM) as the repository for the backup catalog

One of the following

- IBM Library for REXX on zSeries R4 (5695-014)
- IBM Alternate Library for REXX on zSeries. IBM recommends you acquire the latest available version. IBM Alternate Library for REXX on zSeries is available as a free download from: http://www.ibm.com/software/awdtools/rexx/rexxzseries/index.html

Please reference the *Program Directory for Backup and Restore Manager for z/VM* for complete product requirements.

#### 5.1.32.8 DCSS Information

None.

#### 5.1.32.9 Verification

None

# 5.1.33 5697-J08 TAPE MANAGER FOR Z/VM V1R3.0

5.1.33.1 PUT/RSU/ESO Applied

#### 5.1.33.2 Service Excluded

None.

#### 5.1.33.3 Pre-Requisite Service

None.

#### 5.1.33.4 Co-Requisite Service

None.

5.1.33.5 If-Requisite Service

None.

#### 5.1.33.6 Product Manuals

| Form Number | Publication Title                                           |
|-------------|-------------------------------------------------------------|
| SC18-9344   | Tape Manager for z/VM Installation and Administration Guide |
| SC18-9349   | Tape Manager for z/VM User's Guide and Reference            |
| GI10-8660   | Tape Manager for z/VM Program Directory                     |

#### 5.1.33.7 Installation

#### Important Note for Product Envelopes

When installing using the Product Envelope, use the ENV option with the VMFINS commands. The Product Envelope should be on a minidisk or SFS directory accessed as the 'C' disk.

VMFINS INSTALL INFO (NOMEMO ENV envelope\_filename

VMFINS INSTALL PPF ppfname compid (PLAN NOMEMO ENV envelope\_filename

VMFINS INSTALL PPF ppfname compid (NOMEMO NOLINK ENV envelope\_filename

The installation instructions are contained in the *IBM Tape Manager for z/VM Program Directory* (GI10-8660). Follow the directions in the Program Directory up to the **Post-Installation Instructions** section, then refer to **Chapter 2. Installing Tape Manager** in the *Tape Manager for z/VM Installation and Administration Guide* manual (SC18-9344) to complete the installation.

For service instructions, please refer to the Service Instructions section of the Tape Manager for z/VM Program Directory

#### Other product requirements to review:

Tape Manager requires:

One of the following:

- IBM Library for REXX on zSeries R4 (5695-014) or
- IBM Alternate Library for REXX on zSeries. IBM recommends you acquire the latest available version. Alternate Library for REXX on zSeries is available as a free download from: http://www.ibm.com/software/awdtools/rexx/rexxzseries/index.html

DFSMS Removable Media Services (RMS) for support of an Automated Tape Library (ATL) or Virtual Tape Server (VTS)

Oracle StorageTek VM/Host Software Component V6.1 for support of Oracle StorageTek Silos. In addition, the fix for Tape Manager APAR PM20384 is required to support Oracle StorageTek silos.

In addition, when using Tape Manager release 3.0 with DFSMSrmm, the following are required:

z/OS,, V1 (5694-A01) R9, or later

The DFSMSrmm, optional feature of the z/OS release installed

A TCP/IP connection between the z/VM and z/OS systems that will be sharing the RMM tape catalog.

Please reference the *Program Directory for Tape Manager for z/VM 1.3* for complete product requirements.

Important Migration Information
 For Migration information, please refer to the *Tape Manager for z/VM V1.3 Program Directory* sections:
 5.2.3 Migrating from Tape Manager V1.2.0
 5.2.3.1 Add and update minidisks (or SFS directories)
 5.2.3.2 Modify other CP directory information
 5.2.3.3 Move the Tape Manager configuration file
 5.2.3.4 Update Tape Manager configuration information
 5.2.3.5 Back up and migrate the Tape Manager catalog

#### 5.1.33.8 DCSS Information

None

#### 5.1.33.9 Verification

None

# 5.1.34 5697-J10 OPERATIONS MANAGER FOR Z/VM V1R4.0

#### 5.1.34.1 PUT/RSU/ESO Applied

#### 5.1.34.2 Service Excluded

| PTF     | APAR    | Description                                             |
|---------|---------|---------------------------------------------------------|
| UK62815 | PM28019 | CP AND CMS COMMAND OPERAND NOT PASSED IN THE INPUT CASE |

#### 5.1.34.3 Pre-Requisite Service

None.

#### 5.1.34.4 Co-Requisite Service

None.

# 5.1.34.5 If-Requisite Service

None.

# 5.1.34.6 Product Manuals

| Form Number | Publication Title                                                      |
|-------------|------------------------------------------------------------------------|
| SC18-9347   | Operations Manager for z/VM V1.4 Installation and Administration Guide |
| GI10-8664   | Operations Manager for z/VM V1.4 Program Directory                     |

# 5.1.34.7 Installation

#### Important Note for Product Envelopes

When installing using the Product Envelope, use the ENV option with the VMFINS commands. The Product Envelope should be on a minidisk or SFS directory accessed as the 'C' disk.

VMFINS INSTALL INFO (NOMEMO ENV envelope\_filename

VMFINS INSTALL PPF ppfname compid (PLAN NOMEMO ENV envelope\_filename

VMFINS INSTALL PPF ppfname compid (NOMEMO NOLINK ENV envelope\_filename

#### Important Migration Information

For Migration information, please refer to the *Operations Manager for z/VM Program Directory* sections:

5.2.3.1 Migrating from Operations Manager V1.3.0

5.2.3.2 Migrating from Operations Manager V1.2.0

5.2.3.3 Migrating from Operations Manager V1.1.0

#### Other product requirements to review:

The following products are required to use specific functions of Operations Manager:

An External Security Manager, such as the RACF Security Server feature for z/VM, is required for:

Command level authorization

Read versus update access to consoles using VIEWCON

Read versus update access to spool files using VIEWSPL

Please reference the Operations Manager for z/VM Program Directory for complete product requirements.

For installation instructions, please refer to the Installation Instructions section of the *Operations Manager* for *z/VM Program Directory*.

Post-installation information is contained in the *Operations Manager Administration Guide* (SC18-9347). Perform the steps required for file tailoring and initial activation of the program, as described in the Administration Guide, before continuing.

For service instructions, please refer to the Service Instructions section of the Operations Manager for *z/VM Program Directory* 

The Operations Manager publications can be found in Adobe Portable Document Format off of the Operations Manager World Wide Web home page at url: http://www.ibm.com/software/sysmgmt/zvm/operations/library.html

They can also be downloaded using the specific publication number through the IBM Publication Center at: http://www.ibm.com/shop/publications/order

The Publications Center is a world wide central repository for IBM product publications and marketing material.

#### 5.1.34.8 Verification

None.

#### 5.1.34.9 DCSS Information

None

# 5.1.35 5698-A36 IBM TIVOLI OMEGAMON XE ON Z/VM V4R2.0

#### 5.1.35.1 PUT/RSU/ESO Applied

5.1.35.2 Service Excluded

None.

5.1.35.3 Pre-Requisite Service

None.

#### 5.1.35.4 Co-Requisite Service

None.

## 5.1.35.5 If-Requisite Service

None.

# 5.1.35.6 Product Manuals

| Form Number | Publication Title                                                   |
|-------------|---------------------------------------------------------------------|
| GC32-1979   | IBM OMEGAMON XE on z/VM and Linux: License Information              |
| GI11-4135   | IBM OMEGAMON XE on z/VM and Linux: Program Directory                |
| SCD7-0981   | IBM OMEGAMON XE on z/VM and Linux: Documentation                    |
| GC32-1957   | IBM OMEGAMON XE on z/VM and Linux: Planning and Configuration Guide |
| GC32-9489   | IBM OMEGAMON XE on z/VM and Linux: User's Guide                     |
| GC32-1901   | IBM OMEGAMON XE on z/VM and Linux: Problem Documentation Guide      |
| GI11-4095   | IBM OMEGAMON XE on z/VM and Linux: Release Notes                    |

# 5.1.35.7 Installation

# 5.1.35.8 Packaging of IBM Tivoli OMEGAMON XE on z/VM and Linux

IBM Tivoli OMEGAMON XE on z/VM and Linux consists of three (3) components as follows which execute both under z/VM and Linux:

- 1. z/VM Performance Toolkit Component
  - This part consists of a new level of the z/VM Performance Toolkit containing extensions that allow it to gather data and place it in a DCSS where it can be retrieved by the Tivoli OMEGAMON XE on z/VM and Linux, Linux Agent. It also contains a tool to help you analyze your installation and decide how large of a DCSS you will need for your performance data. This piece is delivered as part of the z/VM operating system. Depending on your version of z/VM it may be necessary to install service to receive this support.
    - NOTE:

z/VM Performance Toolkit is an optional z/VM feature which is delivered on the z/VM DDR in a 'DISABLED' state. In order to utilize IBM Tivoli OMEGAMON XE on z/VM and Linux, the following z/VM Performance Toolkit requirements must be met:

- License obtained.
- 'ENABLED' on the z/VM System that IBM Tivoli OMEGAMON XE on z/VM and Linux will be utilized on.
- Upgraded to include the service that contains the modifications that allows Toolkit to gather data required by OMEGAMON® and place the data where it can be retrieved by the OMEGAMON Linux Agent.

 For additional information on the z/VM Performance Toolkit and the service that is required to support OMEGAMON, please refer to the following website:

http://www.vm.ibm.com/related/perfkit/

- 2. Linux Agent
  - This is the z/VM agent that runs on a Linux guest. It will take the data gathered by the Tivoli OMEGAMON XE on z/VM and Linux, Performance Toolkit Extensions and deliver it to the Tivoli Enterprise Management Server (TEMS). It is delivered on a CD which also contains seeding files for the TEMS, the Tivoli Enterprise Portal Server (TEPS) and the Tivoli Enterprise Portal (TEP). For instructions on installing and servicing this piece, see the *IBM Tivoli OMEGAMON XE on z/VM and Linux: Planning and Configuration Guide*. Note: If you have not previously installed IBM Tivoli Monitoring Services at your installation, there are CDs containing the product and documentation included in this package.
- 3. Command Processor
  - This is the Command Processor portion of the product. It is installed and runs on your z/VM system.

The Command Processor Component is designed to allow action to be taken on the commands sent from the Linux Agent. The Command Process executes under z/VM.

This Service Delivery Offering (SDO) Program Directory and the *Program Directory for IBM Tivoli OMEGAMON XE on z/VM and Linux Version 4 Release 2.0.* are designed to provide the information required to install the **Command Processor Component** of the IBM Tivoli OMEGAMON XE on z/VM and Linux Product on your z/VM System.

# 5.1.35.9 Installation Instructions for OMEGAMON Command Processor Component

For installation instructions for IBM Tivoli OMEGAMON XE on z/VM and Linux please refer to the '6.0 Installation Instructions' Section in the *Program Directory for IBM Tivoli OMEGAMON XE on z/VM and Linux Version 4 Release 2.0*.

#### Important Note for Product Envelopes -

When installing using the Product Envelope, use the ENV option with the VMFINS commands. The Product Envelope should be on a minidisk or SFS directory accessed as the 'C' disk.

VMFINS INSTALL INFO (NOMEMO ENV envelope\_filename

VMFINS INSTALL PPF ppfname compid (PLAN NOMEMO ENV envelope\_filename

VMFINS INSTALL PPF ppfname compid (NOMEMO ENV envelope\_filename

#### Note: Other Program Product Requirements

The following program products are required to run Tivoli OMEGAMON XE on z/VM and Linux:

- 1. IBM Tivoli OMEGAMON XE on z/VM and Linux Tivoli Enterprise Portal Agent (includes seeding) LCD7-0982-06.
- 2. One of the following:
  - SUSE Linux Enterprise Server 9 for zSeries, 31-bit or 64-bit mode. Must be SP3 or above.
  - SUSE Linux Enterprise Server 10 for zSeries.
  - RedHat Enterprise Linux version 4 Update 5 or above

# 5.1.35.10 DCSS Information

None.

# 5.1.35.11 Verification

There is no verification program for IBM Tivoli OMEGAMON XE on z/VM and Linux.

# 5.1.36 5741-A07 DFSMS/VM V2R2.1

# 5.1.36.1 PUT/RSU/ESO Applied

The product is at service level ESO1006.

## 5.1.36.2 Service Excluded

None.

# 5.1.36.3 Pre-Requisite Service

None.

## 5.1.36.4 Co-Requisite Service

None.

## 5.1.36.5 If-Requisite Service

None.

## 5.1.36.6 Product Manuals

| Form Number | Publication Title                                |
|-------------|--------------------------------------------------|
| SC24-6049   | z/VM: DFSMS/VM Function Level 221 Planning Guide |

| Form Number | Publication Title                                                            |
|-------------|------------------------------------------------------------------------------|
| SC24-6047   | z/VM: DFSMS/VM Function Level 221 Customization                              |
| SC24-6051   | z/VM: DFSMS/VM Function Level 221 Storage Administration Guide and Reference |
| GC24-6048   | z/VM: DFSMS/VM Function Level 221 Messages and Codes                         |
| SC24-6050   | z/VM: DFSMS/VM Function Level 221 Removable Media Services                   |
| GC24-6046   | z/VM: DFSMS/VM Function Level 221 Diagnosis Guide                            |

#### 5.1.36.7 Installation

Important Note for Product Envelopes

When installing using the Product Envelope, use the ENV option with the VMFINS commands. The Product Envelope should be on a minidisk or SFS directory accessed as the 'C' disk.

VMFINS INSTALL INFO (NOMEMO ENV envelope\_filename

VMFINS INSTALL PPF ppfname compid (PLAN NOMEMO ENV envelope\_filename

VMFINS INSTALL PPF ppfname compid (NOMEMO NOLINK ENV envelope\_filename

For installation instructions, please refer to chapter 6 of the Program Directory for DFSMS/VM.

When you get to the part where you build the DFSMSSEG segment, you will need to do the following commands first:

When you get to the part where you build the DFSMSSEG segment, you will need to update the FSMSEGDF EXEC file on the DFSMS 1B5 mdisk. The segment location should be changed because it conflicts with the INSTSEG segment. You will want to change the line that reads:

seg\_address = '1400-14FF' /\* address of DFSMS segment \*/

to something like this:

seg address = '2200-22FF' /\* address of DFSMS segment \*/

You will get an error when running FSMSEGDF if you do not make this change to the FSMSEGDF EXEC first.

Refer to chapter 6 of the *Program Directory for DFSMS/VM* in section 6.6.2 step number 13 "Update the ISMF EXEC". It explains how to update the ISMF EXEC. You want to change this file to show that the PDF code is installed on the ISPVM 192 disk. You want to change the line from:

separate\_pdf\_disk = 'YES'; /\* PDF available \*/
to:

Refer to the *Program Directory for DFSMS/VM* in the chapter entitled "Installation Requirements and Considerations" in the section titled "Migrating from Previous Releases of DFSMS/VM to Function Level 221" for information on migration considerations.

# 5.1.36.8 DCSS Information

The steps to create the DFSMS segment are described in: *z/VM DFSMS/VM Function Level 221 Customization* 

Refer to Define the DFSMS/VM Saved Segment for Space Management step in the DFSMS/VM Tailoring section of the *Program Directory for DFSMS/VM*, in the chapter entitled "Installation Instructions". Please note that the segment range should be based on the segment layout as defined in the SDO Program Directory. See Appendix D, "Saved Segments" on page 221 for more information.

## 5.1.36.9 Verification

Refer to the *z/VM DFSMS/VM Function Level 221 Customization* in the chapter entitled "Verifying the Installation Process" for information on verifying DFSMS.

# 5.1.37 5741-A07 DFSMS/VM KANJI V2R2.1

## 5.1.37.1 PUT/RSU/ESO Applied

The product is at service level ESO1003.

#### 5.1.37.2 Service Excluded

None.

#### 5.1.37.3 Pre-Requisite Service

None.

## 5.1.37.4 Co-Requisite Service

None.

#### 5.1.37.5 If-Requisite Service

None.

#### 5.1.37.6 Product Manuals

| Form Number | Publication Title                                                            |
|-------------|------------------------------------------------------------------------------|
| SC24-6049   | z/VM: DFSMS/VM Function Level 221 Planning Guide                             |
| GC24-6047   | z/VM: DFSMS/VM Function Level 221 Customization                              |
| SC24-6051   | z/VM: DFSMS/VM Function Level 221 Storage Administration Guide and Reference |
| SC24-6048   | z/VM: DFSMS/VM Function Level 221 Messages and Codes                         |
| SC24-6050   | z/VM: DFSMS/VM Function Level 221 Removable Media Services                   |
| GC24-6046   | z/VM: DFSMS/VM Function Level 221 Diagnosis Guide                            |

#### 5.1.37.7 Installation

The mdisks listed in the Appendix labeled DASD Requirements of this document show the size of the mdisks for DSFMS. These mdisks must be increased by the amount shown for Kanji feature mdisks.

For installation instructions, please refer to Install Japanese Language Feature section of chapter 6 of the *Program Directory for DFSMS/VM*.

#### Important Note for Product Envelopes -

When installing using the Product Envelope, use the ENV option with the VMFINS commands. The Product Envelope should be on a minidisk or SFS directory accessed as the 'C' disk.

VMFINS INSTALL INFO (NOMEMO ENV envelope\_filename

VMFINS INSTALL PPF ppfname compid (PLAN NOMEMO ENV envelope\_filename

VMFINS INSTALL PPF ppfname compid (NOMEMO NOLINK ENV envelope\_filename

# 5.1.37.8 DCSS Information

#### 5.1.37.9 Verification

# 6.0 Semi-VMSES/E Licensed Product Technical Notes

This chapter provides technical considerations for the Semi-VMSES/E Licensed Products. After you have followed the general instructions for Semi-VMSES/E products, from 4.0, "Semi-VMSES/E Licensed Product Installation Instructions" on page 27, locate the specific Licensed Product in this chapter to complete the installation. Products are ordered in this section by product number.

- Note! -

The Technical Notes in this section override all the documents in case of a conflict.

# 6.1 Semi-VMSES/E Licensed Product Specific Considerations

# 6.1.1 5648-B33 AFP FONTS V2R1.0

#### 6.1.1.1 PUT/RSU/ESO Applied

#### 6.1.1.2 Service Excluded

None.

#### 6.1.1.3 Pre-Requisite Service

None.

## 6.1.1.4 Co-Requisite Service

None.

#### 6.1.1.5 If-Requisite Service

None.

#### 6.1.1.6 Product Manuals

| Form Number | Publication Title                                     |
|-------------|-------------------------------------------------------|
| S544-3802   | AFP FONTS: Technical Reference for Code Pages         |
| S544-3122   | AFP FONTS: Introduction to Typography                 |
| S544-5228   | AFP FONTS: Technical Reference for IBM Expanded Fonts |

| Form Number | Publication Title                                                                       |
|-------------|-----------------------------------------------------------------------------------------|
| S544-3516   | AFP FONTS: IBM's Technical Reference for 240-Pel Digitized Type                         |
| S544-3709   | AFP FONTS: IBM's Technical Reference for 4028 Font Metrics                              |
| S544-3285   | Data Stream and Object Architectures: Font Object Content Architecture (FOCA) Reference |

#### 6.1.1.7 Installation

Due to the number of Fonts included with the AFP Font Collection, the AFP Font Collection is delivered as three (3) tape volumes. In addition, the AFP Font Collection has been repackaged in Semi-VMSES/E format and **cannot** be installed utilizing the installation execs documented in the *Program Directory for AFP Font Collection Fonts* GI10-0222-00.

In order to load the entire AFP Font Collection, the following environment must be established:

- 1. The Virtual Machine Size of the ID utilized to install the AFP Font Collection must be at least 32M.
- 2. There must be at least 450 4K blocks of free space on the '51D' disk that is utilized for the installation of the AFP Font Collection.

Once the proper environment for installation has been established, the tape containing the AFP Font Collection may be mounted and the AFP Font Collection installed from the tape utilizing one of the following VM/SES commands:

• To install this product onto the test disk issue:

```
vmfins install ppf tape_ppfname AFPnALL (nomemo
```

• To install this product onto the production disk issue:

vmfins install ppf tape\_ppfname AFPnALLPRD (nomemo

• To install this product into the SFS test directory issue:

vmfins install ppf tape\_ppfname AFPnALLSFS (nomemo

• To install this product into the SFS production directory issue:

vmfins install ppf tape\_ppfname AFPnALLSFSPRD (nomemo

– Where:

```
n - The number of the tape volume
tape_ppfname - The name of the PPF file
for the tape volume as follows.
Tape PPF
Number File Name
1 A5648B33
2 B5648B33
3 C5648B33
```

- Note:

- The above command must be repeated for each of the three (3) AFP Font Collection tape volumes.
  - The above command requires that the physical tape containing the specified AFP Font Collection tape volume, be mounted at address '181'. For SDO, z/VM Licensed Program Products may be 'stacked' on the same physical tape. The actual number of physical tapes depend on the tape density. However, in general, all three (3) AFP Font Collection tape volumes are delivered on the same physical tape.
    - For more information on 'stacked' tapes, please refer to the Appendix on 'Licensed Products Tapemaps'.
  - The tape volumes may be restored in any ordered.
- Ensure that all minidisks required by this Licensed Product are not linked R/W by any user ID including the user ID where this Licensed Product is being installed from.
- For production minidisk information refer to Appendix C, "DASD Requirements" on page 207
- For test minidisk information refer to Figure 2 on page 34.

#### - Important Note for Product Envelopes

When installing using the Product Envelope, use the ENV option with the VMFINS commands.

VMFINS INSTALL PPF ppfname compid (NOMEMO ENV envelope\_filename

If the product was installed onto a test disk, the **VMFCOPY** command in the following format may be utilized to copy the files from the test disk to the production disk:

#### vmfcopy \* \* test\_fm = = prod\_fm (prodid 5648B33%AFP replace oldd

• Where:

| test_fm | - | The | filemode | of | the | Test Disk       |
|---------|---|-----|----------|----|-----|-----------------|
| prod_fm | - | The | filemode | of | the | Production Disk |

As an alternative to installing all the fonts associated with the AFP Font Collection, inidvidual fonts may be installed by mounting the tape containing the required font and issuing one of the following VM/SES commands:

• To install this product onto the test disk issue:

vmfins install ppf tape\_ppfname font\_compid (nomemo

• To install this product onto the production disk issue:

vmfins install ppf tape\_ppfname font\_compidPRD (nomemo

• To install this product into the SFS test directory issue:

vmfins install ppf tape\_ppfname font\_compidSFS (nomemo

• To install this product into the SFS production directory issue:

vmfins install ppf tape\_ppfname font\_compidSFSPRD (nomemo

```
- Where:
```

The Font Component IDs (compid) for each Font and the AFP Font Collection Tape that contains the Font are provided in the following tables:

- Figure 3: Tape Format for AFP Font Collection Tape 1
- Figure 4: Tape Format for AFP Font Collection Tape 2
- Figure 5: Tape Format for AFP Font Collection Tape 3

| Figure 3 (F    | Figure 3 (Page 1 of 2). Tape Format for AFP Font Collection Tape 1 |                    |  |
|----------------|--------------------------------------------------------------------|--------------------|--|
| File<br>Number | Font<br>Component<br>ID (compid)                                   | Font Name          |  |
| 5              | 240PEL                                                             | 240-Pel Code Pages |  |

| Figure 3 (F    | Figure 3 (Page 2 of 2). Tape Format for AFP Font Collection Tape 1 |                              |  |
|----------------|--------------------------------------------------------------------|------------------------------|--|
| File<br>Number | Font<br>Component<br>ID (compid)                                   | Font Name                    |  |
| 6              | 240LATIN1                                                          | 240-Pel Latin1 Fonts         |  |
| 7              | 240SYMBOL                                                          | 240-Pel Symbols Fonts        |  |
| 8              | 240LATIN2                                                          | 240-Pel Latin2345 Fonts      |  |
| 9              | 240CYRILLI                                                         | 240-Pel Cyrillic Greek Fonts |  |
| 10             | 240ARABIC                                                          | 240-Pel Arabic Fonts         |  |
| 11             | 240HEBREW                                                          | 240-Pel Hebrew Fonts         |  |
| 12             | 240THAI                                                            | 240-Pel Thai Fonts           |  |

#### • Note:

- Tape Files 1, 2, 3 and 4 contain VM/SES Control Files.

| Figure 4. T    | Figure 4. Tape Format for AFP Font Collection Tape 2 |                          |  |
|----------------|------------------------------------------------------|--------------------------|--|
| File<br>Number | Font<br>Component<br>ID (compid)                     | Font Name                |  |
| 5              | 240BOOKMAS                                           | 240-Pel BookMaster Fonts |  |
| 6              | 240LAO                                               | 240-Pel Lao Fonts        |  |
| 7              | 2400CR                                               | 240-Pel OCR Fonts        |  |
| 8              | 240APL                                               | 240-Pel APL Fonts        |  |
| 9              | 240KATAKAN                                           | 240-Pel Katakana Fonts   |  |
| 10             | 300PEL                                               | 300-Pel Code Pages       |  |
| 11             | 300LATIN1                                            | 300-Pel Latin1 Fonts     |  |
| 12             | 300LATIN2                                            | 300-Pel Latin2345 Fonts  |  |
| 13             | 300SYMBOL                                            | 300-Pel Symbols Fonts    |  |
| 14             | 300ARABIC                                            | 300-Pel Arabic Fonts     |  |

• Note:

- Tape Files 1, 2, 3 and 4 contain VM/SES Control Files.

| Figure 5. T    | Tape Format for AF               | P Font Collection Tape 3     |
|----------------|----------------------------------|------------------------------|
| File<br>Number | Font<br>Component<br>ID (compid) | Font Name                    |
| 5              | 300HEBREW                        | 300-Pel Hebrew Fonts         |
| 6              | 300THAI                          | 300-Pel Thai Fonts           |
| 7              | 300LAO                           | 300-Pel Lao Fonts            |
| 8              | 300OCR                           | 300-Pel OCR Fonts            |
| 9              | 300APL                           | 300-Pel APL Fonts            |
| 10             | 300KATAKAN                       | 300-Pel Katakana Fonts       |
| 11             | 300BOOKMAS                       | 300-Pel BookMaster Fonts     |
| 12             | 300CYRILLI                       | 300-Pel Cyrillic Greek Fonts |
| 13             | OUTLINE                          | Outline Code Pages           |
| 14             | OLNLATIN1                        | Latin1 Outlines              |
| 15             | OLNSYMBOL                        | Symbols Outlines             |
| 16             | OLNLATIN2                        | Latin2345 Outlines           |
| 17             | OLNCYRILLI                       | Cyrillic Greek Outlines      |
| 18             | OLNARABIC                        | Arabic Outlines              |
| 19             | OLNHEBREW                        | Hebrew Outlines              |
| 20             | OLNTHAI                          | Thai Outlines                |
| 21             | OLNLAO                           | Lao Outlines                 |
| 22             | OLNOCR                           | OCR Outlines                 |
| 23             | OLNAPL                           | APL Outlines                 |
| 24             | OLNKATAKAN                       | Katakana Outlines            |
| 25             | OLNBOOKMAS                       | BookMaster Outlines          |

#### • Note:

- Tape Files 1, 2, 3 and 4 contain VM/SES Control Files.

Please refer to the *Program Directory for AFP Font Collection Fonts* GI10-0222-00, section 5.0 "Installation Requirements and Considerations" for information on the DASD resources required to install each individual font.

## 6.1.1.8 DCSS Information

None.

# 6.1.1.9 Verification

Installation verification execs are provided with each collection of fonts that are available on the installation tape. See Figures 2 through 4 in the *Program Directory for AFP Font Collection Fonts* GI10-0222-00 for the names of these installation verification execs.

# 6.1.2 5654-260 EREP V3R5.0

## 6.1.2.1 PUT/RSU/ESO Applied

The product is at service level PUT9405.

#### 6.1.2.2 Service Excluded

None.

#### 6.1.2.3 Pre-Requisite Service

None.

#### 6.1.2.4 Co-Requisite Service

None.

#### 6.1.2.5 If-Requisite Service

None.

## 6.1.2.6 Product Manuals

| Form Number | Publication Title |
|-------------|-------------------|
| GC35-0151   | EREP User's Guide |
| GC35-0152   | EREP Reference    |

#### 6.1.2.7 Installation

#### Important Note for Product Envelopes

When installing using the Product Envelope, use the ENV option with the VMFINS commands.

VMFINS INSTALL INFO (NOMEMO ENV envelope\_filename

VMFINS INSTALL PPF ppfname compid (PLAN NOMEMO ENV envelope\_filename

VMFINS INSTALL PPF ppfname compid (NOMEMO ENV envelope\_filename

#### Notes:

Ensure that all minidisks required by this Licensed Product are not linked R/W by any user ID including the user ID where this Licensed Product is being installed from. For production minidisk information refer to Appendix C, "DASD Requirements" on page 207 or for test minidisk information refer to Figure 2 on page 34.

To install this product onto a test disk issue: vmfins install ppf \$5654260 erep (nomemo

To install this product onto the production disk issue: vmfins install ppf \$5654260 erepprd (nomemo

To install this product into the SFS test directory issue: vmfins install ppf \$5654260 erepsfs (nomemo

To install this product into the SFS production directory issue: **vmfins install ppf \$5654260 erepsfsprd (nomemo** 

If you have installed the product onto a test disk, use **VMFCOPY** to copy the files to your production disks once you have completed your testing.

#### 6.1.2.8 EREP Service Application

Corrective service for EREP will be supplied using normal service procedures, either on tape or delivered electronically.

Corrective service must be applied manually for EREP because it is not in the standard VMSES/E format. ERPTFLIB TLBXXXXX is shipped with the PTF, where XXXXX is the number of the PTF being applied. This file will replace ERPTFLIB TXTLIB on your system.

Electronic service for non-VMSES format products is delivered in one of the following formats:

NLSTxxxx.bin and NPTFxxxx.bin - or order\_number.SHIPDOCN and order\_number.SHIPTFSN

The files need to be transferred to VM as BINARY FIXED 1024. DETERSE needs to be run against the electronically delivered files once they are on VM. DETERSE is on the MAINT 5E5 or 5E6 minidisk. The file type on VM must be SERVLINK.

The following steps will be performed using the tape or the service envelope file, SERVLINK, for the NPTFxxxx or SHIPTFSN file in order to apply the corrective service.

- 1. By default, EREP is installed on the MAINT 201 minidisk. Back up the critical EREP files before beginning any maintenance activity.
- 2. Scan the PTF media to identify the highest level textlib. Locate the ERPTFLIB TLBXXXXX file on the tape using the VMFPLC2 command or in the service envelope file, using the VMFPLCD command.

VMFPLC2 SCAN (181 DISK DATE EOT
- output will be TAPE MAP A
- or from envelope where envelope is on A-disk VMFPLCD SCAN ENV= envname SERVLINK A (DISK DATE EOD
- output will be DISK MAP A

- XEDIT the TAPE MAP or DISK MAP file created by the SCAN and issue ALL/ERPTFLIB at the command line. Locate the file with the highest numeric suffix string in the filetype following the TLB prefix (TLBnnnnn).
- 4. Load the highest level ERPTFLIB TLBXXXXX file.

```
-- from tape --
VMFPLC2 REW 181
VMFPLC2 LOAD ERPTFLIB TLBnnnnn a (EOT
-- or from envelope --
VMFPLCD RST
VMFPLCD LOAD ERPTFLIB TLBnnnnn a (EOD
-- output will be the ERPTFLIB TLBXXXXX file on A disk
```

5. Copy ERPTFLIB TLBXXXXX to ERPTFLIB TXTLIB with the REPLACE option, where xxxxx is the highest level PTF number. Make sure the previous version is backed up.

ACCESS 201 Z RENAME ERPTFLIB TXTLIB Z ERPTFLIB TLBOLD Z (REPLACE COPYFILE ERPTFLIB TLBxxxxx A ERPTFLIB TXTLIB Z (REPLACE

This completes the application of a 'typical' VM EREP PTF. A 'typical' VM EREP PTF replaces the EREP text lib (TXTLIB). Any other files received with the ERPTFLIB should be ignored. They are included due to packaging rules within the product and operating system. They are NOT needed in order to install EREP maintenance. They are NOT needed for any other component of your system. They should be ignored and should NOT be used by you for any reason. You should manually keep track of the service applied to your system.

#### 6.1.2.9 DCSS Information

None.

## 6.1.2.10 Verification

Verification can be started by entering:

v5654260

# 6.1.3 5668-717 VS PASCAL LIBRARY V1R2.0

## 6.1.3.1 PUT/RSU/ESO Applied

The product is at service level PUT9404.

## 6.1.3.2 Service Excluded

None.

# 6.1.3.3 Pre-Requisite Service

None.

# 6.1.3.4 Co-Requisite Service

None.

# 6.1.3.5 If-Requisite Service

None.

## 6.1.3.6 Product Manuals

| Form Number | Publication Title                               |
|-------------|-------------------------------------------------|
| GC26-4317   | VS Pascal Licensed Program Specification        |
| GC26-4318   | VS Pascal General Information                   |
| SC26-4342   | VS Pascal Installation and Customization for VM |
| SC26-4320   | VS Pascal Language Reference                    |
| SC26-4319   | VS Pascal Application Programming Guide         |
| LY27-9525   | VS Pascal Diagnosis Guide and Reference         |
| SX26-3760   | VS Pascal Reference Summary                     |

# 6.1.3.7 Installation

#### Important Note Regarding Manuals

The manual *SC26-4342 VS Pascal Installation and Customization for VM* can no longer be shipped with the product. Please go to the following Website to access a PDF verion of the manual: http://www.vm.ibm.com/sdo/sc264342.pdf

#### Important Note for Product Envelopes

When installing using the Product Envelope, use the ENV option with the VMFINS commands. The Product Envelope should be on a minidisk or SFS directory accessed as the 'C' disk.

VMFINS INSTALL INFO (NOMEMO ENV envelope\_filename

VMFINS INSTALL PPF ppfname compid (PLAN NOMEMO ENV envelope\_filename

VMFINS INSTALL PPF ppfname compid (NOMEMO ENV envelope\_filename

**Note:** Ensure that all minidisks required by this Licensed Product are not linked R/W by any user ID including the user ID where this Licensed Product is being installed from. For production minidisk information refer to Appendix C, "DASD Requirements" on page 207 or for test minidisk information refer to Figure 2 on page 34.

To install this product onto a test disk issue: vmfins install ppf \$5668717 vspasl (nomemo

To install this product onto the production disk issue: vmfins install ppf \$5668717 vspaslprd (nomemo

To install this product into the SFS test directory issue: **vmfins install ppf \$5668717 vspaslsfs (nomemo** 

To install this product into the SFS production directory issue: **vmfins install ppf \$5668717 vspaslsfsprd (nomemo** 

If you have installed the product onto a test disk, use **VMFCOPY** to copy the files to your production disks once you have completed your testing.

The VS Pascal Library was installed using the following IBM supplied defaults:

```
* Date format = US
```

\* Default Language = Uppercase English

The DATETIME format and the default language may be changed following installation. The procedure for changing the defaults is outlined in the chapter 'Customizing VS Pascal after Installation' of the *VS Pascal Installation and Customization for VM* manual. The procedure is also outlined in the 'Tailoring Section' of the 'Memo to Users'.

The process for applying service is outlined in 'Appendix C: Servicing VS Pascal' of the *VS Pascal Installation and Customization for VM* manual. Please review this Appendix prior to applying service to the VS Pascal Library.

Service may also be applied from an IBM PUT tape through the use of the VMSERV EXEC. The VMSERV EXEC relies on the 5668717A EXEC which is distributed on the PUT tape. Versions of the 5668717A EXEC created prior to February 15, 1994 will not work correctly with this service level of the VS Pascal Library and should be replaced by the exec included with this SDO release.

## 6.1.3.8 DCSS Information

None.

# 6.1.3.9 Verification

The installation verification procedure may be run by issuing:

#### v5668717

# 6.1.4 5668-767 VS PASCAL V1R2.0

#### 6.1.4.1 PUT/RSU/ESO Applied

The product is at service level PUT9404.

#### 6.1.4.2 Service Excluded

None.

#### 6.1.4.3 Pre-Requisite Service

None.

#### 6.1.4.4 Co-Requisite Service

None.

#### 6.1.4.5 If-Requisite Service

None.

#### 6.1.4.6 Product Manuals

| Form Number | Publication Title                               |
|-------------|-------------------------------------------------|
| GC26-4317   | VS Pascal Licensed Program Specification        |
| GC26-4318   | VS Pascal General Information                   |
| SC26-4342   | VS Pascal Installation and Customization for VM |
| SC26-4320   | VS Pascal Language Reference                    |
| SC26-4319   | VS Pascal Application Programming Guide         |
| LY27-9525   | VS Pascal Diagnosis Guide and Reference         |
| SX26-3760   | VS Pascal Reference Summary                     |

#### 6.1.4.7 Installation

#### Important Note Regarding Manuals

The manual *SC26-4342 VS Pascal Installation and Customization for VM* can no longer be shipped with the product. Please go to the following Website to access a PDF verion of the manual: http://www.vm.ibm.com/sdo/sc264342.pdf

#### Important Note for Product Envelopes

When installing using the Product Envelope, use the ENV option with the VMFINS commands. The Product Envelope should be on a minidisk or SFS directory accessed as the 'C' disk.

VMFINS INSTALL INFO (NOMEMO ENV envelope\_filename

VMFINS INSTALL PPF ppfname compid (PLAN NOMEMO ENV envelope\_filename

VMFINS INSTALL PPF ppfname compid (NOMEMO ENV envelope\_filename

**Note:** Ensure that all minidisks required by this Licensed Product are not linked R/W by any user ID including the user ID where this Licensed Product is being installed from. For production minidisk information refer to Appendix C, "DASD Requirements" on page 207 or for test minidisk information refer to Figure 2 on page 34.

To install this product onto a test disk issue: vmfins install ppf \$5668767 vspas (nomemo

To install this product onto the production disk issue: vmfins install ppf \$5668767 vspasprd (nomemo

To install this product into the SFS test directory issue: vmfins install ppf \$5668767 vspassfs (nomemo

To install this product into the SFS production directory issue:

#### vmfins install ppf \$5668767 vspassfsprd (nomemo

If you have installed the product onto a test disk, use **VMFCOPY** to copy the files to your production disks once you have completed your testing.

The VS Pascal Compiler and Library was installed with the following IBM supplied defaults:

- \* Date format = US
- \* Default Language = Uppercase English
- \* Compiler is installed below the 16M line.

The DATETIME format and the default language may be changed following installation. In addition, the VS Pascal Uppercase and Character Translation Tables may be customized. The procedure for changing the defaults is outlined in the chapter 'Customizing VS Pascal after Installation' of the *VS Pascal Installation and Customization for VM* manual. The procedure is also outlined in the 'Tailoring Section' of the 'Memo to Users'.

The location of the VS Pascal Compiler may be changed from below the 16MB line to above the 16MB line (and vice versa) at any time following installation. The procedure for moving the compiler location is found in the 'Customizing the XA option after Installation' section in the chapter 'Customizing VS Pascal after Installation' of the *VS Pascal Installation and Customization for VM* manual.

The following notes are corrections to the *VS Pascal Installation and Customization for VM* manual. The outlined steps must be followed if the VS Pascal Compiler is moved above the 16MB line:

Page 7 Add the following note: Note: If you choose to install the compiler above the 16-Megabyte line, you have to modify the VSPASCAL EXEC as follows: - Add "GLOBAL LOADLIB PASRTLIB" after "GLOBAL TXTLIB AMPLANG". Page 22 Add the following note to the end of the section: Note: If you choose to install the compiler above the 16-megabyte line, you have to modify the VSPASCAL EXEC as follows: - Add "GLOBAL LOADLIB PASRTLIB" after "GLOBAL TXTLIB AMPLANG". (Please note that in cases of conflicting information, the information in this Program Directory takes precedence.)

The process for applying service is outlined in 'Appendix C: Servicing VS Pascal' of the *VS Pascal Installation and Customization for VM* manual. Please review this Appendix prior to applying service to the VS Pascal Compiler and Library.

Service may also be applied from an IBM PUT tape through the use of the VMSERV EXEC. The VMSERV EXEC relies on the 5668767A EXEC which is distributed on the PUT tape. Versions of the

5668767A EXEC created prior to November 16, 1993 will not work correctly with this service level of the VS Pascal Compiler and Library and should be replaced by the exec included with this SDO release.

#### 6.1.4.8 DCSS Information

None.

# 6.1.4.9 Verification

The installation verification procedure may be run by issuing:

v5668767

# 6.1.5 5668-806 VS FORTRAN V2R6.0

#### 6.1.5.1 PUT/RSU/ESO Applied

The product is at service level PUT9405.

#### 6.1.5.2 Service Excluded

None.

#### 6.1.5.3 Pre-Requisite Service

None.

#### 6.1.5.4 Co-Requisite Service

None.

#### 6.1.5.5 If-Requisite Service

None.

## 6.1.5.6 Product Manuals

| Form Number | Publication Title                                    |
|-------------|------------------------------------------------------|
| GC26-4219   | VS FORTRAN Version 2 General Information             |
| GC26-4225   | VS FORTRAN Version 2 Licensed Program Specifications |
| SC26-4603   | VS FORTRAN Version 2 Master Index and Glossary       |
| SC26-4221   | VS FORTRAN Version 2 Language and Library Reference  |

| Form Number | Publication Title                                             |
|-------------|---------------------------------------------------------------|
| SC26-4222   | VS FORTRAN Version 2 Programming Guide for CMS and MVS        |
| SC26-4223   | VS FORTRAN Version 2 Interactive Debug Guide and Reference    |
| SC26-4339   | VS FORTRAN Version 2 Installation and Customization for CMS   |
| SX26-3751   | VS FORTRAN Version 2 Reference Summary                        |
| SC26-4686   | VS FORTRAN Version 2 Migration from the Parallel FORTRAN PRPQ |
| LY27-9516   | VS FORTRAN Version 2 Diagnostic Guide                         |
| SC26-4357   | SAA CPI FORTRAN Reference                                     |

## 6.1.5.7 Installation

#### - Important Note for Product Envelopes

When installing using the Product Envelope, use the ENV option with the VMFINS commands. The Product Envelope should be on a minidisk or SFS directory accessed as the 'C' disk.

VMFINS INSTALL INFO (NOMEMO ENV envelope\_filename

VMFINS INSTALL PPF ppfname compid (PLAN NOMEMO ENV envelope\_filename

VMFINS INSTALL PPF ppfname compid (NOMEMO ENV envelope\_filename

#### Notes:

- 1. Please review the **PSP Bucket** for the latest updates for this product prior to installing it.
- Ensure that all minidisks required by this Licensed Product are not linked R/W by any user ID including the user ID where this Licensed Product is being installed from. For production minidisk information refer to Appendix C, "DASD Requirements" on page 207 or for test minidisk information refer to Figure 2 on page 34.
- 3. Installation is not complete until you have installed the Saved Segments. See section **DCSS Information** for instructions on saving segments.
- 4. The *Program Directory for VS FORTRAN Compiler/Library/Interactive Debug*, is not required for installation. Please utilize the following commands for installation:

To install this product onto a test disk issue: vmfins install ppf \$5668806 vsfort (nomemo

To install this product onto the production disk issue: vmfins install ppf \$5668806 vsfortprd (nomemo

To install this product into the SFS test directory issue: vmfins install ppf \$5668806 vsfortsfs (nomemo

To install this product into the SFS production directory issue: **vmfins install ppf \$5668806 vsfortsfsprd (nomemo** 

If you have installed the product onto a test disk, use **VMFCOPY** to copy the files to your production disks once you have completed your testing.

Update the VMSES/E System Inventory files using the following commands:

- vmfsim modify vm sysrecs d tdata :prodid 5668806 :ppf 5668806 base :stat received
- vmfsim modify vm sysapps d tdata :prodid 5668806 :ppf 5668806 base :stat applied
- vmfsim modify vm sysreqt d tdata :prodid 5668806

For additional information about the System Inventory files and the VMFSIM command see the VMSES/E Introduction and Reference (SC24-5444).

#### 6.1.5.8 DCSS Information

See Section 'Preparing for Shared Segment Installation' in chapter 2 and Section 'Putting the Compiler in a Shared Segment' in chapter 5 of the *VS FORTRAN Installation and Customization for CMS* manual for information on generating the Shared Segments for Fortran.

Please note that the segment ranges for the Fortran Shared Segments should be based on the segment layout as defined in the SDO Program Directory. See Appendix D, "Saved Segments" on page 221 for more information.

#### 6.1.5.9 Verification

Verification of FORTRAN must be done manually at the end of the installation if the installer elected to install FORTRAN in shared segments. To run the verification program stand-alone, refer to *VS FORTRAN Installation and Customization for CMS*, chapter entitled "Installing VS FORTRAN Version 2", section entitled "Verifying a Successful Installation" for complete instructions.

The following is an **Example** of the prompts presented during verification. Responses to the prompts are listed in **BOLD** typeface.

>>> v5668806 (vsf2fort vsf2link vsf2load vsf2math yes VS FORTRAN VERSION 2 Release 6 ENTERED. 09:35:21 \*MAIN#\*\* END OF COMPILATION 1 \*\*\*\*\*\* VS FORTRAN VERSION 2 Release 6 EXITED. 09:35:22 \*\* Sample program compiled successfully DMSLI0994W Restrictive RMODE encountered in CSECT AFBVLCI1. DMSLI0994W LOAD continues below 16Mb. DMSLI0740I Execution begins... \*\* Sample program completed successfully in "link" mode DMSLI0740I Execution begins... \*\* Sample program completed successfully in "load" mode An IAD Installation Verification Program (AFFIVP) will now be compiled and executed. During its execution, your terminal will be placed into a "VM READ" status. See the "Installation and Customization" guide for information on IAD verification input and expected results. VS FORTRAN VERSION 2 Release 6 ENTERED. 09:35:28 \*CIRCLE\*\* END OF COMPILATION 1 \*\*\*\*\* \*DIAM\*\* END OF COMPILATION 2 \*\*\*\*\* \*CIRCUM\*\* END OF COMPILATION 3 \*\*\*\*\* \*AREA\*\* END OF COMPILATION 4 \*\*\*\*\* VS FORTRAN VERSION 2 Release 6 EXITED. 09:35:29 DMSLI0740I Execution begins... AFF010I VS FORTRAN VERSION 2 RELEASE 6 INTERACTIVE DEBUG AFF011I 5668-806 (C) COPYRIGHT IBM CORP. 1985, 1990 AFF013I LICENSED MATERIALS-PROPERTY OF IBM AFF995I WHERE: CIRCLE.7 AFF001A FORTIAD go FT06F001 ENTER THE VALUE OF THE CIRCLE RADIUS (xxx.xx): FT05F001 INPUT: PRECEDE INPUT WITH % OR ENTER IAD COMMAND AFF001A FORTIAD %352.67 FT06F001 THE DIAMETER OF THE CIRCLE IS 705.34 FT06F001 THE CIRCUMFERENCE OF THE CIRCLE IS 2215.89 FT06F001 THE AREA OF THE CIRCLE IS 390738.94 AFF306I PROGRAM HAS TERMINATED; RC (0) AFF001A FORTIAD quit

# 6.1.6 5684-043 ISPF V3R2.0

### 6.1.6.1 PUT/RSU/ESO Applied

The product is at service level PUT9404.

### 6.1.6.2 Service Excluded

None.

### 6.1.6.3 Pre-Requisite Service

None.

### 6.1.6.4 Co-Requisite Service

None.

132 z/VM SDO Program Directory

### 6.1.6.5 If-Requisite Service

None.

### 6.1.6.6 Product Manuals

| Form Number | Publication Title                            |
|-------------|----------------------------------------------|
| GC34-4268   | ISPF LICENSED PROGRAM SPECIFICATION          |
| SC34-4273   | ISPF DIALOG MANAGEMENT GUIDE AND REFERENCE   |
| SC34-4265   | ISPF DIALOG MANAGEMENT EXAMPLES              |
| SC34-4267   | ISPF DIALOG TAG LANGUAGE GUIDE AND REFERENCE |
| SC34-4297   | ISPF AND ISPF/PDF REFERENCE SUMMARY          |
| GC34-4261   | ISPF AND ISPF/PDF GENERAL INFORMATION        |
| SC34-4271   | ISPF AND ISPF/PDF PLANNING AND CUSTOMIZING   |
| SC34-4270   | ISPF AND ISPF/PDF PRIMER                     |
| SC34-4282   | ISPF AND MASTER INDEX                        |
| SC34-4311   | ISPF V3R2 PROGRAM DIRECTORY                  |
| SC34-4312   | ISPF/PDF V3R1 PROGRAM DIRECTORY              |

### 6.1.6.7 Installation

#### Important Note for Product Envelopes

When installing using the Product Envelope, use the ENV option with the VMFINS commands. The Product Envelope should be on a minidisk or SFS directory accessed as the 'C' disk.

VMFINS INSTALL INFO (NOMEMO ENV envelope\_filename

VMFINS INSTALL PPF ppfname compid (PLAN NOMEMO ENV envelope\_filename

VMFINS INSTALL PPF ppfname compid (NOMEMO ENV envelope\_filename

**Note:** Ensure that all minidisks required by this Licensed Product are not linked R/W by any user ID including the user ID where this Licensed Product is being installed from. For production minidisk information refer to Appendix C, "DASD Requirements" on page 207 or for test minidisk information refer to Figure 2 on page 34.

To install this product onto a test disk issue: vmfins install ppf \$5684043 ispdm (nomemo

To install this product onto the production disk issue: vmfins install ppf \$5684043 ispdmprd (nomemo

# To install this product into the SFS test directory issue: vmfins install ppf \$5684043 ispdmsfs (nomemo

# To install this product into the SFS production directory issue: vmfins install ppf \$5684043 ispdmsfsprd (nomemo

If you have installed the product onto a test disk, use **VMFCOPY** to copy the files to your production disks once you have completed your testing.

Please note that segments are required for this product. Do not wipe out the production segment during testing.

#### – Warning -

The *Program Directory for ISPF/DM V3* provides sample VM Directory entries for the ISPVM virtual service machine. These entries are for VM/SP 6 and VM/XA and should not be utilzed for z/VM Systems. A sample VM Directory entry for the ISPVM virtual service machine for z/VM is provided in the SDO Enabling Aid feature. Information on the SDO Enabling Aid may be found in the Section: 2.5, "Install the SDO Optional Products Enabling Aid (Optional)" on page 14.

The ISPFVM virtual service machine must execute using the System/370 Architecture to support the ISPF/DM application. The System/370 Architecture is not supported under z/VM. To allow for the execution of applications that require the System/370 Architecure the 370 Accomodation Facility has been included as a integrated part of z/VM. The 370 Accomodation Facility is enabled by issuing the command 'CP SET 370ACCOM ON' prior to invoking the application.

The command 'CP SET 370ACCOM ON' has already been added to the PROFILE EXEC that is delivered on the ISPVM 191 disk. If you uilize this exec, no additional action is required. However, if you utilize another exec to start the ISPF/DM application on the ISPVM virtual service machine, the exec must be modified to include the 'CP SET 370ACCOM ON' command prior to invoking the ISPF/DM application.

### 6.1.6.8 DCSS Information

Refer to the *Program Directory for ISPF/DM V3* in section 6 entitled ""Installation Instructions" for instructions on saving segments.

Please note that the segment range utilized for the ISPF/DM segment should be based on the segment layout as defined in the SDO Program Directory.

The segment range specified in the SDO Program Directory is based on only English NLS been loaded. If other Language NLS is to be included in the segment, the segment range (size) must be adjusted accordingly.

See Appendix D, "Saved Segments" on page 221 for more information regarding the SDO segment layout.

### 6.1.6.9 Verification

1. Make sure the ISPVM Virtual Machine is running disconnected:

#### query ispvm

This should return:

ISPVM - DSC

2. Link and access the ISPVM 192 disk containing the ISPF/DM application code:

#### link ispvm 192 192 rr

#### access 192 b

- 3. Execute the ISPSTART EXEC
- 4. The ISPF exec has executed successfully if the master application panel is displayed.

# 6.1.7 5684-062 BOOKMANAGER READ/VM V1R3.0

### 6.1.7.1 PUT/RSU/ESO Applied

### 6.1.7.2 Service Excluded

None.

### 6.1.7.3 Pre-Requisite Service

None.

### 6.1.7.4 Co-Requisite Service

None.

### 6.1.7.5 If-Requisite Service

None.

### 6.1.7.6 Product Manuals

| Form Number | Publication Title                                                     |
|-------------|-----------------------------------------------------------------------|
| GC23-0447   | IBM BookManager READ/VM and BookManager BUILD/VM: General Information |

| Form Number | Publication Title                                                                                   |
|-------------|----------------------------------------------------------------------------------------------------|
| GC23-0453   | IBM BookManager READ/VM and BookManager BUILD/VM: Directory of Programming Interfaces for Customers |
| GC23-0456   | IBM BookManager READ/VM: Licensed Program Specifications                                            |
| SC23-0448   | IBM BookManager READ/VM: Getting Started and Command Summary                                        |
| SC23-0449   | IBM BookManager READ/VM: Displaying Online Books                                                    |
| SC23-0455   | IBM BookManager READ/VM: Installation and Customization                                             |

### 6.1.7.7 Installation

#### Important Note for Product Envelopes

When installing using the Product Envelope, use the ENV option with the VMFINS commands. The Product Envelope should be on a minidisk or SFS directory accessed as the 'C' disk.

VMFINS INSTALL INFO (NOMEMO ENV envelope\_filename

VMFINS INSTALL PPF ppfname compid (PLAN NOMEMO ENV envelope\_filename

VMFINS INSTALL PPF ppfname compid (NOMEMO ENV envelope\_filename

#### Notes:

 Ensure that all minidisks required by this Licensed Product are not linked R/W by any user ID including the user ID where this Licensed Product is being installed from. For production minidisk information refer to Appendix C, "DASD Requirements" on page 207 or for test minidisk information refer to Figure 2 on page 34.

To install this product onto a test disk issue: vmfins install ppf \$5684062 bmread (nomemo

To install this product onto the production disk issue: vmfins install ppf \$5684062 bmreadprd (nomemo

To install this product into the SFS test directory issue: vmfins install ppf \$5684062 bmreadsfs (nomemo

To install this product into the SFS production directory issue: vmfins install ppf \$5684062 bmreadsfsprd (nomemo

If you have installed the product onto a test disk, use **VMFCOPY** to copy the files to your production disks once you have completed your testing.

BookManager READ has been pre-installed without the use of a segment. All code used with BookManager READ resides on the BOOKMGR 191 and BOOKMGR 192 minidisks.

This level of BookManager Read contains the PTF UG03934 which corrects a number of problems with BookManager's index function and provides support for the graphics functionality added to BookManager Build by PTF UG03935.

In addition, PTF UG03934 included a significant changes in the BookManager READ code which changed the VM environment that is required to support BookManager READ. Because of the major changes introduced, this level of BookManager READ may not execute correctly with levels of VM prior to z/VM 3.1 and therefore is not supported by BookManager Development for levels of VM prior to z/VM 3.1.

For a detailed explanation of the code changes included with PTF UG03934, please review the file UG03934 TEXT which is loaded onto the MAINT 319 disk by the installation procedures.

Please note that due to the graphics support that has been included with PTF UG03934 that the recommended minimum virtual storage size to OPEN Books containing graphics is 128M.

BookManager READ was built using LE/370 Language Environment V1R8.0.

In the manual *BookManager Read/VM Installation and Customization*, any references to the C/370 libraries should be replaced with the LE libraries. If you are going to re-gen a module or apply service, you must global the LE libraries.

If you decide to install BookManager READ as a segment, refer to the **DCSS Information** section for additional information.

Installation defaults have been placed on the BOOKMGR 192 disk. This was done during the installation of BookManager READ using the EIJCUST command. The defaults file is named EIJINST DEFAULTS. The default response was selected for each entry in the EIJCUST command.

Prior to using BookManager READ at your facility, you should use EIJCUST to define the public library owner userid. The default for this entry is MAINT. You should enter the name of the userid which will be used as the public library owner.

To make this or any other changes to the EIJINST DEFAULTS file, you need to logon to the BOOKMGR userid. Issue the following:

logon bookmgr noipl (enter password) ipl cms access(noprof access 191 a access 291 b access 300 c access 192 d eijcust

Note: After issuing eijcust, you will be prompted for input.

Additional information on the customization of BookManager Read is documented in the manual BookManager Read/VM Installation and Customization, section entitled "Setting the Installation Defaults."

### 6.1.7.8 DCSS Information

#### Notes:

1. The segment range should be based on the segment layout as defined in the SDO Program Directory. See Appendix D, "Saved Segments" on page 221 for more information.

```
define storage 999m
ipl 190 parm nosprof instseg no
defseg bookmgrr 33700-33aff sr
det 191
link bookmgr 191 191 mr
access 191 a
link bookmgr 192 192 mr
access 192 d
set ldrtbls 20
5684062
```

- 2. If GDDM is NOT installed as a segment, LDRTBLS should be set to at least 100.
- 3. The 5684062 exec will issue numerous prompts during the installation. Additional information on the installation of BookManager Read is documented in the manual *Bookmanager Read/VM Installation and Customization*, section entitled "Installing the Software for BookManager Read on VM/ESA." You **must** have a copy of this manual available prior to the installation of BookManager Read.

### 6.1.7.9 Verification

Verification of BookManager READ is done by logging on to the BOOKMGR userid and issuing the following:

#### open eijsamp

Re-verification of the "Read Book" function is also recommended, if any other entries in the EIJINST DEFAULTS file are changed.

### 6.1.8 5684-113 DMS/CMS V2R1.0

### 6.1.8.1 PUT/RSU/ESO Applied

#### 6.1.8.2 Service Excluded

None.

### 6.1.8.3 Pre-Requisite Service

None.

### 6.1.8.4 Co-Requisite Service

None.

### 6.1.8.5 If-Requisite Service

None.

### 6.1.8.6 Product Manuals

| Form Number | Publication Title                     |
|-------------|---------------------------------------|
| GC24-5503   | DMS/CMS General Information Version 2 |
| LY24-5249   | DMS/CMS Logic Manual Version 2        |
| SC24-5504   | DMS/CMS Guide and Reference Version 2 |

### 6.1.8.7 Installation

#### Important Note for Product Envelopes

When installing using the Product Envelope, use the ENV option with the VMFINS commands. The Product Envelope should be on a minidisk or SFS directory accessed as the 'C' disk.

VMFINS INSTALL INFO (NOMEMO ENV envelope\_filename

VMFINS INSTALL PPF ppfname compid (PLAN NOMEMO ENV envelope\_filename

VMFINS INSTALL PPF ppfname compid (NOMEMO ENV envelope\_filename

**Note:** Ensure that all minidisks required by this Licensed Product are not linked R/W by any user ID including the user ID where this Licensed Product is being installed from. For production minidisk information refer to Appendix C, "DASD Requirements" on page 207 or for test minidisk information refer to Figure 2 on page 34.

To install this product onto the test disk issue: vmfins install ppf \$5684113 dmscms (nomemo

To install this product onto the production disk issue: vmfins install ppf \$5684113 dmscmsprd (nomemo

To install this product into the SFS test directory issue: vmfins install ppf \$5684113 dmscmssfs (nomemo

To install this product into the SFS production directory issue: **vmfins install ppf \$5684113 dmscmssfsprd (nomemo** 

If you have installed the product onto a test disk, issue: **VMFCOPY** to copy the files to your production disks once you have completed your testing.

Note: The EUDSGEN EXEC has already been run and all appropriate modules have been generated.

Re-save CMS

**Note:** To use DMS/CMS in the CMS/DOS Environment, please refer to the DMS/CMS *MEMO TO USERS* in the section entitled "Special Instructions Section".

#### 6.1.8.8 DCSS Information

None.

#### 6.1.8.9 Verification

To complete the verification, run the EUDXREX EXEC. To invoke this exec, enter the command:

#### eudxrex

If the DMS/CMS sample program panel EUDXPANL is displayed, verification is completed successfully. To leave the EUDXPANL panel, move the cursor until it is under the word "EXIT", and then press ENTER.

### 6.1.9 5684-123 ISPF/PDF V3R2.0

#### 6.1.9.1 PUT/RSU/ESO Applied

The product is at service level PUT9405.

#### 6.1.9.2 Service Excluded

None.

#### 6.1.9.3 Pre-Requisite Service

| Product<br>Number | PTF     | APAR    | Product Description |
|-------------------|---------|---------|---------------------|
| 5684-043          | UM18982 | VM45458 | ISPF APAR           |
| 5684-043          | UM16038 | VM43115 | ISPF APAR           |
| 5684-043          | UM17561 | VM44707 | ISPF APAR           |

| Product<br>Number | PTF     | APAR    | Product Description                                |
|-------------------|---------|---------|----------------------------------------------------|
| 5748-XX9          | UN04159 | PL77128 | SCRIPT APAR: execute SCRIPT/BOOKMASTER in ISPF/PDF |

# 6.1.9.4 Co-Requisite Service

| Product<br>Number | PTF     | APAR    | Product Description         |
|-------------------|---------|---------|-----------------------------|
| 5684-123          | UM18168 | VM46996 | ISPF/PDF NLS - Swiss German |
| 5684-123          | UM18424 | VM47921 | ISPF/PDF NLS - Swiss German |
| 5684-123          | UM19493 | VM47561 | ISPF/PDF NLS - Swiss German |
| 5684-123          | UM19509 | VM46996 | ISPF/PDF NLS - Swiss German |
| 5684-123          | UM19509 | VM47574 | ISPF/PDF NLS - Swiss German |
| 5684-123          | UM19510 | VM47675 | ISPF/PDF NLS - Swiss German |
| 5684-123          | UM19515 | VM47676 | ISPF/PDF NLS - Swiss German |
| 5684-123          | UM21878 | VM47921 | ISPF/PDF NLS - Swiss German |
| 5684-123          | UM21878 | VM51918 | ISPF/PDF NLS - Swiss German |
| 5684-123          | UM22584 | VM53357 | ISPF/PDF NLS - Swiss German |
| 5684-123          | UM22769 | VM53002 | ISPF/PDF NLS - Swiss German |
| 5684-123          | UM23024 | VM53030 | ISPF/PDF NLS - Swiss German |
| 5684-123          | UM23197 | VM53876 | ISPF/PDF NLS - Swiss German |
| 5684-123          | UM23669 | VM53876 | ISPF/PDF NLS - Swiss German |
| 5684-123          | UM23669 | VM54245 | ISPF/PDF NLS - Swiss German |
| 5684-123          | UM24823 | VM56318 | ISPF/PDF NLS - Swiss German |
| 5684-123          | UM25230 | VM54518 | ISPF/PDF NLS - Swiss German |
| 5684-123          | UM25939 | VM57709 | ISPF/PDF NLS - Swiss German |
| 5684-123          | UM26370 | VM58322 | ISPF/PDF NLS - Swiss German |
| 5684-123          | UM27019 | VM59075 | ISPF/PDF NLS - Swiss German |
| 5684-123          | UM27102 | VM59240 | ISPF/PDF NLS - Swiss German |
| 5684-123          | UM27655 | VM60128 | ISPF/PDF NLS - Swiss German |
| 5684-123          | UM28251 | VM60513 | ISPF/PDF NLS - Swiss German |
| 5684-123          | UM28303 | VM60791 | ISPF/PDF NLS - Swiss German |
| 5684-123          | UM29205 | VM62060 | ISPF/PDF NLS - Swiss German |
| 5684-123          | UM31095 | VM63433 | ISPF/PDF NLS - Swiss German |

| Product<br>Number | PTF     | APAR    | Product Description     |
|-------------------|---------|---------|-------------------------|
| 5684-123          | UM18169 | VM46996 | ISPF/PDF NLS - Japanese |
| 5684-123          | UM18425 | VM47921 | ISPF/PDF NLS - Japanese |
| 5684-123          | UM19494 | VM47561 | ISPF/PDF NLS - Japanese |
| 5684-123          | UM19508 | VM46996 | ISPF/PDF NLS - Japanese |
| 5684-123          | UM19508 | VM47574 | ISPF/PDF NLS - Japanese |
| 5684-123          | UM19511 | VM47675 | ISPF/PDF NLS - Japanese |
| 5684-123          | UM19516 | VM47676 | ISPF/PDF NLS - Japanese |
| 5684-123          | UM21879 | VM47921 | ISPF/PDF NLS - Japanese |
| 5684-123          | UM21879 | VM51918 | ISPF/PDF NLS - Japanese |
| 5684-123          | UM22585 | VM53357 | ISPF/PDF NLS - Japanese |
| 5684-123          | UM22770 | VM53002 | ISPF/PDF NLS - Japanese |
| 5684-123          | UM23025 | VM53030 | ISPF/PDF NLS - Japanese |
| 5684-123          | UM23198 | VM53876 | ISPF/PDF NLS - Japanese |
| 5684-123          | UM23670 | VM53876 | ISPF/PDF NLS - Japanese |
| 5684-123          | UM23670 | VM54245 | ISPF/PDF NLS - Japanese |
| 5684-123          | UM24824 | VM56318 | ISPF/PDF NLS - Japanese |
| 5684-123          | UM25231 | VM54518 | ISPF/PDF NLS - Japanese |
| 5684-123          | UM25940 | VM57709 | ISPF/PDF NLS - Japanese |
| 5684-123          | UM26371 | VM58322 | ISPF/PDF NLS - Japanese |
| 5684-123          | UM27020 | VM59075 | ISPF/PDF NLS - Japanese |
| 5684-123          | UM27103 | VM59240 | ISPF/PDF NLS - Japanese |
| 5684-123          | UM27656 | VM60128 | ISPF/PDF NLS - Japanese |
| 5684-123          | UM28252 | VM60513 | ISPF/PDF NLS - Japanese |
| 5684-123          | UM28304 | VM60791 | ISPF/PDF NLS - Japanese |
| 5684-123          | UM29206 | VM62060 | ISPF/PDF NLS - Japanese |
| 5684-123          | UM31096 | VM63433 | ISPF/PDF NLS - Japanese |
| 5684-123          | UM18170 | VM46996 | ISPF/PDF NLS - German   |
| 5684-123          | UM18426 | VM47921 | ISPF/PDF NLS - German   |
| 5684-123          | UM19495 | VM47561 | ISPF/PDF NLS - German   |
| 5684-123          | UM19503 | VM46996 | ISPF/PDF NLS - German   |
| 5684-123          | UM19503 | VM47574 | ISPF/PDF NLS - German   |
| 5684-123          | UM19512 | VM47675 | ISPF/PDF NLS - German   |

| Product<br>Number | PTF     | APAR    | Product Description                |
|-------------------|---------|---------|------------------------------------|
| 5684-123          | UM19517 | VM47676 | ISPF/PDF NLS - German              |
| 5684-123          | UM21880 | VM47921 | ISPF/PDF NLS - German              |
| 5684-123          | UM21880 | VM51918 | ISPF/PDF NLS - German              |
| 5684-123          | UM22586 | VM53357 | ISPF/PDF NLS - German              |
| 5684-123          | UM22771 | VM53002 | ISPF/PDF NLS - German              |
| 5684-123          | UM23026 | VM53030 | ISPF/PDF NLS - German              |
| 5684-123          | UM23199 | VM53876 | ISPF/PDF NLS - German              |
| 5684-123          | UM23671 | VM53876 | ISPF/PDF NLS - German              |
| 5684-123          | UM23671 | VM54245 | ISPF/PDF NLS - German              |
| 5684-123          | UM24825 | VM56318 | ISPF/PDF NLS - German              |
| 5684-123          | UM25232 | VM54518 | ISPF/PDF NLS - German              |
| 5684-123          | UM25941 | VM57709 | ISPF/PDF NLS - German              |
| 5684-123          | UM26372 | VM58322 | ISPF/PDF NLS - German              |
| 5684-123          | UM27021 | VM59075 | ISPF/PDF NLS - German              |
| 5684-123          | UM27104 | VM59240 | ISPF/PDF NLS - German              |
| 5684-123          | UM27657 | VM60128 | ISPF/PDF NLS - German              |
| 5684-123          | UM28253 | VM60513 | ISPF/PDF NLS - German              |
| 5684-123          | UM28305 | VM60791 | ISPF/PDF NLS - German              |
| 5684-123          | UM29207 | VM62060 | ISPF/PDF NLS - German              |
| 5684-123          | UM31097 | VM63433 | ISPF/PDF NLS - German              |
| 5684-123          | UM18216 | VM46996 | ISPF/PDF NLS - Traditional Chinese |
| 5684-123          | UM18427 | VM47921 | ISPF/PDF NLS - Traditional Chinese |
| 5684-123          | UM19496 | VM47561 | ISPF/PDF NLS - Traditional Chinese |
| 5684-123          | UM19504 | VM46996 | ISPF/PDF NLS - Traditional Chinese |
| 5684-123          | UM19504 | VM47574 | ISPF/PDF NLS - Traditional Chinese |
| 5684-123          | UM19513 | VM47675 | ISPF/PDF NLS - Traditional Chinese |
| 5684-123          | UM19518 | VM47676 | ISPF/PDF NLS - Traditional Chinese |
| 5684-123          | UM21881 | VM47921 | ISPF/PDF NLS - Traditional Chinese |
| 5684-123          | UM21881 | VM51918 | ISPF/PDF NLS - Traditional Chinese |
| 5684-123          | UM22587 | VM53357 | ISPF/PDF NLS - Traditional Chinese |
| 5684-123          | UM22772 | VM53002 | ISPF/PDF NLS - Traditional Chinese |
| 5684-123          | UM23027 | VM53030 | ISPF/PDF NLS - Traditional Chinese |

| Product<br>Number | PTF     | APAR    | Product Description                |
|-------------------|---------|---------|------------------------------------|
| 5684-123          | UM23200 | VM53876 | ISPF/PDF NLS - Traditional Chinese |
| 5684-123          | UM23672 | VM53876 | ISPF/PDF NLS - Traditional Chinese |
| 5684-123          | UM23672 | VM54245 | ISPF/PDF NLS - Traditional Chinese |
| 5684-123          | UM24826 | VM56318 | ISPF/PDF NLS - Traditional Chinese |
| 5684-123          | UM25235 | VM54518 | ISPF/PDF NLS - Traditional Chinese |
| 5684-123          | UM25942 | VM57709 | ISPF/PDF NLS - Traditional Chinese |
| 5684-123          | UM26373 | VM58322 | ISPF/PDF NLS - Traditional Chinese |
| 5684-123          | UM27022 | VM59075 | ISPF/PDF NLS - Traditional Chinese |
| 5684-123          | UM27105 | VM59240 | ISPF/PDF NLS - Traditional Chinese |
| 5684-123          | UM27658 | VM60128 | ISPF/PDF NLS - Traditional Chinese |
| 5684-123          | UM28254 | VM60513 | ISPF/PDF NLS - Traditional Chinese |
| 5684-123          | UM28306 | VM60791 | ISPF/PDF NLS - Traditional Chinese |
| 5684-123          | UM29208 | VM62060 | ISPF/PDF NLS - Traditional Chinese |
| 5684-123          | UM31098 | VM63433 | ISPF/PDF NLS - Traditional Chinese |

# 6.1.9.5 If-Requisite Service

None.

# 6.1.9.6 Product Manuals

| Form Number | Publication Title                                                     |
|-------------|-----------------------------------------------------------------------|
| GC34-4261   | ISPF AND ISPF/PDF GENERAL INFORMATION                                 |
| SC34-4270   | ISPF AND ISPF/PDF PRIMER                                              |
| SC34-4295   | ISPF AND ISPF/PDF MASTER INDEX                                        |
| GC34-4303   | LICENSED PROGRAM SPECIFICATION                                        |
| SC34-4305   | ISPF AND ISPF/PDF PLANNING AND CUSTOMIZING                            |
| GC34-4306   | ISPF/PDF GUIDE                                                        |
| GC34-4307   | ISPF/PDF SERVICES                                                     |
| GC34-4308   | ISPF/PDF LIBRARY MANAGEMENT FACILITY                                  |
| SC34-4309   | ISPF AND ISPF/PDF REFERENCE SUMMARY                                   |
| SC34-4296   | Software Configuration and Library Manager (SCLM) Guide and Reference |

### 6.1.9.7 Installation

#### Important Note for Product Envelopes

When installing using the Product Envelope, use the ENV option with the VMFINS commands. The Product Envelope should be on a minidisk or SFS directory accessed as the 'C' disk.

VMFINS INSTALL INFO (NOMEMO ENV envelope\_filename

VMFINS INSTALL PPF ppfname compid (PLAN NOMEMO ENV envelope\_filename

VMFINS INSTALL PPF ppfname compid (NOMEMO ENV envelope\_filename

#### **PRODUCT INSTALLATION REQUIREMENTS**

1. Mount the Product Tape as 181

#### 2. Load Product Files from Tape

• To install this product onto a test disk issue:

#### vmfins install ppf \$5684123 ispdf (nomemo

• To install this product onto the production disk issue:

#### vmfins install ppf \$5684123 ispdfprd (nomemo

• To install this product into the SFS test directory issue:

#### vmfins install ppf \$5684123 ispdfsfs (nomemo

• To install this product into the SFS production directory issue:

#### vmfins install ppf \$5684123 ispdfsfsprd (nomemo

**Warning:** Ensure that all minidisks required by this Licensed Product are not linked R/W by any user ID including the user ID where this Licensed Product is being installed from. For production minidisk information refer to Appendix C, "DASD Requirements" on page 207 or for test minidisk information refer to Figure 2 on page 34.

#### 3. Detach Product Tape

4. Load NLS Other Than English

#### Notes:

- a. The English ISPF/PDF NLS feature in MACLIB format is included with this version of ISPF/PDF.
- b. The ISPF/PDF NLS feature should be installed only if a language other than English is required.
- c. The SDO ISPF/PDF NLS feature has all the service listed as co-req service already applied. (i.e. If the SDO ISPF/PDF NLS feature is utilized to install a language, no additional service has to be applied to the language.)

If the SDO ISPF/PDF NLS feature *IS NOT* utilized to install a language, all the service listed as co-req service for the NLS must be applied. Failure to do so may result in incorrect results and/or the abend of ISPF/PDF.

#### 5. Customize ISPF/PDF

Please refer to the ISPF/PDF Program Directory for tailoring and customization.

#### Notes:

- a. If the Remote Spooling Communications (RSCS) Subsystem and the PDF Spool Utility (Option 3.6) are to be utilized the ISRXPARM ASSEMBLE file must be created. Failure to do so will result in the ISPF/PDF modules being built incorrectly by the ISRINSXR exec. Please refer to the section *Preprocessing for Transmit/Receive* in the *ISPF/PDF Program Directory* for information on the ISRXPARM ASSEMBLE file.
- b. The ISPF/PDF modules are built utilizing the following command:

#### **ISRINSXR** fm

```
where:
fm - The file mode of the disk containing the
ISPF/PDF code. The disk must be accessed
as R/W.
```

#### Notes:

- 1) The disk containing the Product 5684-043 ISPF/DM must be accessed.
- 2) The modules created by the ISRINSXR EXEC are not included on the SDO tape. As a result, when the ISRINSXR EXEC attempts to erase the modules prior to creating them it is unable to do so and the following message is output:

#### DMSERS002E FILE module\_name MODULE B1 NOT FOUND

This messages may be ignored.

 Please refer to the section 'ISRINSXR EXEC' in the ISPF/PDF Program Directory for information on the use of the 'ISRINSXR EXEC'.

#### 6. Build the ISPF/PDF Segments

Please refer to the section *DCSS Information* and to the *ISPF/PDF Program Directory* for information on building the ISPF/PDF segments.

#### Notes:

- a. Please note that a segment is required to run this product. Do not wipe out the current segment upon testing the product. Putting the new segment out with the same name may wipe out the old one in production.
- b. The SCLM feature of ISPF/PDF is not required, is not Y2K Ready and is no longer supported by IBM.

The SCLM feature has been included with this version of ISPF/PDF for consistency with previous versions of ISPF/PDF.

For more information on the SCLM function of ISPF/PDF, refer to the *ISPF/PDF Software Configuration and Library Manager(SCLM) Guide and Reference*.

#### 7. Move ISPF/PDF Into Production

If you have installed the product onto a test disk, use **VMFCOPY** to copy the files to your production disks once you have completed your testing.

#### **PRODUCT SERVICE REQUIREMENTS**

- After the service has been loaded from the corrective service tape and the 'RENAME EXEC' has been executed, renamed files must be moved to the disk that contains your PDF Product maintenance.
- If your corrective service contains any of the following files the 'ISRINSXR EXEC' will have to be run to rebuild the appropriate modules. Please refer to the section 'ISRINSXR EXEC' in the the ISPF/PDF Program Directory for information on the use of the 'ISRINSXR EXEC'.

| FLMCMD  | TEXT | ISRFXDAT | TEXT | ISRLE* | TEXT |
|---------|------|----------|------|--------|------|
| ISRLMFI | TEXT | ISRLMFZ  | TEXT | ISRS*  | TEXT |
| ISRV*   | TEXT | ISRW*    | TEXT | ISRX*  | TEXT |

- IF your corrective service contains any 'ISR\* TEXT' files other than those mentioned above, the 'ISRSAVE EXEC' will have to be run to rebuild your ISPF/PDF shared segment. Please refer to the section SAVE THE ISPF/PDF AND SCLM DCSS in the ISPF/PDF Program Directory for information on resaving the ISPF/PDF shared segments.
- If your corrective service contains any 'FLM\* TEXT' files other than those listed above, the 'FLMSAVE EXEC' will have to be run to rebuild your SCLM shared segment. Please refer to the section SAVE THE ISPF/PDF AND SCLM DCSSS in the the ISPF/PDF Program Directory for information on resaving the ISPF/PDF shared segments.
- Any panels, messages, skeletons of tables should be put into the appropriate MACLIB using the CMS 'MACLIB REP' command.

### 6.1.9.8 DCSS Information

Refer to the *Program Directory for ISPF/PDF V3* in section 6 entitled "Define and Save the ISPF/PDF and SCLM Shared Segments" for instructions on saving segments.

#### Notes:

- 1. Please note that the segment range should be based on the segment layout as defined in the SDO Program Directory. See Appendix D, "Saved Segments" on page 221 for more information.
- 2. The segment range specified in the SDO Program Directory is large enough to contain ISPF/PDF, LMF and two languages. If more than two languages are to be included in the segment, seven(7) must be added to the segment range for each additional language.

For example, if the specified segment range is 30000-300FF and one (1) additional language is to be included the segment range must be changed to 30000-30106. If three additional languages (i.e. all five languages provided with ISPF/PDF) are to be loaded, the segment range must be changed to 30000-30115.

### 6.1.9.9 Verification

1. Make sure the ISPVM Virtual Machine is running disconnected query ispvm

This should return:

ISPVM - DSC

- 2. Use the **PDF EXEC**
- 3. The exec ran successfully if the primary option panel is displayed.

# 6.1.10 5684-123 ISPF/PDF NLS V3R2.0

### 6.1.10.1 PUT/RSU/ESO Applied

The product is at service level PUT9405.

### 6.1.10.2 Service Excluded

None.

### 6.1.10.3 Pre-Requisite Service

None.

### 6.1.10.4 Co-Requisite Service

148 z/VM SDO Program Directory

| Product<br>Number | PTF     | APAR    | Product Description |
|-------------------|---------|---------|---------------------|
| 5684-123          | UM28301 | VM60791 | ISPF/PDF BASE       |
| 5684-123          | UM28249 | VM60513 | ISPF/PDF BASE       |
| 5684-123          | UM27100 | VM59240 | ISPF/PDF BASE       |
| 5684-123          | UM27017 | VM59075 | ISPF/PDF BASE       |
| 5684-123          | UM26368 | VM58322 | ISPF/PDF BASE       |
| 5684-123          | UM25937 | VM57709 | ISPF/PDF BASE       |
| 5684-123          | UM25228 | VM54518 | ISPF/PDF BASE       |
| 5684-123          | UM23667 | VM54245 | ISPF/PDF BASE       |
| 5684-123          | UM23195 | VM53876 | ISPF/PDF BASE       |
| 5684-123          | UM23022 | VM53030 | ISPF/PDF BASE       |
| 5684-123          | UM22767 | VM53002 | ISPF/PDF BASE       |
| 5684-123          | UM31093 | VM63433 | ISPF/PDF BASE       |

### 6.1.10.5 If-Requisite Service

None.

### 6.1.10.6 Product Manuals

None.

### 6.1.10.7 Installation

#### Important Note for Product Envelopes

When installing using the Product Envelope, use the ENV option with the VMFINS commands. The Product Envelope should be on a minidisk or SFS directory accessed as the 'C' disk.

VMFINS INSTALL INFO (NOMEMO ENV envelope\_filename

VMFINS INSTALL PPF ppfname compid (PLAN NOMEMO ENV envelope\_filename

VMFINS INSTALL PPF ppfname compid (NOMEMO ENV envelope\_filename

### SDO ISPF/PDF NLS Tape Content

The SDO ISPF/PDF NLS Tape contains the following languages in MACLIB format:

- German
- Swiss German

- Traditional Chinese
- Japanese
- English (American English)

All service specified as required in the ISPF/PDF Base feature section of the SDO Program Directory has been included. (i.e. If this feature is utilized to install a language no additional service has to be applied to the language.)

#### **SDO ISPF/PDF NLS Disk Requirements**

The disk size specified in the 'DASD Requirements' Appendix of the SDO Program Directory for ISPF/PDF NLS feature is the amount of DASD required to install one (1) NLS language. To estimate the total DASD required for the ISPF/PDF NLS feature multiple the disk size specified in the Appendix by the number of NLS languages to be installed.

For example, if you are going to install German and Swiss German and the 'DASD Requirements' Appendix states that 1000 4K blocks are required, then the DASD required for German and Swiss German is 2000 4k blocks (i.e. 2 x 1000).

#### NLS INSTALLATION REQUIREMENTS

- 1. Mount the SDO ISPF/PDF NLS Tape as 181
- 2. Load Language Files from Tape
  - To install a language onto a test disk issue:

#### vmfins install ppf \$568412n inLLL (nomemo

• To install a language onto the production disk issue:

#### vmfins install ppf \$568412n inLLLprd (nomemo

• To install a language into the SFS test directory issue:

#### vmfins install ppf \$568412n inLLLsfs (nomemo

• To install a language into the SFS production directory issue:

#### vmfins install ppf \$568412n inLLLsfsprd (nomemo

#### Notes:

- a. 'LLL' in the above command must be replaced with the three character language code for the language that is to be loaded:
  - DEU German
  - DES Swiss German
  - CHT Traditional Chinese
  - JPN Japanese
  - ENG English
- b. The above command must be repeated for each language to be loaded.
- c. English NLS in MACLIB format is included with the SDO ISPF/PDF Base feature. If the Base feature of ISPF/PDF was installed from the SDO, the English NLS does not have to be installed from the ISPF/PDF NLS tape.
- d. All service listed in the SDO Program Directory under the ISPF/PDF Base Feature as co-req service for the NLS feature has already been applied. (i.e. If this feature is utilized to install a language, no additional service has to be applied to the language.)
- e. The SDO ISPF/PDF Base feature has all the service listed as co-req service already applied. (i.e. If the SDO ISPF/PDF Base feature was utilized to install the Base feature of ISPF/PDF no additional service has to be applied to the Base feature of ISPF/PDF.)

If the SDO ISPF/PDF Base feature **WAS NOT** utilized to install the Base feature of ISPF/PDF, all the service listed as co-req service for ISPF/PDF Base Feature must be applied. Failure to do so may result in incorrect results or the abend of ISPF/PDF.

**Warning:** Ensure that all minidisks required by this Licensed Product are not linked R/W by any user ID including the user ID where this Licensed Product is being installed from. For production minidisk information refer to Appendix C, "DASD Requirements" on page 207 or for test minidisk information refer to Figure 2 on page 34.

#### 3. Detach ISPF/PDF NLS Tape

### PRODUCT SERVICE REQUIREMENTS

The ISPF/PDF NLS feature is serviced as part of ISPF/PDF. Please refer to the ISPF/PDF Base feature section of the SDO Program Directory for information on servicing ISPF/PDF.

### 6.1.10.8 DCSS Information

Please refer to the ISPF/PDF Base feature section of the SDO Program Directory for information on the generation of the ISPF/PDF segment and the inclusion of a language within the segment.

### 6.1.10.9 Verification

Please refer to the ISPF/PDF Base feature section of the SDO Program Directory for information on ISPF/PDF verification.

# 6.1.11 5684-141 PSF/VM V2R1.1

### 6.1.11.1 PUT/RSU/ESO Applied

The product is at service level PUT9405.

### 6.1.11.2 Service Excluded

None.

### 6.1.11.3 Pre-Requisite Service

None.

### 6.1.11.4 Co-Requisite Service

| Product<br>Number | PTF     | APAR    | Product Description       |
|-------------------|---------|---------|---------------------------|
| 5664-310          | UL90197 | PL32424 | PMF (New Function)        |
| 5664-310          | UL90210 | PL33141 | PMF (New Function)        |
| 5664-312          | UL90221 | PL34363 | PSAF (New Function)       |
| 5664-312          | UL56588 | PL46032 | PSAF (PE FIX for UL90221) |

### 6.1.11.5 If-Requisite Service

None.

### 6.1.11.6 Product Manuals

| Form Number | Publication Title                                           |
|-------------|-------------------------------------------------------------|
| G544-3135   | Advanced Function Printing: Printer Summary                 |
| G544-3810   | AFP FONTS: Font Summary                                     |
| G544-3290   | Advanced Function Printing: Printer Information             |
| S544-3202   | Advanced Function Printing: Data Stream reference           |
| G544-3678   | Print Services Facility/VM; Licensed Program Specifications |
| G544-3803   | IBM's Quick Reference for IBM-Supplied Compatibility Fonts  |
| G544-3804   | IBM's Quick Reference for IBM Core Interchange Fonts        |
| S544-3680   | Print Services Facility/VM: System Programming Guide        |
| S544-3677   | Print Services Facility/VM: Application Programming Guide   |

| Form Number | Publication Title                                                      |
|-------------|------------------------------------------------------------------------|
| S544-3681   | Print Services Facility/VM: Messages and Codes                         |
| S544-3682   | Print Services Facility/VM: Operator's Guide                           |
| S544-3679   | Print Services Facility/VM: Quick Reference Guide                      |
| S544-3679   | AFP: Application Programming Interface Programming Guide and Reference |
| S544-3672   | AFP: Application Programming Interface COBOL Language Reference        |
| S544-3673   | AFP: Application Programming Interface PL/I Language Reference         |
| S544-3673   | AFP: Conversion and Indexing Facility Application Programming Guide    |

### 6.1.11.7 Installation

### 6.1.11.8 New Messages for EAN, UPC and Postnet Bar Codes

APAR PQ38247 adds Record Formatting, CCM maintenance, and blank truncation support for EAN, UPC, and Postnet bar codes.

To support these modifications, a number of ACIF error messages have been added or changed. These new messages have not been incorporated into any Print Services Facility<sup>™</sup> publications, however the text for the new and changed messages has been included on the PSFMAINT 319 disk in the file APARTEXT PQ38247.

### 6.1.11.9 Print Services Facility (PSF) EURO Support

PTFs UQ23094 (APAR PQ18523) and UQ23384 (APAR PQ21057) provide PSF EURO support. Both these PTFs are included in this service level of PSF.

PTF UQ23384 (APAR PQ21057) added new code pages to APRFTBL, the Group 4 Resident Font Table. The Group 4 txtlib, PSFGRP4 TXTLIB, and loadlib, PSFGRP4 LOADLIB, as delivered are built WITH the PTF (i.e. the code pages required to provide EURO support are included).

If EURO support is NOT required, the Group 4 txtlib and loadlib may be rebuilt. A text deck, APRFTBLB ORIGTEXT, which does not include the new EURO code pages has been provided on the PSF Program Disk, PSFMAINT 291. This file may be renamed to APRFTBLB TEXT and utilized to rebuild the Group 4 txtlib and loadlib.

The txtlib and loadlib may be rebuilt by executing the PSF Service Exec, PSFSERVL. Additional information on the generation of APRFTBL, the Group 4 Resident Font Table, may be found in the PSF/VM Systems Programmer's Guide S544-3680, 'Chapter 8 Installation Exit Routines'.

In addition, the text from the APAR PQ21057 has been included on the PSFMAINT 319 disk in a file with a filename of APARTEXT and a filetype of PQ21057. This file should be carefully reviewed prior to making any modifications.

To provide full EURO support, the 5648-113 V1R1.0 AFP Font Collection has been replaced by 5648-B33 V2R1.0 AFP Font Collection. If full EURO support is required, 5648-B33 must be installed. Please refer to HONE announcement 398-107 for additional information.

### 6.1.11.10 Print Services Facility (PSF) Semi-VMSES/E Installation

Important Note for Product Envelopes

When installing using the Product Envelope, use the ENV option with the VMFINS commands. The Product Envelope should be on a minidisk or SFS directory accessed as the 'C' disk.

VMFINS INSTALL INFO (NOMEMO ENV envelope\_filename

VMFINS INSTALL PPF ppfname compid (PLAN NOMEMO ENV envelope\_filename

VMFINS INSTALL PPF ppfname compid (NOMEMO ENV envelope\_filename

Although PSF may be installed from any ID that has write access to the PSFMAINT minidisks, it is recommended that the installation be performed from the PSFMAINT ID.

Note: The ID that is utilized for installation must have READ access to the MAINT 5E5 and WRITE access to the MAINT 51D.

After logging onto the installation ID and mounting the PSF Product tape at virtual address 181, the following steps/commands may be utilized to install PSF:

1. Access the VMSES/E code:

link MAINT 5E5 5E5 rr

#### access 5E5 b

2. Access the System Software Inventory disk:

link MAINT 51D 51D mr

#### access 51D d

- 3. Install the PSF code:
  - a. Onto the production minidisk:

#### vmfins install ppf \$5684141 psfvmprd (nomemo

b. Onto the SFS production directory:

#### vmfins install ppf \$5684141 psfvmsfsprd (nomemo

• **Note:** If desired, the default installation disk addresses may be altered by creating a PPF override file for PSF. Please refer to the *GC24-5837 VM/ESA VMSES/E Introduction and Reference* manual for information on creating a PPF override file.

### 6.1.11.11 Print Services Facility (PSF) Semi-VMSES/E Contents

All the components that are available with PSF are included with the Semi-VMSES/E version. The components are as follows in Figure 6:

| ID | Component Name                | SubComponent                        |
|----|-------------------------------|-------------------------------------|
| Р  | PSF Command Feature           | PSF Command Code                    |
| В  | Print Services Feature (SFCM) | SFCM Program Code                   |
| L  | Group4 PDM Feature            | Group4 PDM Program Code             |
| A  | Group3 PDM Feature            | 370 Channel Attach Code             |
|    |                               | Remote Print Manager Code           |
| S  | 3800 PDM Feature              | 3800 PDM Program Code               |
| V  | 3820 PDM Feature              | 3820 PDM Program Code               |
| R  | PSF Resources                 | 3800 & All Other Supported FORMDEFS |
|    |                               | 3800 & All Other Supported PAGEDEFS |
|    |                               | Sample Overlays                     |
|    |                               | Sample Page Segments                |
|    |                               | Verification Print File             |
| D  | AFP ACIF                      | Conversion & Indexing Tool          |
| Н  | AFP API                       | Program Interface Code              |
| F  | Compatibility Fonts           | Compatibility Fonts                 |
|    |                               | 240 PEL Code Pages                  |
|    |                               | 300 PEL Code Pages                  |
|    |                               |                                     |

Figure 6. PSF Components and SubComponents

In addition, all associated Sample Options Files, Sample Control Files, Sample Exits, Corrective Service Execs and installation files for the above components have been included.

The I5684141 Memo from the installation tape, LIST3820 files for the Product Program Directories generated from files loaded from the installation tape and the PSF V2R1.1 Announcement Letter have been provided on the PSFMAINT 319 disk.

Figure 7. Program Directories

| File Name | ID         | Name                                     |
|-----------|------------|------------------------------------------|
| PR616L    | PRGDIR616L | Print Services Facility Version 2 for VM |
| PR617L    | PRGDIR617L | IBM Compatibility Fonts                  |

### 6.1.11.12 Print Services Facility (PSF) Semi-VMSES/E Minidisks

PSF was installed to the default maintenance ID, PSFMAINT, and the default PSFMAINT minidisks (Appendix C, "DASD Requirements").

With the exception of the PSFMAINT Help Disk (address 29D) there is a one to one correspondance between the default PSFMAINT minidisks and the minidisks specified in PRGDIR616L Program Directory for Print Services Facility Version 2 for VM (Note: The PSFMAINT Help Disk contains the PSF CMS Help File. This file is also included on the PSF Program Disk).

The PSF minidisks (i.e. UserID and disk addresses) specified in the PRGDIR616L Program Directory for Print Services Facility Version 2 for VM were not utilized for the default PSFMAINT minidisks. This was done to allow for the installation of PSF on systems with existing versions of PSF without the alteration of the existing installations.

The default PSFMAINT minidisks and the corresponding minidisks specified in the PRGDIR616L Program Directory for Print Services Facility Version 2 for VM are shown in Figure 8. (Note: Often referred to in the PSF documentation as the 'Default Path').

| Default<br>PSFMAINT<br>Address | Disk Definition / Contents         | PSF Program Directory II<br>Address | )   |
|--------------------------------|------------------------------------|-------------------------------------|-----|
| 555                            | PSF Service and Verification EXECS | Install Specified                   | nnn |
| 291                            | PSF Programs                       | PSFMAINT                            | 191 |
| 293                            | PSF Resources and Samples          | PSFMAINT                            | 193 |
| 294                            | PSF Fonts (Compatibility Fonts)    | PSFMAINT                            | 194 |
| 29E                            | PSF Command & ACIF/AFP API Modules | MAINT                               | 19E |
| 29D                            | PSF CMS Help File (MAINT 19D)      | PSFMAINT                            | 191 |
| 391                            | SFCM Sample Options Files          | SFCM1                               | 191 |
| 491                            | Group4 Sample Options Files        | PDMGRP4                             | 191 |
| 591                            | Group3 Sample Options Files        | PDM0490                             | 191 |
| 691                            | 3800 Printer Sample Options Files  | PDM470                              | 191 |
| 791                            | 3820 Printer Sample Options Files  | PDMREM1                             | 191 |
| 319                            | PSF Documentation                  | Install Specified                   | nnn |

Figure 8. PSFMAINT Default Semi-VMSES/E Minidisk Addresses

All the sample PSF Service Machine VM Directory entries that are included as part of the VM/ESA SDO Delivery have been setup to utilize the above default PSFMAINT minidisk addresses.

In addition, a sample profile exec, PROFILE SAMPEXEC, for the PSFMAINT Service Machine which accesses the above default PSFMAINT minidisk addresses at the recommended file modes for the application of service and the regeneration of the PSF modules has been included on the PSFMAINT 555. If desired, the default installation ID and disk addresses may be altered by creating a PPF override file for PSF. Please refer to GC24-5837 VM/ESA VMSES/E Introduction and Reference manual for information on creating a PPF override file.

### 6.1.11.13 Print Services Facility (PSF) Semi-VMSES/E Control Files

PSF Control Files for all the PSF Components, except the Compatibility Fonts which does not have one, with the above default PSFMAINT minidisk addresses have been included. The files all have a filetype of 'CTLFILE' and are found on the PSFMAINT 291 (with the exception of the Control File for the PSF Resources Component which is on the PSFMAINT 293).

The PSF Control Files provided are shown in Figure 9.

| Component Name                | Control File |  |
|-------------------------------|--------------|--|
| PSF Command Feature           | PSFCMD       |  |
| Print Services Feature (SFCM) | PSFBASE      |  |
| Group4 PDM Feature            | PSFGRP4      |  |
| Group3 PDM Feature            | PSFGRP3      |  |
| 3800 PDM Feature              | PSF3800      |  |
| 3820 PDM Feature              | PSF3820      |  |
| PSF Resources                 | PSFRES       |  |
| AFP ACIF                      | PSFACIF      |  |
| AFP API                       | PSFAPI       |  |

Figure 9. PSF Control Files

### 6.1.11.14 Print Services Facility (PSF) Semi-VMSES/E Compatibility Fonts

The PSF Compatibility Fonts Component is included on the Delivery Tape. The Default installation will place the Compatibility Fonts Component on PSFMAINT's 294 minidisk.

Please be aware that the PSF Compatibility Fonts Component was withdrawn by IBM from marketing effective May 1, 1995. The Compatibility Fonts Component however has continued to be provided with the PSF Product to provide consistency with previous releases of PSF.

The PSF Compatibility Fonts Component has been replaced by 5648-113 V1R1.0 AFP Font Collection.

The AFP Font Collection contains all the fonts that were previously supported through the PSF Compatibility Fonts Component including the following:

```
5012240-pelLatin 1 Core Interchange Fonts5015240-pelInternational Core Interchange Fonts5018300-pelLatin 1 Core Interchange Fonts5021300-pelInternational Core Interchange Fonts50334028Font Metrics6000IBM Compatibility Fonts
```

Please refer to HONE announcements 294-692 and 295-691 for further information.

- Note:
  - 1. To provide full EURO support, the 5648-113 V1R1.0 AFP Font Collection has been replaced by 5648-B33 V2R1.0 AFP Font Collection. Please refer to HONE announcement 398-107 for additional information.
  - 2. The PSF Compatibility Fonts Component does not provide EURO support.

In April of 1993 the PSF Compatibility Fonts Component was modified to include all the code pages required to support the Compatibility Fonts, IBM Core Interchange Fonts, 4028 Metric Fonts and a number of separately orderable Font Licensed Products (e.g. 57710ABA Sonoran Serif).

With the exception of a series of keyboard code pages for keyboards that are no longer supported by IBM, these code pages are provided with other IBM Products.

• Note: Code pages all have a filename which begins with the characters 'T1'.

If the 5648-113 V1R1.0 or 5648-B33 V2R1.0 of the AFP Font Collection has already been installed, there is no requirement to install the PSF Compatibility Fonts. The installation of the Fonts component can be bypassed by creating a PPF override file for PSF. Please refer to *GC24-5837 VM/ESA VMSES/E Introduction and Reference* manual for information on creating a PPF override file.

- Note:
  - The default installation disk for the AFP Font Collection is PSFMAINT 194. The default installation disk for the PSF Compatibility Fonts Component is PSFMAINT 294. If the default installation disks for these two Font deliverables are utilized, the installation of the PSF Compatibility Fonts Component will not overlay the AFP Font Collection.
  - If the AFP Font Collection is installed to the default installation disk, PSFMAINT 194, the sample VM Directory entries for the PSF Service Machines must be modified to LINK the PSFMAINT 194 instead of the PSFMAINT 294.

### 6.1.11.15 Print Services Facility (PSF) Semi-VMSES/E Module Generation

All the modules associated with PSF were generated without Shared Segments on a z/VM V3R1.0 system at Service Level RSU0101 utilizing Language Environment (LE) V1R1.8 at RSU0101. This level of PSF should be compatible with z/VM V4R2.0 with Language Environment V1R1.8 at Service Level RSU0101 or greater.

The AFP Presentation Conversion and Indexing Facility modules, APKACIF and APKACIFK, were generated to execute in virtual memory of greater than 16M. However, problems have been reported at this service level with the execution of these modules in virtual memory greater than 16M. This may occur in any Virtual Machine which has a virtual machine size of greater than 16M. As a result it is recommended that these modules only be executed from Virtual Machines with a virtual machine size of 16M or less.

• *Note:* For information on regenerating these modules to execute in a Virtual Machine with a virtual machine size of greater than 16M, please refer to the subsection 'Print Services Facility (PSF) Semi-VMSES/E AFP Module Generation'.

For information on Shared Segment generation, please refer the subsection 'DCSS Information'.

### 6.1.11.16 Print Services Facility (PSF) Semi-VMSES/E Migration Consideration

If you are migrating from a version of PSF V2R1.1 that is installed on a lower level of VM/ESA (e.g. VM/ESA V1R1.2), the following should be considered:

- PSF System, SFCM and PDM Configuration Files The format and content of the PSF Configuration Files (e.g. OPTIONS SFCM, OPTIONS PDM, OPR SFCM, OPR PDN, OPRMSG SFCM, SYSTEM AFPOPTS, F1IBM AFPOPTS, ...) have not changed. Existing Configuration Files should be able to be utilized.
  - Note: If existing 'OPTIONS' Files are utilized, please review the VM Directory entries for the Service Machines to insure that the disk addresses specified in the 'OPTIONS' Files match the addresses utilized on the LINK statements in the Directory entries.
- SFCM and PDM PROFILEs Existing PROFILE EXEC/GCS files should be able to be utilized.
  - Note: If existing 'PROFILE' Files are utilized, please review the VM Directory entries for the Service Machines to insure that the disk addresses specified in the 'PROFILE' Files match the addresses utilized on the LINK statements in the Directory entries.
- **SFCM and PDM Initialization EXECS** Recent Service has modified the EXECs (APRPDMEA, APRPDMES, APRSCHEC ...) that are invoked by the SFCM and PDM PROFILEs to initialize PSF. If these execs have been modified, the modifications will have to be incorporated into the new version of the EXECs.
- **PSF Exits** All exit modules should be regenerated / re-linkedited utilizing this Service Level of PSF.

APARS PN83888 and PN86626 modified the APRSEPEC module, the SFCM separator page exit routine, to accommodate 4 digit years for YR2000 compatibility. Fields SPFCDATE and PDMPDATE were changed from cl8 to cl10.

APAR PQ21057 modified the APRFTBLB module, Group 4 Resident FONT Table, to provide additional code pages for EURO support.

The PTF UQ23768 (APARs PQ21549 and PQ18828) provided an updated source for the exits APRSEPEC and APRRECEC, and PTF UQ23384 (APAR PQ21057) provided an updated source for the exit APRFTBLB. The updated source files all have a filetype of ASSEMBLE.

If these exits have been modified, the changes introduced by the above APARs may have to be incorporated into the modified exits. Any routines that utilize these exits may also have to be modified to accomodate the changes.

The text from the APARs associated with these updated exits has been included on the PSFMAINT 319 disk in files with a filename of APARTEXT and a filetype equal to the APAR number (e.g. PQ21549). These files should be carefully reviewed prior to making any modifications.

- Note: PTF UQ23384 (APAR PQ21057) added new code pages to provide EURO support to APRFTBL, Group 4 Resident Font Table. The Group 4 txtlib, PSFGRP4 TXTLIB, and loadlib, PSFGRP4 LOADLIB, as delivered are built WITH the code pages required to provide EURO support. If EURO support is NOT required, the Group 4 txtlib and loadlib may be rebuilt. A text deck, APRFTBLB ORIGTEXT, which does not include the new EURO code pages has been provided on the PSF Program Disk, PSFMAINT 291. This file may be renamed to APRFTBLB TEXT and utilized to rebuilt the Group 4 txtlib and loadlib. (A text deck, APRFTBLB EUROTEXT which does include the new EURO code pages has also been provided.)

The exit MODULES may be created either by executing the PSF Service Execs or by issuing the LOAD and GENMOD commands. Additional information on the generation of exits may be found in the PSF/VM Systems Programmer's Guide S544-3680, 'Chapter 8 Installation Exit Routines'.

- **PSF Font Disk** If EURO support is NOT required, an existing Fonts disk without 5648-B33 V2R1.0 AFP Font Collection may be utilized. If full EURO support is required, 5648-B33 must be installed.
  - Note: If the existing Font Disk is NOT the PSFMAINT 294, the sample VM Directory entries for the PSF Service Machines must be modified to correctly LINK the Font Disk.

### 6.1.11.17 Print Services Facility (PSF) Semi-VMSES/E Customization / Enablement

In order to enable the PSF code, the PSF Spool File Conversion Machine (SFCM) ID and the required Printer Driver Machine (PDM) IDs must be created. The recommended IDs are in listed in Figure 10.

| Service Machine Description          | Default Service Machine ID |
|--------------------------------------|----------------------------|
| Spool File Conversion Machine (SFCM) | SFCM1                      |
| Group4 Printer Driver Machine (PDM)  | PDMGRP4                    |
| Group3 Printer Driver Machine (PDM)  | PDM0490                    |
| 3800 Printer Driver Machine (PDM)    | PDM470                     |
| 3820 Printer Driver Machine (PDM)    | PDMREM1                    |
|                                      |                            |

Figure 10. PSF Default Service Machine IDs

Information on the Default Service Machine minidisk requirements may be found in (*Appendix C, "DASD Requirements*").

In addition to the creation of the IDs, the PSF Control Files, the PSF Code and your VM/ESA System definition may have to be customized dependent upon your requirements.

Information on required customization is found in *PRGDIR616L Program Directory for Print Services* Facility Version 2 for VM and S544-3680 Print Services Facility/VM: System Programming Guide

When reviewing this documentation, the following should be taken into consideration:

• Service Machine Definitions - The initial virtual machine size and the Service Machine 191 disk size specifications provided in the sample VM Directory entries provided with the 'VM/ESA SDO Enabling Feature' and in this SDO Program Directory are the recommended minimum sizes.

These sizes may differ from those listed in *PRGDIR616L Program Directory for Print Services Facility Version 2 for VM* 

Your environment must be analyzed to determine the actual minimum requirements. Guidelines on the actual disk requirements may be found in 'Appendix E. Additional Workspace' in *PRGDIR616L Program Directory for Print Services Facility Version 2 for VM*.

In addition, all references to 'MACHINE 370' and the following two parameters which had previously been included on the 'OPTION' statement for several Service Machine entries have been removed from the entries as they are not supported under VM/ESA V2R3.0 or above:

- ECMODE
- BMX
  - Note: Although 'MACHINE 370' is not allowed, 370 Mode operation may be simulated through the use of the command 'SET 370ACCOM ON'. To run the GROUP 3 PDM, PDM0490, under CMS requires that 370 Mode simulation be turned on. The 'SET 370ACCOM ON' command must be issued prior to starting the PDM.
- **PSF Service Machine Which Utilize GCS** In order for a service machine to IPL GCS it must be identified to GCS as an authorized user.

The PDM Service Machines that can only operate under GCS are:

- PDMREM1 3820 PDM
- PDMGRP4 Group 4 PDM

The Group 3 PDM, PDM0490, can optionally run under either CMS or GCS.

For additional information on how to authorize a service machine or segment to GCS, please contact your VM/ESA Base Support organization.

SYSTEM NETID File - The default location for the SYSTEM NETID file utilized by the startup 'execs' that intialize the GCS PSF Service Machines is the MAINT 190 (System) disk. If the SYSTEM NETID file is not on the MAINT 190, the 'SYSNET' parameter of the startup exec may be utilized to specify the address of the disk that contains the SYSTEM NETID file.

For example, the following invocation of the startup exec for a Group4 PDM specifies that the SYSTEM NETID file is found on the disk accessed at 19E.

#### exec APRPDMEB SYSNET 19E

The startup execs for the GCS machine use the following command to access the disk that contains the SYSTEM NETID file:

#### access netdiskaddr B/B SYSTEM NETID

Where 'netdiskaddr' is the disk address.

The ACCESS command in this format allows only the SYSTEM NETID file to be 'viewed'. All other files on the 'B' disk are 'hidden' and cannot be read. As a result, if other files on the disk that contains the SYSTEM NETID are required the disk must be accessed at another file mode (e.g. 'Y').

*Note:* GCS initialization does not normally access the MAINT 19E disk. If files on the MAINT 19E are required, the PROFILE GCS for the Service Machine may have to be modified to access the MAINT 19E.

• **PSF Service Machine Sample Option Files and PROFILE EXEC/GCS Files** - The sample option files and PROFILEs for the PSF Service Machines have been placed on PSFMAINT's 391, 491, 591, 691 and 791 minidisks.

The sample option files and PROFILES provided with the PSF product are as follows:

- SFCM1 (Spool File Conversion) Service Machine

| OPTIONS | SFCM | - Sample 'OPTIONS SFCM' File |
|---------|------|------------------------------|
| OPRMSG  | SFCM | - Sample 'OPRMSG SFCM' File  |
| OPR     | SFCM | - Sample 'OPR SFCM' File     |
| PROFILE | EXEC | - Sample 'PROFILE EXEC' File |
|         |      |                              |

- PDMGRP4 (Group 4) Service Machine

```
- Sample 'OPTIONS PDM' File
OPTIONS PDM
for the Group4 Printer
OPTIONS GRP4SNA
                   - Sample 'OPTIONS GRP4' Taskprtid File
for SNA Attached Printers
OPTIONS GRP4CHAN - Sample 'OPTIONS GRP4' Taskprtid File
OPRMSG
        PDM
                   - Sample 'OPRMSG PDM' File
        PDM
OPR
                   - Sample 'OPR PDM' File
FORM
        PDM
                   - Sample 'FORM PDM' File
PROFILE GCS
                   - Sample 'PROFILE GCS' File
```

- PDM0490 (Group 3) Service Machine

OPTIONS GRP3CHAN - Sample'OPTIONS PDM' File for Channel Attached Printers OPTIONS GRP3SNA - SAMPLE 'OPTIONS PDM' FILE for a SNA Attached Printer OPRMSG PDM - Sample 'OPRMSG PDM' File OPR PDM - Sample 'OPR PDM' File - Sample 'FORM PDM' File FORM PDM - Sample 'PROFILE EXEC' PROFGRP3 EXEC PROFGRP3 GCS - Sample 'PROFILE GCS'

- PDM470 (3800 Printers) Service Machine

```
OPTIONS PDM
                     - Sample 'OPTIONS PDM' File
                     - Sample 'OPRMSG PDM' File
  OPRMSG PDM
  OPR
           PDM
                     - Sample 'OPR PDM' File
  FORM
           PDM
                     - Sample 'FORM PDM' File
  PROFILE EXEC
                     - Sample 'PROFILE EXEC'

    PDMREM1 (3820 Printers) Service Machine

                     - Sample 'OPTIONS PDM' File
  OPTIONS PDMRSCS
  for RSCS Attached Printers
  OPTIONS PDM3820
                   - Sample 'OPTIONS PDM' File
  for the 3820 Printer
  OPRMSG PDM
                    - Sample 'OPRMSG PDM' File
  OPR
           PDM
                     - Sample 'OPR PDM' File
  FORM
           PDM
                     - Sample 'FORM PDM' File
  PROFILE GCS
                     - Sample 'PROFILE GCS'
```

These files must be customized for your environment. Please refer to Chapter 5 of the *S544-3680 PSF/VM System Programming Guide* for complete instructions on how to customize the options files.

Once the files are customized/renamed they may be copied to the PSF Service Machine's 191 utilizing the VMFCOPY command.

For example, to copy the customized files for the Spool File Conversion Machine, the following commands issued under the PSFMAINT ID may be utilized:

```
link MAINT 5E5 5E5 rr
access 5E5 b
link MAINT 51D 51D mr
access 51D d
access 391 g
link SFCM1 191 777 mr
access 777 h
```

```
vmfcopy * * g = = h (prodid $5684141%PSFVMPRD replace oldd
```

In addition to the above files, the following AFP OPTIONS files which are found on the PSF Resource Disk should be customized/renamed and copied to the appropriate disks (e.g. SFCM1's 191) as shown in Figure 11.

| Delivery Name  | Production Name | Contents                          |  |
|----------------|-----------------|-----------------------------------|--|
| SYSTEM AFPOPTS | SYSTEM OPTIONS  | Sample System PSF 'OPTIONS' File  |  |
| CLASSA AFPOPTS | class OPTIONS   | Sample Print Class 'OPTIONS' File |  |
| F1IBM AFPOPTS  | form OPTIONS    | Sample Formname 'OPTIONS' File    |  |

Figure 11. System AFP OPTIONS Files

• **PSF Exits** - The sample files for the exits supported by PSF are provided on the PSF Resource Disk. The sample files orginally delivered with PSF all have a filetype of 'EXAMPLE'.

The PTF UQ23768 (APARs PQ21549 and PQ18828) provided an updated source for the exits APRSEPEC and APRRECEC, and PTF UQ23384 (APAR PQ21057) provided an updated source for the exit APRFTBLB. The updated source files all have a filetype of ASSEMBLE.

These sample source files may be customized as required and utilized to create the TEXT files needed for the generation of the exit MODULES.

The text from the APARs associated with these updated exits has been included on the PSFMAINT 319 disk in files with a filename of APARTEXT and a filetype equal to the APAR number (e.g. PQ21549). These files should be reviewed prior to any customization.

- Note: PTF UQ23384 (APAR PQ21057) added new code pages to provide EURO support to APRFTBL, Group 4 Resident Font Table. The Group 4 txtlib, PSFGRP4 TXTLIB, and loadlib, PSFGRP4 LOADLIB, as delivered are built WITH the code pages required to provide EURO support. If EURO support is NOT required, the Group 4 txtlib and loadlib may be rebuilt. A text deck, APRFTBLB ORIGTEXT, which does not include the new EURO code pages has been provided on the PSF Program Disk, PSFMAINT 291. This file may be renamed to APRFTBLB TEXT and utilized to rebuilt the Group 4 txtlib and loadlib. (A text deck, APRFTBLB EUROTEXT, which includes the new EURO code pages has also been provided.)

The exit MODULES may be created either by executing the PSF Service Execs or by issuing the LOAD and GENMOD commands as follows:

#### load TEXT-FILE-NAME (rldsave

#### genmod

The use of the above commands will cause the created MODULE to be placed on the PSFMAINT A-disk. If the recommended access order is utilized for the creation of the MODULES, the A-disk is a work disk and the MODULES must be moved after they have been created to a disk that is linked and accessed by the PSF Service Machines (e.g. the PSF Program Disk)

For additional information on the generation of exits please see the PSF/VM Systems Programmer's Guide S544-3680, 'Chapter 8 Installation Exit Routines'.

- **PSFQUERY EXEC** A sample PSFQUERY EXEC is delivered on the PSF Program disk. This exec may be customized as required for your environment.
- PSF Command & ACIF/AFP API Modules The PSF Command and the ACIF/AFP modules are delivered on PSFMAINT's 29E disk. These may be copied to the System Common Disk (e.g. MAINT 19E) utilizing the VMFCOPY command as follows:

link MAINT 5E5 5E5 rr access 5E5 b link MAINT 51D 51D mr access 51D d access 29E g

164 z/VM SDO Program Directory

```
link MAINT 19E 39E mr
access 39E h
vmfcopy * * g = = h (prodid $5684141%PSFVMPRD replace oldd
```

### 6.1.11.18 Print Services Facility (PSF) Semi-VMSES/E Service Application

Figure 12 provides the disks required for the application of service and the recommended access modes:

| Address | Disk Definition / Contents         | Access Mode |
|---------|------------------------------------|-------------|
| 555     | PSF Service and Verification EXECS | С           |
| 291     | PSF Programs                       | D           |
| 293     | PSF Resources                      | E           |
| 29E     | PSF Command & ACIF/AFP API Modules | L           |

Figure 12. PSF Service Disk Access Order

When service is applied, the disk addresses to be utilized may be entered manually or through the use of PSF Control Files.

Default PSF Control Files which specify the above disk addresses have been provided. If the PSF Control Files are utilized and PSF has been installed on disks other than the above, the PSF Control Files must be modified to reflect the installation disk addresses.

Service for each component of PSF is provided separately. As a result, each component of PSF has a different service exec as shown in Figure 13.

| 0   |                       |              |              |
|-----|-----------------------|--------------|--------------|
| ccc | Component Name        | Service Exec | Control File |
| 2B6 | PSF Command           | PTFSERVP     | PSFCMD       |
| 210 | Print Services (SFCM) | PTFSERVB     | PSFBASE      |
| 2BB | Group4 PDM            | PTFSERVL     | PSFGRP4      |
| 2B9 | Group3 PDM            | PTFSERVA     | PSFGRP3      |
| 2B7 | 3800 PDM              | PTFSERVS     | PSF3800      |
| 2B8 | 3820 PDM              | PTFSERVV     | PSF3820      |
| 111 | AFP ACIF              | PTFSERVK     | PSFACIF      |
| 113 | AFP API               | PTFSERVQ     | PSFAPI       |
|     |                       |              |              |

Figure 13. PSF Service EXECs

• Note:

- 1. The 'ccc' in the above table is the Retain Release identifier that is used to identify each component.
- 2. The PSF Component '2B9 Group3 Attach Support' provides support for both 370 Channel Attached Printers and Remotely Attached Printers. The Group 3 component was built for both of

these. It is a requirement that if the Group 3 component is serviced that the modules for both of these be rebuilt.

- 3. If a single APAR effects multiple components of PSF, a separate PTF will be generated for each component (i.e. 'ccc'). All PTFs associated with the APAR must be applied. Failure to do so may cause unpredictable results when PSF is executed.
- 4. The service exec, PTFSERVQ, for the AFP API component of PSF, erroneously outputs the message 'YOU MUST HAVE THE C370 LIBRARIES ACCESSED NOW'. The requirement for the C370 Libraries has been removed and C370 is no longer required to support PSF. The exec however has never been updated to remove the message.
- 5. The AFP Presentation Conversion and Indexing Facility modules, APKACIF and APKACIFK, are generated by the service exec to be able to execute in virtual memory greater than 16M. However, problems have been reported at this service level when these modules have been executed in virtual memory greater than 16M. The problems may occur in any Virtual Machine with a virtual machine size of greater than 16M.

For information on regenerating these modules to execute in a Virtual Machine with a virtual memory size of greater than 16M, please refer to the section *Print Services Facility (PSF) Semi-VMSES/E AFP Module Generation* 

For detailed information on the application of service and the rebuild of the PSF Modules, please refer to *PRGDIR616L Program Directory for Print Services Facility Version 2 for VM* 

### 6.1.11.19 Print Services Facility (PSF) Semi-VMSES/E AFP Module Generation

To allow for the execution of the AFP Presentation Conversion and Indexing Facility modules, APKACIF and APKACIFK, at this service level in a Virtual Machine with a virtual machine size of greater that 16M, the modules must be regenerated so that they can only be loaded in virtual memory below 16M.

This can be accomplished by replacing line 283 as follows in the AFP Presentation Conversion and Indexing Facility (ACIF) service exec, PTFSERVK:

Call tracecmd 'LOAD' textfn '(NOINV NOAUTO RESET' WORD(textfn,1) modopts

with the following two lines:

```
loadopts='(NOINV NOAUTO RESET' WORD(textfn,1) modopts 'AMODE 31 RMODE 24'
Call tracecmd 'LOAD' textfn loadopts
```

and re-executing the exec in the following format: PTFSERVK BUILD

#### 6.1.11.20 DCSS Information

The PSF segments are listed in Figure 14.

Figure 14. PSF Segments

| Component Name            | Segment  | Service Exec | Control File |
|---------------------------|----------|--------------|--------------|
| PSF Command               | APRPSFC4 | PTFSERVP     | PSFCMD       |
| Print Services (SFCM)     | APRSFCM4 | PTFSERVB     | PSFBASE      |
| Group4 PDM                | APRGRP44 | PTFSERVL     | PSFGRP4      |
|                           | DCKVTBL4 |              |              |
| Group3 Channel Attach PDM | APRGP34A | PTFSERVA     | PSFGRP3      |
| Group3 Remote Attach PDM  | APRGP34D | PTFSERVA     | PSFGRP3      |
|                           | DCKVTBL4 |              |              |
| 3820 PDM                  | APRCALL4 | PTFSERVV     | PSF3820      |
|                           | DCKVTBL4 |              |              |
| AFP ACIF                  | APKSMAIN | PTFSERVK     | PSFACIF      |
| AFP API                   | APQTKMOD | PTFSERVQ     | PSFAPI       |
|                           |          |              |              |

#### Notes:

- 1. The Segment sizes provided in Figure 14 are the required sizes. In some instances the sizes differ from those listed in *PRGDIR616L Program Directory for Print Services Facility Version 2 for VM*. This is the result of service which has increased the size of the segments.
- 2. If a PDM is not going to be utilized on a system then the associated segment(s) should not be built.
- 3. The segment for the AFP Presentation Conversion and Indexing Facility, APKSMAIN, must be defined below the 16M line for this service level of PSF.
- 4. If the segment for the Group4 PDM, APRGRP44, is installed it must be authorized to GCS as a valid 'GCS' segment. If the segment is permanently deleted, the segment must be removed as a valid GCS segment.
- 5. The Group3 PDM provides support for both 370 Channel Attached Printers and Remotely Attached Printers. Each type of Printer support has a separate segment associated with it (APRGP34A for Channel Attached and APRGP34D for Remotely Attached). It is NOT a requirement that if one of these segments is built that the other must also be built.
- 6. The segment DCKVTBL4 is a common segment used by all 3 PDM types and only has to be defined once. For example, if both the Group4 and Group3 PDMs are to utilized and the Group4 segments are built first, then the build of the DCKVTBL4 segment may be 'by passed' when the Group3 segments are built.
- 7. The 3800 PDM does not have a segment associated with it.

Prior to the generation of the segments, the segment space must be defined. Please note that the segment range should be based on the segment layout as defined in the SDO Program Directory. See Appendix D, "Saved Segments" on page 221 for more information. The following commands may be utilized to define the segments, replacing the word *location* with the default VM/ESA SDO recommended locations defined in the above mentioned table:

PSF Command

cp defseg APRPSFC4 location SR

• Print Services (SFCM)

cp defseg APRSFCM4 location SR

• Group4 PDM

cp defseg APRGRP44 location SR cp defseg DCKVTBL4 location SR

Group3 Channel Attach PDM

cp defseg APRGP34A location SR

• Group3 Remote Attach PDM

cp defseg APRGP34D location SR cp defseg DCKVTBL4 location SR

• 3820 PDM

cp defseg APRCALL4 location SR cp defseg DCKVTBL4 location SR

• AFP Presentation Conversion and Indexing Facility (ACIF)

cp defseg APKSMAIN location SR

• AFP Application Programming Interface (AFP API)

#### cp defseg APQTKMOD location SR

PSF Segments are generated through the execution of the component's service exec. After the PSF disks have been accessed as required for the application of service, the required service exec may be invoked with the following command:

#### exec service-exec-name build trace

where:

#### 'service-exec-name' is the Service EXEC for the PSF Component

For additional information on the Service Execs and the disks required for segment generation please refer to the subsection 'Print Services Facility (PSF) Semi-VMSES/E Service Application'.

#### Notes:

- 1. If the PSF Control Files are utilized, the preset anwser to the question asking whether the segment for the component is to generated must be changed from 'NO' to 'YES'.
- 2. It is recommended that prior to the generation of the PSF segments that all PSF service machines (i.e. SFCM1, PDM0490, PDMGRP4, PDM470 and PDMREM1) be taken down (i.e logged off) and that they remain down until after the segment generation is complete.
- 3. For detailed information on the generation of PSF Segments and the PSF Service Execs please refer to *PRGDIR616L Program Directory for Print Services Facility Version 2 for VM*

## 6.1.11.21 Verification

For detailed information on the verification of PSF installation please refer to *PRGDIR616L Program Directory for Print Services Facility Version 2 for VM* 

# 6.1.12 5688-188 C/370 COMMON LIBRARY V1R2.0

## 6.1.12.1 PUT/RSU/ESO Applied

The product is at service level PUT9405.

## 6.1.12.2 Service Excluded

None.

## 6.1.12.3 Pre-Requisite Service

None.

## 6.1.12.4 Co-Requisite Service

None.

## 6.1.12.5 If-Requisite Service

None.

### 6.1.12.6 Product Manuals

### 6.1.12.7 Installation

**Warning:** Ensure that all minidisks required by this Licensed Product are not linked R/W by any user ID including the user ID where this Licensed Product is being installed from. For production minidisk information refer to Appendix C, "DASD Requirements" on page 207 or for test minidisk information refer to Figure 2 on page 34.

#### Important Note for Product Envelopes

When installing using the Product Envelope, use the ENV option with the VMFINS commands. The Product Envelope should be on a minidisk or SFS directory accessed as the 'C' disk.

VMFINS INSTALL INFO (NOMEMO ENV envelope\_filename

VMFINS INSTALL PPF ppfname compid (PLAN NOMEMO ENV envelope\_filename

VMFINS INSTALL PPF ppfname compid (NOMEMO ENV envelope\_filename

To install this product onto a test disk issue: vmfins install ppf \$5688082 comlib (nomemo

To install this product onto the production disk issue: vmfins install ppf \$5688082 comlibprd (nomemo

To install this product into the SFS test directory issue: vmfins install ppf \$5688082 comlibsfs (nomemo

To install this product into the SFS production directory issue: vmfins install ppf \$5688082 comlibsfsprd (nomemo

If you have installed the product onto a test disk, use **VMFCOPY** to copy the files to your production disks once you have completed your testing.

• *Note:* Only files with a file mode of '1' or a file mode of '2' are required to utilize the IBM Common Library, including the installation verification routines. Files with a file mode of '0' do not have to be copied.

Update the VMSES/E System Inventory files using the following commands:

vmfsim modify vm sysrecs d tdata :prodid 5688082 :ppf 5688082 base :stat received vmfsim modify vm sysapps d tdata :prodid 5688082 :ppf 5688082 base :stat applied vmfsim modify vm sysreqt d tdata :prodid 5688082

For additional information about the System Inventory files and the VMFSIM command see the VMSES/E Introduction and Reference (SC24-5444).

## 6.1.12.8 Steps to Service the Common Library

- 1. Define a 20 cylinders temporary mdisk and access as filemode A.
- 2. Place the service to be added on the A disk.
- 3. Link the disk containg the Common Library code in read/write mode and access as filemode B.
- 4. Issue the following command:

#### i5688082

- 5. Choose the SERVICE option when prompted.
- 6. Answer YES when asked if you wish to continue.
- 7. Use the default for the TXTLIB and LOADLIB names.

## 6.1.12.9 DCSS Information

None.

## 6.1.12.10 Verification

The installation verification procedure may be run by accessing the Common Library disk and issuing the command: **i5688082 verify** 

# 6.1.13 5688-190 PPFA V1R1.0

## 6.1.13.1 PUT/RSU/ESO Applied

The product is at service level PUT9401.

## 6.1.13.2 Service Excluded

None.

## 6.1.13.3 Pre-Requisite Service

None.

## 6.1.13.4 Co-Requisite Service

None.

## 6.1.13.5 If-Requisite Service

None.

### 6.1.13.6 Product Manuals

| Form Number | Publication Title                                         |
|-------------|-----------------------------------------------------------|
| S544-5284   | PPFA/370: User's Guide                                    |
| G544-3696   | PPFA/370: Licensed Program Specifications                 |
| G544-3701   | PPFA/370: Command Quick Reference                         |
| S544-3766   | Data Stream and Object Arch: Bar Code Object Content Arch |

### 6.1.13.7 Installation

#### Important Note for Product Envelopes

When installing using the Product Envelope, use the ENV option with the VMFINS commands. The Product Envelope should be on a minidisk or SFS directory accessed as the 'C' disk.

VMFINS INSTALL INFO (NOMEMO ENV envelope\_filename

VMFINS INSTALL PPF ppfname compid (PLAN NOMEMO ENV envelope\_filename

VMFINS INSTALL PPF ppfname compid (NOMEMO ENV envelope\_filename

**Note:** Ensure that all minidisks required by this LP are not linked R/W by any userid including the userid where this LP is being installed from.

The website http://www.printers.ibm.com is a useful website for more information about IBM printing products.

To install this product onto a test disk issue: vmfins install ppf \$5688190 ppfa (nomemo

To install this product onto the production disk issue: vmfins install ppf \$5688190 ppfaprd (nomemo

To install this product into the SFS test directory issue: vmfins install ppf \$5688190 ppfasfs (nomemo

To install this product into the SFS production directory issue: vmfins install ppf \$5688190 ppfasfsprd (nomemo

If you have installed the product onto a test disk, use **VMFCOPY** to copy the files to your production disks once you have completed your testing.

Two execs are used for applying service to PPFA:

• For applying PUT Tape Service:

#### 5688190

For applying Corrective Service:
 **c5688190**

### 6.1.13.8 DCSS Information

None.

## 6.1.13.9 Verification

To verify installation, link and access the MAINT 363 disk and issue:

v5688190

## 6.1.14 5688-228 APL2 V2R2.0

### 6.1.14.1 PUT/RSU/ESO Applied

The product is at service level PUT9405.

#### 6.1.14.2 Service Excluded

None.

### 6.1.14.3 Pre-Requisite Service

None.

### 6.1.14.4 Co-Requisite Service

None.

### 6.1.14.5 If-Requisite Service

None.

### 6.1.14.6 Product Manuals

| Form Number | Publication Title                    |
|-------------|--------------------------------------|
| GH21-1051   | APL2 General Information             |
| GH21-1070   | APL2 Licensed Program Specifications |
| GH21-1090   | APL2 Fact Sheet                      |

| Form Number | Publication Title                                       |
|-------------|---------------------------------------------------------|
| SH21-1062   | APL2 Installation and Customization under CMS           |
| SH21-1069   | APL2 Migration Guide                                    |
| SH21-1061   | APL2 Programming: Language Reference                    |
| SH21-1058   | APL2 Programming: Processor Interface Reference         |
| SH21-1054   | APL2 Programming: System Services Reference             |
| SH21-1071   | APL2 Reference Card                                     |
| SX26-3999   | APL2 Reference Summary                                  |
| SH21-1073   | An Introduction to APL2                                 |
| SH21-1074   | APL2 GRAPHPAK: User's Guide and Reference               |
| SH21-1072   | APL2 Programming: Guide                                 |
| SH21-1057   | APL2 Programming: Using Structured Query Language (SQL) |
| SH21-1056   | APL2 Programming: Using the Supplied Routines           |
| SH21-1059   | APL2 Messages and Codes                                 |
| LY27-9601   | APL2 Diagnosis                                          |

### 6.1.14.7 Installation

## 6.1.14.8 Planning for the Installation of APL2

Before installing APL2, ensure that the directory entry for the APL2 Maintenance ID 'APL2PP' has been defined and the require minidisks for the APL2PP and MAINT IDs defined and formatted. Please refer to the Appendix C, "DASD Requirements" on page 207 of the SDO Program Directory for information on the required disk allocations.

For additional planning information, please see Chapter 2 'Planning the Installation of APL2' in the APL2 Installation and Customization under CMS manual.

To take advantage of running APL2 in segments you will have to Customize APL2. For additional customizing information, please see Chapter 3 'Installing APL2' in the *APL2 Installation and Customization under CMS* manual.

## 6.1.14.9 Load of APL2 Code from Tape

#### — Important Note for Product Envelopes ——

When installing using the Product Envelope, use the ENV option with the VMFINS commands. The Product Envelope should be on a minidisk or SFS directory accessed as the 'C' disk.

VMFINS INSTALL INFO (NOMEMO ENV envelope\_filename

VMFINS INSTALL PPF ppfname compid (PLAN NOMEMO ENV envelope\_filename

VMFINS INSTALL PPF ppfname compid (NOMEMO ENV envelope\_filename

As delivered, the 5688-228 APL2 V2R2.0 Licensed Product contains both 5688-228 APL2 and 5688-229 APL2 Application Environment (AE). As a result when 5688-228 APL2 V2R2.0 is installed, both 5688-228 APL2 and 5688-229 APL2/AE will be installed.

- Although APL2 may be installed from any ID that has write access to the required minidisks, it is
  recommended that the installation be performed from the MAINT ID.
- If APL2 is to be installed directly on the default production minidisk (APL2PP 191), the installation cannot be performed from the APL2 Maintenance ID APL2PP.
  - Note: The ID that is utilized for the default installation must have READ access to the MAINT 5E5; and WRITE access to the MAINT 51D, MAINT 319 and APL2PP 191.

After logging onto the installation ID and mounting the APL2 Product tape at virtual address 181, the following steps/commands may be utilized to install APL2:

- Install the APL2 code:
  - Onto the Production minidisk:

vmfins install ppf \$5688228 apl2prd (nomemo

- Onto the SFS Production directory:

vmfins install ppf \$5688228 apl2sfsprd (nomemo

- Onto the Test minidisk:

#### vmfins install ppf \$5688228 apl2 (nomemo

Onto the SFS Test directory:

#### vmfins install ppf \$5688228 apl2sfs (nomemo

 Note: If desired, the default installation disk addresses may be altered by creating a PPF override file for APL2. Please refer to the GC24-5837 VM/ESA VMSES/E Introduction and Reference manual for information on creating a PPF override file.

#### 6.1.14.10 Completion of APL2 Installation

The previous installation steps are designed to load the APL2 code from the Product Tape. Following the successful completion of the load, the APL2 code will have been placed on the APL2 Maintenance disk utilizing the following parameters:

- The APLSCOPT TEXT is not included.
- APL2's GDDM support is included (for V3R2.0 of GDDM/VM)
- APL2's DB2 support is included (for V7R4.0 of DB2/VM)
- No 3800 Fonts are included

Following the successful load, additional Install Steps are required to place the APL2 code into Production. For the required steps, please refer to Chapter 3 'Installing APL2' in the *APL2 Installation and Customization under CMS* manual.

The steps outlined in Chapter 3, must be modified as follows:

 All customization of APL2 should be performed on the APL2 Maintenance ID. The default APL2's Control Files delivered with APL2 are setup to utilize the APL2 Maintenance ID's 191 as the APL2 maintenace disk.

Unless a PPF override file is generated, the 'VMFINS INSTALL' will place the APL2 Code on the APL2PP ID's 191 minidisk.

- Step 3 can be skipped since the Installation Exec and Memo have already been loaded via the VMFINS commands previously.
- As the APL2 code has been already loaded, the following procedures outlined in Step 4 'Perform Default or Customized Installation (Required)' are not required and MUST NOT BE PERFORMED:
  - Under 'Performing Default Installation', the following must not be performed:

```
For APL2
I5688229 INSTALL
For APL2 Application Environment
I5688229 INSTALL
```

- Under 'Performing Customized Installation' SubStep 1 must not be performed:

```
    Prepare for the customization process by invoking
the APL2 installation EXEC with
For APL2
    I5688228 LOAD
    For APL2 Application Environment
    I5688229 LOAD
```

 Under 'Performing Customized Installation' SubStep 5 'Gain access to GDDM, QMF, SQL/DS, and VS APL text decks' incorrectly lists the text decks required for DB2 QMF. For the current available levels of QMF the following text decks are required to support APL2's QMF interface:

1. DSQCIA TEXT

- 2. DSQCLOD2 TEXT
- 3. DSQVMCVP TEXT
- 4. DSQCLIBD TEXT

### 6.1.14.11 Servicing of APL2

For information on servicing APL2, please review the section 'Maintaining APL2' in Chapter 6 'Administering the APL2 Environment' in the *APL2 Installation and Customization under CMS* manual.

### 6.1.14.12 DCSS Information

As installed, the AP2LOCAL NAMES file is defined to only load the APL2 High Segment, AP2V22W1, and the APL2 Global Shared Storage Segment, AP2SM22. Please note that the segment range is based on the segment layout as defined in the SDO Program Directory. For information on the segment layout, please see Appendix D, "Saved Segments" on page 221

To take advantage of running APL2 in segments you will have to Customize APL2.

For additional APL2 segment information, please refer to Chapter 2: 'Planning the Installation of APL2' and Chapter 3 'Installing APL2' in the *APL2 Installation and Customization under CMS* manual.

### 6.1.14.13 Verification

If a 'Customized Installation' of APL2 is performed, the installation verification for APL2 is automatically run as the final step in the execution of the 'I5688228 GENERATE' (APL2) or 'I5688229 GENERATE' (APL2/AE) commands.

Standalone verfication of APL2 and APL2/AE can be performed by executing the installation verification exec:

- V5688228 == APL2 Verification
- V5688229 == APL2/AE Verification

# 6.1.15 5697-F42 DB2 RXSQL V7R1.0

#### 6.1.15.1 PUT/RSU/ESO Applied

#### 6.1.15.2 Service Excluded

None.

### 6.1.15.3 Pre-Requisite Service

None.

### 6.1.15.4 Co-Requisite Service

None.

### 6.1.15.5 If-Requisite Service

None.

#### 6.1.15.6 Product Manuals

| Form Number | Publication Title                                  |
|-------------|----------------------------------------------------|
| SC09-2891   | DB2 REXX SQL for VM/ESA Installation and Reference |

### 6.1.15.7 Installation

#### Important Note for Product Envelopes

When installing using the Product Envelope, use the ENV option with the VMFINS commands. The Product Envelope should be on a minidisk or SFS directory accessed as the 'C' disk.

VMFINS INSTALL INFO (NOMEMO ENV envelope\_filename

VMFINS INSTALL PPF ppfname compid (PLAN NOMEMO ENV envelope\_filename

VMFINS INSTALL PPF ppfname compid (NOMEMO ENV envelope\_filename

**Note:** Ensure that all minidisks required by this product are not linked R/W by any userid, including the userid that this product is being installed from.

To install this product onto a test disk issue:

• vmfins install ppf B5697F42 db2 (nomemo

To install this product onto the production disk issue:

• vmfins install ppf B5697F42 db2prd (nomemo

To install this product into the SFS test directory issue:

vmfins install ppf B5697F42 db2sfs (nomemo

To install this product into the SFS production directory issue:

• vmfins install ppf B5697F42 db2sfsprd (nomemo

If you have installed the product onto a test disk, use **VMFCOPY** to copy the files to your production disks once you have completed your testing. *Installation of RXSQL into a Database* 

The RXSQL Package and Help tables must be manually installed into each DB2 DataBase that REXX SQL is to be utilized with.

The following steps may be used to install the RXSQL feature in the DataBase:

• Logon to an ID with DBA Authority

Note: The DB2 Application Server that contains the DataBase must have already been started.

• Link the DB2 RXSQL Production Disk, SQLMACH 198, type:

LINK SQLMACH 198 198 RR

ACCESS 198 P

• Link the DB2 RXSQL Service Disk, SQLMACH 199, type:

LINK SQLMACH 199 199 RR

ACCESS 199 V

• Link the DB2 Application Server Production Disk,SQLMACH 195, type:

LINK SQLMACH 195 195 RR

ACCESS 195 Q

• Enter the command:

SET LANG AMENG (ADD ARI USER

Connect to the database

SQLINIT DB(dbname)

**Note:** The dbspace RXSQHELP will be dropped and recreated with the new RXSQL help tables if you are upgrading. The installation exec will aquire the necessary dbspace for the help tables if you are installing for the first time.

Install DB2 RXSQL into a DB2 application server

ELOAMOD

Install DB2 RXSQL HELP tables

ELOHLPLD

• To update the DB2 RXSQL HELP tables

ELOSHLP LANG(S001)

Please refer to the *Installing DB2 RXSQL* chapter of the 'DB2 REXX SQL for VM/ESA Installation' manual for complete installation instructions for RXSQL 7.1.0.

## 6.1.15.8 DCSS Information

None.

### 6.1.15.9 Verification

To verify the RXSQL installation, refer to the chapter entitled "Installing DB2 RXSQL", in the section entitled "Installation Verification", in the DB2 REXX SQL for VM/ESA Installation and Reference manual.

Prior to running step three of the verification (issuing the EMPCRE command), a private DB space for SQLUSER must be obtained. To do this, enter the following command from ISQL:

#### • acquire private dbspace named sqluser.example

Note: This step can only be done by a userid that already has DBA authority.

# 6.1.16 5697-F42 DB2 DATA RESTORE V7R3.0

### 6.1.16.1 PUT/RSU/ESO Applied

6.1.16.2 Service Excluded

None.

6.1.16.3 Pre-Requisite Service

None.

### 6.1.16.4 Co-Requisite Service

None.

### 6.1.16.5 If-Requisite Service

None.

### 6.1.16.6 Product Manuals

| Form Number | Publication Title                                |  |
|-------------|--------------------------------------------------|--|
| SC09-2991   | DB2 Data Restore Guide                           |  |
| GC09-2982   | DB2 Server for VM & VSE LPS for VM/ESA & VSE/ESA |  |

## 6.1.16.7 Installation

#### Important Note for Product Envelopes

When installing using the Product Envelope, use the ENV option with the VMFINS commands. The Product Envelope should be on a minidisk or SFS directory accessed as the 'C' disk.

VMFINS INSTALL INFO (NOMEMO ENV envelope\_filename

VMFINS INSTALL PPF ppfname compid (PLAN NOMEMO ENV envelope\_filename

VMFINS INSTALL PPF ppfname compid (NOMEMO ENV envelope\_filename

**Note:** Ensure that all minidisks required by this product are not linked R/W by any userid, including the userid that this product is being installed from.

To install this product onto a test disk issue:

#### • vmfins install ppf F5697F42 db2 (nomemo

To install this product onto the production disk issue:

• vmfins install ppf F5697F42 db2prd (nomemo

To install this product into the SFS test directory issue:

• vmfins install ppf F5697F42 db2sfs (nomemo

To install this product into the SFS production directory issue:

• vmfins install ppf F5697F42 db2sfsprd (nomemo

If you have installed the product onto a test disk, use **VMFCOPY** to copy the files to your production disks once you have completed your testing.

In order for the Data Restore facility to be utilized on a DB2 DataBase, Data Restore must be installed (loaded) into the DataBase.

Please refer to the *Installing Under VM* section in the *Installing Data Restore* chapter of the 'DB2 Data Restore Guide' manual for Data Restore installation instructions.

- Note:
  - 1. The disk containing the Data Restore code (e.g. SQLDRR 191) must be linked in write mode and accessed as the 'A' disk.
  - 2. If you are migrating from an earlier level of Data Restore, only *Step 3.3 Load the Data Restore Packages* is required to be performed.
    - Note: The following error may occur during the execution of the exec XTS9PREP. This error does not relate to the reload of Data Restore and may be ignored.

ARI0503E An SQL error has occurred. An attempt to revoke a privilege from DATARFTR was denied. Either DATARFTR does not have this privilege, or SQLDBA does not have the authority to revoke this privilege. ARI0505I SQLCODE = -556 SQLSTATE = 42504 ROWCOUNT = 0 ARI0504I SQLERRP: ARIXA09 SQLERRD1: -300 SQLERRD2: 0

3. If Data Restore is to be installed on more than one application server, repeat the installation steps for each application server.

### 6.1.16.8 DCSS Information

None.

### 6.1.16.9 Verification

To verify that the Restore Feature was installed successfully, follow the steps outlined in the chapter entitled "Installing Data Restore", Refer to section "Installing under VM", of the *DB2 Data Restore Guide* manual.

# 6.1.17 5697-F42 DB2 CONTROL CENTER V7R3.0

### 6.1.17.1 PUT/RSU/ESO Applied

### 6.1.17.2 Service Excluded

None.

### 6.1.17.3 Pre-Requisite Service

None.

## 6.1.17.4 Co-Requisite Service

None.

## 6.1.17.5 If-Requisite Service

None.

### 6.1.17.6 Product Manuals

| Form Number | Publication Title                                              |
|-------------|----------------------------------------------------------------|
| GC09-2993   | DB2 Server for VSE & VM Control Center Operations Guide for VM |

## 6.1.17.7 Installation

#### Important Note about Document Changes

Please review the PSP Bucket for the latest Document changes for *IBM DB2 for VM Control Center Operations Guide V7.3* GC09-2993-01 Use RETAIN Upgrade DB2VSEVM730, subset CCVM

- Important Note for Product Envelopes

When installing using the Product Envelope, use the ENV option with the VMFINS commands. The Product Envelope should be on a minidisk or SFS directory accessed as the 'C' disk.

VMFINS INSTALL INFO (NOMEMO ENV envelope\_filename

VMFINS INSTALL PPF ppfname compid (PLAN NOMEMO ENV envelope\_filename

VMFINS INSTALL PPF ppfname compid (NOMEMO ENV envelope\_filename

**Note:** Ensure that all minidisks required by this product are not linked R/W by any userid, including the userid that this product is being installed from.

To install this product onto a test disk issue:

• vmfins install ppf G5697F42 db2 (nomemo

To install this product onto the production disk issue:

• vmfins install ppf G5697F42 db2prd (nomemo

To install this product into the SFS test directory issue:

• vmfins install ppf G5697F42 db2sfs (nomemo

To install this product into the SFS production directory issue:

• vmfins install ppf G5697F42 db2sfsprd (nomemo

If you have installed the product onto a test disk, use **VMFCOPY** to copy the files to your production disks once you have completed your testing.

For detailed instructions on installing the Control Center, reference the *Program Directory for Control Center for VM V7R3.0*.

NOTE. You must configure the Control Center for your specific site. Please refer to section "Configure Control Center Files" in the *Program Directory for Control Center for VM V7R3.0*.

NOTE. For Migration information refer to Chapter 6 in the *Program Directory for Control Center for VMV7R3.0*.

### 6.1.17.8 DCSS Information

None.

### 6.1.17.9 Verification

For instructions on verifying the Control Center, refer to section 7 "Installation Verification" in the *Program Directory for Control Center for VM V7R3.0.* 

## 6.1.18 5697-F42 DB2 NLS VM HELP FILES V7R5.0

#### 6.1.18.1 PUT/RSU/ESO Applied

### 6.1.18.2 Service Excluded

None.

#### 6.1.18.3 Pre-Requisite Service

None.

#### 6.1.18.4 Co-Requisite Service

None.

#### 6.1.18.5 If-Requisite Service

None.

#### 6.1.18.6 Product Manuals

6.1.18.7 Installation

#### Important Note for Product Envelopes

When installing using the Product Envelope, use the ENV option with the VMFINS commands. The Product Envelope should be on a minidisk or SFS directory accessed as the 'C' disk.

VMFINS INSTALL INFO (NOMEMO ENV envelope\_filename

VMFINS INSTALL PPF ppfname compid (PLAN NOMEMO ENV envelope\_filename

VMFINS INSTALL PPF ppfname compid (NOMEMO ENV envelope\_filename

#### 6.1.18.8 DB2 NLS Requirements

The requirements for the installation of an NLS Language are detailed in Section "10.0 NLS Installation Instructions" of the *Program Directory for IBM DATABASE 2 Server for VM Version 7 Release 5 Modification Level 0* 

It is recommended that, with the exception of the Sub-Section "10.4.2 Install an NLS Language for DB2 for VM," this section be reviewed prior to the installation of the DB2 NLS.

Please note that the 5697F75A 193 disk and the SQLMACH 193 DASD minidisks may require additional space to hold the NLS Languages.

For example, the 5697F75A 193 disk must have sufficient free space to hold all 5 NLS Languages provided for DB2. On a 3380 DASD, this amounts to approximately 9000 4k blocks (or 60 cylinders).

Please refer to Section 10.3 "DASD Storage and User ID Requirements" in the *Program Directory for IBM DATABASE 2 Server for VM Version 7 Release 5 Modification Level 0* 

#### 6.1.18.9 DB2 NLS Semi-VMSES/E Installation

DB2 NLS should be installed from the installation DB2 Installation ID 5697F75A.

All the NLS Languages will be installed to the DB2 Server Code test build 193 minidisk (or SFS Directory) under the ID 5697F75A. This is different from the standard installation defined in the Sub-Section "10.4.2 Install an NLS Language for DB2 for VM," of the *Program Directory for IBM DATABASE 2 Server for VM Version 7 Release 5 Modification Level 0* which provides for the installation of a single NLS language on the 5697F75A 193 (DB2 Server Code test build disk).

After logging onto the installation ID and mounting the DB2 for VM NLS installation tape at virtual address 181, the following steps/commands replace the commands specified in Sub-Section "10.4.2 Install an NLS Language for DB2 for VM," and must be utilized to install DB2 NLS:

1. Access the VMSES/E code:

link MAINT 5E5 5E5 rr access 5E5 b 2. Access the System Software Inventory disk:

#### link MAINT 51D 51D mr

#### access 51D d

- 3. Install the DB2 NLS code:
  - *Note:* Ensure that all minidisks required by this product are not linked R/W by any userid, including the userid that this product is being installed from.
  - a. Onto the Pretest DB2 Server Code minidisk issue:

#### vmfins install ppf I5697F42 db2 (nomemo

b. Onto the Pretest DB2 Server Code build SFS directory:

#### vmfins install ppf I5697F42 db2sfs (nomemo

c. Onto the DB2 Server production Code build minidisk:

#### vmfins install ppf I5697F42 db2prd (nomemo

d. Onto the production DB2 Server Code build SFS directory:

#### vmfins install ppf I5697F42 db2sfsprd (nomemo

• *Note:* If desired, the default installation disk addresses may be altered by creating a PPF override file for the DB2 NLS. Please refer to the *GC24-5837 VM/ESA VMSES/E Introduction and Reference* manual for information on creating a PPF override file.

After the NLS has been placed on the NLS disk, the desired NLS language must be integrated into the appropriate DB2 DataBase(s) and copied to DB2 and System Production minidisks (SFS Directories). This is accomplished by performing the steps defined in Sections "10.4.3 Installation Step 3. Install DB2 for VM Messages, ISQL Help Text and CMS Help" through "10.4.7 Installation Step 7. Post-Installation Customization Steps for DB2 for VM"

### 6.1.18.10 DCSS Information

It is recommended for performance reasons that each activated NLS Language be saved in a shared segment. Please refer to the section "Using Saved Segments for NLS Components and Choosing a National Language" in the *DB2 Server for VM System Administration* for the procedures on "defining Message Repositories as Saved Segments."

#### 6.1.18.11 Verification

None.

## 6.1.19 5697-F42 DB2 CLIENT NLS VM HELP FILES V7R5.0

### 6.1.19.1 PUT/RSU/ESO Applied

### 6.1.19.2 Service Excluded

None.

## 6.1.19.3 Pre-Requisite Service

None.

## 6.1.19.4 Co-Requisite Service

| Product<br>Number | PTF     | APAR    | Product Description |
|-------------------|---------|---------|---------------------|
| 5741-A05          | VM63968 | UM32108 | Z/VM CP V5R3M0      |

## 6.1.19.5 If-Requisite Service

None.

### 6.1.19.6 Product Manuals

### 6.1.19.7 Installation

Important Note for Product Envelopes

When installing using the Product Envelope, use the ENV option with the VMFINS commands. The Product Envelope should be on a minidisk or SFS directory accessed as the 'C' disk.

VMFINS INSTALL INFO (NOMEMO ENV envelope\_filename

VMFINS INSTALL PPF ppfname compid (PLAN NOMEMO ENV envelope\_filename

VMFINS INSTALL PPF ppfname compid (NOMEMO ENV envelope\_filename

## 6.1.19.8 DB2 NLS Requirements

#### - IMPORTANT NOTE -

Please review the PSP Bucket for latest updates prior to installing this feature. The current Program Directory dated February 2007 2007 is incomplete. The PSP Bucket in RETAIN Upgrade: DB2VSEVM750 Subset: DB2750C will be updated to reflect this information in the near future:

The requirements for the installation of an NLS Language are detailed in Section "8.0 NLS Installation Instructions" of the *Program Directory for IBM DB2 Server for VM Client Edition Version 7 Release 5 Modification Level 0*  It is recommended that, with the exception of the Sub-Section "8.4.2 Install an NLS Language for DB2 for VM Client Edition," this section be reviewed prior to the installation of the DB2 NLS.

Please note that the 5697F75C 193 disk and the SQLCLNT 193 DASD minidisks may require additional space to hold the NLS Languages.

For example, the 5697F75C 193 disk must have sufficient free space to hold all 5 NLS Languages provided for DB2. On a 3380 DASD, this amounts to approximately 9000 4k blocks (or 60 cylinders).

Please refer to Section 8.3 "DASD Storage and User ID Requirements" in the *Program Directory for IBM DB2 Server for VM Client Edition Version 7 Release 5 Modification Level 0* 

#### 6.1.19.9 DB2 Client Edition NLS Semi-VMSES/E Installation

DB2 Client Edition NLS should be installed from the installation DB2 Client Edition Installation ID 5697F75C.

All the NLS Languages will be installed to the DB2 Server Code test build 193 minidisk (or SFS Directory) under the ID 5697F75C. This is different from the standard installation defined in the Sub-Section "8.4.2 Install an NLS Language for DB2 for VM Client Editon," of the *Program Directory for IBM DB2 Server for Client Edition VM Version 7 Release 5 Modification Level 0* which provides for the installation of a single NLS language on the 5697F75C 193 (test service build disk).

After logging onto the installation ID and mounting the DB2 for VM Client Editon NLS installation tape at virtual address 181, the following steps/commands replace the commands specified in Sub-Section "8.4.2 Installation Step 2. Install an NLS Language for DB2 for VM Client Edition," and must be utilized to install DB2 Client NLS:

1. Access the VMSES/E code:

link MAINT 5E5 5E5 rr

access 5E5 b

2. Access the System Software Inventory disk:

link MAINT 51D 51D mr

#### access 51D d

3. Install the DB2 NLS code:

- *Note:* Ensure that all minidisks required by this product are not linked R/W by any userid, including the userid that this product is being installed from.
- a. Onto the Pretest DB2 Client Code minidisk issue:

#### vmfins install ppf J5697F42 db2 (nomemo

b. Onto the Pretest DB2 Client Code build SFS directory:

vmfins install ppf J5697F42 db2sfs (nomemo

c. Onto the DB2 Client production Code build minidisk:

#### vmfins install ppf J5697F42 db2prd (nomemo

d. Onto the production DB2 Client Code build SFS directory:

#### vmfins install ppf J5697F42 db2sfsprd (nomemo

• *Note:* If desired, the default installation disk addresses may be altered by creating a PPF override file for the DB2 Client Edition NLS. Please refer to the *GC24-5837 VM/ESA VMSES/E Introduction and Reference* manual for information on creating a PPF override file.

After the NLS has been placed on the NLS disk, the desired NLS language must be integrated into the appropriate DB2 DataBase(s) and copied to DB2 and System Production minidisks (SFS Directories). This is accomplished by performing the steps defined in Sections "8.4.3 Installation Step 3. Install DB2 for VM Client Edition Messages, ISQL Help Text and CMS Help" through "8.4.6 Installation Step 7. Post-Installation Customization Steps for DB2 for VM Client Edition"

## 6.1.19.10 DCSS Information

It is recommended for performance reasons that each activated NLS Language be saved in a shared segment. Please refer to the section "Using Saved Segments for NLS Components and Choosing a National Language" in the *DB2 Server for VM System Administration* for the procedures on "defining Message Repositories as Saved Segments."

## 6.1.19.11 Verification

None.

# 6.1.20 5748-XX9 DCF V1R4.0

## 6.1.20.1 PUT/RSU/ESO Applied

The product is at service level PUT9405.

### 6.1.20.2 Service Excluded

None.

### 6.1.20.3 Pre-Requisite Service

None.

### 6.1.20.4 Co-Requisite Service

None.

### 6.1.20.5 If-Requisite Service

None.

### 6.1.20.6 Product Manuals

| Form Number | Publication Title                                   |
|-------------|-----------------------------------------------------|
| GH20-9158   | DCF & Document Library Facility General Information |
| S544-3191   | SCRIPT/VS User's Guide                              |
| G544-3192   | SCRIPT/VS Introduction to GML                       |
| SH35-0069   | SCRIPT/VS Text Programmers Guide                    |
| SX26-3723   | DCF: Text Programmer's Quick Reference              |
| SH35-0048   | DCF Messages                                        |
| LH40-0209   | DCF: Diagnosis Guide and Reference                  |
| S544-3115   | DCF: Bar Code User's Guide                          |
| G544-3305   | DCF: GML Applications Guide                         |
| SH20-9186   | DCF: GML Starter Set User's Guide                   |
| SH20-9187   | DCF: GML Starter Set Reference                      |
| SX26-3719   | DCF: GML Starter Set Quick Reference Summary        |
| S544-3484   | DCF: Post Processor Examples                        |
| GH20-9159   | DCF: Licensed Program Specification                 |
| SH35-0070   | DCF: SCRIPT/VS Language Reference                   |
| G520-6362   | DCF: ABOUT DCF                                      |

## 6.1.20.7 Installation

#### — Important Note for Product Envelopes -

When installing using the Product Envelope, use the ENV option with the VMFINS commands. The Product Envelope should be on a minidisk or SFS directory accessed as the 'C' disk.

VMFINS INSTALL INFO (NOMEMO ENV envelope\_filename

VMFINS INSTALL PPF ppfname compid (PLAN NOMEMO ENV envelope\_filename

VMFINS INSTALL PPF ppfname compid (NOMEMO ENV envelope\_filename

## 6.1.20.8 Document Composition Facility (DCF) Semi-VMSES/E Code Installation

**Note:** Ensure that all minidisks required by this Licensed Product are not linked R/W by any user ID including the user ID where this Licensed Product is being installed from. For production minidisk information refer to Appendix C, "DASD Requirements" on page 207 or for test minidisk information refer to Figure 2 on page 34.

To install this product onto a test disk issue: vmfins install ppf \$5748XX9 dcf (nomemo

To install this product onto the production disk issue: vmfins install ppf \$5748XX9 dcfprd (nomemo

To install this product into the SFS test directory issue: vmfins install ppf \$5748XX9 dcfsfs (nomemo

To install this product into the SFS production directory issue: vmfins install ppf \$5748XX9 dcfsfsprd (nomemo

If you have installed the product onto a test disk, use **VMFCOPY** to copy the files to your production disks once you have completed your testing.

In addition, all the files with the filetype of FONTPS should be made available.

## 6.1.20.9 Document Composition Facility (DCF) Fonts

There are three different types of fonts that can be used with DCF.

- IBM 3800 Printing Subsystem Fonts
- IBM Page Printer Fonts
- PostScript Fonts

For additional information on FONTS usage, please refer to the *Document Composition Facility SCRIPT/VS Text Programmer's Guide*, sections entitled IBM 3800 Model 1 Fonts, Font Library Index Program and PostScript.

## 6.1.20.10 Document Composition Facility (DCF) Euro Support

To provide support for the EURO symbol, the 5648-113 V1R1.0 AFP Font Collection has been replaced by 5648-B33 V2R1.0 AFP Font Collection. In order to define and print the EURO symbol in a DCF document, 5648-B33 V2R1.0 must be installed. Please refer to HONE announcement 398-107 for additional information.

In addition, the DCF document must specify a Font Type and Codepage that have been upgraded for the EURO symbol.

For additional information on the EURO symbol and it's use with DCF, please review the information APAR II12094 and the IBM WebSites at the following URLs:

http://www.printers.ibm.com
http://www.vm.ibm.com/euro

 Note: The information for DCF on the 'http://www.printers.ibm.com' Web Site may be found by selecting 'Products' followed by 'Software' from the selection menu found on the left hand side of the screen.

### 6.1.20.11 Document Composition Facility (DCF) Shared Segment

DCF has been pre-installed without the use of a segment.

If you decide to install DCF as a segment, refer to the **DCSS Information** section for additional information.

### 6.1.20.12 Document Composition Facility (DCF) Maintenance

All code used with DCF resides on the MAINT 375 minidisk.

For future maintenance, access the MAINT 375 as A-disk. Access a temporary minidisk as the B-disk and place the fixes on it. Execute the DSMSRV40 EXEC to apply the fixes and then the DSMGND40 EXEC to update the Script modules and libraries.

Be sure to copy any of the following changed files on the MAINT 375 minidisk to the Product Code Disk (MAINT 19E) minidisk.

SCRIPT MODULE DSM4 MODULE DSMHYLIB TXTLIB DSMGML4 MACLIB DSMMAC4 MACLIB DSMPROF4 SCRIPT DSMBPROF SCRIPT DSMSPROF SCRIPT DSMSPROF SCRIPT DSMTPROF SCRIPT DSMDMP4 EXEC

In addition, all files with the filetype of FONTPS, HELPCMS, and HELPMSG should be made available.

## 6.1.20.13 DCSS Information

Please note that the segment range should be based on the segment layout as defined in the SDO Program Directory. See Appendix D, "Saved Segments" on page 221 for more information.

define storage 999m ipl 190 parm nosprof instseg no access (noprof defseg dsmseg4x 39200-392ff sr link maint 375 375 mr access 375 a dsmgns40

**Note:** The DSMGNS40 exec will prompt you for input. Select SCRIPT for the Bootstrap name and DSMSEG4X as the segment to be loaded.

At the prompt, enter 1 (to use these names). Next choose by number the segment you would like to load. Enter 2. At the next prompt, enter the 3-4 character codes of the dictionaries you are interested in.

### 6.1.20.14 Verification

If you are planning to install SMFF immediately following the installation of DCF, you may want to defer verifying the installation of DCF until after you have completed the SMFF installation.

If you saved segments, you must verify the installation of DCF manually.

For manual verification of DCF, you should do the following after redefining your virtual memory size to be smaller than the starting address of the shared segment:

ipl cms access 375 a script dsmivc40 (m(id trace) profile(dsmprof4) device(1403w6)

## 6.1.21 5748-XX9 DCF ODF V1R4.0

6.1.21.1 PUT/RSU/ESO Applied

6.1.21.2 Service Excluded

None.

### 6.1.21.3 Pre-Requisite Service

None.

### 6.1.21.4 Co-Requisite Service

None.

### 6.1.21.5 If-Requisite Service

None.

### 6.1.21.6 Product Manuals

| Form Number | Publication Title                         |  |
|-------------|-------------------------------------------|--|
| G544-3129   | DCF: Office Document Feature User's Guide |  |
| S544-3130   | DCF: Office Document Feature Reference    |  |

### 6.1.21.7 Installation

#### Important Note for Product Envelopes

When installing using the Product Envelope, use the ENV option with the VMFINS commands. The Product Envelope should be on a minidisk or SFS directory accessed as the 'C' disk.

VMFINS INSTALL INFO (NOMEMO ENV envelope\_filename

VMFINS INSTALL PPF ppfname compid (PLAN NOMEMO ENV envelope\_filename

VMFINS INSTALL PPF ppfname compid (NOMEMO ENV envelope\_filename

#### Notes:

- ODF is installed on top of BASE DCF. You must install the the BASE DCF feature before installing SMFF. If you choose to install the DCF/SMFF feature with the DCF/ODF feature, you must install the DCF/ODF feature first.
- Ensure that all minidisks required by this Licensed Product are not linked R/W by any user ID including the user ID where this Licensed Product is being installed from. For production minidisk information refer to Appendix C, "DASD Requirements" on page 207 or for test minidisk information refer to Figure 2 on page 34.

To install this product onto a test disk issue: vmfins install ppf A5748XX9 dcf (nomemo

To install this product onto the production disk issue: vmfins install ppf A5748XX9 dcfprd (nomemo

To install this product into the SFS test directory issue: vmfins install ppf A5748XX9 dcfsfs (nomemo

To install this product into the SFS production directory issue: **vmfins install ppf A5748XX9 dcfsfsprd (nomemo** 

If you have installed the product onto a test disk, use **VMFCOPY** to copy the files to your production disks once you have completed your testing. All code used with ODF resides on the MAINT 375 minidisk.

For future maintenance, access the MAINT 375 as A-disk. Access a temporary minidisk as the B-disk and place the fixes on it. Execute the DSMSRVOD EXEC to apply the fixes. Be sure to copy any of the following changed files on the MAINT 375 minidisk to the Product Code Disk (MAINT 19E) minidisk.

DSMPFODF MODULE DSMDFODF MODULE DSMODMAP MAP DSMODJNK MAP DSMODGML MAP DSMODMSG MSG DSMODWRP SCRIPT **DSMOPROF SCRIPT** DSMOGML MACLIB FFTWOCOL SCRIPT FFTOC SCRIPT FFHYPH SCRIPT FFGDOC SCRIPT FFSUBSUP SCRIPT FFGDOC2 SCRIPT **FFMAPFNT SCRIPT** FFHEAD SCRIPT FFFOIL SCRIPT DSMFPAGE SCRIPT **DSMFPOST SCRIPT RFT2DCF EXEC** VERMAP EXEC DCF2RFT EXEC

#### 6.1.21.8 DCSS Information

None.

#### 6.1.21.9 Verification

For manual verification of ODF, you should do the following:

script odf (prof(dsmoprof) fi(\$odf list1403) lib(dsmogml) fpasses(2) sysvar(f ffgdoc2) dev(1403N6)

## 6.1.22 5748-XX9 DCF/SMFF V1R4.0

### 6.1.22.1 PUT/RSU/ESO Applied

The product is at service level PUT9403.

### 6.1.22.2 Service Excluded

None.

#### 6.1.22.3 Pre-Requisite Service

None.

### 6.1.22.4 Co-Requisite Service

None.

#### 6.1.22.5 If-Requisite Service

None.

### 6.1.22.6 Product Manuals

Refer to the Product Manuals section of 5748-XX9 DCF for the list of manuals associated with this feature.

### 6.1.22.7 Installation

| Important Nata for Draduat Envalance   |  |
|----------------------------------------|--|
| - Important Note for Product Envelopes |  |

When installing using the Product Envelope, use the ENV option with the VMFINS commands. The Product Envelope should be on a minidisk or SFS directory accessed as the 'C' disk.

VMFINS INSTALL INFO (NOMEMO ENV envelope\_filename

VMFINS INSTALL PPF ppfname compid (PLAN NOMEMO ENV envelope\_filename

VMFINS INSTALL PPF ppfname compid (NOMEMO ENV envelope\_filename

#### Notes:

- 1. SMFF is installed on top of the BASE DCF. You must install the the BASE DCF feature before installing SMFF.
- 2. If you choose to install the DCF/SMFF feature with the DCF/ODF feature, you must install both the BASE DCF and DCF/ODF features first.
- 3. Since SMFF is installed on top of DCF, It can be installed at the same time as DCF or at a later time.
- 4. Ensure that all minidisks required by this Licensed Product are not linked R/W by any user ID including the user ID where this Licensed Product is being installed from. For production minidisk information refer to Appendix C, "DASD Requirements" on page 207 or for test minidisk information refer to Figure 2 on page 34.

To install this product onto a test disk issue: vmfins install ppf B5748XX9 dcf (nomemo

To install this product onto the production disk issue: vmfins install ppf B5748XX9 dcfprd (nomemo

To install this product into the SFS test directory issue: vmfins install ppf B5748XX9 dcfsfs (nomemo

To install this product into the SFS production directory issue: vmfins install ppf B5748XX9 dcfsfsprd (nomemo

If you have installed the product onto a test disk, use **VMFCOPY** to copy the files to your production disks once you have completed your testing.

SMFF has been pre-installed without the use of a segment. All code used with SMFF resides on the MAINT 375 minidisk.

If you decide to install SMFF as a segment, refer to the **DCSS Information** section for additional information.

For future maintenance, access the MAINT 375 as A-disk. Access a temporary minidisk as the B-disk and place the fixes on it. Execute the DSMSRV40 EXEC to apply the fixes and then the DSMGND40 EXEC to update the Script modules and libraries. Be sure to copy any of the following changed files on the MAINT 375 minidisk to the Product Code Disk (MAINT 19E) minidisk.

SCRIPT MODULE DSM4 MODULE DSMFPROF SCRIPT DSMFMAC SCRIPT

#### 6.1.22.8 DCSS Information

```
define storage 999m
ipl 190 parm nosprof instseg no
access (noprof
defseg dsmseg4x 39200-392ff sr
link maint 375 375 mr
access 375 a
dsmgns40
```

**Note:** The DSMGNS40 exec will prompt you for input. Select SCRIPT for the Bootstrap name and DSMSEG4X as the segment to be loaded.

At the prompt, enter 1 (to use these names). Next choose by number the segment you would like to load. Enter 2. At the next prompt, enter the 3-4 character codes of the dictionaries you are interested in.

### 6.1.22.9 Verification

If you saved segments, you must verify the installation of SMFF manually.

If you installed SMFF as a shared segment, you must verify the installation of SMFF manually.

For manual verification of SMFF, you should do the following after redefining your virtual memory size to be smaller than the starting address of the shared segment:

```
ipl cms
access 375 a
script dsmeqspl (m(id trace) profile(dsmfprof) device(xxxxx)
```

*Note:* 'xxxxx' must be a SCRIPT/VS logical device that corresponds to a Mathematical Font that is available in an accessed FONT library. Please refer to 'Chapter 3. SCRIPT Command Options' of the *DCF SCRIPT/VS Language Reference* manual for additional information.

# Appendix A. z/VM SDO IBM Licensed Program Products

The figure below is a list of the z/VM SDO Licensed Products. The list is in alphabetical order by "Product Abbrev" and can be used as a cross reference between Licensed Product name and Licensed Product number.

#### - Note! --

A Semi-VMSES/E product was previously called 'Pre-Install' format.

These terms were misleading, so the names have been changed to better describe the install format of the Licensed Product. The term 'Pre-Install' may still appear on the Packing List or the Media Desciption report, the Configurator, or Marketing Literature, but should be interpreted to mean Semi-VMSES/E.

# A.1 z/VM SDO Licensed Products Table

| Product Abbrev.                           | Product<br>Number | Description                                             | Install Format |
|-------------------------------------------|-------------------|---------------------------------------------------------|----------------|
| Archive Manager<br>for z/VM               | 5697-J05          | Archive Manager for z/VM                                | VMSES/E        |
| ACF/NCP                                   | 5648-063          | Advanced Communication Function/Network Control Program | VMSES/E        |
| ACF/SSP                                   | 5654-009          | Advanced Communication Function/System Support Programs | VMSES/E        |
| ACF/VTAM ESA                              | 5654-010          | ACF/VTAM for Use with VM/ESA                            | VMSES/E        |
| AFP FONTS                                 | 5648-B33          | AFP Font Collection for S390                            | Semi-VMSES/E   |
| APL2                                      | 5688-228          | APL2                                                    | Semi-VMSES/E   |
| APPC APPL SUITE                           | 5654-010          | APPC Applications Suite                                 | VMSES/E        |
| Backup and<br>Restore Manager<br>for z/VM | 5697-J06          | Backup and Restore Manager for z/VM                     | VMSES/E        |
| BookManager<br>READ/VM                    | 5684-062          | BookManager READ/VM                                     | Semi-VMSES/E   |
| C/370 Common<br>Library                   | 5688-188          | C/370 Common Library                                    | Semi-VMSES/E   |
| C/370 Library                             | 5688-188          | C/370 Library                                           | VMSES/E        |
| DB2 Client for VM                         | 5697-F42          | DB2 Client for VM                                       | VMSES/E        |
| DB2 Client NLS VM<br>Help Files           | 5697-F42          | DB2 Client NLS VM Help Files                            | Semi-VMSES/E   |
| DB2 Control Center                        | 5697-F42          | DB2 Control Center                                      | Semi-VMSES/E   |

Figure 15 (Page 1 of 3). Licensed Products Abbreviations

|                                        | Number   | Description                                                                            | Install Format |
|----------------------------------------|----------|----------------------------------------------------------------------------------------|----------------|
| DB2 Data<br>Propagator                 | 5697-F42 | DB2 Data Propagator                                                                    | VMSES/E        |
| DB2 Data Restore                       | 5697-F42 | DB2 Data Restore                                                                       | Semi-VMSES/E   |
| DB2 NLS VM Help<br>Files               | 5697-F42 | DB2 NLS VM Help Files                                                                  | Semi-VMSES/E   |
| DB2 QMF                                | 5697-F42 | Query Management Facility English Base VM                                              | VMSES/E        |
| DB2 RXSQL                              | 5697-F42 | DB2 RXSQL                                                                              | Semi-VMSES/E   |
| DB2 Server for VM                      | 5697-F42 | DB2 Server for VM                                                                      | VMSES/E        |
| DCF/SMFF                               | 5748-XX9 | Document Composition Facility with Script Mathmatical Formula<br>Formatter (SMFF)      | Semi-VMSES/E   |
| DCF                                    | 5748-XX9 | Document Composition Facility                                                          | Semi-VMSES/E   |
| DCF ODF                                | 5748-XX9 | Document Composition Facility with Office Document Feature (ODF)                       | Semi-VMSES/E   |
| DFSMS/VM                               | 5741-A07 | DFSMS/VM - Data Facility Storage Management Subsystem<br>Function Level 221            | VMSES/E        |
| DFSMS/VM KANJI                         | 5741-A07 | DFSMS/VM - Data Facility Storage Management Subsystem<br>Function Level 221 (JAPANESE) | VMSES/E        |
| DITTO                                  | 5654-029 | Data Interfile Transfer, Testing, and Operations Utility for VM                        | VMSES/E        |
| DMS/CMS                                | 5684-113 | Display Management System for CMS Version 2                                            | Semi-VMSES/E   |
| EREP                                   | 5654-260 | Environmental Record Editing and Printing Program                                      | Semi-VMSES/E   |
| GDDM-IMD                               | 5668-801 | Graphical Data Display Manager/Interactive Map Definition                              | VMSES/E        |
| GDDM-IVU                               | 5668-723 | Graphical Data Display Manager/Image Viewing Facility                                  | VMSES/E        |
| GDDM-PGF                               | 5668-812 | Graphical Data Display Manager/Presentation Graphics Facility                          | VMSES/E        |
| GDDM/VM                                | 5684-168 | Graphical Data Display Manager/VM                                                      | VMSES/E        |
| HLASM                                  | 5696-234 | IBM High Level Assembler/VM                                                            | VMSES/E        |
| HLASM Toolkit                          | 5696-234 | IBM High Level Assembler/VM                                                            | VMSES/E        |
| IBM C Compiler for<br>VM/ESA           | 5654-033 | IBM C Compiler for VM/ESA                                                              | VMSES/E        |
| IBM COBOL for<br>OS/390 and VM         | 5648-A25 | IBM COBOL for OS/390 and VM                                                            | VMSES/E        |
| IBM Debug Tool for<br>z/VM             | 5654-A23 | IBM Debug Tool for z/VM                                                                | VMSES/E        |
| IBM Director                           | 5648-DRZ | IBM Director for Linux on System z                                                     | DVD            |
| IBM PL/I                               | 5688-235 | IBM PL/I for MVS and VM                                                                | VMSES/E        |
| IBM Tivoli zSecure<br>Manager for RACF | 5655-T13 | IBM Tivoli zSecure Manager for RACF z/VM                                               | VMSES/E        |
| IBM Tivoli<br>Omegamon XE on<br>z/VM   | 5698-A36 | IBM Tivoli Omegamon XE on z/VM and Linux                                               | VMSES/E        |
|                                        | 5684-042 | Device Support Facilities                                                              | VMSES/E        |

Figure 15 (Page 2 of 3). Licensed Products Abbreviations

| Product Abbrev.                          | Product<br>Number | Description                                             | Install Format    |
|------------------------------------------|-------------------|---------------------------------------------------------|-------------------|
| ISPF/PDF                                 | 5684-123          | ISPF/Program Development Facility                       | Semi-VMSES/E      |
| ISPF/PDF NLS                             | 5684-123          | ISPF/Program Development Facility NLS                   | Semi-VMSES/E      |
| ISPF                                     | 5684-043          | Interactive System Productivity Facility/Dialog Manager | Semi-VMSES/E      |
| NPSI X.25                                | 5688-035          | X.25 NCP Packet Switching Interface                     | VMSES/E           |
| Operations<br>Manager for z/VM           | 5697-J10          | Operations Manager for z/VM                             | VMSES/E           |
| PPFA                                     | 5688-190          | PPFA/370 Page Printer Formatting Aid/370                | Semi-VMSES/E      |
| PSF/VM                                   | 5684-141          | Print Services Facilty/VM                               | Semi-VMSES/E      |
| PVM                                      | 5684-100          | VM/Pass-Through Facility                                | VMSES/E           |
| REXX/370<br>Compiler                     | 5695-013          | IBM Compiler for SAA REXX/370                           | VMSES/E           |
| REXX/370<br>Compiler Kanji               | 5695-013          | IBM Compiler for SAA REXX/370                           | VMSES/E           |
| REXX/370 Library                         | 5695-014          | IBM Library for SAA REXX/370                            | VMSES/E           |
| REXX/370 Library<br>Kanji                | 5695-014          | IBM Library for SAA REXX/370                            | VMSES/E           |
| SDO z/VM Opt.<br>Product Enabling<br>Aid | 5741-A08          | SDO z/VM Optional Products Enabling Aid                 | Internet Download |
| Tape Manager for z/VM                    | 5697-J08          | Tape Manager for z/VM                                   | VMSES/E           |
| VMBATCH                                  | 5684-137          | VM/Batch Facility                                       | VMSES/E           |
| VS FORTRAN                               | 5668-806          | VS FORTRAN Compiler, Library, and Interactive Debug     | Semi-VMSES/E      |
| VS PASCAL                                | 5668-767          | VS Pascal Compiler and Library for VM                   | Semi-VMSES/E      |
| VS PASCAL<br>Library                     | 5668-717          | VS PASCAL Library for VM                                | Semi-VMSES/E      |
| XL C/C++ for z/VM                        | 5654-A22          | XL C/C++ for z/VM                                       | VMSES/E           |

Figure 15 (Page 3 of 3). Licensed Products Abbreviations

### Appendix B. IBM Licensed Program Products Interdependencies

### **B.1 Requisite IBM Licensed Program Product Dependencies**

Figure 16 on page 204 lists the pre-, co-, and if-requisites for all the z/VM SDO Licensed Products that are part of the z/VM SDO package. A requisite Licensed Product is one that is required by another Licensed Product. The extent of the requirement determines which requisite category the Licensed Product belongs in.

When re-installing a Licensed Product Y, then any Licensed Product X that has Y as a pre- or co-requisite should also be re-installed. This is recommended for every re-install.

**Note:** z/VM SDO ensures that the Pre-requisites and Co-requisites of the Licensed Products are also included in the z/VM SDO package, unless otherwise noted.

### **B.1.1 Pre-Requisites (Install-Time Full Requisite)**

The absence of a pre-requisite (Y) prevents the successful installation of Licensed Product X. A pre-requisite (Y) must be installed prior to the installation of Licensed Product X; otherwise, Licensed Product X will not be installed successfully.

### **B.1.2 Co-Requisite (Run-time Full Requisite)**

The absence of a co-requisite (Y) results in the full loss of the function of any Licensed Product X. This loss of function occurs at the time that Licensed Product X is used. Although Licensed Product X installed successfully, Licensed Product X will not function. A co-requisite (Y) may be installed after Licensed Product X without affecting the installation or the operation of Licensed Product X.

### B.1.3 If-Requisites (Install-time and Run-time Part Requisites)

Note: Only Licensed Products supported by z/VM SDO are listed as If-requisites.

• If-requisite Needed for Install-time

The absence of an if-requisite (Y) for install results in the partial loss of function for any Licensed Product X, during the installation of Licensed Product X. Usually this loss occurs in the interface between Licensed Product X and the requisite (Y). An if-requisite for install must be installed prior to the installation of Licensed Product X; otherwise, Licensed Product X will lose some of its function.

• If-requisite Needed for Run-time

The absence of an if-requisite (Y) for run-time results in the partial loss of function for any Licensed Product X. This loss of function occurs at the time that Licensed Product X is used. Although Licensed Product X was installed successfully, some of the functions of Licensed Product X will not be

available when Licensed Product X is used. An if-requisite for run-time may be installed after Licensed Product X without affecting the installation or operation of Licensed Product X.

### **B.2 z/VM SDO Licensed Product Requisites Table**

| Product<br>Number      | Product Abbrev.        | Pre-Requisites               | lf-Requisite (for<br>Install)              | Co-Requisite                  | lf-Requisite (for<br>run-time)             |
|------------------------|------------------------|------------------------------|--------------------------------------------|-------------------------------|--------------------------------------------|
| 5648-A25               | IBM COBOL<br>OS390/VM  |                              |                                            |                               |                                            |
| 5648-B33               | AFP FONTS              |                              |                                            | PSF/VM                        |                                            |
| 5648-063               | ACF/NCP                |                              |                                            | ACF/SSP<br>ACF/VTAM ESA       | NPSI X.25                                  |
| 5654-A22               | XL C/C++               | HLASM                        |                                            |                               |                                            |
| 5654-A23               | Debug Tool for z/VM    |                              | IBM PL/I<br>IBM COBOL OS390/VM<br>XL C/C++ |                               | IBM PL/I<br>IBM COBOL OS390/VM<br>XL C/C++ |
| 5654-009               | ACF/SSP                |                              |                                            | ACF/NCP<br>HLASM              |                                            |
| 5654-010               | ACF/VTAM ESA           |                              |                                            |                               |                                            |
| feature of<br>5654-010 | APPC APPL SUITE        |                              |                                            | ACF/VTAM ESA<br>C/370 Library |                                            |
| 5654-029               | DITTO                  |                              |                                            |                               |                                            |
| 5654-033               | IBM C Compiler         |                              |                                            |                               |                                            |
| 5654-260               | EREP                   |                              |                                            |                               |                                            |
| 5655-T13               | zSecure Manager        | ISPF                         |                                            | ISPF                          | ISPF/PDF                                   |
| 5668-717               | VS PASCAL LIB          |                              |                                            |                               |                                            |
| 5668-723               | GDDM-IVU               | GDDM/VM                      |                                            |                               | GDDM/VM                                    |
| 5668-767               | VS PASCAL              |                              |                                            |                               |                                            |
| 5668-801               | GDDM-IMD               | GDDM/VM                      |                                            |                               | GDDM/VM                                    |
| 5668-806               | VS FORTRAN             |                              |                                            |                               | ISPF                                       |
| 5668-812               | GDDM-PGF               | GDDM/VM                      |                                            |                               | GDDM/VM                                    |
| 5684-042               | ICKDSF                 |                              |                                            |                               |                                            |
| 5684-043               | ISPF                   |                              |                                            |                               |                                            |
| 5684-062               | BookManager<br>READ/VM | GDDM/VM<br>REXX/370 Compiler |                                            |                               | DCF                                        |
| 5684-100               | PVM                    |                              |                                            |                               | ACF/VTAM ESA                               |
| 5684-113               | DMS/CMS                |                              |                                            |                               |                                            |
| 5684-123               | ISPF/PDF               | ISPF                         | VS PASCAL LIB                              | ISPF/PDF NLS                  |                                            |
| feature of<br>5684-123 | ISPF/PDF NLS           | ISPF/PDF                     |                                            |                               |                                            |
| 5684-137               | VMBATCH                |                              |                                            | ISPF/PDF                      |                                            |
| 5684-141               | PSF/VM                 |                              |                                            |                               | IBM PL/I<br>IBM COBOL OS390/VM<br>EREP     |

Figure 16 (Page 1 of 3). Product Pre-, Co-, and If-Requisites List

AFP FONTS

| Product<br>Number      | Product Abbrev.         | Pre-Requisites       | lf-Requisite (for<br>Install) | Co-Requisite       | If-Requisite (for<br>run-time)                       |
|------------------------|-------------------------|----------------------|-------------------------------|--------------------|------------------------------------------------------|
| 5684-168               | GDDM/VM                 |                      |                               |                    |                                                      |
| 5688-035               | NPSI X.25               |                      |                               | ACF/SSP<br>ACF/NCP |                                                      |
| 5688-188               | C/370 Library           | C/370 Common Library |                               |                    |                                                      |
| 5688-188               | C/370 Common<br>Library |                      |                               |                    |                                                      |
| 5688-190               | PPFA                    |                      |                               |                    |                                                      |
| 5688-228               | APL2                    |                      |                               |                    | GDDM-PGF<br>GDDM/VM<br>DB2 QMF<br>DB2 Data Propagato |
| 5688-235               | IBM PL/I                |                      |                               |                    |                                                      |
| feature of<br>5695-013 | REXX/370 Comp.<br>Kanji | REXX/370 Compiler    |                               |                    |                                                      |
| 5695-013               | REXX/370 Compiler       |                      |                               | REXX/370 Library   |                                                      |
| feature of<br>5695-014 | REXX/370 Lib. Kanji     | REXX/370 Library     |                               |                    |                                                      |
| 5695-014               | REXX/370 Library        |                      |                               | REXX/370 Compiler  |                                                      |
| 5696-234               | HLASM                   |                      |                               |                    |                                                      |
| feature of<br>5696-234 | HLASM Toolkit           | HLASM                |                               |                    |                                                      |
| 5697-F42               | DB2 Server for VM       |                      |                               |                    |                                                      |
| feature of<br>5697-F42 | DB2 Data Propagator     | DB2 Server for VM    |                               |                    |                                                      |
| feature of<br>5697-F42 | DB2 RXSQL               | DB2 Server for VM    |                               |                    |                                                      |
| feature of<br>5697-F42 | DB2 Data Restore        | DB2 Server for VM    |                               |                    |                                                      |
| feature of<br>5697-F42 | DB2 Control Center      | DB2 Server for VM    |                               |                    |                                                      |
| feature of<br>5697-F42 | DB2 QMF                 | DB2 Server for VM    | GDDM/VM                       | GDDM/VM            | ISPF/PDF<br>GDDM-PGF                                 |
| feature of<br>5697-F42 | DB2 NLS VM Help         |                      |                               | DB2 Server for VM  |                                                      |
| feature of<br>5697-F42 | DB2 Client for VM       |                      |                               |                    |                                                      |
| feature of<br>5697-F42 | DB2 Client NLS Help     |                      |                               | DB2 Client for VM  |                                                      |
| 5697-J05               | Archive Manager         |                      |                               | REXX/370 Library   |                                                      |
| 5697-J06               | Backup and Restore      |                      |                               | REXX/370 Library   |                                                      |
| 5697-J08               | Tape Manager            |                      |                               | REXX/370 Library   |                                                      |
| 5697-J10               | Operations Manager      |                      |                               |                    |                                                      |
| 5698-A36               | Omegamon XE             |                      |                               |                    |                                                      |
| feature of<br>5741-A07 | DFSMS/VM FL 221         |                      |                               | ISPF               | ISPF/PDF<br>REXX/370 Compiler<br>REXX/370 Library    |

#### Figure 16 (Page 2 of 3). Product Pre-, Co-, and If-Requisites List

| Product<br>Number      | Product Abbrev.      | Pre-Requisites  | lf-Requisite (for<br>Install) | Co-Requisite | lf-Requisite (for<br>run-time)                    |
|------------------------|----------------------|-----------------|-------------------------------|--------------|---------------------------------------------------|
| feature of<br>5741-A07 | DFSMS/VM<br>JAPANESE | DFSMS/VM FL 221 |                               | ISPF         | ISPF/PDF<br>REXX/370 Compiler<br>REXX/370 Library |
| 5748-XX9               | DCF                  |                 |                               |              |                                                   |
| feature of<br>5748-XX9 | DCF ODF              | DCF             |                               |              |                                                   |
| feature of<br>5748-XX9 | DCF/SMFF             | DCF             |                               |              |                                                   |

#### Figure 16 (Page 3 of 3). Product Pre-, Co-, and If-Requisites List

# Appendix C. DASD Requirements

This appendix provides the specific sizes for the minidisks associated with each of the Licensed Products in z/VM SDO.

To obtain an estimated total amount of DASD required to install the z/VM System DDR and selected Licensed Products please see your IBM Marketing Representative.

To estimate the size a minidisk should be in order to install the Licensed Products you have selected, total the number of blocks for each minidisk across all Licensed Products.

For example, the following Licensed Products are going to be installed:

| ISPF Service Machine Work Disk | ISPVM 191 | 150 4K blocks  |
|--------------------------------|-----------|----------------|
| ISPF Service Machine Code Disk | ISPVM 192 | 6700 4K blocks |
| ISPVM Document Disk            | MAINT 319 | 150 4K blocks  |
|                                | TOTAL     | 7000 4K blocks |

VMFCNVT can be used to obtain the number of cylinders required for your DASD type. Refer to *z/VM VMSES/E Introduction and Reference* for more information on using VMFCNVT.

For updates, refer to 2.3.1, "Preventive Service Planning" on page 7 for PSP information.

#### C.1 z/VM SDO Licensed Product DASD Requirements

| Product Number      | Product Abbrev.    | Minidisks    | Size<br>-CMS 4K blocks unless<br>otherwise<br>stated |
|---------------------|--------------------|--------------|------------------------------------------------------|
| 5648-A25            | IBM COBOL OS390/VM | 19E MAINT    | 2250                                                 |
|                     |                    | 51D MAINT    | 450                                                  |
|                     |                    | 191 5648A25B | 1800                                                 |
|                     |                    | 29E 5648A25B | 1800                                                 |
|                     |                    | 2A2 5648A25B | 900                                                  |
|                     |                    | 2A6 5648A25B | 900                                                  |
|                     |                    | 2B2 5648A25B | 3600                                                 |
|                     |                    | 2C2 5648A25B | 900                                                  |
|                     |                    | 2D2 5648A25B | 900                                                  |
| 5648-B33            | AFP FONTS          | 194 PSFMAINT | 94950                                                |
| feature of 5648-B33 | AFP FONTS          | 194 PSFMAINT | 38700                                                |

| Product Number      | Product Abbrev.     | Minidisks                                                                                                    | Size<br>-CMS 4K blocks unless<br>otherwise<br>stated                                            |
|---------------------|---------------------|----------------------------------------------------------------------------------------------------|-------------------------------------------------------------------------------------------------|
| feature of 5648-B33 | AFP FONTS           | 194 PSFMAINT                                                                                                    | 24750                                                                                           |
| 5648-063            | ACF/NCP             | 51D MAINT<br>191 P648063L<br>2A2 P648063L<br>2A6 P648063L<br>2B2 P648063L<br>2C2 P648063L<br>2D2 P648063L<br>400 P648063L<br>401 P648063L                                                              | 150<br>17250<br>3000<br>3000<br>11000<br>750<br>4500<br>17250<br>17250                          |
| 5654-A22            | XL C/C++            | 19E MAINT<br>51D MAINT<br>191 5654A22B<br>29E 5654A22B<br>29E 5654A22B<br>2A2 5654A22B<br>2A2 5654A22B<br>2A2 5654A22B<br>2A6 5654A22B<br>2B2 5654A22B<br>2C2 5654A22B<br>2D2 5654A22B<br>2D2 5654A22B | 81000<br>2700<br>22500<br>81000<br>81000<br>900<br>900<br>900<br>45000<br>900<br>81000<br>81000 |
| 5654-A23            | Debug Tool for z/VM | 19E MAINT<br>51D MAINT<br>191 5654A23A<br>29E 5654A23A<br>2A2 5654A23A<br>2A6 5654A23A<br>2B2 5654A23A<br>2B2 5654A23A<br>2C2 5654A23A<br>2D2 5654A23A                                                 | 3600<br>360<br>900<br>3600<br>360<br>360<br>5400<br>360<br>2700                                 |
| 5654-009            | ACF/SSP             | 51D MAINT<br>191 P654009G<br>2A2 P654009G<br>2A6 P654009G<br>2B2 P654009G<br>2C2 P654009G<br>2D2 P654009G<br>400 P654009G<br>401 P654009G                                                              | 150<br>4500<br>3000<br>3000<br>6700<br>750<br>4500<br>4500<br>4500                              |

| Product Number      | Product Abbrev. | Minidisks                                                                                                    | Size<br>-CMS 4K blocks unless<br>otherwise<br>stated                                               |
|---------------------|-----------------|----------------------------------------------------------------------------------------------------|----------------------------------------------------------------------------------------------------|
| 5654-010            | ACF/VTAM ESA    | 51D MAINT<br>191 5654010A<br>29A 5654010A<br>2A2 5654010A<br>2B2 5654010A<br>2C2 5654010A<br>2C4 5654010A<br>2D2 5654010A<br>401 5654010A<br>402 5654010A<br>493 5654010A  | 35<br>3000<br>6000<br>1500<br>1500<br>11250<br>1500<br>300<br>15000<br>1200<br>1200<br>900<br>6000 |
| feature of 5654-010 | APPC APPL SUITE | 191 ANAME<br>191 A3270<br>51D MAINT<br>191 5654025<br>29A 5654025<br>2A2 5654025<br>2A6 5654025<br>2B2 5654025<br>2B2 5654025<br>2C2 5654025<br>2D2 5654025<br>49A 5654025 | 1500<br>1500<br>150<br>150<br>4500<br>300<br>4500<br>1500<br>1500<br>4500                          |
| 5654-029            | DITTO           | 51D MAINT<br>191 5654029D<br>2A2 5654029D<br>2A6 5654029D<br>2B2 5654029D<br>2C2 5654029D<br>2D2 5654029D<br>400 5654029D<br>401 5654029D                                  | 150<br>2250<br>300<br>300<br>3000<br>3000<br>2250<br>2340<br>2250                                  |
| 5654-033            | IBM C Compiler  | 51D MAINT<br>191 P654033A<br>29E P654033A<br>2A2 P654033A<br>2A6 P654033A<br>2B2 P654033A<br>2C2 P654033A<br>2D2 P654033A                                                  | 450<br>2700<br>4500<br>900<br>6300<br>900<br>23850                                                 |
| 5654-260            | EREP            | 201 MAINT                                                                                                    | 2250                                                                                               |

| Product Number | Product Abbrev. | Minidisks                                                                                                    | Size<br>-CMS 4K blocks unless<br>otherwise<br>stated                  |
|----------------|-----------------|----------------------------------------------------------------------------------------------------|-----------------------------------------------------------------------|
| 5655-T13       | zSecure Manager | 51D MAINT<br>0191 5655T13B<br>02A2 5655T13B<br>02A6 5655T13B<br>02B2 5655T13B<br>02C2 5655T13B<br>02D2 5655T13B<br>100 5655T13B<br>200 5655T13B | 180<br>5400<br>1800<br>1800<br>19800<br>360<br>7200<br>19800<br>19800 |
| 5668-717       | VS PASCAL LIB   | 19E MAINT<br>319 MAINT                                                                                                    | 570<br>40                                                             |
| 5668-723       | GDDM-IVU        | 19E MAINT<br>51D MAINT<br>191 P68416B<br>29E P68416B<br>2A2 P68416B<br>2A6 P68416B<br>2B2 P68416B<br>2C2 P68416B<br>2D2 P68416B                 | 150<br>180<br>180<br>300<br>180<br>180<br>300<br>180<br>180           |
| 5668-767       | VS PASCAL       | 19E MAINT<br>319 MAINT                                                                                                    | 1218<br>40                                                            |
| 5668-801       | GDDM-IMD        | 19E MAINT<br>51D MAINT<br>191 P68416B<br>29E P68416B<br>2A2 P68416B<br>2A6 P68416B<br>2B2 P68416B<br>2C2 P68416B<br>2D2 P68416B                 | 750<br>180<br>180<br>750<br>180<br>180<br>750<br>180<br>180           |
| 5668-806       | VS FORTRAN      | 19E MAINT<br>319 MAINT<br>260 VSFORT<br>270 VSFORT                                                                                              | 3750<br>150<br>4500<br>7000                                           |
| 5668-812       | GDDM-PGF        | 19E MAINT<br>51D MAINT<br>191 P68416B<br>29E P68416B<br>2A2 P68416B<br>2A6 P68416B<br>2B2 P68416B<br>2C2 P68416B<br>2C2 P68416B<br>2D2 P68416B  | 1800<br>180<br>180<br>1800<br>1800<br>180<br>1980<br>180<br>1260      |

| roduct Number       | Product Abbrev.     | Minidisks                                                                                                    | Size<br>-CMS 4K blocks unless<br>otherwise<br>stated                                                                 |
|---------------------|---------------------|----------------------------------------------------------------------------------------------------|----------------------------------------------------------------------------------------------------|
| 5684-042            | ICKDSF              | 19D MAINT<br>19E MAINT<br>51D MAINT<br>191 5684042J<br>29D 5684042J<br>29E 5684042J<br>2A2 5684042J<br>2A6 5684042J<br>2B2 5684042J<br>2C2 5684042J<br>2D2 5684042J                                       | 55 1K<br>775<br>35<br>1620<br>360<br>2700<br>360<br>360<br>1440<br>360<br>360<br>3600                                |
| 5684-043            | ISPF                | 191 ISPVM<br>192 ISPVM<br>319 MAINT                                                                                                    | 150<br>6700<br>150                                                                                                   |
| 5684-062            | BookManager READ/VM | 191 BOOKMGR<br>192 BOOKMGR<br>291 BOOKMGR<br>300 BOOKMGR<br>319 MAINT                                                                                                    | 2850<br>9000<br>1500<br>7500<br>150                                                                                  |
| 5684-100            | PVM                 | 51D MAINT<br>191 P684100E<br>29D P684100E<br>2A2 P684100E<br>2B1 P684100E<br>2B2 P684100E<br>2C2 P684100E<br>2D2 P684100E<br>400 P684100E<br>401 P684100E<br>403 P684100E<br>403 P684100E<br>405 P684100E | 150<br>3750<br>1500<br>1500<br>3750<br>2250<br>600<br>12500<br>2250<br>600<br>300<br>600<br>300<br>600<br>750<br>750 |
| 5684-113            | DMS/CMS             | 19E MAINT<br>319 MAINT                                                                                                    | 450<br>150                                                                                                    |
| 5684-123            | ISPF/PDF            | 192 ISPVM<br>319 MAINT                                                                                                    | 6000<br>120                                                                                                    |
| feature of 5684-123 | ISPF/PDF NLS        | 192 ISPVM<br>192 ISPVM<br>192 ISPVM<br>192 ISPVM<br>192 ISPVM<br>192 ISPVM                                                                                                    | 2700<br>2700<br>2700<br>2700<br>2700<br>2700                                                                         |

| Product Number | Product Abbrev. | Minidisks                                                                                                    | Size<br>-CMS 4K blocks unless<br>otherwise<br>stated |
|----------------|-----------------|----------------------------------------------------------------------------------------------------|------------------------------------------------------|
| 5684-137       | VMBATCH         | 191 BATCH<br>193 BATCH<br>194 BATCH<br>195 BATCH<br>199 BATCH<br>191 BATCH1<br>51D MAINT                                  | 150<br>750<br>150<br>150<br>150<br>300               |
|                |                 | 51D MAINT<br>191 P684137A<br>22D P684137A<br>291 P684137A<br>296 P684137A<br>29D P684137A<br>29D P684137A<br>29E P684137A | 150<br>1500<br>300<br>300<br>300<br>150<br>450       |
|                |                 | 2A2 P684137A<br>2A6 P684137A<br>2B2 P684137A<br>2C2 P684137A<br>2D2 P684137A<br>191 TBATCH                                | 300<br>300<br>450<br>300<br>1500<br>1200             |
|                |                 | 193 TBATCH<br>194 TBATCH<br>195 TBATCH<br>199 TBATCH<br>191 TBATCH1                                                       | 6000<br>1200<br>1200<br>1200<br>2400                 |
| 5684-141       | PSF/VM          | 191 TBATCH2<br>191 PDMGRP4<br>191 PDMREM1<br>191 PDM0490<br>191 PDM470<br>191 PSFMAINT<br>291 PSFMAINT                    | 2400<br>1500<br>1500<br>1500<br>1500<br>4500<br>4500 |
|                |                 | 293 PSFMAINT<br>294 PSFMAINT<br>29D PSFMAINT<br>29E PSFMAINT<br>319 PSFMAINT<br>391 PSFMAINT                              | 1500<br>4500<br>150<br>900<br>750<br>150             |
|                |                 | 491 PSFMAINT<br>555 PSFMAINT<br>591 PSFMAINT<br>691 PSFMAINT<br>791 PSFMAINT<br>191 SFCM1                                 | 150<br>1500<br>150<br>150<br>150<br>3000             |

| Product Number | Product Abbrev.      | Minidisks                                                                                                    | Size<br>-CMS 4K blocks unless<br>otherwise<br>stated                   |
|----------------|----------------------|----------------------------------------------------------------------------------------------------|------------------------------------------------------------------------|
| 5684-168       | GDDM/VM              | 19E MAINT<br>51D MAINT<br>191 P68416B<br>29E P68416B<br>2A2 P68416B<br>2A6 P68416B<br>2B2 P68416B<br>2C2 P68416B<br>2D2 P68416B                  | 15000<br>450<br>15000<br>15000<br>450<br>450<br>13600<br>450<br>9000   |
| 5688-035       | NPSI X.25            | 51D MAINT<br>02A2 P688035N<br>02A6 P688035N<br>02B2 P688035N<br>02C2 P688035N<br>02D2 P688035N<br>0400 P688035N<br>0401 P688035N<br>191 P688035N | 150<br>750<br>750<br>1500<br>750<br>2700<br>1500<br>1500<br>1500       |
| 5688-188       | C/370 Library        | 19E MAINT<br>51D MAINT<br>191 P688188A<br>29E P688188A<br>2A2 P688188A<br>2A6 P688188A<br>2B2 P688188A<br>2C2 P688188A<br>2D2 P688188A           | 5250<br>900<br>4500<br>5250<br>900<br>900<br>6300<br>900<br>3000       |
| 5688-188       | C/370 Common Library | 19E MAINT<br>319 MAINT                                                                                                    | 1072<br>150                                                            |
| 5688-190       | PPFA                 | 319 MAINT<br>363 MAINT                                                                                                    | 30<br>300                                                              |
| 5688-228       | APL2                 | 191 APL2PP<br>191 APL2PSRV<br>191 AP2SVP<br>319 MAINT                                                                                            | 8250<br>1500<br>450<br>15                                              |
| 5688-235       | IBM PL/I             | 19E MAINT<br>51D MAINT<br>191 P688235A<br>29E P688235A<br>2A2 P688235A<br>2A6 P688235A<br>2B2 P688235A<br>2C2 P688235A<br>2D2 P688235A           | 1800<br>450<br>1800<br>1800<br>900<br>900<br>900<br>900<br>900<br>1800 |

| Product Number      | Product Abbrev.      | Minidisks                                                                                                    | Size<br>-CMS 4K blocks unless<br>otherwise<br>stated                    |
|---------------------|----------------------|----------------------------------------------------------------------------------------------------|-------------------------------------------------------------------------|
| 5695-013            | REXX/370 Compiler    | 19E MAINT<br>51D MAINT<br>101 P695013H<br>191 P695013H<br>201 P695013H<br>2A2 P695013H<br>2A6 P695013H<br>2B2 P695013H<br>2C2 P695013H<br>2D2 P695013H | 450<br>150<br>1200<br>1800<br>1200<br>300<br>300<br>1050<br>300<br>4500 |
| feature of 5695-013 | REXX/370 Comp. Kanji | 51D MAINT<br>191 P695013H<br>2A2 P695013H<br>2A6 P695013H<br>2D2 P695013H<br>501 P695013H                                                              | 150<br>150<br>150<br>150<br>150<br>150<br>300                           |
| 5695-014            | REXX/370 Library     | 19E MAINT<br>51D MAINT<br>100 P695014H<br>200 P695014H<br>2A2 P695014H<br>2A2 P695014H<br>2A6 P695014H<br>2B2 P695014H<br>2C2 P695014H<br>2D2 P695014H | 600<br>150<br>600<br>1500<br>600<br>150<br>150<br>300<br>150<br>4500    |
| feature of 5695-014 | REXX/370 Lib. Kanji  | 51D MAINT<br>191 P695014H<br>2A2 P695014H<br>2A6 P695014H<br>2D2 P695014H<br>501 P695014H                                                              | 150<br>150<br>150<br>150<br>150<br>150<br>150                           |
| 5696-234            | HLASM                | 51D MAINT<br>0191 P696234J<br>29E P696234J<br>2A2 P696234J<br>2A6 P696234J<br>2B2 P696234J<br>2C2 P696234J<br>2C2 P696234J<br>2D2 P696234J             | 180<br>900<br>1080<br>180<br>180<br>1800<br>720<br>1800                 |

| Product Number      | Product Abbrev.     | Minidisks                                                                                                    | Size<br>-CMS 4K blocks unless<br>otherwise<br>stated                                                                                      |
|---------------------|---------------------|----------------------------------------------------------------------------------------------------|----------------------------------------------------------------------------------------------------|
| feature of 5696-234 | HLASM Toolkit       | 51D MAINT<br>0191 P696234K<br>29E P696234K<br>2A2 P696234K<br>2A6 P696234K<br>2B2 P696234K<br>2C2 P696234K<br>2C2 P696234K<br>2D2 P696234K                                                                                         | 180<br>900<br>9000<br>180<br>180<br>9000<br>720<br>9000                                                                                   |
| 5697-F42            | DB2 Server for VM   | 51D MAINT<br>191 SQLMACH<br>193 SQLMACH<br>195 SQLMACH<br>200 SQLMACH<br>201 SQLMACH<br>202 SQLMACH<br>191 SQLUSER<br>191 5697F75A<br>193 5697F75A<br>2A2 5697F75A<br>2A6 5697F75A<br>2B2 5697F75A<br>2C2 5697F75A<br>2D2 5697F75A | 300<br>1980<br>12600<br>5940<br>5220 1K<br>1260<br>11700<br>900<br>5400<br>12600<br>5940<br>2340<br>2340<br>2340<br>11160<br>1620<br>9900 |
| feature of 5697-F42 | DB2 Data Propagator | 191 CAPTMACH<br>300 CAPTMACH<br>51D MAINT<br>191 5697F74B<br>200 5697F74B<br>2A2 5697F74B<br>2A6 5697F74B<br>2B2 5697F74B<br>2C2 5697F74B<br>2D2 5697F74B                                                                          | 180<br>2160<br>300<br>720<br>2160<br>180<br>2160<br>180<br>2160<br>180<br>2700                                                            |
| feature of 5697-F42 | DB2 RXSQL           | 198 SQLMACH<br>199 SQLMACH<br>191 SQLUSER                                                                                                    | 360<br>900<br>900                                                                                                    |
| feature of 5697-F42 | DB2 Data Restore    | 191 SQLDRR                                                                                                    | 1620                                                                                                    |
| feature of 5697-F42 | DB2 Control Center  | 191 MSTRSRVO<br>195 MSTRSRVO                                                                                                    | 2700<br>3600                                                                                                    |

| Product Number      | Product Abbrev.     | Minidisks                                                                                                    | Size<br>-CMS 4K blocks unless<br>otherwise<br>stated                                                          |
|---------------------|---------------------|----------------------------------------------------------------------------------------------------|----------------------------------------------------------------------------------------------------|
| feature of 5697-F42 | DB2 QMF             | 51D MAINT<br>191 P697F4BA<br>2A2 P697F4BA<br>2A6 P697F4BA<br>2B2 P697F4BA<br>2C2 P697F4BA<br>2D2 P697F4BA<br>400 P697F4BA<br>401 P697F4BA<br>500 P697F4BA<br>501 P697F4BA                             | 450<br>1620<br>360<br>360<br>4500<br>360<br>1620<br>3240<br>3240<br>3240<br>3060<br>3060                      |
| feature of 5697-F42 | DB2 NLS VM Help     | 401 MAINT<br>402 MAINT<br>404 MAINT<br>405 MAINT<br>193 SQLMACH<br>193 5697F75A                                                                                                    | 300<br>300<br>300<br>300<br>1800<br>9000                                                                      |
| feature of 5697-F42 | DB2 Client for VM   | 51D MAINT<br>191 SQLCLNT<br>193 SQLCLNT<br>195 SQLCLNT<br>191 SQLUSER<br>191 5697F75C<br>193 5697F75C<br>195 5697F75C<br>2A2 5697F75C<br>2A6 5697F75C<br>2B2 5697F75C<br>2C2 5697F75C<br>2D2 5697F75C | 300<br>1980<br>12600<br>5940<br>900<br>5400<br>12600<br>5940<br>2340<br>2340<br>2340<br>11160<br>1620<br>9900 |
| feature of 5697-F42 | DB2 Client NLS Help | 401 MAINT<br>402 MAINT<br>404 MAINT<br>405 MAINT<br>193 SQLCLNT<br>193 5697F75C                                                                                                    | 300<br>300<br>300<br>300<br>300<br>1800<br>9000                                                               |

| 697-J06 Backup and Restore 191<br>191<br>192<br>592<br>592<br>592<br>592<br>592<br>593<br>594<br>594<br>594<br>594<br>594<br>594<br>195<br>592<br>592<br>592<br>592<br>592<br>593<br>194<br>195<br>195<br>195<br>195<br>195<br>195<br>195<br>195<br>195<br>195 |                      | -CMS 4K blocks unless<br>otherwise<br>stated |
|----------------------------------------------------------------------------------------------------|----------------------|----------------------------------------------|
| 5697-J06 Backup and Restore 191<br>191<br>192<br>510<br>198<br>2492<br>591<br>592<br>591<br>199<br>198<br>2492<br>591<br>199<br>199<br>191<br>191<br>191<br>191<br>191<br>191<br>191                                                                           | AMVADMIN             | 900                                          |
| 5697-J06 Backup and Restore 191 191 191 192 192 202 202 202 202 191 192 192 192 192 192 192 192 192 19                                                                                                    | AMVARKIV             | 180                                          |
| 191<br>191<br>191<br>191<br>195<br>195<br>195<br>198<br>244<br>246<br>256<br>207<br>207<br>207<br>207<br>207<br>207<br>207<br>207<br>207<br>207                                                                                                    | AMVCATLG             | 180                                          |
| 697-J06 Backup and Restore 191 191 192 193 244 244 244 25 202 191 191 192 192 192 192 192 191 191 19                                                                                                    | AMVWRK01             | 180                                          |
| 2697-J06 Backup and Restore 191<br>191<br>198<br>242<br>2697-J06 Backup and Restore 191<br>191<br>191<br>191<br>191<br>191<br>191<br>191<br>191<br>191                                                                                                    | AMVWRK02             | 180                                          |
| 190<br>199<br>199<br>199<br>199<br>199<br>242<br>262<br>202<br>202<br>202<br>202<br>202<br>202<br>20                                                                                                    | AMVWRK03             | 180                                          |
| 697-J06 Backup and Restore 191<br>198<br>242<br>246<br>282<br>202<br>491<br>591<br>592<br>591<br>191<br>191<br>191<br>191<br>191<br>191<br>191<br>191<br>191                                                                                                   | AMVWRK04             | 180                                          |
| 697-J06 Backup and Restore 191 99 99 99 99 99 99 99 99 99 99 99 99                                                                                                    | MAINT                | 900                                          |
| 697-J06  697-J06  Backup and Restore  191  192  191  192  191  191  191  19                                                                                                    | MAINT                | 900                                          |
| 5697-J06 Backup and Restore 191<br>198<br>242<br>202<br>202<br>490<br>591<br>592<br>592<br>592<br>592<br>191<br>191<br>191<br>191<br>191<br>191<br>191<br>191<br>191<br>1                                                                                      | MAINT                | 300                                          |
| 697-J06  697-J06  Backup and Restore  191  191  191  191  191  191  191  1                                                                                                    | 5697J05A             | 1800                                         |
| 697-J06 Backup and Restore 191 191 191 191 191 191 191 191 191 19                                                                                                    | 5697J05A             | 360                                          |
| 5697-J06 Backup and Restore 191<br>191<br>191<br>191<br>191<br>191<br>191<br>191<br>191<br>191                                                                                                    | 5697J05A             | 180                                          |
| 202<br>202<br>491<br>492<br>591<br>592<br>592<br>59697-J06 Backup and Restore 191<br>191<br>191<br>191<br>191<br>191<br>191<br>191<br>191<br>191                                                                                                    | 5697J05A             | 180                                          |
| 5697-J06<br>Backup and Restore<br>911<br>592<br>5697-J06<br>Backup and Restore<br>191<br>191<br>191<br>191<br>191<br>191<br>191<br>192<br>192<br>202<br>202<br>202<br>202<br>202                                                                               | 5697J05A             | 900                                          |
| 5697-J06 Backup and Restore 191<br>592<br>5697-J06 Backup and Restore 191<br>191<br>191<br>191<br>191<br>191<br>191<br>192<br>242<br>510<br>194<br>195<br>195<br>242<br>244<br>246<br>282<br>262                                                               | 5697J05A             | 360                                          |
| 5697-J06 Backup and Restore 191<br>592<br>5697-J06 Backup and Restore 191<br>191<br>191<br>191<br>191<br>191<br>191<br>192<br>195<br>195<br>195<br>202<br>202<br>202                                                                                           | 5697J05A             | 1800                                         |
| 5697-J06 Backup and Restore 191<br>191<br>191<br>191<br>191<br>191<br>191<br>191<br>191<br>191                                                                                                    | 5697J05A             | 900                                          |
| 591<br>592<br>5697-J06 Backup and Restore 191<br>191<br>191<br>191<br>191<br>191<br>191<br>191<br>192<br>195<br>195<br>195<br>195<br>195<br>195<br>202<br>202<br>202                                                                                           | 5697J05A             | 900                                          |
| 5697-J06 Backup and Restore 191<br>5697-J06 Backup and Restore 191<br>191<br>191<br>191<br>191<br>191<br>195<br>195<br>195<br>195                                                                                                    | 5697J05A             | 900                                          |
| 5697-J06 Backup and Restore 191<br>191<br>191<br>191<br>191<br>191<br>191<br>191<br>195<br>195                                                                                                    | 5697J05A             | 900                                          |
| 191<br>191<br>191<br>191<br>191<br>191<br>191<br>19                                                                                                    | 5697J05A             | 900                                          |
| 191<br>191<br>191<br>191<br>191<br>191<br>192<br>510<br>510<br>191<br>198<br>199<br>2A2<br>2A6<br>2B2<br>2C2                                                                                                    | BKRADMIN             | 900                                          |
| 191<br>191<br>191<br>191<br>191<br>195<br>510<br>191<br>198<br>199<br>2A2<br>2A6<br>2B2<br>2C2                                                                                                    | BKRBKUP              | 180                                          |
| 191<br>191<br>191<br>192<br>195<br>510<br>191<br>198<br>199<br>2A2<br>2A6<br>2B2<br>2C2                                                                                                    | BKRCATLG             | 180                                          |
| 191<br>191<br>192<br>195<br>510<br>191<br>198<br>199<br>2A2<br>2A6<br>2B2<br>2C2                                                                                                    | BKRWRK01             | 180                                          |
| 191<br>192<br>195<br>510<br>191<br>198<br>199<br>2A2<br>2A6<br>2B2<br>2C2                                                                                                    | BKRWRK02             | 180                                          |
| 190<br>199<br>510<br>191<br>193<br>199<br>2A2<br>2A6<br>2B2<br>2C2                                                                                                    | BKRWRK03             | 180                                          |
| 19E<br>51C<br>191<br>198<br>199<br>2A2<br>2A6<br>2B2<br>2C2                                                                                                    | BKRWRK04             | 180                                          |
| 51E<br>191<br>198<br>199<br>2A2<br>2A6<br>2B2<br>2C2                                                                                                    | MAINT                | 900                                          |
| 191<br>198<br>199<br>2A2<br>2A6<br>2B2<br>2C2                                                                                                    | MAINT                | 900                                          |
| 198<br>199<br>2A2<br>2A6<br>2B2<br>2C2                                                                                                    | MAINT                | 300                                          |
| 199<br>2A2<br>2A6<br>2B2<br>2C2                                                                                                    | 5697J06B             | 7200                                         |
| 2A2<br>2A6<br>2B2<br>2C2                                                                                                    | 5697J06B             | 360                                          |
| 2A6<br>2B2<br>2C2                                                                                                    | 5697J06B             | 900                                          |
| 2B2<br>2C2                                                                                                    | 5697J06B             | 180                                          |
| 2C2                                                                                                    | 5697J06B             | 180                                          |
|                                                                                                    | 5697J06B             | 900                                          |
|                                                                                                    | 5697J06B             | 360                                          |
|                                                                                                    | 5697J06B             | 9000                                         |
|                                                                                                    | 5697J06B             | 1260                                         |
|                                                                                                    | 5697J06B             | 900                                          |
|                                                                                                    | 5697J06B             | 900                                          |
|                                                                                                    | 5697J06B<br>5697J06B | 1260<br>900                                  |

| Product Number | Product Abbrev.    | Minidisks    | Size<br>-CMS 4K blocks unless<br>otherwise<br>stated |
|----------------|--------------------|--------------|------------------------------------------------------|
| 5697-J08       | Tape Manager       | 19D MAINT    | 540                                                  |
|                |                    | 19E MAINT    | 540                                                  |
|                |                    | 51D MAINT    | 300                                                  |
|                |                    | 191 TMCMM    | 900                                                  |
|                |                    | 191 TMDMM    | 900                                                  |
|                |                    | 191 TMLM1    | 900                                                  |
|                |                    | 191 TMRMM    | 540                                                  |
|                |                    | 1200 TMTMM   | 5400                                                 |
|                |                    | 1210 TMTMM   | 900                                                  |
|                |                    | 191 TMTMM    | 360                                                  |
|                |                    | 198 TMTMM    | 360                                                  |
|                |                    | 200 TMTMM    | 5400                                                 |
|                |                    | 210 TMTMM    | 900                                                  |
|                |                    | 191 5697J08C | 10800                                                |
|                |                    | 2A2 5697J08C | 360                                                  |
|                |                    | 2A6 5697J08C | 360                                                  |
|                |                    | 2B2 5697J08C | 1080                                                 |
|                |                    | 2C2 5697J08C | 360                                                  |
|                |                    | 2C4 5697J08C | 360                                                  |
|                |                    | 2D2 5697J08C | 10800                                                |
|                |                    | 300 5697J08C | 900                                                  |
|                |                    | 310 5697J08C | 540                                                  |
|                |                    | 400 5697J08C | 900                                                  |
|                |                    | 410 5697J08C | 540                                                  |
| 5697-J10       | Operations Manager | 19D MAINT    | 900                                                  |
|                |                    | 19E MAINT    | 900                                                  |
|                |                    | 51D MAINT    | 180                                                  |
|                |                    | 191 OPMGRM1  | 900                                                  |
|                |                    | 194 OPMGRM1  | 9000                                                 |
|                |                    | 198 OPMGRM1  | 900                                                  |
|                |                    | 191 OPMGRS1  | 900                                                  |
|                |                    | 191 OPMGRS2  | 900                                                  |
|                |                    | 191 OPMGRS3  | 900                                                  |
|                |                    | 191 OPMGRS4  | 900                                                  |
|                |                    | 191 5697J10D | 1800                                                 |
|                |                    | 2A2 5697J10D | 360                                                  |
|                |                    | 2A6 5697J10D | 360                                                  |
|                |                    | 2B2 5697J10D | 900                                                  |
|                |                    | 2C2 5697J10D | 360                                                  |
|                |                    | 2C4 5697J10D | 360                                                  |
|                |                    | 2D2 5697J10D | 5400                                                 |
|                |                    | 300 5697J10D | 900                                                  |
|                |                    | 310 5697J10D | 900                                                  |
|                |                    | 400 5697J10D | 900                                                  |
|                |                    | 410 5697J10D | 900                                                  |

| Product Number      | Product Abbrev.   | Minidisks                                                                                                    | Size<br>-CMS 4K blocks unless<br>otherwise<br>stated                                  |
|---------------------|-------------------|----------------------------------------------------------------------------------------------------|---------------------------------------------------------------------------------------|
| 5698-A36            | Omegamon XE       | 51D MAINT<br>0191 OMEGACMD<br>0301 OMEGACMD<br>0191 5698A36C<br>02A2 5698A36C<br>02A6 5698A36C<br>02B2 5698A36C<br>02C2 5698A36C<br>02D2 5698A36C<br>300 5698A36C | 180<br>360<br>360<br>180<br>180<br>180<br>360<br>180<br>360<br>360                    |
| feature of 5741-A07 | DFSMS/VM FL 221   | 191 DFSMS<br>1A2 DFSMS<br>1A4 DFSMS<br>1A6 DFSMS<br>1B1 DFSMS<br>1B5 DFSMS<br>1C2 DFSMS<br>1C4 DFSMS<br>1D6 DFSMS<br>19D MAINT<br>51D MAINT                       | 5400<br>300<br>300<br>12300<br>12420<br>300<br>300<br>7200<br>5600 1K<br>900          |
| feature of 5741-A07 | DFSMS/VM JAPANESE | 191 DFSMS<br>1A2 DFSMS<br>1A4 DFSMS<br>1A6 DFSMS<br>1B1 DFSMS<br>1B2 DFSMS<br>1B5 DFSMS<br>1C2 DFSMS<br>1C4 DFSMS<br>1D6 DFSMS<br>401 MAINT<br>51D MAINT          | 300<br>150<br>150<br>150<br>150<br>5400<br>150<br>150<br>150<br>750<br>4950 1K<br>150 |
| 5748-XX9            | DCF               | 19E MAINT<br>375 MAINT                                                                                                    | 2700<br>7500                                                                          |
| feature of 5748-XX9 | DCF ODF           | 19E MAINT<br>375 MAINT                                                                                                    | 450<br>7500                                                                           |
| feature of 5748-XX9 | DCF/SMFF          | 19E MAINT<br>375 MAINT                                                                                                    | 1500<br>7500                                                                          |

# Appendix D. Saved Segments

This appendix contains information regarding specific sizes, locations and names of the saved segments associated with each of the Licensed Products in z/VM SDO.

#### Warning

Saved segments for Licensed Products do overlap. The overlapping occurs between Licensed Products that are normally not used at the same time. Use **VMFSGMAP** or **q nss map** to see which saved segments overlap.

# D.1 Using the SDOZVM61 PRODPART File to Create Saved Segment Definitions

The SDOZVM61 PRODPART file delivered as part of the z/VM SDO Enabling Aid may be utilized to update the VMSES/E SEGDATA file with the saved segment definitions for the Licensed Products available in z/VM SDO

In the *z/VM Saved Segments Planning and Administration* Manual (SC24-6229), follow the instructions in the chapter entitled "Using VMSES/E to Define, Build and Manage Saved Segments" under the section entitled "Adding Saved Segment Definitions for a VMSES/E-Format Product" with the following exceptions:

- 1. In step 4, use **sdozvm61** as the *prodid* (a *compname*, which represents a product component, is not required).
- 2. Skip step 5, continuing with step 6.
- 3. In step 7, type in the keyword **deleted** in the DEFPARMS field for any saved segments for a Licensed Product that you haven't installed and are not planning to install.
- 4. Complete the remaining steps in section "Adding Saved Segment Definitions for a VMSES/E-Format Product."

The VMSES/E VMFBLD Command may now to utilized to define and create the Saved Segments for VMSES/E Format Licensed Products

- Note:
  - The Saved Segments for z/VM SDO Semi-VMSES/E Licensed Products must be defined and created by following the instructions in the Technical Notes provided for each z/VM SDO Semi-VMSES/E Licensed Products.

### D.2 Product Segments for z/VM SDO

The saved segment layout included with this release of z/VM SDO is the same layout that is used by IBM internally. The layout has been designed to allow for expansion and to keep as many saved segments above the 16MB line as possible.

This appendix contains information regarding specific sizes, locations and names of the saved segments associated with each of the Licensed Products in z/VM SDO.

#### - Warning

Saved segments for Licensed Products do overlap. The overlapping occurs between Licensed Products that are normally not used at the same time. Use **VMFSGMAP** or **q nss map** to see which saved segments overlap.

| Product<br>Number | Product Abbrev.   | Segment Name                                             | Location                                                        | Туре                       | Space Name |
|-------------------|-------------------|----------------------------------------------------------|-----------------------------------------------------------------|----------------------------|------------|
| 5654-A22          | C/C++ Compiler    | CCNSEG                                                   | 3D000-40BFF                                                     | SR                         |            |
| 5654-A23          | Debug Tool        | SEQBSEG<br>SEQASEG                                       | 900-9FF<br>2800-2EFF                                            | SR<br>SR                   |            |
| 5654-010          | ACF/VTAM ESA      | VTAM                                                     | D00-DFF                                                         | SR                         |            |
| 5654-033          | IBM C/VM Compiler | CBC3SEG                                                  | 4000-46FF                                                       | SR                         |            |
| 5668-723          | GDDM-IVU          | ADMIV000                                                 | 3C900-3C9FF                                                     | SR                         |            |
| 5668-801          | GDDM-IMD          | ADMIM000                                                 | 3BF00-3BFFF                                                     | SR                         |            |
| 5668-806          | VS FORTRAN        | AFBVRENB<br>AFBVRENC<br>AFBVRENA<br>AFBVRENP<br>DSSVFORT | B00-B0F<br>B10-B5F<br>34100-341FF<br>34200-342FF<br>39D00-39FFF | SR<br>SR<br>SR<br>SR<br>SR |            |
| 5668-812          | GDDM-PGF          | ADMPG000                                                 | 3B700-3BDFF                                                     | SR                         |            |
| 5684-043          | ISPF              | ISPDCSS                                                  | 30000-300FF                                                     | SR                         |            |
| 5684-062          | BookMgr READ      | BOOKMGRR                                                 | 33700-33AFF                                                     | SR                         |            |
| 5684-100          | PVM               | MPVMPH                                                   | 20D00-20DFF                                                     | SR                         |            |
| 5684-123          | ISPF/PDF          | ISRDCSS<br>FLMDCSS                                       | 30200-302FF<br>36000-36172                                      | SR<br>SR                   |            |

| Product<br>Number | Product Abbrev.      | Segment Name                                                                                                    | Location                                                                                                    | Туре                                                                            | Space Name |
|-------------------|----------------------|----------------------------------------------------------------------------------------------------|----------------------------------------------------------------------------------------------------|---------------------------------------------------------------------------------|------------|
| 5684-141          | PSF/VM               | APRPSFC4<br>APRSFCM4<br>DCKVTBL4<br>APRGRP44<br>APRGP34A<br>APRGP34D<br>APRCALL4<br>APKSMAIN<br>APQTKMOD                                                                                | 700-70F<br>800-8D0<br>A00-A1F<br>B00-B6F<br>A00-A5F<br>B00-B5F<br>B00-B4F<br>900-980<br>A00-AFF                                                                               | SR<br>SR<br>SR<br>SR<br>SR<br>SR<br>SR<br>SR<br>SR<br>SR                        |            |
| 5684-168          | GDDM/REXX<br>GDDM/VM | ERXRX000<br>ADMXSS00                                                                                                    | 36700-367FF<br>3C400-3C8FF                                                                                                    | SR<br>SR                                                                        |            |
| 5688-188          | C370 LIBRARY         | EDCX24<br>EDCXV                                                                                                    | 32600-326FF<br>32500-325FF                                                                                                    | SR<br>SR                                                                        |            |
| 5688-228          | APL2                 | AP2SM22<br>AP2V22W1                                                                                                    | 36800-377FF<br>32E00-32EFF                                                                                                    | SW<br>SR                                                                        |            |
| 5695-014          | REXX/370 Library     | EAGRTSEG                                                                                                    | 40000-400FF                                                                                                    | SR                                                                              |            |
| 5696-234          | HLASM                | ASMAPSEG                                                                                                    | 3CF00-3CFFF                                                                                                    | SR                                                                              |            |
| 5697-F42          | DB2 for VM           | SQLISQL<br>SQLRMGR<br>SQLSQLDS<br>SQLXRDS<br>LANGS001<br>LANGS002<br>LANGS004<br>LANGS004<br>LANGS001<br>SQLISQL<br>SQLRMGR<br>LANGS001<br>LANGS002<br>LANGS003<br>LANGS004<br>LANGS001 | B00-B5F<br>3A000-3A23F<br>900-A7F<br>35000-353DF<br>A00-A4F<br>A00-A4F<br>A00-A4F<br>A00-A4F<br>B00-B5F<br>3A000-3A23F<br>A00-A4F<br>A00-A4F<br>A00-A4F<br>A00-A4F<br>A00-A4F | SR<br>SR<br>SR<br>SR<br>SR<br>SR<br>SR<br>SR<br>SR<br>SR<br>SR<br>SR<br>SR<br>S |            |
| 5697-F42          | QMF                  | QMF720E                                                                                                    | 36400-366FF                                                                                                    | SR                                                                              |            |
| 5741-A07          | DFSMS/VM FL 221      | DFSMSSEG                                                                                                    | 2200-22FF                                                                                                    | SW                                                                              |            |
| 5748-XX9          | DCF                  | DSMSEG4B<br>DSMSEG4X                                                                                                    | 900-9BF<br>39000-392FF                                                                                                    | SR<br>SR                                                                        |            |

# **Appendix E. Licensed Products Tapemaps**

This appendix provides tapemaps of stacked VMSES/E and Semi-VMSES/E.

### E.1 Stacked Tape for VMSES/E and Semi-VMSES/E Licensed Products

The first tape file of the Licensed Product tape is created by merging the first tape files of all the products on the tape. The second tape file of the Licensed Product tape is created by merging the second tape files of all the products on the tape. Together, the first and second files form the Table of Contents (TOC) of the Licensed Product tape.

The first file on Tape File 1 will be a file with a filename of 'INS' and filetype of the 'yymm' (where 'yy' is the year and 'mm' is the month in which the tape was manufactured). This file combines the 'INS' files for all the products on the tape. The next file will be the \$\$TAPE\$\$ VMSES file, which combines all the copyright files for all the products on the tape.

Tape File 3 marks the beginning of the first product on the tape and contains only information on the first product. It can be identified by the 'prodid 0vrmnn1' and 'prodid \$INSyymm' file. The remainder of the tape files for this product will follow in sequence.

The next product will follow, beginning with its Tape File 3, the 'prodid 0vrmnn1' and 'prodid \$INSyymm' files.

Figure 19 (Page 1 of 2). VMSES/E and Semi-VMSES/E IBM Licensed Program Product Tape Format Tape File 1 (Combines all Tape Files 1 for all Products on Tape) INS 0203 \$TAPE\$\$ VMSES prodid1 \$PPF prodid1 PPF prodid1 PRODPART prodid1 MEMO . . prodidn \$PPF prodidn \$PPF prodidn PPF prodidn PPF prodidn PPF prodidn PRODPART prodidn MEMO

```
Licensed Program Product Tape Format
  Tape File 2 (Combines all Tape Files 2 for all Products on
Tape)
prodid1 0vrmnn1
prodid1 $PPF
prodid1 PPF
prodid1 PRODPART
prodid1 MEMO
prodidn 0vrmnn1
prodidn $PPF
prodidn PPF
prodidn PRODPART
prodidn MEMO
  Tape File 3 (Tape File 3 of first product only)
prodid1 0vrmnn1
prodid1 $INSyynn
  Tape File 4
                (Tape File 4 of first product only)
$prodid1 MEMO
  Tape File 5
                (Begins remaining tape files of first product)
$prodid1 Files
  Tape File n
                (Tape File 3 of next product)
prodidn 0vrmnn1
prodidn $INSyynn
  Tape File n + 1 (Tape File 4 of next product)
prodidn MEMO
  Tape File n + 2 (Begins remaining tape files for this product)
$prodidn Files
```

Figure 19 (Page 2 of 2). VMSES/E and Semi-VMSES/E IBM

Files in Tape File1 to Tape File 4

- prodid1, prodidn Indicates the PPF file name
- INS 'yymm' Content directory which lists tape files for all products on this tape. 'yymm' indicates the year and month this tape was manufactured.
- \$\$TAPE\$\$ VMSES Contains copyright statements for all products on the tape.

- prodid MEMO The z/VM SDO memo for prodid
- prodid \$PPF Source Product Parameter File (installation customization file) for prodid
- prodid PPF Compiled Product Parameter File prodidN
- prodid PRODPART Contains control information for prodidN such as resource requirements
- prodid 0vrmnn1 the Licensed Product identifier file for prodidN The characters in the file type are defined as follows
  - 0 Constant denoting this as part of the Licensed Product tape.
  - *v* The version number of the Licensed Product
  - *r* The release number of the Licensed Product
  - *m* The modification level number of the Licensed Product
  - nn The number of product files + 2 product headers + 1 tape header
  - 1 The "1" indicates it is in VMSES/E format.

# Bibliography

z/VM Program Directory (GI11-4319)

*z/VM Guide for Automated Installation and Service* (GC24-6197)

z/VM General Information (GC24-6193)

*z/VM VMSES/E Introduction and Reference* (GC24-6243)

z/VM Service Guide (GC24-6232)

*z/VM CMS Commands and Utilities Reference* (SC24-6166)

z/VM CP Planning and Administration (SC24-6178)

z/VM System Operation (SC24-6233)

*z/VM CMS File Pool Planning, Administration, and Operation* (SC24-6167)

*z/VM CMS and REXX/VM Messages and Codes* (GC24-6161)

z/VM CP Messages and Codes (GC24-6177)

*z/VM Other Components Messages and Codes* (GC24-6207)

*z/VM Saved Segments Planning and Administration* (SC24-6229)

## **Reader's Comments**

#### Program Directory for System Delivery Offering Version 6

You may use this form to comment about this document, its organization, or subject matter with the understanding that IBM may use or distribute whatever information you supply in any way it believes appropriate without incurring any obligation to you.

For each of the topics below please indicate your satisfaction level by circling your choice from the rating scale. If a statement does not apply, please circle N.

| 1 |                   | G SCAL | E ——— |   |                      |                   |  |  |  |
|---|-------------------|--------|-------|---|----------------------|-------------------|--|--|--|
|   | very<br>satisfied | <===== |       | > | very<br>dissatisfied | not<br>applicable |  |  |  |
|   | 1                 | 2      | 3     | 4 | 5                    | N                 |  |  |  |

|                                                               |   |   | Satis | factio | on |   |
|---------------------------------------------------------------|---|---|-------|--------|----|---|
| Ease of Licensed Products installation                        | 1 | 2 | 3     | 4      | 5  | N |
| Contents of program directory                                 | 1 | 2 | 3     | 4      | 5  | Ν |
| Installation Verification Programs                            | 1 | 2 | 3     | 4      | 5  | Ν |
| Time to install the Licensed Product                          | 1 | 2 | 3     | 4      | 5  | Ν |
| Readability and organization of program directory tasks       | 1 | 2 | 3     | 4      | 5  | Ν |
| Necessity of all installation tasks                           | 1 | 2 | 3     | 4      | 5  | Ν |
| Accuracy of the definition of the installation tasks          | 1 | 2 | 3     | 4      | 5  | Ν |
| Technical level of the installation tasks                     | 1 | 2 | 3     | 4      | 5  | Ν |
| Ease of getting the system into production after installation | 1 | 2 | 3     | 4      | 5  | Ν |

Did you order this Licensed Product as an independent Licensed Product or as part of a package?

| <br>Independent |
|-----------------|
| <br>Package     |

If this Licensed Product was ordered as part of a package, what type of package was ordered?

| <br>CustomPac |  |
|---------------|--|
|               |  |

- \_\_\_\_ FunctionPac
- \_\_\_\_ SystemPac®
- \_\_\_\_ System Delivery Offering (SDO)

Is this the first time your organization has installed this Licensed Product?

- \_\_\_\_Yes
- \_\_\_\_ No

Were the people who did the installation experienced with the installation of VM Licensed Products?

| <br>Yes |
|---------|
|         |

\_\_\_\_ No

If yes, how many years? \_\_\_\_

If you have any comments to make about your ratings above, or any other aspect of the Licensed Product installation, please list them below:

Please provide the following contact information:

Name and Job Title
Organization

Address

Telephone

Thank you for your participation.

Please send the completed form to (or give to your IBM representative who will forward it to the System Delivery Offering Development group):

IBM Corporation WWVM Platform Build, Department L0RL Internal Mail Drop: F6ME 1701 North Street Endicott, New York 13760 ATTN: SDO Coordinator

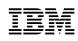

Printed in USA.

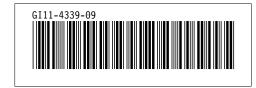